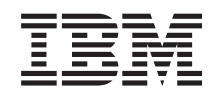

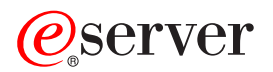

iSeries Adresárový server IBM (LDAP)

*Verzia 5, vydanie 3*

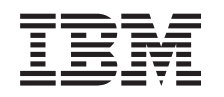

# ERserver

iSeries Adresárový server IBM (LDAP)

*Verzia 5, vydanie 3*

### **Poznámka**

Pred použitím týchto informácií a nimi podporovaného produktu si určite prečítajte informácie v časti ["Poznámky",](#page-228-0) na strane 223.

#### **Siedme vydanie (August 2005)**

Toto vydanie sa týka verzie 5, vydania 3, modifikácie 0 operačného systému IBM Operating System/400 (číslo produktu 5722–SS1) a všetkých nasledujúcich vydaní a modifikácií, pokiaľ nebude v nových vydaniach uvedené inak. Táto verzia nie je určená pre všetky modely RISC (reduced instruction set computer) ani pre všetky modely CISC.

**© Copyright International Business Machines Corporation 1998, 2005. Všetky práva vyhradené.**

# **Obsah**

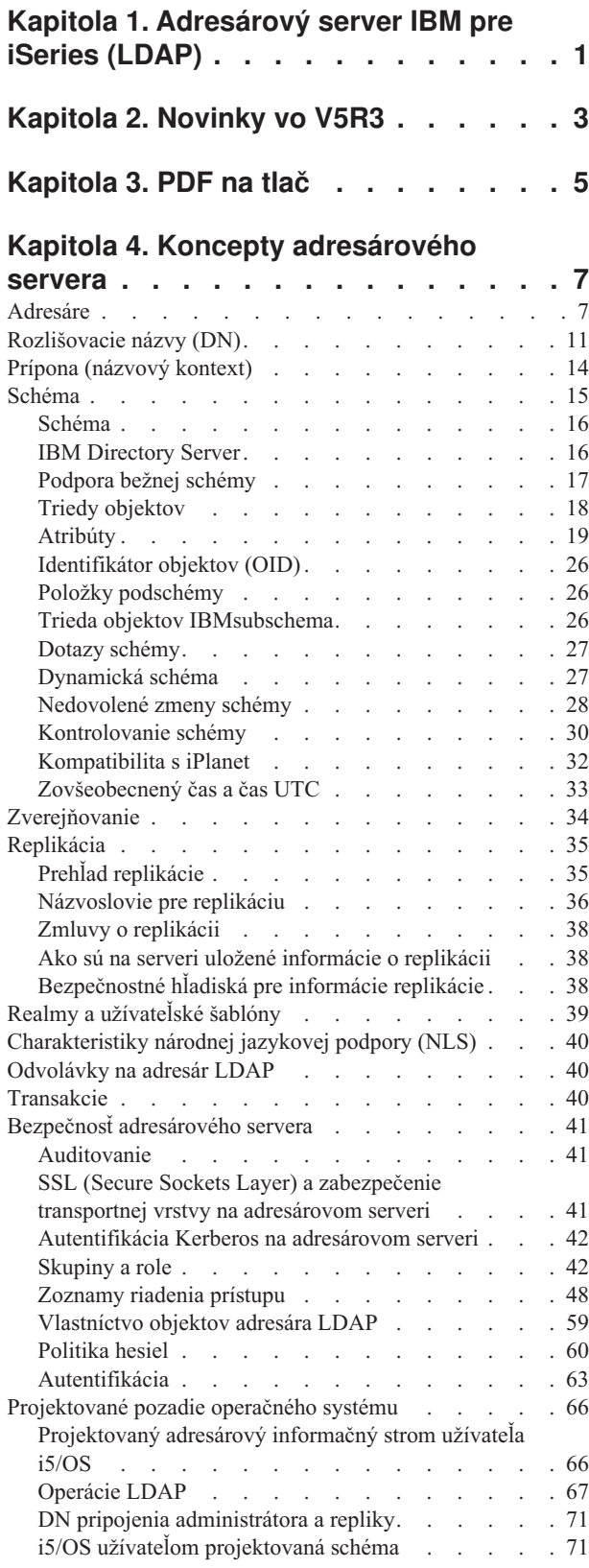

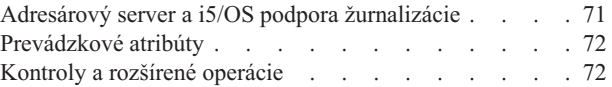

# **Kapitola 5. Začíname s [adresárovým](#page-82-0)**

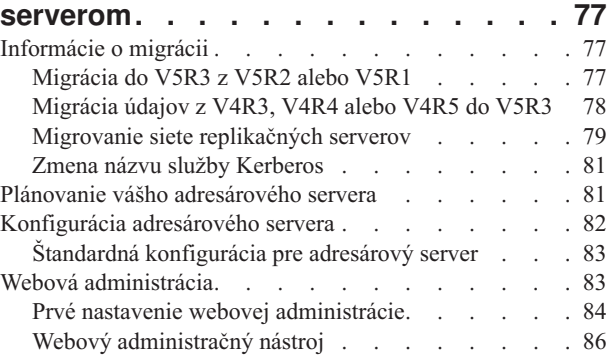

# **[Kapitola](#page-92-0) 6. Scenár: MyCo, Inc.**

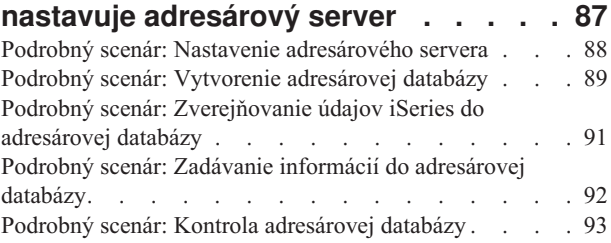

# **Kapitola 7. Správa [adresárového](#page-100-0)**

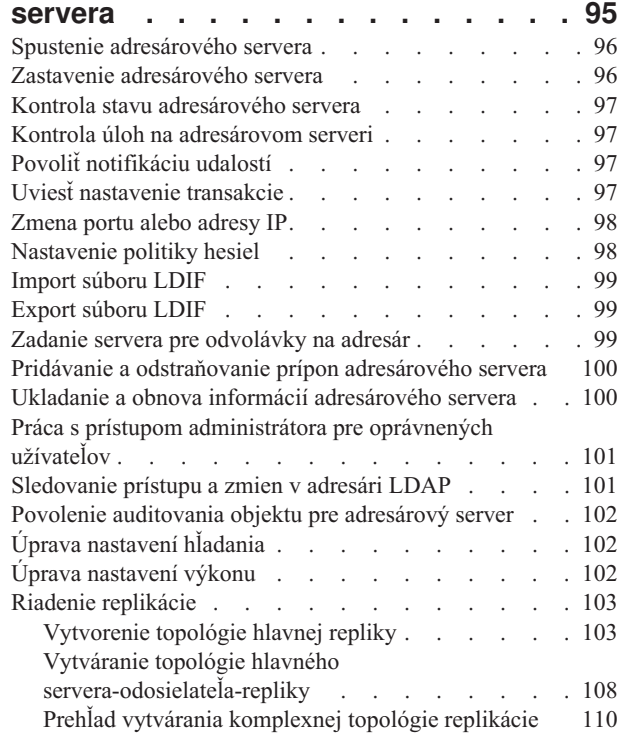

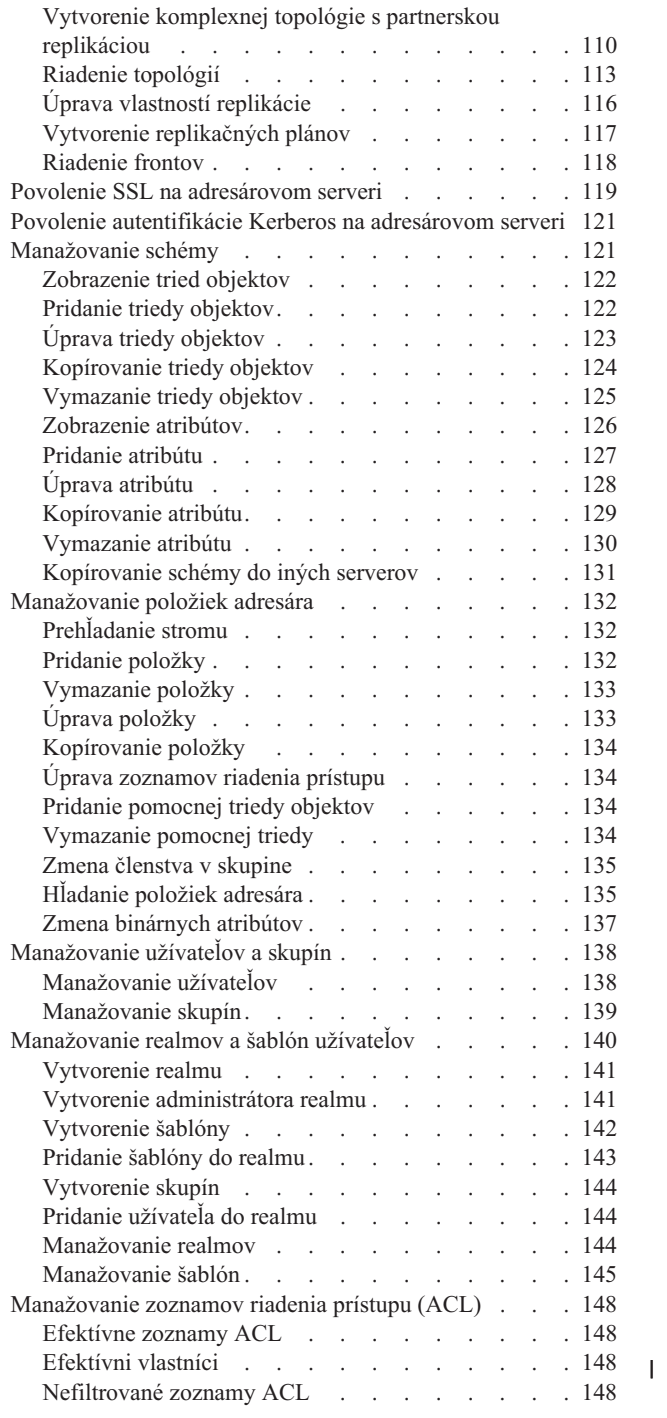

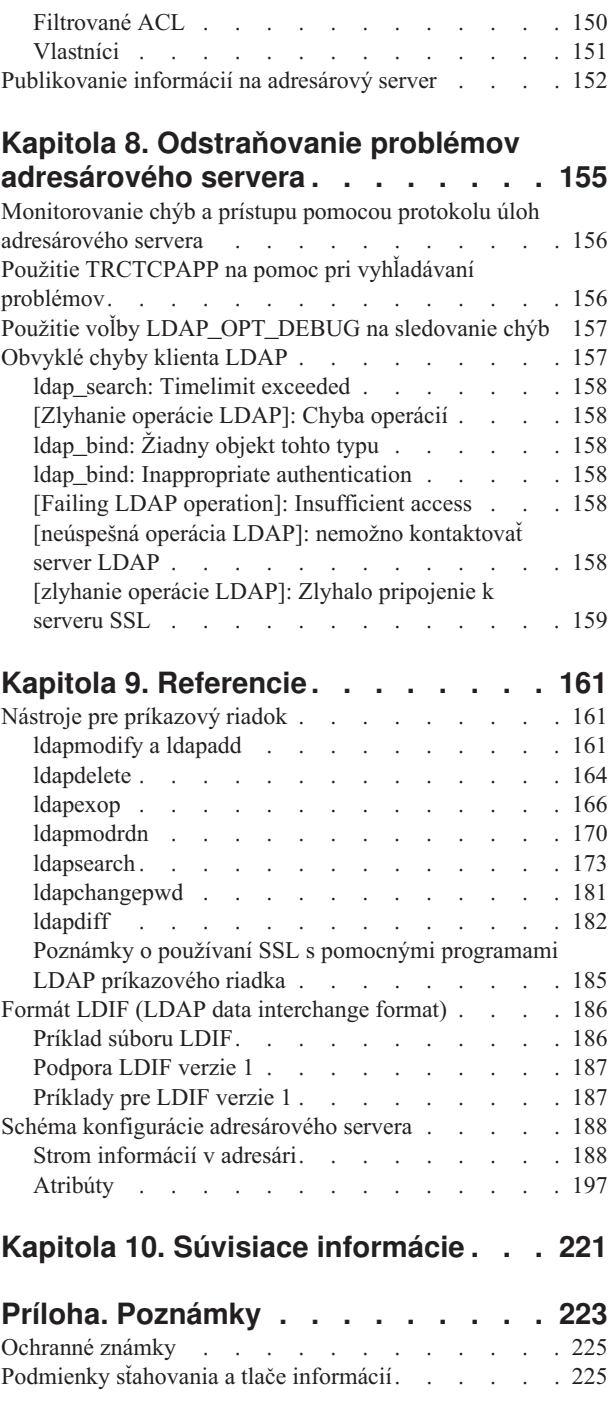

# <span id="page-6-0"></span>**Kapitola 1. Adresárový server IBM pre iSeries (LDAP)**

Adresárový server IBM pre iSeries (predtým známy ako Adresárový server) poskytuje server LDAP (Lightweight Directory Access Protocol) na serveri iSeries. LDAP sa spúšťa cez TCP/IP (Transmission Control Protocol/Internet Protocol) a je obľúbený ako adresárová služba pre internetové, aj neinternetové aplikácie.

Nasledujúce témy poskytujú informácie, ktoré vám pomôžu porozumieť a používať adresárový server vo vašom serveri iSeries:

**Kapitola 2, ["Novinky](#page-8-0) vo V5R3", na strane 3** Informácie o zmenách a vylepšeniach v adresárovom serveri od posledného vydania.

**[Kapitola](#page-10-0) 3, "PDF na tlač", na strane 5** Verzia PDF tejto témy.

**Kapitola 4, "Koncepty [adresárového](#page-12-0) servera", na strane 7** Informácie o konceptoch adresárového servera.

**Kapitola 5, "Začíname s [adresárovým](#page-82-0) serverom", na strane 77** Informácie týkajúce sa konfigurácie adresárového servera.

**Kapitola 6, "Scenár: MyCo, Inc. nastavuje [adresárový](#page-92-0) server", na strane 87** Príklad nastavenia adresára LDAP v adresárovom serveri.

**Kapitola 7, "Správa [adresárového](#page-100-0) servera", na strane 95**

Informácie o práci s adresárovým serverom.

**Kapitola 8, ["Odstraňovanie](#page-160-0) problémov adresárového servera", na strane 155**

Informácie, ktoré pomôžu vyriešiť vaše problémy. Obsahuje návrhy pre zhromažďovanie údajov pre servis a riešenie špecifických problémov.

**Kapitola 9, ["Referencie",](#page-166-0) na strane 161** Referenčný materiál týkajúci sa adresárového servera, napríklad nástroje pre príkazový riadok a informácie o LDIF.

**Kapitola 10, "Súvisiace [informácie",](#page-226-0) na strane 221** Dodatočné informácie týkajúce sa adresárového servera.

# <span id="page-8-0"></span>**Kapitola 2. Novinky vo V5R3**

Adresárový server pre iSeries (predtým známy ako IBM Directory Server for iSeries) obsahuje nasledujúce vylepšenia a nové vlastnosti pre V5R3:

- v **Zjednodušené ovládanie pre správu a užívateľov:** Nový webový administratívny nástroj adresárového servera IBM nahrádza IBM Directory Management Tool. Webový administratívny nástroj obsahuje funkčnosť pre spravovanie položiek užívateľov, procesov adresárového servera a adresárového stromu cez spoločné webové rozhranie. Protokol LDAP sa teraz používa na dotazovanie a aktualizovanie konfiguračných volieb adresárového servera.
- v **Dynamické skupiny:** Dynamické skupiny dovoľujú vytvorenie skupiny, ktorej členy a položky vyhovujú vyhľadávaciemu filtru.
- v **Vnorené skupiny:** Vnorené skupiny dovoľujú vytvorenie skupiny, ktorej členy obsahujú všetky členy inej skupiny.
- v **Politika hesiel:** Adresárový server teraz podporuje politiku hesiel, ktorá obsahuje syntaktické pravidlá pre heslá, históriu hesiel a zakázanie položiek po nadmernom množstve pokusov o použitie nesprávnych hesiel.
- v **Riadenie prístupu, založené na filtroch:** Oprávnenie na položky je možné zadávať pomocou riadenia prístupu, založeného na filtroch. Napríklad môžete zadať povolenia na položky s departmentNumber=abc alebo udeliť prístup k špecifickému typu položiek.
- v **Replikácia:** Replikácia je vylepšená o schopnosť mať viacero hlavných serverov (partnerských serverov), replikáciu podstromov, zlepšené plánovanie a riadenie replikácie, zlepšené monitorovanie a ďalšie robustné funkcie replikácie.
- v **Vyhľadávanie so zoradením:** Funkcia vyhľadávania so zoradením dovoľuje klientovi prijať výsledky hľadania, zoradené podľa zoznamu kritérií, pričom každé kritérium reprezentuje zoraďovací kľúč. Toto presúva zodpovednosť za zoradenie z klientskej aplikácie na server, kde sa môže vykonať oveľa efektívnejšie. Príkaz ldapsearch bol vylepšený o nové parametre, ktoré dovoľujú zoradiť výsledky hľadania. Existujú tiež nové rozhrania API LDAP pre zoraďovanie výsledkov hľadania.
- v **Stránkované vyhľadávanie:** Stránkované výsledky dovoľujú manažovať množstvo údajov vrátených z požiadavky o hľadanie. Môžete požiadať o podmnožinu položiek (strana), namiesto prijatia všetkých výsledkov naraz. Ďalšie požiadavky o hľadanie zobrazia ďalšiu stranu výsledkov, kým sa operácia nezruší alebo sa nevráti posledný výsledok. Príkaz ldapsearch bol vylepšený o nové parametre, ktoré dovoľujú stránkovať výsledky hľadania. Existujú tiež nové rozhrania API LDAP pre stránkovanie výsledkov hľadania.
- v **Nástroje pre príkazový riadok:** Sú pridané nasledujúce nástroje pre príkazový riadok:
	- ldapexop poskytuje schopnosť pripojiť sa k adresáru a zadať jednu rozšírenú operáciu spolu s údajmi, ktoré tvoria hodnotu rozšírenej operácie.
	- ldapdiff synchronizuje replikačný server s hlavným serverom.
	- ldapchangepwd posiela požiadavky o zmenu hesla do servera LDAP.
- v **Výkon:** Výkon bol zlepšený pre všetky operácie. Okrem toho, všetky operácie sa teraz dajú vykonávať simultánne viacerými klientmi.
- v **Špeciálne znaky v rozlišovacích názvoch (DN):** DN teraz môže obsahovať nasledujúce špeciálne znaky: čiarky, znak rovnosti, plus, menší ako, väčší ako, libra, bodkočiarka, opačná lomka a úvodzovky.
- v **Porovnávacie pravidlá pre reťazcové atribúty:** Ak je atribút definovaný pomocou jednej z dvoch syntaxí reťazcov, reťazec adresára alebo reťazec IA5, server teraz použije správne porovnávanie určené v schéme pre atribút, čím opravuje chybu z predošlých vydaní. Atribút môžete zadefinovať na rozlišovanie veľkosti písmen alebo na ignorovanie veľkosti písmen pri porovnávaní. Predtým server dovoľovať definovanie porovnávacieho pravidla, ale ignoroval ho. Interne server pre reťazec IA5 rozlišuje veľkosť písmen a pre reťazec adresára nerozlišuje. Ak má váš server zadefinované atribúty ako reťazec IA5 s caseIgnoreMatch alebo DirectoryString s caseExactMatch, server sa bude pre tieto atribúty správať správne.

# <span id="page-10-0"></span>**Kapitola 3. PDF na tlač**

Keď si chcete pozrieť alebo stiahnuť PDF verziu tohto dokumentu, vyberte [Directory](rzahy.pdf) Server (LDAP) (okolo 2700 KB).

### **Ostatné informácie**

Ak chcete zobraziť alebo tlačiť verzie PDF publikácií a dokumentov Redbooks, pozrite si časť Kapitola 10, ["Súvisiace](#page-226-0) [informácie",](#page-226-0) na strane 221.

### **Ukladanie súborov PDF**

Keď chcete uložiť PDF súbor na vašej pracovnej stanici pre prezeranie alebo tlač:

- 1. Kliknite pravým tlačidlom myši na PDF súbor vo vašom prehliadači (kliknite pravým tlačidlom na vyššie uvedený odkaz).
- 2. Kliknite na voľbu, ktorá ukladá PDF lokálne. |
	- 3. Prejdite do adresára, v ktorom chcete uložiť PDF súbor.
	- 4. Kliknite na **Uložiť**.

#### **Stiahnutie Adobe Reader**

- Aby ste si mohli prezerať alebo tlačiť tieto PDF, musíte si na svoj systém nainštalovať program Adobe Reader. |
- | Bezplatnú kópiu si môžete stiahnuť z webovej stránky [Adobe](http://www.adobe.com/prodindex/acrobat/readstep.html) (www.adobe.com/products/acrobat/readstep.html) ...

# <span id="page-12-0"></span>**Kapitola 4. Koncepty adresárového servera**

Adresárový server implementuje špecifikácie IETF (Internet Engineering Task Force) LDAP V3. Obsahuje tiež vylepšenia pridané spoločnosťou IBM v oblasti funkčnosti a výkonu. Táto verzia používa IBM DB2 ako podporný úložný priestor na poskytovanie integrity transakcií v operáciách LDAP, vysokovýkonných operácií a možnosti online zálohovania a obnovy. Je kompatibilná s klientmi vyhovujúcim IETF LDAP V3. Koncepty a úvahy týkajúce sa adresárového servera nájdete v týchto častiach:

- "Adresáre"
- ["Rozlišovacie](#page-16-0) názvy (DN)" na strane 11
- "Prípona (názvový [kontext\)"](#page-19-0) na strane 14
- v ["Schéma"](#page-20-0) na strane 15
- v ["Zverejňovanie"](#page-39-0) na strane 34
- v ["Replikácia"](#page-40-0) na strane 35
- v "Realmy a [užívateľské](#page-44-0) šablóny" na strane 39
- v ["Charakteristiky](#page-45-0) národnej jazykovej podpory (NLS)" na strane 40
- v ["Odvolávky](#page-45-0) na adresár LDAP" na strane 40
- v ["Transakcie"](#page-45-0) na strane 40
- v "Bezpečnosť [adresárového](#page-46-0) servera" na strane 41
- v ["Projektované](#page-71-0) pozadie operačného systému" na strane 66
- v "Adresárový server a i5/OS podpora [žurnalizácie"](#page-76-0) na strane 71
- ["Prevádzkové](#page-77-0) atribúty" na strane 72
- v ["Kontroly](#page-77-0) a rozšírené operácie" na strane 72

# **Adresáre**

Adresárový server umožňuje prístup k typu databázy, ktorá uchováva informácie v hierarchickej štruktúre, ktorá je podobná spôsobu, ktorým je organizovaný integrovaný súborový systém i5/OS.

Ak je známy názov objektu, dajú sa získať jeho charakteristiky. Ak názov konkrétneho samostatného objektu nie je známy, je možné prehľadať adresár a získať zoznam objektov, ktoré vyhovujú určitej požiadavke. Adresáre sa zvyčajne prehľadávajú pomocou špecifického kritéria, nie len podľa preddefinovanej množiny kategórií.

Adresár je špecializovaná databáza s charakteristikami, ktoré ju odlišujú od relačných databáz so všeobecným účelom. Charakteristika adresára je, že sa k nemu pristupuje (čítanie alebo hľadanie) oveľa častejšie ako sa aktualizuje (zápis). Adresáre musia podporovať veľké množstvá požiadaviek o čítanie, preto sú zvyčajne optimalizované pre prístup na čítanie. Adresáre nie sú určené na poskytovanie toľkých funkcií, ako poskytujú všeobecné databázy, preto sa dajú zoptimalizovať na ekonomické poskytovanie rýchleho prístupu k údajom v adresári z viacerých aplikácií vo veľkých distribuovaných prostrediach.

Adresár môže byť centralizovaný alebo distribuovaný. Ak je adresár centralizovaný, na jednom mieste exituje jeden adresárový server (alebo klaster serverov), ktorý poskytuje prístup k adresáru. Ak je adresár distribuovaný, existuje viacero serverov, zvyčajne geograficky vzdialených, ktoré poskytujú prístup k adresáru.

Keď je adresár distribuovaný, informácie uložené v adresári sa dajú rozdeľovať a replikovať. Keď sú informácie rozdelené, každý adresárový server obsahuje jedinečnú neprekrývajúcu sa podmnožinu informácií. To znamená, že každá položka adresára je uložená len v jednom jedinom serveri. Technikou na rozdelenie adresára sú odvolávky LDAP. Odvolávky LDAP dovoľujú užívateľom smerovať požiadavky LDAP (Lightweight Directory Access Protocol) do rovnakých alebo odlišných priestorov názvov, uložených v inom (alebo rovnakom) serveri. Keď sa informácie replikujú, rovnaká položka adresára je uložená vo viac ako jednom serveri. V distribuovanom adresári je možné časť informácií rozdeliť a časť informácií replikovať.

Model adresárového servera LDAP je založený na položkách (nazývané tiež objekty). Každá položka obsahuje jeden alebo viac atribútov, ako je názov, adresa a typ. Typy zvyčajne obsahujú mnemonické reťazce, napríklad cn pre bežný názov (common name) alebo mail pre e-mailové adresy.

Vzorový adresár v časti [Obrázok](#page-14-0) 1 na strane 9 znázorňuje položku pre Tima Jonesa, ktorá obsahuje atribúty mail a telephoneNumber. Iné možné atribúty sú fax, title, sn (surname, priezvisko) a jpegPhoto.

Každý adresár má schému, ktorá je množina pravidiel určujúcich štruktúru a obsah adresára. Schému môžete zobraziť pomocou webového administratívneho nástroja. Viac informácií o schéme nájdete v časti ["Schéma"](#page-20-0) na strane 15.

Každá položka adresára má špeciálny atribút nazvaný objectClass. Tento atribút kontroluje, ktoré atribúty položka požaduje a ktoré povoľuje. Inak povedané, hodnoty atribútu objectClass určujú pravidlá schémy, ktoré musí položka dodržať.

Okrem atribútov definovaných schémou, položky tiež majú množinu atribútov, ktoré udržiava server. Tieto atribúty, známe ako prevádzkové atribúty, zahŕňajú informácie ako čas vytvorenia položky a informácie o riadení prístupu. Viac informácií o prevádzkových atribútoch nájdete v časti ["Prevádzkové](#page-77-0) atribúty" na strane 72.

Položky adresára LDAP sú bežne zoradené v hierarchickej štruktúre, ktorá rešpektuje politické, geografické a organizačné hranice (pozrite si časť [Obrázok](#page-14-0) 1 na strane 9). Položky, ktoré reprezentujú krajiny alebo regióny sú zobrazené navrchu hierarchie. Položky predstavujúce štáty alebo národné organizácie sú pod nimi. Dole uvedené položky potom môžu predstavovať ľudí, organizačné jednotky, tlačiarne, dokumenty alebo iné položky.

LDAP narába s položkami pomocou rozlišovacích názvov (DN). Rozlišovacie názvy sa skladajú z názvu samotnej položky, ako aj z názvov v poradí zhora i nadol, z objektov nad nimi v adresári. Napríklad úplné DN pre položku v spodnom ľavom rohu v časti [Obrázok](#page-14-0) 1 na strane 9 je cn=Tim Jones, o=IBM, c=US. Každý záznam má najmenej jeden atribút, ktorý sa používa na pomenovanie položky. Tento názvový atribút sa nazýva relatívny rozlišovací názov (RDN) položky. Položka uvedená nad daným RDN sa nazýva jeho rodičovský rozlišovací názov. V príklade hore, cn=Tim Jones pomenúva položku, preto to je RDN. o=IBM, c=US je rodičovské DN pre cn=Tim Jones. Viac informácií o názvoch DN nájdete v časti ["Rozlišovacie](#page-16-0) názvy (DN)" na strane 11.

Ak chcete dať adresárovému serveru možnosť riadiť adresár LDAP, v konfigurácii servera špecifikujte najvyššiu úroveň rodičovských rozlišovacích názvov (DN). Tieto rozlišovacie názvy sa nazývajú prípony. Server môže mať prístup k všetkým objektom v adresári, ktoré sú pod špecifickou príponou v hierarchii adresára. Napríklad, ak server LDAP obsahuje adresár zobrazený v časti [Obrázok](#page-14-0) 1 na strane 9, vo svojej konfigurácii by mal mať príponu o=ibm, c=us, aby sa dalo odpovedať na dotazy klientov, týkajúce sa Tima Jonesa.

<span id="page-14-0"></span>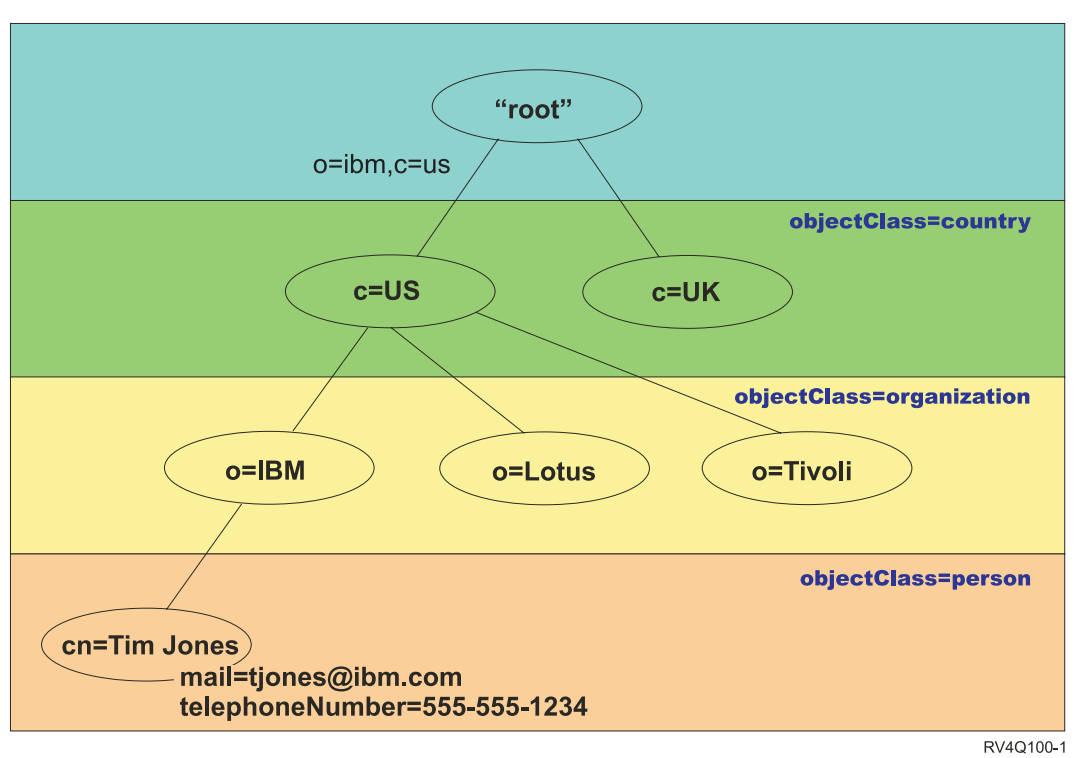

## Štruktúra adresára LDAP

*Obrázok 1. Štruktúra adresára LDAP*

Nie ste obmedzený na tradičnú hierarchiu pri štruktúrovaní vášho adresára. Popularitu si získava napríklad štruktúra komponentu domény. Pri tejto štruktúre sa položky skladajú z častí názvov domén TCP/IP. Napríklad dc=ibm,dc=com môže byť preferované pred o=ibm,c=us.

Predpokladajme, že chcete vytvoriť adresár pomocou štruktúry komponentov domény, ktorý bude obsahovať údaje o zamestnancoch, ako sú mená, telefónne čísla a e-mailové adresy. Používate príponu alebo názvový kontext založený na doméne TCP/IP. Tento adresár sa dá vizualizovať takto:

```
/
|
+- ibm.com
   |
   +- employees
       |
      +- Tim Jones
          | 555-555-1234
          | tjones@ibm.com
       |
      +- John Smith
          555-555-1235
          jsmith@ibm.com
```
Keď to zadáte do adresárového servera, tieto údaje môžu v skutočnosti vyzerať takto:

```
# suffix ibm.com
dn: dc=ibm,dc=com
objectclass: top
objectclass: domain
dc: ibm
```

```
# employees directory
dn: cn=employees,dc=ibm,dc=com
objectclass: top
```
objectclass: container cn: employees # employee Tim Jones dn: cn=Tim Jones,cn=employees,dc=ibm,dc=com objectclass: top objectclass: person objectclass: organizationalPerson objectclass: inetOrgPerson objectclass: publisher objectclass: ePerson cn: Tim Jones cn: "Jones, Tim" sn: Jones givenname: Tim telephonenumber: 555-555-1234 mail: tjones@ibm.com # employee John Smith dn: cn=John Smith,cn=employees,dc=ibm,dc=com objectclass: top objectclass: person objectclass: organizationalPerson objectclass: inetOrgPerson objectclass: publisher objectclass: ePerson cn: John Smith cn: "Smith, John" sn: Smith givenname: John telephonenumber: 555-555-1235 mail: jsmith@ibm.com

Všimnite si, že každá položka obsahuje hodnoty atribútov s názvom objectclass. Hodnoty objectclass definujú, ktoré atribúty sú dovolené v položke, napríklad telephonenumber alebo givenname. Dovolené triedy objektov sú definované v schéme. Schéma je množina pravidiel, ktoré definujú typ položiek povolených v databáze.

### **Klienti a adresárové servery**

K adresárom sa zvyčajne pristupuje modelom komunikácie typu klient/server. Procesy klienta a servera môžu a nemusia byť v rovnakom počítači. Server dokáže obsluhovať veľa klientov. Aplikácia, ktorá chce čítať alebo zapisovať informácie do adresára nemá priamy prístup k adresáru. Namiesto toho zavolá funkciu alebo aplikačné programové rozhranie (API), ktoré spôsobí odoslanie správy do iného procesu. Tento druhý proces sprístupní informácie v adresári v mene žiadajúcej aplikácie. Výsledky čítania alebo zápisu sa následne vrátia do žiadajúcej aplikácie.

API definuje programové rozhranie, ktoré konkrétny programovací jazyk používa na prístup k službe. Formát a obsah správ vymieňaných medzi klientom a serverom musí byť dohodnutý protokolom. LDAP definuje protokol správ, ktorý používajú klienti adresára aj adresárové servery. Existuje tiež združené LDAP API pre jazyk C a spôsoby prístupu k adresáru z Java aplikácie pomocou JNDI (Java Naming and Directory Interface).

#### **Bezpečnosť adresára**

Adresár by mal podporovať základné funkcie potrebné na implementáciu bezpečnostnej politiky. Adresár nemusí priamo poskytovať bezpečnostné funkcie z nižšej úrovne, ale môže byť integrovaný v bezpečnostnej službe dôveryhodnej siete, ktorá poskytuje základné bezpečnostné služby. Ako prvá je potrebná metóda na autentifikovanie užívateľov. Autentifikácia kontroluje, že užívatelia sú tými, za koho sa vyhlasujú. Základnou autentifikačnou schémou je meno užívateľa a heslo. Keď sú užívatelia autentifikovaní, musí sa určiť, či majú autorizáciu alebo oprávnenie vykonať požadovanú operáciu na špecifickom objekte.

<span id="page-16-0"></span>Autorizácia je často založená na zoznamoch riadenia prístupu (ACL). ACL je zoznam autorizácií, ktoré sú spojené s objektmi a atribútmi v adresári. ACL uvádza, ktorý typ prístupu je povolený alebo zakázaný pre každého užívateľa alebo skupinu užívateľov. Za účelom skrátenia zoznamov ACL a zjednodušenia ich správy sa užívatelia s rovnakými prístupovými právami často vkladajú do skupín.

# **Rozlišovacie názvy (DN)**

Každá položka v adresári má rozlišovací názov (DN). DN je názov, ktorý jedinečne identifikuje položku v adresári. DN je tvorené pármi atribút=hodnota, oddelenými čiarkami, napríklad:

```
cn=Ben Gray,ou=editing,o=New York Times,c=US
cn=Lucille White,ou=editing,o=New York Times,c=US
cn=Tom Brown,ou=reporting,o=New York Times,c=US
```
Každý z atribútov definovaných v schéme adresára sa môže použiť na vytvorenie DN. Poradie párov hodnôt atribútov komponentov je dôležité. DN obsahuje jeden komponent pre každú úroveň hierarchie adresárov, od koreňa nadol k úrovni, kde sa nachádza položka. Názvy DN LDAP DN začínajú najšpecifickejším atribútom (zvyčajne časť názvu) a pokračujú postupne rozširujúcimi sa atribútmi, ktoré často končia atribútom krajiny. Prvý komponent DN sa nazýva relatívny rozlišovací názov (RDN). Identifikuje položku jednoznačne od iných položiek, ktoré majú rovnakého rodiča. V príkladoch hore, RDN ″cn=Ben Gray″ oddeľuje prvú položku od druhej položky (s RDN ″cn=Lucille White″). Tieto dva vzorové názvy DN sú inak ekvivalentné. Pár atribút=hodnota, ktorý vytvára RDN pre položku musí byť tiež prítomný v položke. (Toto neplatí pre ostatné komponenty DN.)

Pomocou nasledujúceho príkladu vytvorte položku pre triedu person:

dn: cn=Tim Jones,o=ibm,c=us objectclass: top objectclass: person cn: Tim Jones sn: Jones telephonenumber: 555-555-1234

### **Pravidlá zmeny významu DN**

Niektoré znaky majú špeciálny význam v DN. Napríklad = (rovná sa) oddeľuje názov atribútu a hodnotu a čiarkou oddelené páry atribút=hodnota. Špeciálne znaky sú **,** (čiarka), **=** (rovná sa), **+** (plus), **<** (menší ako), **>** (väčší ako), **#** (znak číslo), **;** (bodkočiarka), **\** (opačná lomka) a **"** (úvodzovka, ASCII 34).

Špeciálny znak sa dá v hodnote atribútu zmeniť, aby sa odstránil špeciálny význam. Na zmenu významu týchto špeciálnych znakov alebo iných znakov v hodnote atribútu v reťazci DN použite tieto metódy:

1. Ak znak, ktorého význam chcete zmeniť je jeden zo špeciálnych znakov, dajte pred neho opačnú lomku ('\' ASCII 92). Tento príklad znázorňuje metódu zmeny významu čiarky v názve organizácie:

CN=L. Eagle,O=Sue\, Grabbit and Runn,C=GB

Toto je preferovaná metóda.

2. Inak môžete nahradiť znak, ktorého význam chcete zmeniť pomocou opačnej lomky a dvoch šestnástkových číslic, ktoré tvoria jeden bajt kódu znaku. Kód znaku **musí** byť v množine kódov UTF-8.

CN=L. Eagle,O=Sue\2C Grabbit and Runn,C=GB

3. Celú hodnotu atribútu uzatvorte do **""** (úvodzovky, ASCII 34), ktoré nie sú súčasťou hodnoty. Medzi párom úvodzoviek sa všetky znaky berú tak ako sú, s výnimkou **\** (opačná lomka). Znak **\** (opačná lomka) sa dá použiť na zmenu významu opačnej lomky (ASCII 92) alebo úvodzoviek (ASCII 34), každého predtým spomenutého špeciálneho znaku alebo šestnástkových párov ako v metóde 2. Napríklad, ak chcete zmeniť význam úvodzoviek v cn=xyz"qrs"abc, použite cn=xyz\"qrs\"abc alebo zmeňte význam **\**:

"jednu opačnú lomku je potrebné zmeniť takto \\"

Iný príklad, "\Zoo" je neplatné, pretože 'Z' v tomto kontexte nemá zmenený význam.

### **Pseudonázvy DN**

Pseudonázvy DN sa používajú pri definícii a vyhodnocovaní riadenia prístupu. Adresár LDAP podporuje niekoľko pseudonázvov DN (napríklad ″group:CN=THIS″ a ″access-id:CN=ANYBODY″), ktoré sa používajú na referencovanie veľkého počtu názvov DN, ktoré zdieľajú spoločné charakteristiky vo vzťahu k operácii vykonávanej na objekte alebo k objektu, na ktorom sa vykonáva operácia. Viac informácií o riadení prístupu nájdete v časti "Bezpečnosť [adresárového](#page-46-0) [servera"](#page-46-0) na strane 41.

Adresárový server podporuje tri pseudonázvy DN:

• access-id: CN=THIS

Ak to je zadané ako súčasť ACL, toto DN referencuje bindDN, ktoré je rovné DN, na ktorom sa vykonáva operácia. Napríklad, ak sa operácia vykonáva na objekte ″cn=personA, ou=IBM, c=US″ a bindDn je ″cn=personA, ou=IBM, c=US″, udelené oprávnenia sú kombináciou pre oprávnenia udelené pre ″CN=THIS″ a udelené pre ″cn=personA, ou=IBM, c=US″.

• group: CN=ANYBODY

Ak to je zadané ako súčasť ACL, toto DN referencuje všetkých užívateľov, aj užívateľov bez autentifikácie. Užívatelia sa nedajú odstrániť z tejto skupiny a táto skupina sa nedá odstrániť z databázy.

• group: CN=AUTHENTICATED

Toto DN referencuje každé DN, ktoré bolo autentifikované adresárom. Metóda autentifikácia sa nezohľadňuje.

**Poznámka:** ″CN=AUTHENTICATED″ referencuje DN, ktoré bolo autentifikované kdekoľvek na serveri, bez ohľadu na umiestnenie objektu reprezentujúceho DN. Mali by ste to však používať opatrne. Napríklad pod príponou ″cn=Secret″ môže byť uzol s názvom ″cn=Confidential Material″, ktorý má aclentry ″group:CN=AUTHENTICATED:normal:rsc″. Pod inou príponou ″cn=Common″ môže byť uzol ″cn=Public Material″. Ak sú tieto dva stromy v rovnakom serveri, pripojenie k ″cn=Public Material″ sa považuje za autentifikované a získa sa oprávnenie na normálnu triedu pre objekt ″cn= Confidential Material″.

Príklady pseudonázvov DN:

### **Príklad 1**

Uvažujme o nasledujúcom ACL pre objekt: cn=personA, c=US

AclEntry: access-id: CN=THIS:critical:rwsc AclEntry: group: CN=ANYBODY: normal:rsc AclEntry: group: CN=AUTHENTICATED: sensitive:rcs

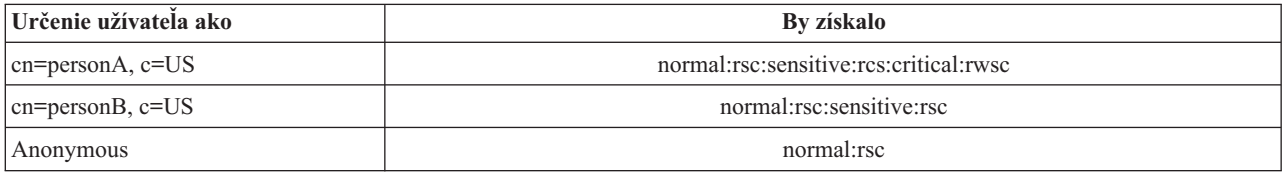

V tomto príklade personA získa oprávnenia udelené pre ID ″CN=THIS″ a oprávnenia udelené obom pseudoskupinám DN ″CN=ANYBODY″ a ″CN=AUTHENTICATED″.

### **Príklad 2**

Uvažujme o nasledujúcom ACL pre objekt: cn=personA, c=US AclEntry: access-id:cn=personA, c=US: object:ad

AclEntry: access-id: CN=THIS:critical:rwsc AclEntry: group: CN=ANYBODY: normal:rsc AclEntry: group: CN=AUTHENTICATED: sensitive:rcs

Pre operáciu vykonanú na cn=personA, c=US:

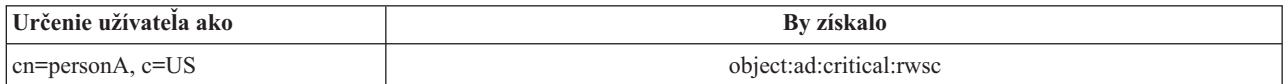

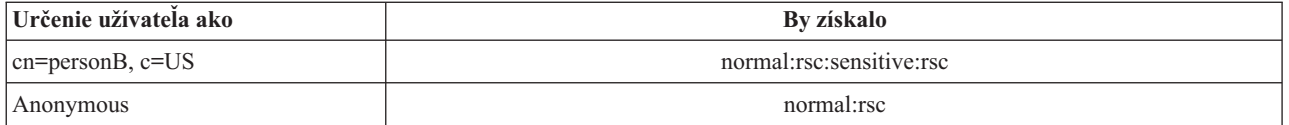

V tomto príklade personA získa oprávnenia udelené pre ID ″CN=THIS″ a tie, ktoré sú udelené samotnému DN ″cn=personA, c=US″. Dôležité je, že oprávnenia skupiny sa neudelia, pretože existuje špecifickejšie aclentry (″access-id:cn=personA, c=US″) pre DN pripojenia (″cn=personA, c=US″).

#### **Spracovanie rozšírených DN**

Zložené RDN pre DN môže obsahovať viacero komponentov spojených operátormi '+'. Server má vylepšenú podporu pre vyhľadávanie položiek, ktoré majú také DN. Zložené RDN je možné zadať v ľubovoľnom poradí ako základ pre operáciu hľadania.

```
ldapsearch -b "cn=mike+ou=austin,o=ibm,c=us" "(objectclass=*)"
```
Server podporuje rozšírenú operáciu normalizácie DN. Rozšírené operácie normalizácie DN normalizujú DN pomocou schémy servera. Táto rozšírená operácia môže byť užitočná pre aplikácie, ktoré používajú názvy DN. Viac informácií o rozšírených operáciách nájdete v časti ["Kontroly](#page-77-0) a rozšírené operácie" na strane 72.

#### **Syntax rozlišovacieho názvu**

Formálna syntax pre rozlišovací názov (DN) je založená na RFC 2253. Syntax BNF (Backus Naur Form) je definovaná takto:

```
<name> ::= <name-component> ( <spaced-separator> )
          | <name-component> <spaced-separator> <name>
  <spaced-separator> ::= <optional-space>
                   <separator>
                   <optional-space>
  <separator> ::= "," | ";"
   \leqoptional-space> ::= ( \leqCR> ) \star( " " )
  <name-component> ::= <attribute>
           | <attribute> <optional-space> "+"
             <optional-space> <name-component>
   <attribute> ::= <string>
           | <key> <optional-space> "=" <optional-space> <string>
  \langle key \rangle ::= 1 * ( \langle keychar \rangle ) | "OID." \langle odd \rangle | "oid." \langle odd \rangle<keychar> ::= letters, numbers, and space
  <oid> ::= <digitstring> | <digitstring> "." <oid>
  <digitstring> ::= 1*<digit>
  \langledigit> ::= digits 0-9
   <string> ::= *( <stringchar> | <pair> )
            | '"' *( <stringchar> | <special> | <pair> ) '"'
             | "#" <hex>
   <special> ::= "," | "=" | <CR> | "+" | "<" | ">"
            | "#" | ";"
  \{<stringchar> ::= any character except <special> or "\" or '"'
```

```
<hex> ::= 2*<hexchar>
<hexchar> ::= 0-9, a-f, A-F
```
Znak bodkočiarky (;) sa môže použiť na oddelenie názvov RDN v rozlišovacom názve, hoci typickou notáciou je znak čiarky (,).

Biele znaky (medzery) sa môžu nachádzať na ľubovoľnej strane čiarky alebo bodkočiarky. Biele znaky sa ignorujú a bodkočiarka sa nahradí čiarkou.

Okrem toho, znaky medzery (' ' ASCII 32) sa môžu nachádzať pred alebo za '+' alebo '='. Tieto znaky medzery sa pri analýze ignorujú.

Nasledujúci príklad je rozlišovací názov zapísaný pomocou notácie, ktorá je určená pre bežné formáty názvov. Prvý je názov obsahujúci tri komponenty. Prvý z komponentov je zložené RDN. Zložené RDN obsahuje viac ako jeden pár atribút:hodnota a môže sa použiť na jednoznačné identifikovanie špecifickej položky v prípadoch, kedy jedna hodnota CN môže byť nejednoznačná:

```
OU=Sales+CN=J. Smith,O=Widget Inc.,C=US
```
# **Prípona (názvový kontext)**

Prípona (známa tiež ako názvový kontext) je DN, ktoré identifikuje najvyššiu položku v lokálne vedenej hierarchii adresárov. V LDAP sa používa relatívna názvová schéma, preto je toto DN tiež príponou každej inej položky v danej hierarchii adresárov. Adresárový server môže mať viacero prípon a každá identifikuje lokálne vedenú hierarchiu adresárov, napríklad o=ibm,c=us.

Do adresára sa musí pridať špecifická položka, ktorá sa zhoduje s príponou. Položku, ktorú musíte vytvoriť musí používať objectclass, ktoré obsahuje použitý názvový atribút. Na vytvorenie položky s touto príponou môžete použiť webový administratívny nástroj alebo pomocný program ldapadd z Qshell. Viac informácií nájdete v časti ["Manažovanie](#page-137-0) položiek adresára" na strane 132 alebo ["ldapmodify](#page-166-0) a ldapadd" na strane 161.

Koncepčne, existuje globálny priestor názvov LDAP. V globálnom priestore názvov LDAP môžete nájsť názvy DN podobné týmto:

- cn=John Smith,ou=Rochester,o=IBM
- cn=Jane Doe,o=My Company,c=US
- v cn=system administrator,dc=myco,dc=com

Prípona ″o=IBM″ hovorí serveru, že len prvé DN je v priestore názvov, vedeného serverom. Pokúša sa odkazovať na objekty, ktoré sa nenachádzajú v rámci niektorej z prípon, čo má za následok chybu kvôli neexistencii takéhoto objektu, alebo odkaz na iný adresárový server.

Server môže mať viacero prípon. Adresárový server má niekoľko preddefinovaných prípon, ktoré uchovávajú špecifické údaje pre našu implementáciu:

- v cn=schema, obsahuje pre LDAP prístupnú reprezentáciu schémy
- cn=changelog, uchováva protokol zmien servera, ak je povolený
- v cn=localhost, obsahuje nereplikované informácie, ktoré riadia niektoré aspekty prevádzky servera, napríklad replikačné konfiguračné objekty
- cn=pwdpolicy, obsahuje politiku hesiel pre celý server
- v prípona ″os400-sys=system-name.mydomain.com″ poskytuje LDAP prístupné k i5/OS objektom, aktuálne limitované na užívateľské profily a skupiny

<span id="page-20-0"></span>Adresárový server je dodaný predkonfigurovaný so štandardnou príponou dc=system-name,dc=domain-name, kvôli jednoduchšiemu začiatku práce so serverom. Používanie tejto prípony nie je pre vás povinné. Môžete pridať svoje vlastné prípony, a predkonfigurovanú príponu môžete vymazať.

Pre prípony existujú dve bežne používané názvové konvencie. Jedna je založená na doméne TCP/IP pre vašu organizáciu. Druhá má ako základ názov a sídlo organizácie.

Napríklad pri danej doméne TCP/IP mycompany.com si môžete vybrať príponu ako dc=mycompany,dc=com, pričom atribút dc odkazuje na komponent domény. V tomto prípade môže položka najvyššej úrovne, ktorú vytvoríte v adresári, vyzerať ako nasledujúca (pomocou LDIF, formátu textového súboru pre podobu položiek LDAP):

```
dn: dc=mycompany,dc=com
objectclass: domain
dc: mycompany
```
Trieda objektov domain obsahuje aj niektoré voliteľné atribúty, ktoré sa vám môžu zísť. Ak chcete vidieť ďalšie atribúty, ktoré môžete používať, prezrite si schému alebo upravte položku, ktorú ste vytvorili pomocou webového administratívneho nástroja. Viac informácií nájdete v časti ["Manažovanie](#page-126-0) schémy" na strane 121.

Ak sa váš podnik nazýva My Company a má sídlo v USA, môžete si vybrať nasledovné prípony:

```
o=My Company
o=My Company,c=US
ou=Widget Division,o=My Company,c=US
```
Pričom ou je názov pre triedu objektov organizationalUnit, o je názov organizácie pre triedu objektov organization a c je štandardná dvojpísmenová skratka krajiny, ktorá sa používa na pomenovanie triedy objektov country. V tomto prípade môže položka najvyššej úrovne, ktorú vytvoríte, vyzerať nasledovne:

```
dn: o=My Company,c=US
objectclass: organization
o: My Company
```
Aplikácie, ktoré používate môžu vyžadovať, aby boli definované špecifické prípony, alebo aby sa používala určitá názvová konvencia. Napríklad, ak sa váš adresár používa na riadenie digitálnych certifikátov, môže sa od vás vyžadovať, aby ste časť svojho adresára štruktúrovali tak, aby sa názvy položiek zhodovali s DN predmetu certifikátov, ktoré uchováva.

Položky, ktoré sa majú do adresára pridať musia mať príponu, ktorá sa zhoduje s hodnotou DN, napríklad ou=Marketing,o=ibm,c=us. Ak dotaz obsahuje príponu, ktorá sa nezhoduje so žiadnou príponou nakonfigurovanou pre lokálnu databázu, dotaz bude odkazovať na server LDAP, ktorý identifikuje štandardná odvolávka. Ak nie je špecifikovaná žiadna štandardná odvolávka na LDAP, vráti sa výsledok, že objekt neexistuje.

Ďalšie informácie o pridávaní alebo odstraňovaní prípony si pozrite v časti "Pridávanie a [odstraňovanie](#page-105-0) prípon [adresárového](#page-105-0) servera" na strane 100.

# **Schéma**

Schéma je množina pravidiel, ktoré riadia spôsob, ktorým sa údaje ukladajú do adresára. Schéma definuje typ povolených položiek, štruktúru ich atribútov a syntax atribútov.

Údaje sa ukladajú do adresára pomocou položiek adresára. Položka pozostáva z triedy objektov, ktorá je povinná, a z jej atribútov. Atribúty môžu byť buď povinné alebo voliteľné. Trieda objektov špecifikuje druh informácií, ktoré položka opisuje a definuje množinu atribútov, ktoré obsahuje. Každý atribút má jednu alebo viaceré priradené hodnoty. Ďalšie informácie o spôsoboch riadenia položiek nájdete v časti ["Manažovanie](#page-137-0) položiek adresára" na strane 132.

Detailnejšie informácie týkajúce sa schémy nájdete v nasledujúcich témach:

- "IBM [Directory](#page-21-0) Server" na strane 16
- ["Podpora](#page-22-0) bežnej schémy" na strane 17
- <span id="page-21-0"></span>• "Triedy [objektov"](#page-23-0) na strane 18
- ["Atribúty"](#page-24-0) na strane 19
- v ["Identifikátor](#page-31-0) objektov (OID)" na strane 26
- "Položky [podschémy"](#page-31-0) na strane 26
- v "Trieda objektov [IBMsubschema"](#page-31-0) na strane 26
- "Dotazy [schémy"](#page-32-0) na strane 27
- ["Dynamická](#page-32-0) schéma" na strane 27
- v ["Nedovolené](#page-33-0) zmeny schémy" na strane 28
- ["Kontrolovanie](#page-35-0) schémy" na strane 30
- v ["Kompatibilita](#page-37-0) s iPlanet" na strane 32
- v ["Zovšeobecnený](#page-38-0) čas a čas UTC" na strane 33

# **IBM Directory Server**

# **IBM Directory Server**

Schéma pre adresárový server je preddefinovaná, ak však máte ďalšie požiadavky schému môžete modifikovať. Viac informácií o spôsobe modifikácie schémy nájdete v časti ["Manažovanie](#page-126-0) schémy" na strane 121.

Adresárový server obsahuje podporu dynamickej schémy. Schéma sa zverejní ako súčasť informácií o adresári a je k dispozícii v položke podschémy (DN="cn=schema"). Schému môžete dotazovať pomocou API ldap\_search() a modifikovať ju môžete pomocou API ldap\_modify(). Viac informácií o týchto API nájdete v téme "API adresárového servera".

Schéma má viac konfiguračných informácií ako tie, ktoré sú zahrnuté v požiadavke na komentáre (RFC) LDAP verzie 3 alebo v štandardných špecifikáciách. Napríklad pri danom atribúte môžete uviesť, ktoré indexy sa majú udržiavať. Tieto dodatkové konfiguračné informácie sa podľa potreby udržiavajú v položke podschémy. Ďalšia trieda objektov je definovaná pre položku podschémy IBMsubschema, ktorá má atribúty ″MAY″, ktoré uchovávajú rozšírené informácie o schéme.

Adresárový server definuje jednu schému pre celý server, ktorá je prístupná prostredníctvom osobitnej položky adresára, ″cn=schema″. Položka obsahuje celú schému definovanú pre server. Ak chcete získať informácie o schéme, môžete vykonať ldap\_search pomocou nasledujúceho:

```
DN: "cn=schema", search scope:
base, filter: objectclass=subschema
 alebo objectclass=*
```
Schéma poskytuje hodnoty pre nasledovné typy atribútov:

- v objectClasses (Viac informácií o objectClasses nájdete v časti "Triedy [objektov"](#page-23-0) na strane 18.)
- v attributeTypes (Viac informácií o attributeTypes nájdete v časti ["Atribúty"](#page-24-0) na strane 19.)
- v IBMAttributeTypes (Viac informácií o IBMAttributeTypes nájdete v časti "Atribút [IBMAttributeTypes"](#page-27-0) na strane [22.](#page-27-0))
- v zhodujúce sa pravidlá (bližšie informácie o zhodujúcich sa pravidlách nájdete v časti ["Pravidlá](#page-28-0) zhody" na strane 23).
- v syntaxi ldap (Viac informácií o syntaxiach ldap nájdete v časti "Syntax [atribútov"](#page-30-0) na strane 25).

Syntax týchto definícií schém je založená na dokumentoch RFC LDAP verzie 3.

Položka vzorovej schémy môže obsahovať:

```
objectclasses=( 1.3.6.1.4.1.1466.101.120.111
                 NAME 'extensibleObject'
                 SUP top AUXILIARY )
objectclasses=( 2.5.20.1
                  NAME 'subschema'
```
**16** Adresárový server (LDAP)

```
AUXILIARY MAY
                     ( dITStructureRules
                     $ nameForms
                     $ ditContentRules
                     $ objectClasses
                     $ attributeTypes
                     $ matchingRules
                     $ matchingRuleUse ) )
objectclasses=( 2.5.6.1
                 NAME 'alias'
                 SUP top STRUCTURAL
                 MUST aliasedObjectName )
attributeTypes=( 2.5.18.10
                  NAME 'subschemaSubentry'
                  EQUALITY distinguishedNameMatch
                  SYNTAX 1.3.6.1.4.1.1466.115.121.1.12
                  NO-USER-MODIFICATION
                  SINGLE-VALUE USAGE directoryOperation )
attributeTypes=( 2.5.21.5 NAME 'attributeTypes'
                  EQUALITY objectIdentifierFirstComponentMatch
                  SYNTAX 1.3.6.1.4.1.1466.115.121.1.3
                 USAGE directoryOperation )
attributeTypes=( 2.5.21.6 NAME 'objectClasses'
                  EQUALITY objectIdentifierFirstComponentMatch
                  SYNTAX 1.3.6.1.4.1.1466.115.121.1.37
                  USAGE directoryOperation
                  SYNTAX 1.3.6.1.4.1.1466.115.121.1.15
                  USAGE directoryOperation )
ldapSyntaxes=( 1.3.6.1.4.1.1466.115.121.1.5 DESC 'Binary' )
ldapSyntaxes=( 1.3.6.1.4.1.1466.115.121.1.7 DESC 'Boolean' )
ldapSyntaxes=( 1.3.6.1.4.1.1466.115.121.1.12 DESC 'DN' )
ldapSyntaxes=( 1.3.6.1.4.1.1466.115.121.1.15 DESC 'Directory String' )
ldapSyntaxes=( 1.3.6.1.4.1.1466.115.121.1.24 DESC 'Generalized Time' )
ldapSyntaxes=( 1.3.6.1.4.1.1466.115.121.1.26 DESC 'IA5 String' )
ldapSyntaxes=( 1.3.6.1.4.1.1466.115.121.1.27 DESC 'INTEGER' )
ldapSyntaxes=( 1.3.6.1.4.1.1466.115.121.1.50 DESC 'Telephone Number' )
ldapSyntaxes=( 1.3.6.1.4.1.1466.115.121.1.53 DESC 'UTC Time' )
matchingRules=( 2.5.13.2 NAME 'caseIgnoreMatch'
                 SYNTAX 1.3.6.1.4.1.1466.115.121.1.15 )
matchingRules=( 2.5.13.0 NAME 'objectIdentifierMatch'
                 SYNTAX 1.3.6.1.4.1.1466.115.121.1.38 )
matchingRules=( 2.5.13.30 NAME 'objectIdentifierFirstComponentMatch'
                 SYNTAX 1.3.6.1.4.1.1466.115.121.1.38 )
matchingRules=( 2.5.13.4 NAME 'caseIgnoreSubstringsMatch'
                 SYNTAX 1.3.6.1.4.1.1466.115.121.1.58 )
```
Informácie o schéme sa dajú modifikovať prostredníctvom API ldap\_modify. Ďalšie informácie vám poskytne téma "API adresárového servera". Cez DN ″cn=schema″ môžete pridať, vymazať alebo nahradiť typ atribútu alebo triedu objektov. Viac informácií si pozrite v témach ["Dynamická](#page-32-0) schéma" na strane 27 a ["Manažovanie](#page-126-0) schémy" na strane [121.](#page-126-0) Môžete poskytnúť aj úplný opis. Položku schémy môžete pridať alebo nahradiť cez definíciu LDAP verzie 3 alebo cez definíciu rozšírenia atribútu IBM, alebo cez obidve definície.

# **Podpora bežnej schémy**

IBM Directory podporuje štandardnú schému adresára, ako je definovaná v nasledujúcom:

- **•** IETF (Internet [Engineering](http://www.ietf.org/) Task Force) **RFC** pre LDAP verzie 3, napríklad RFC 2252 a 2256.
- DEN [\(Directory](http://murchiso.com/den/) Enabled Network)  $\rightarrow$
- CIM (Common Information Model) z DMTF (Desktop [Management](http://www.dmtf.org) Task Force)

<span id="page-23-0"></span>• LIPS (Lightweight Internet Person Schema) od spoločnosti Network Application [Consortium](http://www.netapps.org/)

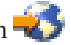

Táto verzia LDAP obsahuje schému definovanú v LDAP verzie 3 v štandardnej konfigurácii schémy. Obsahuje aj definície schémy DEN.

IBM takisto poskytuje množinu rozšírených definícií bežnej schémy, ktorú ostatné produkty IBM zdieľajú, keď využívajú adresár LDAP. Tieto schémy obsahujú:

- v Objekty pre aplikácie bielych stránok, napríklad e-osoba, skupina, krajina, organizácia, organizačná jednotka a rola, miesto, štát, a tak ďalej
- v Objekty pre ostatné podsystémy napríklad kontá, servisné a prístupové body, autorizácia, autentifikácia, bezpečnostná politika, a tak ďalej.

# **Triedy objektov**

Trieda objektov špecifikuje množinu atribútov, ktoré sa používajú na opis objektu. Napríklad, ak ste vytvorili triedu objektov **tempEmployee**, môže obsahovať atribúty priradené k dočasnému zamestnancovi, napríklad **idNumber**, **dateOfHire** alebo **assignmentLength**. Môžete pridávať vlastné triedy objektov, ktoré budú vyhovovať potrebám vašej organizácie. Schéma IBM Directory Server poskytuje niektoré základné typy tried objektov, vrátane:

- Skupiny
- Miesta
- Organizácie
- Ľudia

**Poznámka:** Triedy objektov, ktoré sú špecifické pre adresárový server majú predponu 'ibm-'.

Triedy objektov sú definované charakteristikami typu, dedenia a atribútov.

### **Typ triedy objektov**

Existujú tri typy tried objektov:

### **Štrukturálna:**

Každá položka musí patriť do jedinej štrukturálnej triedy objektov, ktorá definuje základný obsah položky. Táto trieda objektov predstavuje objekt skutočného sveta. Pretože všetky položky musia patriť do štrukturálnej triedy objektov, je to najbežnejší typ triedy objektov.

### **Abstraktná:**

Tento typ sa používa ako nadtrieda alebo šablóna pre ostatné (štrukturálne) triedy objektov. Definuje množinu atribútov, ktoré sú spoločné pre množinu štrukturálnych tried objektov. Tieto triedy objektov, ak sú definované ako podtriedy abstraktnej triedy, zdedia definované atribúty. Atribúty nemusia byť definované pre každú podriadenú triedu objektov.

### **Pomocná:**

Tento typ indikuje ďalšie atribúty, ktoré môžu byť priradené položke, ktorá patrí určitej štrukturálnej triede objektov. Hoci položka môže patriť iba jedinej štrukturálnej triede objektov, môže patriť viacerým pomocným triedam objektov.

### **Dedenie tried objektov**

Táto verzia adresárového servera podporuje dedenie objektov pre triedy objektov a definície atribútov. Nová trieda objektov sa dá definovať cez rodičovské triedy (viacnásobné dedenie) a dodatočné alebo zmenené atribúty.

Každá položka je priradená k jednej štrukturálnej triede objektov. Všetky triedy objektov dedia z abstraktnej triedy objektov s názvom **top**. Môžu dediť aj z iných tried objektov. Štruktúra triedy objektov určuje zoznam povinných a <span id="page-24-0"></span>povolených atribútov pre určitú položku. Dedenie triedy objektov závisí od postupnosti definícií triedy objektov. Trieda objektov môže dediť iba z tried objektov, ktoré sú pred ňou. Napríklad štruktúra triedy objektov pre triedu person môže byť v súbore LDIF definovaná takto:

objectClass: top objectClass: person objectClass: organizationalPerson

V tejto štruktúre bude organizationalPerson dediť z tried objektov person a top, zatiaľ čo trieda objektov person bude dediť iba z triedy objektov top. Preto keď triedu objektov organizationalPerson priradíte k položke, automaticky zdedí povinné a povolené atribúty z nadtried objektov (v tomto prípade je to trieda objektov person).

Operácie aktualizácie schémy sa pred spracovaním a potvrdením kontrolujú na konzistentnosť voči hierarchii tried schémy.

### **Atribúty**

Každá trieda objektov obsahuje niekoľko povinných a niekoľko voliteľných atribútov. Povinné atribúty sú atribúty, ktoré musia byť prítomné v položkách, ktoré používajú triedu objektov. Voliteľné atribúty sú atribúty, ktoré môžu byť prítomné v položkách, ktoré používajú triedu objektov.

# **Atribúty**

Každá položka adresára má množinu atribútov, ktoré sú k nej priradené prostredníctvom jej triedy objektov. Zatiaľ čo trieda objektov opisuje typ informácií, ktoré položka obsahuje, skutočné údaje sa nachádzajú v atribútoch. Atribút je zastúpený jedným alebo viacerými pármi názov-hodnota ktoré uchovávajú špecifický údajový prvok, napríklad meno, adresu alebo telefónne číslo. Adresárový server zobrazuje údaje ako páry názov-hodnota, opisné atribúty, napríklad commonName (cn) a špecifické informácie, napríklad John Doe.

Napríklad položka pre John Doe môže obsahovať niekoľko párov názov atribútu-hodnota.

```
dn: uid=jdoe, ou=people, ou=mycompany, c=us
objectClass: top
objectClass: person
objectClass: organizationalPerson
cn: John Doe
sn: Doe
givenName: Jack
givenName: John
```
Zatiaľ čo sú štandardné atribúty v schéme už definované, vy môžete vytvárať, upravovať, kopírovať alebo vymazávať definície atribútov, aby vyhovovali potrebám vašej organizácie.

Atribúty sa definujú buď s jednou hodnotou alebo s viacerými hodnotami. Atribúty s viacerými hodnotami nie sú usporiadané, preto by aplikácia nemala byť závislá na množine hodnôt pre daný atribút, ktoré sa vracajú v určitom poradí. Ak potrebujete usporiadanú množinu hodnôt, pouvažujte o vložení zoznamu hodnôt do atribútu s jednou hodnotou:

```
preferences: 1st-pref 2nd-pref 3rd-pref
```
Alebo pouvažujte o začlenení informácie o poradí do hodnoty:

preferences: 2 yyy preferences: 1 xxx preferences: 3 zzz

Atribúty s viacerými hodnotami sú užitočné, keď je položka známa pod viacerými názvami. Napríklad cn (common name), má viacero hodnôt. Položka môže byť definovaná takto:

dn: cn=John Smith,o=My Company,c=US objectclass: inetorgperson sn: Smith cn: John Smith cn: Jack Smith cn: Johnny Smith

To umožňuje, aby vyhľadávania hodnoty John Smith a Jack Smith vrátili rovnaké informácie.

Binárne atribúty obsahujú ľubovoľný bajtový reťazec, napríklad fotografia JPEG a nedajú sa použiť na vyhľadávanie položiek.

Boolovské atribúty obsahujú reťazce TRUE alebo FALSE.

DN atribúty obsahujú rozlišovacie názvy LDAP. Hodnoty nemusia byť DN existujúcich položiek, ale musia mať platnú DN syntax.

Atribúty adresárového reťazca obsahujú textový reťazec, ktorý používa znaky UTF-8. Pri atribúte sa buď rozlišuje veľkosť písmen alebo sa veľkosť písmen ignoruje s ohľadom na hodnoty použité vo vyhľadávacích filtroch (na základe pravidla o zhode, ktoré je pre atribút definované), hoci hodnota bude vždy vrátená, ako bola pôvodne zadaná.

Atribúty zovšeobecneného času obsahujú reťazcovú reprezentáciu bezpečného dátumu a času roku 2000 použitím časov GMT s voliteľným posunom časového pásma GMT. Viac detailov pre syntax týchto hodnôt nájdete v časti ["Zovšeobecnený](#page-38-0) čas a čas UTC" na strane 33.

Atribúty reťazca IA5 obsahujú textový reťazec, ktorý používa znakovú sadu IA5 (7-bit US ASCII. Pri atribúte sa buď rozlišuje veľkosť písmen alebo sa veľkosť písmen ignoruje s ohľadom na hodnoty použité vo vyhľadávacích filtroch (na základe pravidla o zhode, ktoré je pre atribút definované), hoci hodnota bude vždy vrátená, ako bola pôvodne zadaná. Reťazec IA5 taktiež umožňuje použitie zástupného znaku pri vyhľadávaniach podreťazcov.

Celočíselné atribúty obsahujú reprezentáciu hodnoty formou textového reťazca. Napríklad 0 alebo 1000.

Atribúty telefónneho čísla obsahujú reprezentáciu telefónneho čísla vo forme textového reťazca. Adresárový server nepredpisuje žiadnu konkrétnu syntax pre tieto hodnoty. Všetky nasledujúce hodnoty sú platné: (555)555-5555, 555.555.5555 a +1 43 555 555 5555.

Atribúty času UTC používajú starší formát reťazca, ktorý nie je bezpečný pre zobrazenie dátumov a časov roku 2000. Viac detailov nájdete v časti ["Zovšeobecnený](#page-38-0) čas a čas UTC" na strane 33.

Viac informácií nájdete v nasledujúcich témach:

- "Spoločné prvky podschém"
- v "Atribút [objectclass"](#page-26-0) na strane 21
- "Atribút [attributetypes"](#page-26-0) na strane 21
- "Atribút [IBMAttributeTypes"](#page-27-0) na strane 22
- v ["Pravidlá](#page-28-0) zhody" na strane 23
- v "Pravidlá [indexovania"](#page-29-0) na strane 24
- "Syntax [atribútov"](#page-30-0) na strane 25

## **Spoločné prvky podschém**

Nasledujúce prvky sa používajú na definovanie gramatiky pre hodnoty atribútov podschémy:

- alpha = 'a' 'z', 'A' 'Z'
- number =  $'0'$   $'9'$
- anh = alpha / number / '-' / ';'
- anhstring  $= 1$  \* anh
- <span id="page-26-0"></span>• keystring  $=$  alpha  $\lceil$  anhstring  $\rceil$
- numericstring  $= 1$  \* number
- $\bullet$  oid = descr / numericoid
- $\cdot$  descr = keystring
- numericoid = numericstring  $*($  "." numericstring)
- v woid = whsp oid whsp; množina oids obidvoch foriem (numerické OID alebo názvy)
- oids = woid / ( $''("$  oidlist")")
- oidlist = woid  $\zeta$  " $\zeta$ " woid) ; deskriptory objektov používané ako názvy prvkov podschémy
- $q$ descrs =  $q$ descr / ( whsp "("  $q$ descrlist ")" whsp )
- qdescrlist =  $\lceil$  qdescr  $*($  qdescr)  $\rceil$
- whsp "'" descr "'" whsp

# **Atribút objectclass**

Atribút objectclasses vypisuje zoznam tried objektov, ktoré podporuje server. Každá hodnota tohto atribútu predstavuje definíciu samostatnej triedy objektov. Definície triedy objektov sa môžu pridávať, vymazávať alebo modifikovať pomocou vhodných modifikácií atribútu objectclasses z položky cn=schema. Hodnoty atribútu objectclasses majú nasledovnú gramatiku, ako bola definovaná pomocou RFC 2252:

```
ObjectClassDescription = "(" whsp
        numericoid whsp ; Objectclass identifier
        [ "NAME" qdescrs ]
        [ "DESC" qdstring ]
        [ "OBSOLETE" whsp ]
        [ "SUP" oids ] ; Superior objectclasses
        [ ( "ABSTRACT" / "STRUCTURAL" / "AUXILIARY" ) whsp ] ; default is structural
        [ "MUST" oids ] ; AttributeTypes
        [ "MAY" oids ] ; AttributeTypes
        whsp ")"
```
Napríklad definícia person objectclass je:

( 2.5.6.6 NAME 'person' DESC 'Defines entries that generically represent people. ' STRUCTURAL SUP top MUST ( cn \$ sn ) MAY ( userPassword \$ telephoneNumber \$ seeAlso \$ description ) )

- OID pre túto triedu je 2.5.6.6
- Názov je "person"
- Je to štrukturálna trieda objektov
- Dedí z triedy objektov "top"
- v Nasledujúce atribúty sú povinné: cn, sn
- v Nasledujúce atribúty sú voliteľné: userPassword, telephoneNumber, seeAlso, description

Viac informácií o spôsobe zmeny tried objektov, ktoré podporuje server, nájdete v časti ["Manažovanie](#page-126-0) schémy" na [strane](#page-126-0) 121.

# **Atribút attributetypes**

Atribút attributetypes vypisuje zoznam atribútov, ktoré podporuje server. Každá hodnota tohto atribútu predstavuje definíciu samostatného atribútu. Definície triedy objektov sa môžu pridávať, vymazávať alebo modifikovať pomocou vhodných modifikácií atribútu attributetypes z položky cn=schema. Hodnoty atribútu attributetypes majú nasledovnú gramatiku, ako bola definovaná pomocou RFC 2252:

AttributeTypeDescription = "(" whsp numericoid whsp ; AttributeType identifier [ "NAME" qdescrs ] ; name used in AttributeType [ "DESC" qdstring ] ; description [ "OBSOLETE" whsp ] [ "SUP" woid ] ; derived from this other AttributeType [ "EQUALITY" woid ; Matching Rule name

```
[ "ORDERING" woid ; Matching Rule name
        [ "SUBSTR" woid ] ; Matching Rule name
        [ "SYNTAX" whsp noidlen whsp ]
        [ "SINGLE-VALUE" whsp ] ; default multi-valued
        [ "COLLECTIVE" whsp ] ; default not collective
        [ "NO-USER-MODIFICATION" whsp ]; default user modifiable
        [ "USAGE" whsp AttributeUsage ]; default userApplications
         whsp ")"
AttributeUsage =
        "userApplications" /
        "directoryOperation" /
        "distributedOperation" / ; DSA-shared
        "dSAOperation" ; DSA-specific, value depends on server
```
Pravidlá zhody a hodnoty syntaxe musia mať niektorú z hodnôt, ktorú definuje:

- v ["Pravidlá](#page-28-0) zhody" na strane 23
- "Syntax [atribútov"](#page-30-0) na strane 25

Iba atribúty ″userApplications″ sa dajú definovať alebo modifikovať v schéme. Atribúty ″directoryOperation″, ″distributedOperation″ a ″dSAOperation″ definuje server a majú špecifický význam pre prevádzku servera.

Napríklad atribút ″description″ má nasledujúcu definíciu:

( 2.5.4.13 NAME 'description' DESC 'Attribute common to CIM and LDAP schema to provide lengthy description of a directory object entry.' EQUALITY caseIgnoreMatch SUBSTR caseIgnoreSubstringsMatch SYNTAX 1.3.6.1.4.1.1466.115.121.1.15 USAGE userApplications )

- $\bullet$  Jeho OID je 2.5.4.13
- Jeho názov je "description"
- Jeho syntax je  $1.3.6.1.4.1.1466.115.121.1.15$  (Reťazec adresára)

Viac informácií o spôsobe zmeny typov atribútov, ktoré podporuje server, nájdete v časti ["Manažovanie](#page-126-0) schémy" na [strane](#page-126-0) 121.

## **Atribút IBMAttributeTypes**

Atribút IBMAttributeTypes sa dá použiť na definovanie informácií o schéme, ktoré nie sú zahrnuté v štandarde LDAP verzie 3 pre atribúty. Hodnoty IBMAttributeTypes musia vyhovovať nasledujúcej gramatike:

IBMAttributeTypesDescription = "(" whsp

```
numericoid whsp<br>[ "DBNAME" gdescrs ]
                                     ; at most 2 names (table, column)
   [ "ACCESS-CLASS" whsp IBMAccessClass whsp ]<br>[ "LENGTH" wlen whsp ]             ; maximum
                                    ; maximum length of attribute
   [ "EQUALITY" [ IBMwlen ] whsp ] ; create index for matching rule
   [ "ORDERING" [ IBMwlen ] whsp ] ; create index for matching rule
   [ "APPROX" [ IBMwlen ] whsp ] ; create index for matching rule
   [ "SUBSTR" [ IBMwlen ] whsp ] ; create index for matching rule
   [ "REVERSE" [ IBMwlen ] whsp ] ; reverse index for substring
  whsp ")"
IBMAccessClass =
  "NORMAL" / ; this is the default
   "SENSITIVE" /
   "CRITICAL" /
   "RESTRICTED" /
   "SYSTEM"
   "OBJECT"
```
IBMwlen = whsp len

#### **Numericoid**

Používa sa na koreláciu hodnoty v attributetypes s hodnotou v IBMAttributeTypes.

#### <span id="page-28-0"></span>**DBNAME**

Najviac môžete zadať 2 názvy, ak sú v skutočnosti 2 názvy dané. Prvý je názov tabuľky, ktorá sa pre tento atribút používa. Druhý je názov stĺpca, ktorý sa používa pre úplne normalizovanú hodnotu atribútu v tabuľke. Ak zadáte iba jeden názov, tento sa bude používať aj ako názov tabuľky aj ako názov stĺpca. Ak nezadáte žiaden názov DBNAME, potom sa použije krátky názov atribútu (z attributetypes).

#### **ACCESS-CLASS**

Klasifikácia prístupu pre tento typ atribútu. Ak bude ACCESS-CLASS vynechané, štandardne sa nastaví na hodnotu normal.

#### **LENGTH**

Maximálny dĺžka tohto atribútu. Dĺžka je vyjadrená ako počet bajtov. Adresárový server je ustanovený na špecifikovanie dĺžky atribútu. V hodnote attributetypes, reťazec:

( attr-oid ... SYNTAX syntax-oid{len} ... )

sa dá použiť na indikáciu, že atribút attributetype spolu s oid attr-oid má maximálnu dĺžku.

### **EQUALITY, ORDERING, APPROX, SUBSTR, REVERSE**

Ak sa použije niektorý z týchto atribútov, pre zodpovedajúce pravidlo zhody sa vytvorí index. Voliteľná dĺžka špecifikuje šírku indexovaného stĺpca. Na implementáciu viacerých pravidiel zhody sa použije jeden index. Adresárový server priradí dĺžku 500, ak ju nezadá užívateľ. Server môže použiť aj kratšiu dĺžku ako požadoval užívateľ, ak to bude opodstatnené. Napríklad, keď dĺžka indexu prekročí maximálnu dĺžku atribútu, dĺžka indexu sa bude ignorovať.

## **Pravidlá zhody**

Pravidlo zhody poskytuje návod pre porovnanie reťazcov počas operácie vyhľadávania. Tieto pravidlá sú rozdelené do troch kategórií:

- Rovnosť
- Zoradenie
- Podreťazec

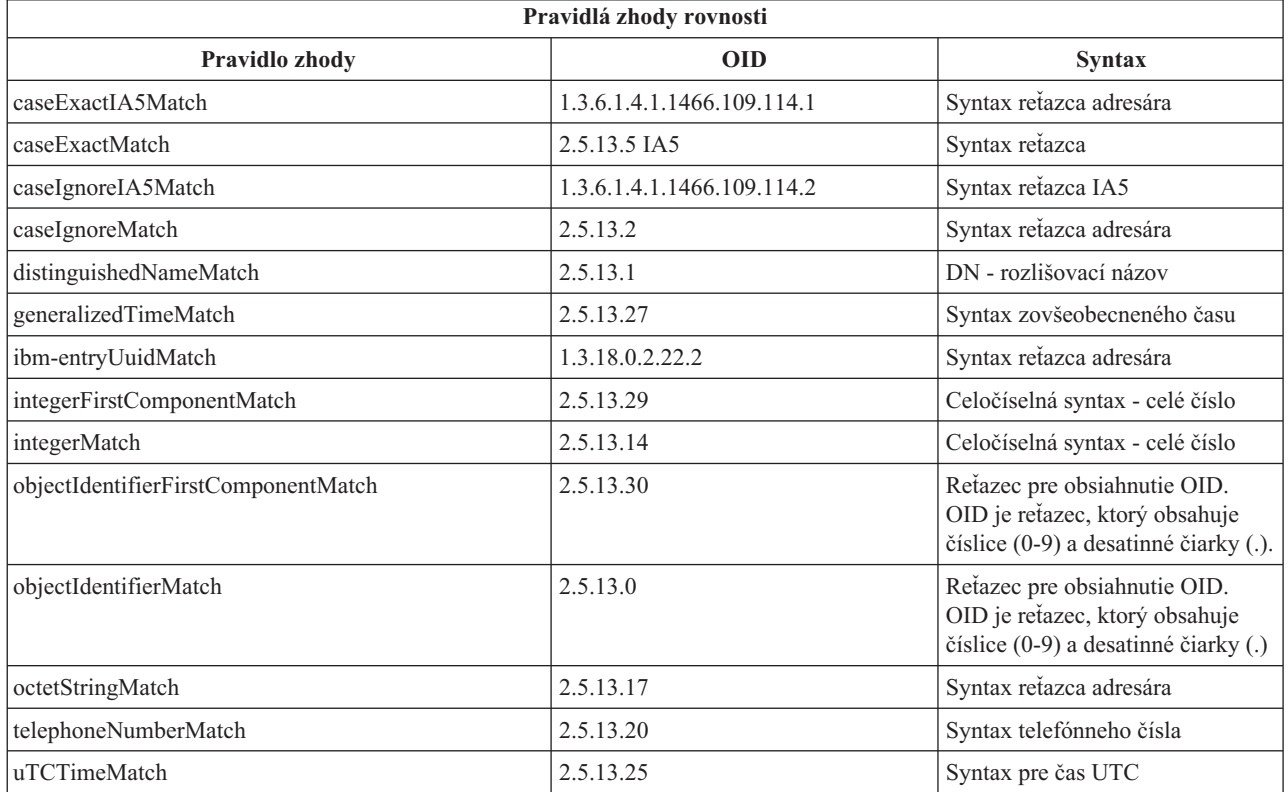

<span id="page-29-0"></span>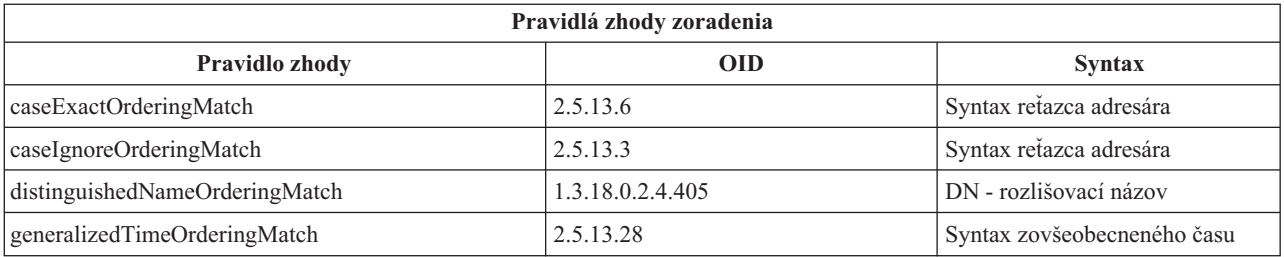

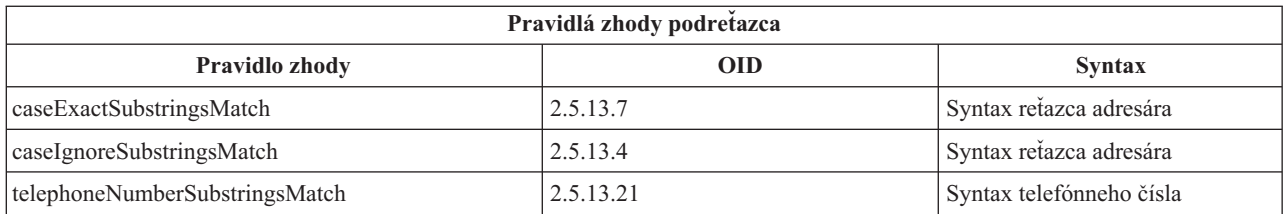

**Poznámka:** Čas UTC je formát časového reťazca, ktorý definujú štandardy ASN.1. Pozrite si ISO 8601 a X680. Túto syntax používajte na ukladanie časových hodnôt vo formáte času UTC. Pozrite si tému ["Zovšeobecnený](#page-38-0) čas a čas [UTC"](#page-38-0) na strane 33.

### **Pravidlá indexovania**

K atribútom pripojené pravidlá indexu umožňujú rýchlejšie získanie informácií. Ak je daný iba atribút, nebudú sa udržiavať žiadne indexy. Adresárový server poskytuje nasledujúce pravidlá indexovania:

- Rovnosť
- Zoradenie
- Približne
- Podreťazec
- Obrátene

**Špecifikácie pravidiel indexovania pre atribúty:** Špecifikovanie pravidiel indexovania pre atribút riadi vytváranie a údržbu špeciálnych indexov pre hodnoty atribútu. Veľmi to zlepší časy odozvy vo vyhľadávaniach s filtrami, ktoré obsahujú tieto atribúty. Päť možných typov pravidiel indexovania súvisí s operáciami, ktoré boli použité vo vyhľadávacom filtri.

#### **Rovnosť**

Platí pre nasledujúce operácie vyhľadávania:

• equalityMatch  $'$ ='

Napríklad:

"cn = John Doe"

#### **Zoradenie**

Platí pre nasledujúce operácie vyhľadávania:

- greaterOrEqual '>='
- lessOrEqual ' $\leq$ '

Napríklad:

"sn >= Doe"

### **Približne**

Platí pre nasledujúce operácie vyhľadávania:

• approxMatch  $'$   $\sim$   $=$ '

Napríklad:

"sn  $\sim$ = doe"

### <span id="page-30-0"></span>**Podreťazec**

Platí pre operáciu vyhľadávania, ktorá používa syntax podreťazca:

• substring '\*'

Napríklad:

 $"sn = McC*"$ "cn = J\*Doe"

### **Obrátene**

Platí pre nasledujúce operácie vyhľadávania:

 $\bullet$   $\cdot \cdot \cdot$  substring

Napríklad:

"sn = \*baugh"

Odporúča sa, aby ste minimálne zadali rovnaké indexovanie na všetkých atribútoch, ktoré sa majú použiť vo vyhľadávacích filtroch.

## **Syntax atribútov**

Syntax atribútov definuje dovolené hodnoty pre atribút. Server používa definíciu syntaxe pre atribút na overenie platnosti údajov a na určenie spôsobu párovania hodnôt. Napríklad atribút ″Boolean″ môže mať iba hodnoty ″TRUE″ a ″FALSE″.

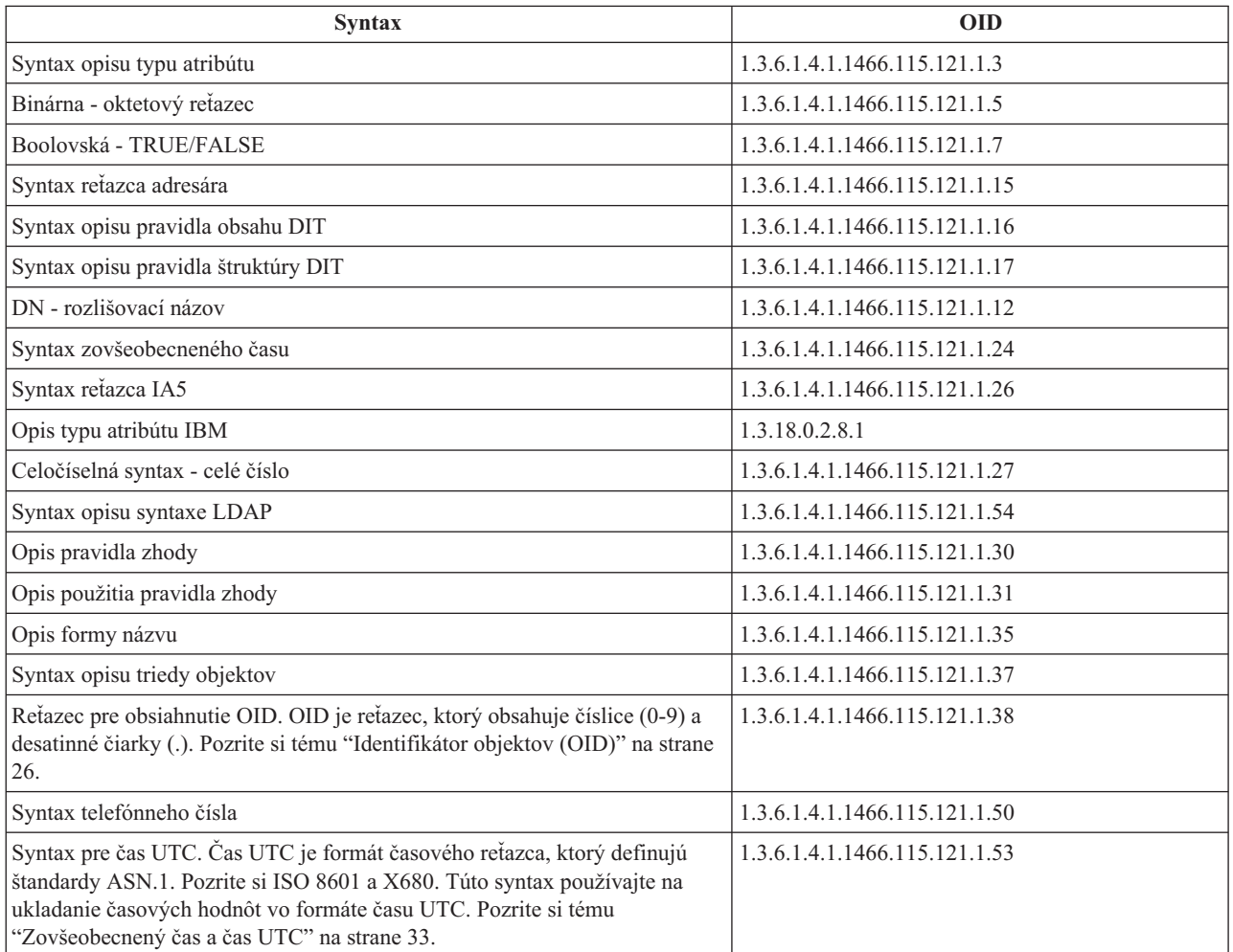

# <span id="page-31-0"></span>**Identifikátor objektov (OID)**

Identifikátor objektu (OID) je reťazec desiatkových čísiel, ktorý jedinečne identifikuje objekt. Týmito objektmi sú zvyčajne trieda objektov alebo atribút.

Ak nemáte OID, môžete špecifikovať triedu objektov alebo názov atribútu, ku ktorému bude pripojený **-oid**. Napríklad, ak vytvoríte atribút tempID, OID môžete špecifikovať ako **tempID-oid**.

Najdôležitejšie zo všetkého je, aby súkromné OID boli získané od oprávnených orgánov. Existujú dve základné stratégie pre získanie zákonných OID:

- v Zaregistrujte objekty na úrade. Táto stratégia je vhodná, ak potrebujete malý počet OID.
- v Z úradu si zabezpečte arc (arc je konkrétny podstrom stromu OID) a podľa potreby priraďte svoje vlastné OID. Tejto stratégií dáte prednosť vtedy, keď budete potrebovať veľa OID alebo keď priradenia OID nie sú stabilné.

ANSI (American National Standards Institute) je registračný úrad pre názvy organizácií v USA a to podľa globálneho registračného procesu, ktorý vytvorili organizácie ISO (International Standards Organization) a ITU (International

Telecommunication Union). Viac informácií o registrácii názvu organizácie nájdete na [webovej](http://www.ansi.org) stránke ANSI (www.ansi.org). ANSI OID arc pre organizácie je 2.16.840.1. ANSI priradí číslo (NEWNUM), ktoré vytvorí nový OID arc: 2.16.840.1.NEWNUM.

Vo väčšine krajín a regiónov spravuje register OID Združenie pre štátne normy. Podobne ako pre ANSI arc, toto sú všeobecné arc, priradené pod OID 2.16. Možno bude chvíľu trvať, kým nájdete úrad OID pre určitú krajinu alebo región. Organizácia pre štátne normy pre vašu krajinu alebo región môže byť členom ISO. Názvy a kontaktné

informácie členov ISO môžete nájsť na [webovej](http://www.iso.ch) stránke ISO (www.iso.ch).

IANA (Internet Assigned Numbers Authority) priraďuje čísla súkromných podnikov, ktoré sú OID, v arc 1.3.6.1.4.1. IANA priradí číslo (NEWNUM) tak, že nový OID arc bude 1.3.6.1.4.1.NEWNUM. Tieto čísla môžete získať z [webovej](http://www.iana.org)

[stránky](http://www.iana.org) IANA (www.iana.org).

Akonáhle bude vašej organizácii priradené OID, svoje vlastné OID môžete definovať pripojením na koniec OID. Napríklad predpokladajme, že vašej organizácii bolo priradené fiktívne OID 1.1.1. Žiadnej inej organizácii nebude priradené OID, ktoré bude začínať na ″1.1.1″. Rozsah pre LDAP môžete vytvoriť pripojením ″.1″, čím sa vytvorí 1.1.1.1. Toto môžete ďalej deliť na rozsahy pre triedy objektov (1.1.1.1.1), typy atribútov (1.1.1.1.2), a tak ďalej a atribútu ″foo″ priradiť OID 1.1.1.1.2.34.

# **Položky podschémy**

Pre každý server existuje jedna položka podschémy. Všetky položky v adresári majú odvodený typ atribútu subschemaSubentry. Hodnota typu atribútu subschemaSubentry je DN položky podschémy, ktorá zodpovedá položke. Všetky položky pod rovnakým serverom zdieľajú rovnakú položku podschémy a ich typ atribútu subschemaSubentry má rovnakú hodnotu. Položka podschémy má pevne zapísaný DN 'cn=schema'.

Položka podschémy patrí do tried objektov 'top', 'subschema' a 'IBMsubschema'. Trieda objektov 'IBMsubschema' nemá žiadne atribúty MUST a jeden typ atribútu MAY ('IBMattributeTypes').

# **Trieda objektov IBMsubschema**

Trieda objektov IBMsubschema sa používa iba v položke podschémy a to takto:

```
( 1.3.18.0.2.6.174
NAME 'ibmSubSchema'
DESC 'IBM specific object class that stores all the attributes and object classes for a given directory
server.'
SUP 'subschema'
STRUCTURAL MAY ( IBMAttributeTypes ) )
```
# <span id="page-32-0"></span>**Dotazy schémy**

API ldap\_search() sa dá použiť na dotazovanie položky podschémy, ako to ukazuje nasledujúci príklad:

```
DN : "cn=schema"
search scope : base
filter : objectclass=subschema or objectclass=*
```
Tento príklad získa celú schému. Ak chcete získať všetky hodnoty vybraných typov atribútov, v ldap\_search použite parameter attrs. Nemôžete získať iba špecifickú hodnotu špecifického typu atribútu.

Viac informácií o API ldap\_search nájdete v téme "API adresárového servera".

# **Dynamická schéma**

Ak chcete vykonať zmenu dynamickej schémy, použite API ldap\_modify a DN ″cn=schema″. Naraz sa môže pridať, vymazať alebo nahradiť iba jedna entita schémy (napríklad typ atribútu alebo trieda objektov).

Ak chcete vymazať položku schémy, špecifikujte atribút schémy, ktorý definuje položku schémy (objectclasses alebo attributetypes) a pre jeho hodnotu špecifikujte OID v zátvorkách. Napríklad, ak chcete vymazať atribút s OID <attr-oid>:

```
dn:
cn=schema
changetype: modify
delete: attributetypes
attributetypes: ( <attr-oid> )
```
Môžete poskytnúť aj úplný opis. V každom prípade pravidlo zhody, ktoré sa použije na vyhľadanie entity schémy, ktorá sa má vymazať, bude objectIdentifierFirstComponentMatch.

Ak chcete pridať alebo nahradiť entitu schémy, MUSÍTE poskytnúť definíciu LDAP verzie 3 a MÔŽETE poskytnúť definíciu IBM. Vo všetkých prípadoch musíte poskytnúť iba definíciu alebo definície entity schémy, ktorú chcete ovplyvniť.

Napríklad, ak chcete vymazať typ atribútu 'cn' (jeho OID je 2.5.4.3), použite ldap\_modify() a:

```
LDAPMod attr;
LDAPMod *attrs[] = { 8attr, NULL };char *vals [] = {''(2.5.4.3)}", NULL};attr.mod_op = LDAP_MOD_DELETE;
attr.mod type = "attributeTypes";
attr.mod_values = vals;
ldap modify s(ldap session handle, "cn=schema", attrs);
```
Ak chcete pridať novú lištu typov atribútov s OID 20.20.20, ktorá bude dediť z atribútu ″name″ a má dĺžku 20 znakov:

```
char *vals1[] = { "( 20.20.20 NAME 'bar' SUP name )" NULL };<br>char *vals2[] = { "( 20.20.20 LENGTH 20 )", NULL }:
         *vals2[] = { "( 20.20.20 LENGTH 20 )", NULL };
LDAPMod attr1;
LDAPMod attr2;
LDAPMod *attrs[] = \{ &attr1, &attr2, NULL };
attr1.mod_op = LDAP_MOD_ADD;
attr1.mod type = "attributeTypes";
attr1.mod values = vals1;
attr2.mod op = LDAP MOD ADD;
attr2.<math>mod\_type = "IBMatTributeTypes";
attr2.mod_values = vals2;
Idap modify s(ldap session handle, "cn=schema", attrs);
```
Verzia LDIF horeuvedeného by bola:

dn: cn=schema changetype: modify add: attributetypes <span id="page-33-0"></span>attributetypes: ( 20.20.20 NAME 'bar' SUP name ) -

add:ibmattributetypes ibmattributetypes: (20.20.20 LENGTH 20)

### **Riadiace prvky prístupu**

Zmeny dynamickej schémy sa dajú vykonať iba replikáciou DN dodávateľa alebo administrátora.

### **Replikácia**

Ak sa vykoná zmena dynamickej schémy, schéma sa zreplikuje.

# **Nedovolené zmeny schémy**

Nie sú dovolené všetky zmeny schémy. K obmedzeniam pre zmeny patrí nasledovné:

- v Každá zmena v schéme musí schému zanechať v konzistentnom stave.
- v Typ atribútu, ktorý je nadtypom iného typu atribútu sa nesmie vymazať. Typ atribútu, ktorý je typom atribútu ″MAY″ alebo ″MUST″ triedy objektov, sa nesmie vymazať.
- v Trieda objektov, ktorá je nadtriedou inej triede objektov sa nesmie vymazať.
- v Typy atribútov alebo triedy objektov, ktoré odkazujú na neexistujúce entity (napríklad syntaxe alebo triedy objektov), nemôžu byť pridané.
- v Typy atribútov alebo triedy objektov sa nemôžu modifikovať takým spôsobom, že nakoniec budú odkazovať na neexistujúce entity (napríklad syntaxe alebo triedy objektov).

Zmeny v schéme, ktorá má vplyv na prevádzku servera, nie sú povolené. Adresárový server vyžaduje nasledujúce definície schémy. Tieto sa nesmú meniť.

### **Triedy objektov:**

- accessGroup
- accessRole
- alias
- $\cdot$  os400-usrprf
- referral
- replicaObject
- top

### **Atribúty:**

- aclEntry
- aclPropagate
- aclSource
- v aliasedObjectName, aliasedentryName
- businessCategory
- cn, commonName
- createTimestamp
- creatorsName
- description
- dn, distinguishedName
- entryOwner
- hasSubordinates
- ibm-entryChecksum
- ibm-entryChecksumOp
- ibm-entryUuid
- member
- modifiersName
- modifyTimestamp
- name
- o, organizationName, organization
- objectClass
- $\cdot$  os400-acgcde
- $\cdot$  os400-astlyl
- $\cdot$  os400-atnpgm
- os400-audlyl
- $\cdot$  os400-aut
- $\cdot$  os400-ccsid
- os400-chridctl
- os400-cntryid
- $\cdot$  os400-curlib
- os400-dlvry
- $\cdot$  os400-docpwd
- os400-dspsgninf
- os400-eimassoc
- $\cdot$  os400-gid
- os400-groupmember
- $\cdot$  os400-grpaut
- os400-grpauttyp
- os400-grpprf
- os400-homedir
- os400-IaspStorageInformation
- $\cdot$  os400-inlmnu
- os400-inlpgm
- os400-invalidSignonCount
- $\cdot$  os400-jobd
- os400-kbdbuf
- $\cdot$  os400-langid
- os400-lclpwdmgt
- $\cdot$  os400-lmtcpb
- os400-lmtdevssn
- $\cdot$  os400-locale
- $\cdot$  os400-maxstg
- $\cdot$  os400-msgq
- os400-objaud
- $\cdot$  os400-outq
- $\cdot$  os400-owner
- os400-password
- os400-passwordExpirationDate
- os400-passwordLastChanged
- <span id="page-35-0"></span>• os400-previousSignon
- $\cdot$  os400-profile
- os400-prtdev
- $\cdot$  os400-ptylmt
- $\cdot$  os400-pwdexp
- os400-pwdexpity
- os400-setjobatr
- $\cdot$  os400-sev
- $\cdot$  os400-spcaut
- $\cdot$  os400-spcenv
- $\cdot$  os400-srtseq
- $\cdot$  os400-status
- os400-storageUsed
- os400-storageUsedOnIasp
- os400-supgrpprf
- $\cdot$  os400-sys os400-text
- $\cdot$  os400-uid
- os400-usrcls
- $\cdot$  os400-usropt
- v ou, organizationalUnit, organizationalUnitName
- owner
- ownerPropagate
- ownerSource
- ref
- replicaBindDN
- replicaBindMethod
- v replicaCredentials, replicaBindCredentials
- replicaHost
- replicaPort
- replicaUpdateTimeInterval
- replicaUseSSL
- seeAlso

**Syntaxi:**

Všetky

**Pravidlá zhody:**

```
Všetky
```
# **Kontrolovanie schémy**

Keď sa server inicializuje, súbory schémy sa čítajú a kontroluje sa ich konzistentnosť a správnosť. Ak kontroly nebudú úspešné, server sa nedokáže inicializovať a vydá chybové hlásenie. Aj počas každej zmeny dynamickej schémy sa kontroluje konzistentnosť a správnosť výslednej schémy. Ak kontroly neboli úspešné, vráti sa chyba a zmena zlyhá. Niektoré zmeny sú súčasťou gramatiky (napríklad typ atribútu môže mať najviac jeden nadtyp, alebo trieda objektov môže mať ľubovoľný počet nadtried).

Pri typoch atribútov sa kontrolujú nasledujúce položky:

v Dva rôzne typy atribútov nemôžu mať rovnaký názov alebo OID.
- v Hierarchia dedenia typov atribútov nemá cykly.
- v Nadtyp typu atribútu musí byť tiež definovaný, aj keď jeho definícia sa môže zobraziť neskôr alebo v samostatnom súbore.
- v Ak je typ atribútu podtypom iného typu atribútu, obidva budú mať rovnaký atribút USAGE.
- v Všetky typy atribútov majú buď priamo definovanú alebo zdedenú syntax.
- v Iba prevádzkové atribúty môžu byť označené ako NO-USER-MODIFICATION.

Pri triedach objektov sa kontrolujú nasledujúce položky:

- v Dve rôzne triedy objektov nemôžu mať rovnaký názov alebo OID.
- v Hierarchia dedenia tried objektov nemá cykly.
- v Nadtriedy triedy objektov musia byť tiež definované, hoci ich definície sa môžu objaviť neskôr alebo v samostatnom súbore.
- v Musia byť definované aj typy atribútov ″MUST″ a ″MAY″ triedy objektov, hoci ich definície sa môžu objaviť neskôr alebo v samostatnom súbore.
- v Každá štrukturálna trieda objektov je priamou alebo nepriamou podtriedou triedy top.
- v Ak má abstraktná trieda objektov nadtriedy, tieto nadtriedy musia byť tiež abstraktné.

## **Kontrola vhodnosti položky pre schému**

Keď sa položka pridá alebo modifikuje prostredníctvom operácie LDAP, skontroluje sa vhodnosť položky pre schému. Štandardne sa vykonajú všetky kontroly, ktoré sú uvedené v tejto časti. Vy však môžete cielene niektoré kontroly schémy zakázať, keď zmeníte úroveň kontroly schémy. Robí sa to prostredníctvom aplikácie iSeries Navigator. Tam vo vlastnostiach adresárového servera na stránke **Databáza/Prípony** zmeníte hodnotu poľa **Kontrola schémy**. Informácie o atribútoch konfigurácie schémy nájdete v časti "Schéma konfigurácie [adresárového](#page-193-0) servera" na strane 188.

Aby bola položka v súlade so schémou, skontroluje sa, či položka spĺňa nasledujúce podmienky:

## **S ohľadom na triedy objektov:**

- v Musí mať aspoň jednu hodnotu typu atribútu ″objectClass″.
- v Môže mať ľubovoľný počet pomocných tried objektov vrátane nuly. Toto nie je kontrola, ale objasnenie. Neexistujú žiadne voľby na jeho zakázanie.
- v Môže mať ľubovoľný počet abstraktných tried objektov, ale iba ako výsledok dedenia z tried. To znamená, že pri každej abstraktnej triede objektov, ktorú položka má, musí mať aj štrukturálnu alebo pomocnú triedu objektov, ktorá priamo alebo nepriamo dedí z tejto abstraktnej triedy objektov.
- v Musí mať aspoň jednu štrukturálnu triedu objektov.
- v Musí mať presne jednu bezprostrednú alebo základnú štrukturálnu triedu objektov. To znamená, že zo všetkých štrukturálnych tried objektov, ktorými je položka vybavená, tieto všetky musia byť nadtriedami presne jednej z nich. Najodvodzovanejšia trieda objektov sa nazýva ″bezprostredná″ alebo ″základná štrukturálna″ trieda objektov položky, alebo jednoducho ″štrukturálna″ trieda objektov položky.
- Nemôže zmeniť svoju bezprostrednú štrukturálnu triedu objektov (na ldap modify).
- v Pri každej triede objektov, ktorou je položka vybavená, sa množina jej všetkých priamych a nepriamych nadtried vypočíta; ak niektorou z týchto nadtried nie je položka vybavená, bude takáto nadtrieda automaticky pridaná.
- v Ak je úroveň kontroly schémy nastavená na **Verzia 3 (presne)** musia byť poskytnuté všetky štrukturálne nadtriedy. Napríklad, ak chcete vytvoriť položku s triedou objektov inetorgperson, musia byť špecifikované nasledujúce triedy objektov: person, organizationalperson a inetorgperson.

## **Platnosť typov atribútov pre položku sa stanovuje nasledovne:**

v Množina typov atribútov MUST pre položku sa vypočíta ako zjednotenie množín typov atribútov MUST všetkých jej tried objektov, vrátane odvodených zdedených tried objektov. Ak množina typov atribútov MUST pre položku nie je podmnožinou množiny typov atribútov, ktoré položka obsahuje, položka bude odmietnutá.

- v Množina typov atribútov MAY pre položku sa vypočíta ako zjednotenie množín typov atribútov MAY všetkých jej tried objektov, vrátane odvodených zdedených tried objektov. Ak množina typov atribútov, ktoré položka obsahuje, nie je podmnožinou zjednotenia množín typov atribútov MUST a MAY pre položku, položka bude odmietnutá.
- v Ak bude niektorý z definovaných typov atribútov pre položku označený ako NO-USER-MODIFICATION, položka bude odmietnutá.

## **Platnosť hodnôt typov atribútov pre položku sa stanovuje nasledovne:**

- v Pri každom type atribútu, ktorý položka obsahuje, ak má tento typ atribútu mať jednu hodnotu, ale položka má viac ako jednu hodnotu, položka bude odmietnutá.
- v Pri každej hodnote atribútu každého typu atribútu, ktorý položka obsahuje, ak jej syntax nebude v súlade s rutinou kontroly syntaxe pre syntax takéhoto atribútu, položka bude odmietnutá.
- v Pri každej hodnote atribútu každého typu atribútu, ktorý položka obsahuje, ak je jej dĺžka väčšia ako maximálna dĺžka priradená takémuto typu atribútu, položka bude odmietnutá.

### **Platnosť DN sa kontroluje nasledovne:**

- v Skontroluje sa, či je syntax v súlade s BNF pre DistinguishedNames. Ak nie je v súlade, položka bude odmietnutá.
- v Overí sa, či RDN tvoria iba typy atribútov, ktoré sú pre túto položku platné.
- v Overí sa, či sa hodnoty typov atribútov, ktoré sa používajú v RDN objavia v položke.

## **Kompatibilita s iPlanet**

Syntaktický analyzátor, ktorý používa adresárový server umožňuje špecifikáciu hodnôt atribútov pre typy atribútov schémy (objectClasses a attributeTypes ) pomocou gramatiky iPlanet. Napríklad descrs a numeric-oids sa dajú špecifikovať uzavreté v jednoduchých úvodzovkách (ako keby boli qdescrs). Avšak informácie o schéme sa vždy sprístupňujú prostredníctvom ldap\_search. Akonáhle bude v súbore vykonaná jedna dynamická zmena (pomocou ldap\_modify) v hodnote atribútu, celý súbor bude nahradený súborom, v ktorom sa budú všetky hodnoty atribútov riadiť špecifikáciami adresárového servera. Pretože syntaktický analyzátor, ktorý sa používa pre súbory a požiadavky na ldap\_modify je rovnaký, ldap\_modify, ktorý pre hodnoty atribútov používa gramatiku iPlanet, bude tiež správne spracovaný.

Keď sa na položku podschémy servera iPlanet vytvorí dotaz, výsledná položka môže mať pre dané OID viac ako jednu hodnotu. Napríklad, ak má určitý typ atribútu dva názvy (napríklad 'cn' a 'commonName'), potom opis tohto typu atribútu bude poskytnutý dvakrát, pre každý názov raz. Adresárový server dokáže analyzovať schému, v ktorej sa opis jediného typu atribútu alebo triedy objektov objavuje viackrát s rovnakým opisom (s výnimkou NAME a DESCR). Keď však adresárový server zverejní schému, poskytne iba jeden opis takéhoto typu atribútu, pri ktorom budú uvedené všetky názvy (krátke názvy ako prvé). Napríklad takto iPlanet opisuje atribút common name:

```
( 2.5.4.3 NAME 'cn'
 DESC 'Standard Attribute'
  SYNTAX '1.3.6.1.4.1.1466.115.121.1.15' )
( 2.5.4.3 NAME 'commonName'
 DESC 'Standard Attribute, alias for cn'
 SYNTAX '1.3.6.1.4.1.1466.115.121.1.15' )
```
Takto ho opisuje adresárový server:

( 2.5.4.3 NAME ( 'cn' 'commonName' ) SUP name )

Adresárový server podporuje podtypy. Ak nechcete, aby bol 'cn' podtypom názvu (ktorý sa odchyľuje od štandardu), môžete deklarovať nasledujúce:

```
( 2.5.4.3 NAME ( 'cn' 'commonName' )
    DESC 'Standard Attribute'
    SYNTAX '1.3.6.1.4.1.1466.115.121.1.15' )
```
Prvý názov ('cn') sa preberá ako preferovaný alebo krátky názov a všetky ostatné názvy za 'cn' ako alternatívne názvy. Počínajúc týmto okamihom sa reťazce '2.3.4.3', 'cn' a 'commonName' (rovnako ako aj ich ekvivalenty , v ktorých sa nerozlišuje veľkosť písmen) dajú navzájom zamieňať v rámci schémy alebo pre položky, pridané do adresára.

# **Zovšeobecnený čas a čas UTC**

Existujú rôzne zápisy, ktoré sa používajú na označenie informácií ohľadne dátumu a času. Napríklad štvrtý deň februára v roku 1999 sa dá zapísať ako:

2/4/99 4/2/99 99/2/4 4.2.1999 04-FEB-1999

rovnako aj mnohými inými zápismi.

Adresárový server štandardizuje zobrazenie časovej značky, keď od serverov LDAP vyžaduje podporu dvoch syntaxí:

v Syntax zovšeobecneného času, ktorá je vo forme:

YYYYMMDDHHMMSS[.|,fraction][(+|-HHMM)|Z]

Sú v nej 4 číslice pre rok, po 2 čísliciach pre mesiac, deň, hodinu, minútu a sekundu a voliteľný zlomok sekundy. Bez akýchkoľvek ďalších dodatkov sa predpokladá, že dátum a čas je z miestneho časového pásma. Ak chcete indikovať, že čas sa meria v koordinovanom svetovom čase, k času alebo k rozdielu miestneho času pripojte veľké písmeno Z. Napríklad:

"19991106210627.3"

čo v miestnom čase vyjadruje 6 minút, 27,3 sekúnd po 21. hodine, 6 november 1999. "19991106210627.3Z"

čo je vyjadrené v koordinovanom svetovom čase. "19991106210627.3-0500"

čo je miestny čas, ako v prvom príklade, s 5 hodinovým rozdielom vo vzťahu ku koordinovanému svetovému času. Ak označíte voliteľný zlomok sekundy, vyžaduje sa bodka alebo čiarka. Pre rozdiel miestneho času platí, že pred jeho hodnotou hodina-minúta sa musí uvádzať znamienko '+' alebo '-'

• Syntax svetového času, ktorá je vo forme: YYMMDDHHMM[SS][(+ | -)HHMM) |Z]

Syntax má po 2 čísliciach pre rok, mesiac, deň, hodinu, minútu a voliteľné polia sekúnd. Ako pri atribúte GeneralizedTime aj tu sa dá špecifikovať voliteľný časový rozdiel. Napríklad, ak je miestny čas predpoludnie 2. január 1999 a koordinovaný svetový čas je poludnie 12 hodín 2. januára 1999, hodnota UTCTime je buď:

```
"9901021200Z"
    alebo
"9901020700-0500"
```
Napríklad, ak je miestny čas predpoludnie 2. január 2001 a koordinovaný svetový čas je poludnie 12 hodín 2. januára 2001, hodnota UTCTime je buď:

"0101021200Z" alebo "0101020700-0500"

UTCTime povoľuje pre hodnotu roku iba 2 číslice, preto sa jeho používanie neodporúča.

Podporované pravidlá zhody sú generalizedTimeMatch pre rovnosť a generalizedTimeOrderingMatch pre nerovnosť. Vyhľadávanie podreťazca nie je povolené. Napríklad platné sú nasledujúce filtre:

```
generalized-timestamp-attribute=199910061030
utc-timestamp-attribute>=991006
generalized-timestamp-attribute=*
```
Nasledujúce filtre sú neplatné:

```
generalized-timestamp-attribute=1999*
utc-timestamp-attribute>=*1010
```
## **Zverejňovanie**

i5/OS poskytuje schopnosť, aby systém publikoval určité druhy informácií do adresára LDAP. To znamená, že systém vytvorí a bude aktualizovať položky LDAP, ktoré predstavujú rôzne typy údajov.

i5/OS má zabudovanú podporu pre publikovane nasledujúcich informácií do LDAP servera:

### **Užívatelia**

Keď konfigurujete i5/OS na publikovanie typu informácií Užívatelia do adresárového servera, automaticky exportuje položky zo systémového distribučného adresára do adresárového servera. AS/400 použije aplikačné rozhranie programu (API) QGLDSSDD. AS/400 tiež synchronizuje adresár LDAP so zmenami vykonanými v systémovom distribučnom adresári. Informácie o API QGLDSSDD si pozrite v časti "API adresárového servera" v téme Programovanie.

Publikovanie užívateľov je užitočné pre poskytovanie vyhľadávacieho prístupu LDAP k informáciám zo systémového distribučného adresára (napríklad na poskytnutie prístupu LDAP k adresnej knihe pre POP3 poštových klientov podporujúcich LDAP, ako je Netscape Communicator alebo Microsoft Outlook Express).

Zverejnení užívatelia sa môžu použiť aj na podporu autentifikácie LDAP pri niektorých užívateľoch, ktorí boli zverejnení zo systémového distribučného adresára a pri ostatných užívateľoch, ktorí boli do adresára pridaní inak. Zverejnený užívateľ má atribút uid, ktorý pomenúva užívateľský profil a nemá atribút userPassword. Keď príde požiadavka o pripojenie pre položku ako je táto, server zavolá bezpečnosť i5/OS na overenie, či je uid a heslo platným užívateľským profilom a heslom pre tento profil. Ak chcete použiť LDAP autentifikáciu, a chceli by ste, aby existujúcich užívateľov i5/OS bolo možné autentifikovať pomocou ich i5/OS hesiel, zatiaľ čo non-i5/OS užívatelia budú pridaní do adresára manuálne, mali by ste zvážiť túto vlastnosť.

### **Informácie o systéme**

Keď nakonfigurujete i5/OS na publikovanie typu informácií Systém do adresárového servera, publikované budú tieto typy informácií:

- v Základné informácie o tomto počítači a o vydaní operačného systému.
- v Voliteľne môžete vybrať na zverejnenie jednu alebo viaceré tlačiarne. V takomto prípade bude systém automaticky synchronizovať adresár LDAP podľa zmien, ktoré sa na takýchto tlačiarňach uskutočnia.

K informáciám o tlačiarni, ktoré sa môžu zverejniť patrí:

- Umiestnenie
- v Rýchlosť tlače v stránkach za minútu
- v Podpora pre obojstrannú tlač a farbu
- Typ a model
- Opis

Táto informácia pochádza z opisu zariadenia v systéme, ktorý je publikovaný. V sieťovom prostredí môžu užívatelia použiť túto informáciu pri výbere tlačiarne. Informácie sa najprv zverejnia pri výbere tlačiarne na zverejnenie a bude sa aktualizovať, keď sa zapisovač tlačiarne zastaví alebo spustí, alebo keď sa zmení opis tlačového zariadenia.

## **Zdieľania tlačiarne**

Keď nakonfigurujete i5/OS na publikovanie zdieľaní tlačiarní, informácie o vybratých zdieľaniach tlačiarne iSeries Netserver budú publikované na nakonfigurovanom serveri Active Directory. Publikovanie zdieľaní tlače do Active Directory umožňuje užívateľom pridávať tlačiarne iSeries na pracovnú plochu Windows 2000 pomocou sprievodcu pridaním tlačiarne operačného systému Windows 2000. Aby ste to mohli urobiť pomocou sprievodcu pridaním tlačiarne, uveďte, že chcete nájsť tlačiareň vo Windows 2000 Active Directory. Zdieľania tlačiarne musíte zverejniť do adresárového servera, ktorý podporuje schému Active Directory spoločnosti Microsoft.

## **TCP/IP Quality of Service**

Server TCP/IP QoS (Quality of Service) sa dá nakonfigurovať, aby používal zdieľanú politiku QOS, ktorá je definovaná v adresári LDAP, s použitím schémy, ktorú definovala spoločnosť IBM. Na čítanie informácií o politike používa server QoS publikačného agenta TCP/IP QOS. Tieto informácie definujú server, informácie o autentifikácii a kde v adresári sú informácie o politike uložené.

Takisto môžete vytvoriť aplikáciu na zverejňovanie alebo vyhľadávanie ostatných druhov informácií v adresári LDAP s použitím tejto štruktúry, keď zadefinujete ďalších publikačných agentov a budete používať API pre zverejňovanie adresárov. Viac informácií si pozrite v časti "API adresárového servera" v téme Programovanie.

# **Replikácia**

Replikácia je technika, ktorú používajú adresárové servery na zlepšenie výkonnosti a spoľahlivosti. Replikačný proces uchováva údaje vo viacerých adresároch synchronizované.

Informácie o spôsobe riadenia replikácie nájdete v časti "Riadenie [replikácie"](#page-108-0) na strane 103. Viac informácií o replikácii nájdete v nasledujúcich témach:

- v "Prehľad replikácie"
- v ["Názvoslovie](#page-41-0) pre replikáciu" na strane 36
- "Zmluvy o [replikácii"](#page-43-0) na strane 38
- v "Ako sú na serveri uložené [informácie](#page-43-0) o replikácii" na strane 38
- v ["Bezpečnostné](#page-43-0) hľadiská pre informácie replikácie" na strane 38

# **Prehľad replikácie**

Replikácia poskytuje dve hlavné výhody:

- v Redundanciu informácií repliky zálohujú obsah svojich dodávateľských serverov.
- v Rýchlejšie vyhľadávania požiadavky na vyhľadávanie sa dajú rozdeliť medzi niekoľko rôznych serverov, ktoré majú rovnaký obsah, namiesto poslania do jediného servera. To zlepšuje čas odozvy pre dokončenie požiadavky.

Špecifické položky v adresári sú identifikované ako korene replikovaných podstromov tak, že sa do nich pridá trieda objektov ibm-replicationContext. Každý podstrom sa replikuje samostatne. Podstrom pokračuje smerom nadol cez strom informácií o adresári (DIT) kým nedosiahne položky na listoch alebo iné replikované podstromy. Položky sa pridajú pod koreň replikovaného podstromu, aby obsahovali informácie o topológii replikácie. Tieto položky sú položky jednej alebo viacerých skupín replík, pod ktorými sa vytvárajú podpoložky replík. Ku každej podpoložke repliky sú priradené zmluvy o replikácii, ktoré identifikujú servery, ktoré dodáva (replikuje) každý server, ako aj definovanie poverení a informácií o plánovaní.

Počas replikácie sa bude zmena vykonaná v jednom adresári šíriť do jedného alebo viacerých ďalších adresárov. V skutočnosti sa zmena v jednom adresári prejaví vo viacerých rôznych adresároch. IBM Directory podporuje rozvinutý model replikácie hlavný-podriadený. Replikačné topológie sú rozvinuté, aby zahŕňali:

- v Replikáciu podstromov DIT (Directory Information Tree) do špecifických serverov
- v Viacvrstvovú topológiu, ktorá sa označuje ako kaskádovitá replikácia
- v Priradenie roly servera (hlavný alebo replika) pomocou podstromu.

<span id="page-41-0"></span>viaceré hlavné servery, čo sa označuje ako rovnocenná replikácia.

Replikovanie pomocou podstromov má tú výhodu, že replika nemusí replikovať celý adresár. Môže to byť replika časti alebo podstromu adresára.

Rozvinutý model mení koncept hlavný a replika. Tieto pojmy už ďalej neplatia pre servery, ale skôr pre role, ktoré má server s ohľadom na určitý replikovaný podstrom. Server môže pri niektorých podstromoch vystupovať ako hlavný a pri ostatných zas ako replika. Pojem Hlavný sa používa pre server, ktorý akceptuje klientske aktualizácie pre replikovaný podstrom. Pojem Replika sa používa pre server, ktorý akceptuje iba aktualizácie z ostatných serverov, ktoré sú označené ako dodávateľ pre replikovaný podstrom.

Podľa funkcie sú definované tri typy adresárov: *hlavný/rovnocenný*, *kaskádovitý* a *iba na čítanie*.

*Tabuľka 1. Role servera*

| Adresár                            | Opis                                                                                                    |
|------------------------------------|----------------------------------------------------------------------------------------------------|
| Hlavný/rovnocenný                  | Hlavný/rovnocenný server obsahuje informácie o hlavnom adresári, z ktorého sa aktualizácie rozširujú do<br>replík. Všetky zmeny sa vykonávajú a dochádza k nim na hlavnom serveri a hlavný server je zodpovedný za<br>rozšírenie týchto zmien do replík.                                                                                                    |
|                                    | Pre informácie o adresároch môže existovať niekoľko serverov, ktoré vystupujú ako hlavné servery, pričom je<br>každý hlavný server zodpovedný za aktualizovanie ostatných hlavných serverov a replikačných serverov.<br>Označuje sa to ako rovnocenná replikácia. Rovnocenná replikácia dokáže zlepšiť výkonnosť a spoľahlivosť.<br>Výkonnosť sa zlepší, keď poskytnete lokálny server na spracovanie aktualizácií v široko distribuovanej sieti.<br>Spoľahlivosť sa zlepší, keď pripravíte záložný hlavný server, aby mohol okamžite nahradiť primárny hlavný<br>server, v prípade zlyhania. |
|                                    | Poznámky:                                                                                                    |
|                                    | 1. Hlavné servery replikujú všetky klientske aktualizácie, ale nereplikujú aktualizácie, ktoré boli prijaté z<br>iných hlavných serverov.                                                                                                    |
|                                    | 2. Aktualizovanie rovnakej položky viacerými servermi môže spôsobiť nezrovnalosti v údajoch adresára,<br>pretože nebol spozorovaný konflikt.                                                                                                    |
| Kaskádovitý<br>(posielajúci ďalej) | Kaskádovitý server je replikačný server, ktorý replikuje všetky zmeny, ktoré boli do neho odoslané. Tým sa<br>odlišuje od hlavného/rovnocenného servera, že hlavný/rovnocenný server replikuje iba zmeny, ktoré vykonali<br>klienti, ktorí sú k takémuto serveru pripojení. Kaskádovitý server dokáže zmierniť pracovné zaťaženie<br>hlavných serverov pri replikácii v sieti, ktorá obsahuje mnoho ďaleko od seba rozptýlených replík.                                                                                                    |
| Replika (iba na<br>čítanie)        | Ďalší server, ktorý obsahuje kópiu informácií adresára. Repliky sú kópie hlavného adresára (alebo podstromu,<br>z ktorého replika pochádza). Replika poskytuje zálohu replikovaného podstromu.                                                                                                    |

Ak replikácia zlyhá, zopakuje sa a to aj vtedy, keď bude hlavný server reštartovaný. Okno Riadenie frontov vo webovom administratívnom nástroji sa dá použiť na kontrolu zlyhávajúcej replikácie.

Môžete požadovať aktualizácie na replikačnom serveri, ale aktualizácia sa v skutočnosti pošle ďalej do hlavného servera vrátením odvolávky do klienta. Ak bude aktualizácia úspešná, hlavný server potom odošle aktualizáciu do replík. Kým hlavný server nedokončí replikáciu aktualizácie, zmena sa neprejaví na replikačnom serveri, na ktorom bola pôvodne požadovaná. Zmeny sa replikujú v poradí, v ktorom boli na hlavnom serveri uskutočnené.

Ak už repliku viac nepoužívate, musíte z dodávateľa odstrániť zmluvu o replikácii. Ponechanie definície spôsobí, že server bude zaraďovať do frontu všetky aktualizácie a bude zbytočne používať potrebný adresárový priestor. Takisto dodávateľ sa bude stále pokúšať o spojenie s chýbajúcim spotrebiteľom, aby sa pokúsil o opakované odoslanie údajov.

# **Názvoslovie pre replikáciu**

Časť názvoslovia, ktorá sa používa pri opise replikácie:

## **Kaskádovitá replikácia**

Topológia replikácie, v ktorej existujú viaceré vrstvy serverov. Rovnocenný/hlavný server replikuje do

množiny serverov iba-na-čítanie (posielajúcich ďalej), ktoré zas replikujú do ostatných serverov. Takáto topológia znižuje zaťaženie hlavných serverov pri replikačnej činnosti.

### **Spotrebiteľský server**

Server, ktorý prijíma zmeny prostredníctvom replikácie z iného (dodávateľského) servera.

### **Poverenia**

Identifikujú metódu a povinné informácie, ktoré dodávateľ používa pri vytváraní väzieb na spotrebiteľa. Pri jednoduchých väzbách je tu zahrnuté DN a heslo. Poverenia sú uložené v položke DN, ktorá je špecifikovaná v zmluve o replikácii.

#### **Postupovací server**

Server iba-na-čítanie, ktorý replikuje všetky zmeny, ktoré mu odošle hlavný alebo rovnocenný server. Požiadavky na aktualizáciu klientov sú odkazované na hlavný alebo rovnocenný server.

## **Hlavný server**

Server, do ktorého sa dá zapisovať (dá sa aktualizovať) pre daný podstrom.

### **Vnorený podstrom**

Podstrom vo vnútri replikovaného podstromu adresára.

### **Rovnocenný server**

Pojem používaný pre hlavný server, keď pre daný podstrom existuje viacero hlavných serverov.

#### **Zmluva o replikácii**

Informácie, ktoré obsahuje adresár, ktorý definuje 'pripojenie' alebo 'replikačnú cestu' medzi dvoma servermi. Jeden server sa nazýva dodávateľ (server, ktorý odosiela zmeny) a druhý je spotrebiteľ (server, ktorý prijíma zmeny). Zmluva obsahuje všetky informácie, ktoré sú potrebné na vytvorenie pripojenia z dodávateľa do spotrebiteľa a pre plánovanie replikácie.

### **Kontext replikácie**

Identifikuje koreň replikovaného podstromu. Pomocná trieda objektov ibm-replicationContext sa môže pridať do položky, aby ju označila ako koreň replikovanej oblasti. Informácie súvisiace s topológiou replikácie sa udržiavajú v množine položiek, ktoré boli vytvorené pod kontextom replikácie.

## **Skupina replík**

Prvá položka vytvorená pod kontextom replikácie má triedu objektov ibm-replicaGroup a predstavuje kolekcia serverov, ktoré sa zúčastňujú na replikácii. Poskytuje vhodné umiestnenie pre nastavenie ACL na ochranu informácií o topológii replikácie. Nástroje pre správu v súčasnosti podporujú jednu skupinu replík pod každým kontextom replikácie, ktorá sa nazýva **ibm-replicagroup=default**.

#### **Podpoložka repliky**

Pod položkou skupiny replík môže byť vytvorená jedna alebo viaceré položky s triedou objektov ibm-replicaSubentry; jedna pre každý server, ktorý sa zúčastňuje na replikácii ako dodávateľ. Podpoložka repliky identifikuje rolu, ktorú má server v replikácii : hlavný alebo iba-na-čítanie. Server iba-na-čítanie môže mať zas zmluvy o replikácii pre podporu kaskádovitej replikácie.

### **Replikovaný podstrom**

Časť DIT, ktorá sa replikuje z jedného servera na druhý. V tejto úprave sa môže daný podstrom replikovať do niektorých serverov, ale nie do iných. Na danom serveri sa môže dať do podstromu zapisovať, zatiaľ čo ostatné podstromy môžu byť iba-na-čítanie.

**Plán** Replikácia sa dá naplánovať, aby sa uskutočnila v určitom čase, so zmenami, ktoré dodávateľ nazhromaždil a odoslal v dávke. Zmluva o replike obsahuje DN pre položku ktorá dodáva plán.

## **Dodávateľský server**

Server, ktorá odosiela zmeny do iného (spotrebiteľského) servera.

# <span id="page-43-0"></span>**Zmluvy o replikácii**

Zmluva o replikácii je položka v adresári s triedou objektov **ibm-replicationAgreement**, ktorá bola vytvorená pod podpoložkou repliky, aby definovala replikáciu zo servera, ktorý podpoložka zastupuje, do iného servera. Tieto objekty sa podobajú na položky replicaObject, ktoré používali predchádzajúce verzie adresárového servera. Zmluva o replikácii obsahuje nasledujúce položky:

- v Užívateľsky orientovaný názov, ktorý sa používa ako atribút názvu pre zmluvu.
- v LDAP URL, ktoré špecifikuje server, číslo portu a či sa má použiť SSL.
- v Ak je známe, ID spotrebiteľského servera. Adresárové servery do verzie V5R3 nemajú ID servera.
- v DN objektu, ktorý obsahuje poverenia, ktoré dodávateľ používa na vytvorenie väzby na spotrebiteľa.
- v Voliteľný smerník DN na objekt, ktorý obsahuje informácie o pláne pre replikáciu. Ak atribút nie je prítomný, zmeny sa budú replikovať okamžite.

Užívateľsky orientovaný názov môže byť názvom spotrebiteľského servera alebo iný opisný reťazec.

ID spotrebiteľského servera používa administratívne GUI na prechádzanie topológie. Zadaním ID servera spotrebiteľa môže GUI vyhľadať zodpovedajúcu podpoložku a jej zmluvy. Aby sa uľahčilo vynútenie presnosti údajov, keď dodávateľ vytvára väzby na spotrebiteľa, získa ID servera z koreňového DSE a porovná ho s hodnotou v zmluve. Ak sa ID servera nezhodujú, zaprotokoluje sa varovanie.

Pretože zmluva o replikácii sa dá replikovať, používa sa DN pre objekt poverení. To umožňuje ukladanie poverení v nereplikovanej oblasti adresára. Replikovanie objektov poverení (z ktorých sa musí dať získať 'čistý text' poverenia) predstavuje možné bezpečnostné riziko. Prípona cn=localhost je vhodným štandardným umiestnením pre vytvorenie objektov poverení.

Triedy objektov sú definované pre každú z podporovaných metód autentifikácie:

- Jednoduchá väzba
- SASL
- Mechanizmus EXTERNAL so SSL
- Autentifikácia Kerberos

Môžete označiť, aby sa časť replikovaného podstromu nereplikovala, keď do koreňa podstromu pridáte pomocnú triedu ibm-replicationContext a nebudete definovať žiadne podpoložky repliky.

**Poznámka:** Webový administratívny nástroj odkazuje na zmluvy aj ako na 'fronty', keď odkazuje na množinu zmien, ktoré čakajú na replikáciu podľa danej zmluvy.

## **Ako sú na serveri uložené informácie o replikácii**

Informácie o replikácii sa v adresári ukladajú na troch miestach:

- v Konfigurácia servera, ktorá obsahuje informácie o tom, ako sa ostatné servery môžu autentifikovať na tento server, aby vykonali replikáciu (napríklad komu tento server umožňuje, aby vystupoval ako dodávateľ).
- v Do adresára na vrchole replikovaného podstromu. Ak sa ″o=my company″ nachádza na vrchole replikovaného podstromu, objekt s názvom ″ibm-replicagroup=default″ sa vytvorí priamo pod ním (ibmreplicagroup=default,o=my company). Pod objektom ″ibm-replicagroup=default″ budú ďalšie objekty, ktoré opisujú servery uchovávajúce repliky podstromu a zmluvy medzi servermi.
- v Objekt s názvom ″cn=replication,cn=localhost″ sa používa na zahrnutie informácií replikácie, ktoré používa iba jeden server. Napríklad objekt, ktorý obsahuje poverenia, ktoré používa dodávateľský server potrebuje iba dodávateľský server. Poverenia sa môžu umiestniť pod ″cn=replication,cn=localhost″, čím sa sprístupnia iba pre tento server.

# **Bezpečnostné hľadiská pre informácie replikácie**

Zrevidujte bezpečnostné hľadiská pre nasledujúce objekty:

- v ibm-replicagroup=default: Ovládacie prvky prístupu na tomto objekte riadia, kto si môže prezerať alebo meniť informácie replikácie, ktoré sú tu uložené. Tento objekt štandardne dedí riadenie prístupu od svojho rodiča. Mali by ste zvážiť nastavenie riadenia prístupu na tomto objekte pre obmedzenie prístupu k informáciám replikácie. Napríklad mohli by ste definovať skupinu, ktorá obsahuje užívateľov, ktorí budú replikáciu riadiť. Túto skupinu môžete spraviť vlastníkom objektu ″ibm-replicagroup=default″ a ostatným užívateľom neposkytnete žiadny prístup k objektu.
- v cn=replication,cn=localhost: Pri tomto objekte existujú dve bezpečnostné hľadiská:
	- Riadenie prístupu na tomto objekte riadi, kto si môže prezerať alebo aktualizovať objekty, ktoré sú tu uložené. Štandardné riadenie prístupu umožňuje anonymným užívateľom čítať väčšinu informácií, s výnimkou hesiel a na pridávanie, zmenu alebo vymazanie objektov vyžaduje administrátorské oprávnenie.
	- Objekty uložené v ″cn=localhost″ sa nikdy nereplikujú do iných serverov. Replikačné poverenia môžete umiestniť do tohto kontajnera na serveri, ktorý tieto poverenia používa, a potom nebudú prístupné pre iné servery. Alebo si môžete vybrať umiestnenie poverení pod objekt ″ibm-replicagroup=default″, aby mohli rovnaké poverenia zdieľať viaceré servery.

## **Realmy a užívateľské šablóny**

Realmy a objekty šablóny, nájdené vo webovom administratívnom nástroji, sa používajú, aby bol užívateľ zbavený potreby poznať niektoré podstatné otázky LDAP.

Realm identifikuje kolekciu užívateľov a skupín. V plochej adresárovej štruktúre špecifikuje informácie, napríklad kde sú umiestnení užívatelia a kde sú umiestnené skupiny. Realm definuje umiestnenie pre užívateľov (napríklad ″cn=users,o=acme,c=us″) a vytvára užívateľov ako okamžitých podriadených tejto položky (napríklad John Doe bude vytvorený ako ″cn=John Doe,cn=users,o=acme,c=us″). Môžete definovať viacero realmov a môžete im dať bežné názvy (napríklad weboví užívatelia). Bežný názov môžu použiť ľudia, ktorí vytvárajú a udržiavajú užívateľov.

Šablóna opisuje, ako užívateľ vyzerá. Špecifikuje triedy objektov, ktoré sa používajú pri vytváraní užívateľov (aj štrukturálnu triedu objektov aj všetky pomocné triedy, ktoré chcete). Šablóna tiež špecifikuje rozmiestnenie panelov, ktoré sa používajú na vytváranie alebo úpravu užívateľov (napríklad názvy záložiek, štandardné hodnoty a atribúty, ktoré sa majú objaviť na každej záložke).

Keď pridáte nový realm, v adresári vytvárate objekt ibm-realm. Objekt ibm-realm dozerá na vlastnosti realmu, napríklad kde sú definovaní užívatelia a skupiny a na to, aká šablóna sa má použiť. Objekt ibm-realm môže ukazovať na existujúcu položku adresára, ktorá je rodičom užívateľov, alebo môže ukazovať na seba (štandard), čím sa z neho stáva kontajner pre nových užívateľov. Napríklad môžete mať existujúci kontajner cn=users,o=acme,c=us a niekde inde v adresári vytvoriť realm s názvom užívatelia (možno kontajnerový objekt s názvom cn=realms,cn=admin stuff,o=acme,c=us), ktorá identifikuje cn=users,o=acme,c=us ako umiestnenie pre užívateľov a skupiny. To vytvorí objekt ibm-realm:

```
dn: cn=users,cn=realms,cn=admin stuff,o=acme,c=us
objectclass: top
objectclass: ibm-realm
objectclass: ibm-staticGroup
ibm-realmUserTemplate: cn=users template,cn=realms,cn=admin stuff,o=acme,c=us
ibm-realmUserContainer: cn=users,o=acme,c=us
ibm-realmGroupContainer: cn=users,o=acme,c=us
ibm-realmAdminGroup: cn=users,cn=realms,cn=admin stuff,o=acme,c=us
ibm-realmUserSearchFilter:
cn: users
```
Alebo, ak objekt cn=users,o=acme,c=us neexistoval, môžete realm užívatelia vytvoriť pod o=acme,c=us a nechať ju odkazovať na samu seba.

Administrátor adresárov je zodpovedný za riadenie užívateľských šablón, realmov a skupín administrátora realmov. Po vytvorení realmu sú členovia tejto administrátorskej skupiny realmu zodpovední za riadenie užívateľov a skupín v rámci tohto realmu.

Viac informácií o spôsobe riadenia realmov a užívateľských šablón nájdete v časti ["Manažovanie](#page-145-0) realmov a šablón [užívateľov"](#page-145-0) na strane 140.

# **Charakteristiky národnej jazykovej podpory (NLS)**

Počítajte s nasledujúcimi hľadiskami NLS:

- v Údaje sa prenášajú medzi servermi LDAP a klientmi vo formáte UTF-8. Všetky znaky ISO 10646 sú povolené.
- v Adresárový server používa na ukladanie údajov do databázy metódu mapovania UTF-16.
- v Server a klient vykonávajú porovnávanie reťazcov, ktoré nerozlišuje malé a veľké písmená. Algoritmus veľkých písmen neodstráni chybu pre všetky jazyky (lokály).

Viac informácií o UCS-2 nájdete v časti "Globalizácia" v téme Plánovanie.

## **Odvolávky na adresár LDAP**

Odvolávky umožňujú adresárovým serverom pracovať v tímoch. Ak sa DN, ktoré klient požaduje, nenachádza v jednom adresári, server môže automaticky odoslať (posunúť) požiadavku na iný server LDAP.

Adresárový server vám umožňuje použiť dva rôzne typy odvoláviek. Môžete špecifikovať štandardné servery odvolávok, na ktorých bude server LDAP odkazovať klientov vždy, keď sa DN nebude nachádzať v adresári. Svojho klienta LDAP môžete použiť aj na pridanie položiek do adresárového servera, ktorý má odvolávku na objectClass. Umožní vám to uviesť odvolávky založené na tom, ktorý špecifický DN klient požaduje.

**Poznámka:** Pri adresárovom serveri musia obsahovať objekty odvoláviek len tieto atribúty: rozlišovací názov (dn), triedu objektu (objectClass) a odvolávku (ref). Názorný príklad pre toto obmedzenie nájdete v časti ["ldapsearch"](#page-178-0) na strane 173.

Servery odvolávok úzko súvisia s replikačnými servermi. Pretože údaje na replikačných serveroch nemôžu klienti meniť, replikačný server odkáže každú požiadavku na zmenu servera na hlavný server.

## **Transakcie**

Svoj adresárový server môžete nakonfigurovať, aby umožňoval klientom používať transakcie. (Viac informácií o nastaveniach konfigurácie transakcií nájdete v časti "Uviesť nastavenie [transakcie"](#page-102-0) na strane 97.) Transakcia je skupina adresárových operácií LDAP, s ktorými sa narába ako s jedným celkom. Žiadna z jednotlivých operácií LDAP, ktoré tvoria transakciu, nie je trvalá, pokiaľ neboli všetky operácie v transakcii dokončené úspešne a celá transakcia dokončená. Ak zlyhá hociktorá z operácií alebo je transakcia zrušená, ostatné operácie sa vrátia späť. Táto schopnosť môže pomôcť užívateľom udržať LDAP operácie organizované. Napríklad užívateľ môže vytvoriť transakciu na svojom klientovi, ktorá vymaže niekoľko položiek adresára. Ak klient stratí spojenie so serverom počas tejto transakcie, žiadny zo záznamov nie je vymazaný. Užívateľ môže preto jednoducho začať transakciu znovu namiesto toho, aby musel kontrolovať, ktoré záznamy boli úspešne zmazané.

Časťou transakcie môžu byť nasledujúce LDAP operácie:

- pridať
- upraviť
- upraviť RDN
- v vymazať
- Poznámka: Nevkladajte zmeny do schémy adresárov (prípona cn=schema) do transakcií. Aj keď je možné ich zahrnúť do transakcie, v prípade zlyhania transakcie ich nemožno vrátiť späť. Toto môže vášmu adresárovému serveru spôsobiť nepredpokladateľné problémy.

# **Bezpečnosť adresárového servera**

Viac informácií o bezpečnosti adresárového servera nájdete v nasledujúcich témach:

- "Auditovanie"
- v "SSL (Secure Sockets Layer) a zabezpečenie transportnej vrstvy na adresárovom serveri"
- v ["Autentifikácia](#page-47-0) Kerberos na adresárovom serveri" na strane 42)
- ["Skupiny](#page-47-0) a role" na strane 42
- v ["Zoznamy](#page-53-0) riadenia prístupu" na strane 48
- v ["Vlastníctvo](#page-64-0) objektov adresára LDAP" na strane 59
- v ["Politika](#page-65-0) hesiel" na strane 60
- v ["Autentifikácia"](#page-68-0) na strane 63

# **Auditovanie**

Adresárový server podporuje auditovanie bezpečnosti OS/400. Auditovateľné sú nasledujúce položky:

- v Pripojenia k a odpojenia od adresárového servera.
- v Zmeny a povolenia adresárových objektov LDAP.
- v Zmeny vo vlastníctve adresárových objektov LDAP.
- v Vytvorenie, zmazanie, prehľadávanie a zmeny adresárových objektov LDAP.
- v Zmeny hesiel administrátora a aktualizovanie rozlišovacích názvov (DN).
- Zmeny hesiel užívateľov.
- Import a export súborov.

Skôr ako bude fungovať auditovanie adresárových položiek, mali by ste urobiť zmeny vo vašich nastaveniach auditovania i5/OS. Ak je systémová hodnota QAUDTL nastavená na \*OBJAUD, môžete umožniť [auditovanie](#page-107-0) objektov

pomocou iSeries [Navigator.](#page-107-0) Viac informácií o auditovaní nájdete v téme *Bezpečnosť - Referencia* alebo v téme "Auditovanie bezpečnosti".

## **SSL (Secure Sockets Layer) a zabezpečenie transportnej vrstvy na adresárovom serveri**

Aby bola komunikácia s vašim adresárovým serverom bezpečnejšia, adresárový server môže používať zabezpečenie SSL (Secure Sockets Layer).

Aby ste mohli používať SSL s adresárovým serverom, musíte mať na svojom systéme nainštalovaný jeden z produktov Poskytovateľa šifrovaného prístupu (5722-ACx). Ak chcete používať SSL z iSeries Navigator, musíte tiež mať na svojom PC nainštalovaný jeden z produktov šifrovania klientov (5722-CEx). Tento softvér potrebujete vtedy, ak chcete vykonávať jednu z nasledujúcich činností:

- v Z vašej pracovnej stanice použitím spojenia SSL konfigurovať a spravovať adresárový server. Tento postup obsahuje úlohy, ktoré vykonávate s iSeries Navigator.
- v Aby ste mohli používať pripojenie SSL k aplikáciám, ktoré vytvoríte cez API (rozhrania na programovanie aplikácií) klienta LDAP.

SSL je štandardom pre bezpečnosť internetu. SSL môžete použiť pri komunikácii s klientmi LDAP, ako aj s replikami serverov LDAP. Autentifikáciu klienta môžete použiť okrem autentifikácie servera na poskytovanie ďalšej bezpečnosti pre vaše pripojenia SSL. Autentifikácia klienta si vyžaduje, aby klient LDAP prezentoval digitálny certifikát, ktorý potvrdí serveru totožnosť klientov pred vytvorením pripojenia.

Ak chcete používať SSL, musíte mať na svojom systéme nainštalovaný program Digital Certificate Manager (DCM), voľba 34 operačného systému i5/OS. DCM je rozhraním na vytváranie a riadenie digitálnych certifikátov a skladov certifikátov. Informácie o digitálnych certifikátoch a používaní DCM nájdete v téme "Správca digitálnych certifikátov <span id="page-47-0"></span>(DCM)". Informácie o SSL v iSeries nájdete v téme "SSL (Secure Sockets Layer)". Informácie o TLS na serveri iSeries nájdete v protokoloch podporovaných SSL a TLS (Transport Layer Security).

## **Autentifikácia Kerberos na adresárovom serveri**

Adresárový server vám umožňuje používať autentifikáciu Kerberos. Kerberos je sieťový autentifikačný protokol, ktorý používa kryptografiu tajnými kľúčmi, čím sa zabezpečuje silná autentifikácia klient/server aplikácií.

Aby ste mohli umožniť [autentifikáciu](#page-126-0) Kerberosom, musíte mať na vašom systéme inštalovaný jeden z produktov poskytovateľa kryptografických služieb (5722AC2 alebo 5722AC3). Takisto musíte mať nakonfigurovanú službu sieťovej autentifikácie.

Podpora Kerberosu pre adresárový server zabezpečuje podporu pre mechanizmus GSSAPI SASL. Toto umožní klientom adresárového servera aj Windows 2000 LDAP používať autentifikáciu Kerberos s adresárovým serverom.

**Názov principálu Kerberosu**, ktorý server používa, má nasledujúci tvar:

názov-služby/názov-hostiteľa@realm

Service-name je ldap (ldap musí byť malými písmenami), host-name je plne kvalifikovaný TCP/IP názov systému a realm je štandardný realm špecifikovaný v systémovej konfigurácii pre Kerberos.

Napríklad pri systéme s názvom my-as400 v doméne TCP/IP acme.com a pri štandardnom realme Kerberos s názvom ACME.COM by hlavný názov pre Kerberos servera LDAP bol ldap/my-as400.acme.com@ACME.COM . Štandardný realm Kerberos je uvedený v konfiguračnom súbore Kerberos (štandardne /QIBM/UserData/OS400/NetworkAuthentication/krb5.conf) s direktívou default\_realm (default\_realm = ACME.COM). Adresárový server nemožno nakonfigurovať, aby používal autentifikáciu Kerberosom, ak nebol nakonfigurovaný štandardný realm.

Keď sa používa autentifikácia Kerberos, adresárový server priradí rozlišovací názov (DN) k pripojeniu, ktoré určuje prístup k údajom adresára. Môžete si zvoliť, aby bol rozlišovací názov servera priraďovaný jedným z nasledujúcich postupov:

- v Server môže vytvoriť DN založený na ID Kerberosu. Keď si vyberáte túto voľbu, identita Kerberos v tvare principal@realm generuje DN v tvare ibm-kn=principal@realm. ibm-kn= je ekvivalent k ibm-kerberosName=.
- v Server môže hľadať v adresári rozlišovací názov (DN), ktorý obsahuje záznam pre principál Kerberosu a realm. Keď vyberiete túto voľbu, server bude v adresári vyhľadávať položku, ktorá špecifikuje túto identitu Kerberos.

Musíte mať súbor tabuľky kľúčov (keytab), ktorý obsahuje kľúč pre principál služby LDAP. Pozrite si Information Center, tému Služba sieťovej autentifikácie pod Bezpečnosťou, kde nájdete ďalšie informácie o Kerberos na tomto serveri iSeries. Časť Konfigurovanie služby autentifikácie siete obsahuje informácie o pridávaní informácií do súborov tabuľky kľúčov.

## **Skupiny a role**

Skupina je zoznam, kolekcia názvov. Skupina sa môže použiť v atribútoch **aclentry**, **ibm-fliterAclEntry** a **entryowner** na riadenie prístupu alebo pri špecifických použitiach aplikácií, napríklad poštový zoznam; pozrite si tému ["Zoznamy](#page-53-0) riadenia [prístupu"](#page-53-0) na strane 48. Skupiny sa dajú definovať buď ako statické, dynamické alebo vnorené. Informácie o spôsobe práce so skupinami si pozrite v časti ["Manažovanie](#page-143-0) užívateľov a skupín" na strane 138.

Role sa podobajú na skupiny v tom, že sú v adresári zastúpené pomocou objektu. Role okrem toho obsahujú skupinu DN.

Viac informácií nájdete v týchto častiach:

- ["Statické](#page-48-0) skupiny" na strane 43
- ["Dynamické](#page-48-0) skupiny" na strane 43
- v ["Vnorené](#page-49-0) skupiny" na strane 44
- <span id="page-48-0"></span>• ["Hybridné](#page-50-0) skupiny" na strane 45
- v ["Určovanie](#page-50-0) členstva v skupine" na strane 45
- v ["Skupinové](#page-52-0) triedy objektov pre vnorené a dynamické skupiny" na strane 47
- "Typy [skupinových](#page-52-0) atribútov" na strane 47
- ["Role"](#page-53-0) na strane 48

## **Statické skupiny**

Statická skupina definuje každého člena osobitne pomocou štrukturálnej triedy objektov **groupOfNames**, **groupOfUniqueNames**, **accessGroup** alebo **accessRole**; alebo pomocou pomocnej triedy objektov **ibm-staticgroup**. Tieto triedy objektov vyžadujú atribút **member** (alebo uniqueMember, ak sa jedná o groupOfUniqueNames). Statická skupina, ktorá používa štruktúrované triedy objektov **groupOfNames** alebo **groupOfUniqueNames** musí mať aspoň jedného člena. Skupina, ktorá používa triedy objektov **accessGroup** alebo **accessRole** môže byť prázdna. Statická môže byť definovaná aj cez pomocnú triedu objektov: **ibm-staticGroup**, ktorá nevyžaduje atribút **member**, a preto môže byť prázdna.

Typickou položkou skupiny je:

```
DN: cn=Dev.Staff,ou=Austin,c=US
objectclass: accessGroup
cn: Dev.Staff
member: cn=John Doe,o=IBM,c=US
member: cn=Jane Smith,o=IBM,c=US
member: cn=James Smith,o=IBM,c=US
```
Každý objekt skupiny obsahuje atribút s viacerými hodnotami, ktorý pozostáva z DN členov.

Pri vymazaní prístupovej skupiny bude prístupová skupina vymazaná aj zo všetkých ACL, v ktorých bola použitá.

## **Dynamické skupiny**

Dynamická skupina definuje svojich členov inak statická skupina. Namiesto výpisu každého jedného člena definuje dynamická skupina svojich členov pomocou vyhľadávania LDAP. Dynamická skupina používa štrukturálnu triedu objektov **groupOfURLs** (alebo pomocnú triedu objektov **ibm-dynamicGroup**) a atribút **memberURL** na definovanie vyhľadávania pomocou zjednodušenej syntaxe LDAP URL.

ldap:///<*base DN of search*> ? ? <*scope of search*> ? <*searchfilter*>

**Poznámka:** Ako vidíte na príklade, názov hostiteľa sa nesmie v syntaxi vyskytnúť. Ostatné parametre sú rovnaké ako pri normálnej syntaxi ldap URL. Každé pole parametra musí byť oddelené ? (otáznikom), a to aj vtedy, keď nie je zadaný žiadny parameter. Bežne by bol zoznam atribútov, ktoré sa majú vrátiť, začlenený medzi základným DN a rozsahom vyhľadávania. Ani tento parameter server nepoužíva pri určovaní dynamického členstva, takže sa môže vynechať, avšak oddeľovač **?** musí byť aj naďalej prítomný.

kde:

### **základné DN vyhľadávania**

Je bod, od ktorého vyhľadávanie v adresári začína. Môže to byť prípona alebo koreň adresára, napríklad **ou=Austin**. Je to povinný parameter.

## **rozsah vyhľadávnia**

Špecifikuje rozsah vyhľadávania. Štandardný rozsah je základný.

### **základný**

Vráti informácie iba o základnom DN, ktoré bolo špecifikované v URL

- **jedna** Vráti informácie o položkách ktoré sú jednu úroveň pod základným DN, ktoré bolo špecifikované v URL. Nepatrí sem základná položka.
- **pod** Vráti informácie o položkách na všetkých úrovniach pod a obsahuje základné DN.

## <span id="page-49-0"></span>**filter vyhľadávania**

Je filter, ktorý chcete použiť pre položky v rámci rozsahu vyhľadávania. Informácie o syntaxi filtra vyhľadávania nájdete v časti "voľba filtra [ldapsearch"](#page-181-0) na strane 176. Štandard je objectclass=\*

Vyhľadávanie dynamických členov na serveri je vždy interné, preto nikdy nie je špecifikované úplné ldap URL, názov hostiteľa a číslo portu a protokol je vždy **ldap** (nikdy nie **ldaps**). Atribút **memberURL** môže obsahovať druh URL, ale server na určovanie dynamického členstva používa iba začiatok **memberURL** s **ldap:///**.

## **Príklady**

Jedna položka, v ktorej sa rozsah štandardne nastaví na základný a filter sa štandardne nastaví na objectclass=\*: ldap:///cn=John Doe, cn=Employees, o=Acme, c=US

Všetky položky, ktoré sú 1 úroveň pod cn=Employees a filter sa štandardne nastaví na objectclass=\*: ldap:///cn=Employees, o=Acme, c=US??one

Všetky položky, ktoré sú pod o-Acme a majú objectclass=person: ldap:///o=Acme, c=US??sub?objectclass=person

V závislosti od tried objektov, ktoré používate na definovanie užívateľských položiek, tieto položky nemusia obsahovať atribúty, ktoré sú vhodné pre určovanie členstva v skupine. Ak chcete svoje užívateľské položky rozšíriť, aby zahŕňali atribút **ibm-group** môžete použiť pomocnú triedu objektov **ibm-dynamicMember**. Tento atribút vám umožňuje pridať ľubovoľné hodnoty do vašich užívateľských položiek, aby slúžili ako ciele pre filtre vašich dynamických skupín. Napríklad:

Členmi tejto dynamickej skupiny sú položky priamo pod položkou cn=users,ou=Austin, ktorá má atribút ibm-group s hodnotou GROUP1:

```
dn: cn=GROUP1,ou=Austin
objectclass: groupOfURLs
cn: GROUP1
memberURL: ldap:///cn=users,ou=Austin??one?(ibm-group=GROUP1)
```
Tu je príklad člena cn=GROUP1,ou=Austin:

```
dn: cn=Group 1 member, cn=users, ou=austin
objectclass: person
objectclass: ibm-dynamicMember
 sn: member
userpassword: memberpassword
 ibm-group: GROUP1
```
## **Vnorené skupiny**

Vnáranie skupín povoľuje vytvárať hierarchické vzťahy, ktoré sa dajú použiť na definovanie zdedeného príslušenstva k skupine. Vnorená skupina je definovaná ako položka skupiny potomka, na DN ktorého odkazuje atribút, nachádzajúci sa vo vnútri položky skupiny rodiča. Rodičovská skupina sa vytvorí rozšírením niektorej štrukturálnej skupinovej triedy objektov (**groupOfNames**, **groupOfUniqueNames**, **accessGroup**, **accessRole** alebo **groupOfURLs**) spolu s pridaním pomocnej triedy objektov **ibm-nestedGroup**. Po rozšírení vnorenej skupiny sa môže pridať nula alebo viac atribútov **ibm-memberGroup**, ktoré budú mať hodnoty nastavené na DN vnorených skupín potomka. Napríklad:

```
dn: cn=Group 2, cn=Groups, o=IBM, c=US
objectclass: groupOfNames
objectclass: ibm-nestedGroup
objectclass: top
 cn: Group 2
 description: Group composed of static, and nested members.
member: cn=Person 2.1, cn=Dept 2, cn=Employees, o=IBM, c=US
member: cn=Person 2.2, cn=Dept 2, cn=Employees, o=IBM, c=US
 ibm-memberGroup: cn=Group 8, cn=Nested Static, cn=Groups, o=IBM, c=US
```
<span id="page-50-0"></span>Zavedenie cyklov do hierarchie vnorenej skupiny nie je povolené. Ak je stanovené, že výsledkom operácie vnorenej skupiny bude cyklický odkaz buď priamo alebo prostredníctvom dedenia, bude sa to považovať za porušenie obmedzenia a z tohto dôvodu zlyhá aktualizácia položky.

## **Hybridné skupiny**

Všetky štrukturálne skupinové triedy objektov sa dajú rozšíriť tak, že členstvo v skupine sa popíše pomocou kombinácie statických, dynamických a vnorených typov členov. Napríklad:

```
dn: cn=Group 10, cn=Groups, o=IBM, c=US
objectclass: groupOfURLs
objectclass: ibm-nestedGroup
objectclass: ibm-staticGroup
objectclass: top
cn: Group 10
description: Group composed of static, dynamic, and nested members.
memberURL: ldap:///cn=Austin, cn=Employees, o=IBM, c=US??one?objectClass=person
ibm-memberGroup: cn=Group 9, cn=Nested Dynamic, cn=Groups, o=IBM, c=US
member: cn=Person 10.1, cn=Dept 2, cn=Employees, o=IBM, c=US
member: cn=Person 10.2, cn=Dept 2, cn=Employees, o=IBM, c=US
```
## **Určovanie členstva v skupine**

Na dotazovanie súhrnného členstva v skupine sa dajú použiť dva prevádzkové atribúty. Pri danej položke skupiny vymenuje prevádzkový atribút **ibm-allMembers** súhrnnú množinu členstva v skupine vrátane statických, dynamických a vnorených členov, ktoré sú opísané pomocou hierarchie vnorenej skupiny. Pri danej užívateľskej položke vymenuje prevádzkový atribút **ibm-allGroups** súhrnnú množinu skupín vrátane rodičovských skupín, pre ktoré má tento užívateľ členstvo.

V závislosti od nastavenia ACL na údajoch, môže žiadateľ prijať iba podmnožinu všetkých požadovaných údajov. Každý môže žiadať prevádzkové atribúty **ibm-allMembers** a **ibm-allGroups**, ale vrátená množina údajov bude obsahovať iba údaje pre položky LDAP a atribúty, ku ktorým žiadateľ prístupové práva. Užívateľ, ktorý požaduje atribút **ibm-allMembers** alebo **ibm-allGroups** musí mať prístup na hodnoty atribútov **member** alebo **uniquemember** pre skupinu a vnorené skupiny, aby mohlo vidieť statických členov a musí byť schopný vykonávať vyhľadávania, ktoré špecifikujú hodnoty atribútu **memberURL**, aby mohol vidieť dynamických členov. Napríklad:

## **Príklady hierarchie**

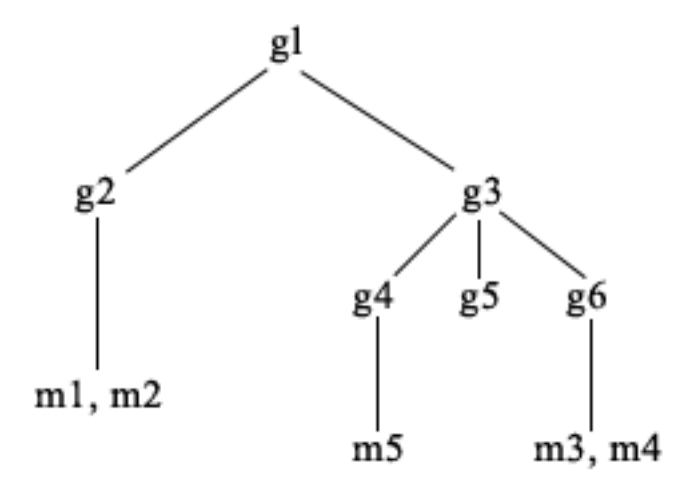

V tomto príklade **m1** a **m2** sú v atribúte member s hodnotou **g2**. ACL pre **g2** umožňuje, aby **user1** čítal atribút member, ale **user 2** nemá prístup na atribút member. Položky LDIF pre položku **g2** je takáto:

dn: cn=**g2**,cn=groups,o=ibm,c=us objectclass: accessGroup cn: g2 member: cn=**m1**,cn=users,o=ibm,c=us

```
member: cn=m2,cn=users,o=ibm,c=us
aclentry: access-id:cn=user1,cn=users,o=ibm,c=us:normal:rsc
aclentry: access-id:cn=user2,cn=users,o=ibm,c=us:normal:rsc:at.member:deny:rsc
```
Položka **g4** používa štandardný aclentry, ktorý umožňuje aj **user1** aj **user2**, aby čítal svoj atribút member. LDIF pre položku **g4** je takýto:

```
dn: cn=g4, cn=groups,o=ibm,c=us
objectclass: accessGroup
cn: g4
member: cn=m5, cn=users,o=ibm,c=us
```
Položka **g5** je dynamická skupina, ktorá získava svojich dvoch členov z atribútu memberURL. LDIF pre položku **g5** je takýto:

```
dn: cn=g5, cn=groups,o=ibm,c=us
objectclass: container
objectclass: ibm-dynamicGroup
cn: g5
memberURL: ldap:///cn=users,o=ibm,c=us??sub?(|(cn=m3)(cn=m4))
```
Položky **m3** a **m4** sú členmi skupiny **g5**, pretože sa zhodujú s **memberURL**. ACL pre položku **m3** umožňuje aj **user1** aj **user2**, aby ju vyhľadávali. ACL pre položky **m4** neumožňuje **user2**, aby ju vyhľadával. LDIF pre **m4** je takýto:

```
dn: cn=m4, cn=users,o=ibm,c=us
objectclass: person
cn: m4
sn: four
aclentry: access-id:cn=user1,cn=users,o=ibm,c=us:normal:rsc
aclentry: access-id:cn=user2,cn=users,o=ibm,c=us
```
#### **Príklad 1:**

User 1 vykoná vyhľadávanie, aby získal všetkých členov skupiny **g1**. User 1 má prístup k všetkým členom, preto budú všetci vrátení.

ldapsearch -D cn=user1,cn=users,o=ibm,c=us -w user1pwd -s base -b cn=g1, cn=groups,o=ibm,c=us objectclass=\* ibm-allmembers

cn=g1,cn=groups,o=ibm,c=us ibm-allmembers: CN=M1,CN=USERS,O=IBM,C=US ibm-allmembers: CN=M2,CN=USERS,O=IBM,C=US ibm-allmembers: CN=M3,CN=USERS,O=IBM,C=US ibm-allmembers: CN=M4,CN=USERS,O=IBM,C=US ibm-allmembers: CN=M5,CN=USERS,O=IBM,C=US

#### **Príklad 2:**

User 2 vykoná vyhľadávanie, aby získal všetkých členov skupiny **g1**. User 2 nemá prístup k členom **m1** alebo **m2**, pretože nemajú prístup na atribút member pre skupinu **g2**. User 2 má prístup na atribút member pre **g4**, a preto má prístup na člena **m5**. User 2 môže v skupine **g5** memberURL vykonávať vyhľadávanie položky **m3** tak, že sa vypíše zoznam členov, ale nemôže vyhľadávať **m4**.

```
ldapsearch -D cn=user2,cn=users,o=ibm,c=us -w user2pwd -s base -b cn=g1,
          cn=groups,o=ibm,c=us objectclass=* ibm-allmembers
```
cn=g1,cn=groups,o=ibm,c=us ibm-allmembers: CN=M3,CN=USERS,O=IBM,C=US ibm-allmembers: CN=M5,CN=USERS,O=IBM,C=US

#### **Príklad 3:**

User 2 vykoná vyhľadávanie, aby zistil či je **m3** členom skupiny **g1**. User 2 má prístup, aby vykonal toto vyhľadávanie, preto vyhľadávanie ukáže, že **m3** je členom skupiny **g1**.

```
ldapsearch -D cn=user2,cn=users,o=ibm,c=us -w user2pwd -s base -b cn=m3,
          cn=users,o=ibm,c=us objectclass=* ibm-allgroups
```

```
cn=m3,cn=users,o=ibm,c=us
ibm-allgroups: CN=G1,CN=GROUPS,O=IBM,C=US
```
### **Príklad 4:**

User 2 vykoná vyhľadávanie, aby zistil či **m1** je členom skupiny **g1**. User 2 nemá prístup na atribút member, preto vyhľadávanie neukáže, či je **m1** členom skupiny **g1**.

ldapsearch -D cn=user2,cn=users,o=ibm,c=us -w user2pwd -s base -b cn=m1,cn=users,o=ibm,c=us objectclass=\* ibm-allgroups

cn=m1,cn=users,o=ibm,c=us

## **Skupinové triedy objektov pre vnorené a dynamické skupiny**

#### **ibm-dynamicGroup**

Táto pomocná skupina povoľuje voliteľný atribút **memberURL**. Používajte ju so štruktúrovanou triedou, napríklad **groupOfNames**, na vytvorenie hybridnej skupiny so statickými a dynamickými členmi.

### **ibm-dynamicMember**

Táto pomocná trieda povoľuje voliteľný atribút **ibm-group**. Použite ju ako atribút filtra pre dynamické skupiny.

## **ibm-nestedGroup**

Táto pomocná trieda povoľuje voliteľný atribút **ibm-memberGroup**. Použite ju so štruktúrovanou triedou, napríklad **groupOfNames**, aby sa povolilo vnorenie podskupín do rodičovskej skupiny.

#### **ibm-staticGroup**

Táto pomocná trieda povoľuje voliteľný atribút **member**. Použite ju so štruktúrovanou triedou, napríklad **groupOfURLs**, na vytvorenie hybridnej skupiny so statickými aj dynamickými členmi.

**Poznámka: ibm-staticGroup** je jedinou triedou, pre ktorú je atribút **member** *voliteľný*, vo všetkých ostatných triedach, ktoré majú atribút **member**, sa vyžaduje aspoň 1 člen.

## **Typy skupinových atribútov**

## **ibm-allGroups**

Zobrazuje všetky skupiny, ku ktorým položka patrí. Položka môže byť členom priamo, podľa atribútov **member**, **uniqueMember** alebo **memberURL**, alebo nepriamo, podľa atribútu **ibm-memberGroup**. Tento prevádzkový atribút **iba na čítanie** nie je povolený vo vyhľadávacom filtri. Atribút **ibm-allGroups** sa môže použiť v požiadavke na porovnanie na stanovenie, či je položka členom danej skupiny. Napríklad ak chcete určiť, či ″cn=john smith,cn=users,o=my company″ je členom skupiny ″cn=system administrators, o=my company″:

```
rc = ldap compare s(1d, "cn=john smith,cn=users,o=my company, "ibm-allgroups","cn=system administrators,o=my company");
```
### **ibm-allMembers**

Zobrazuje všetkých členov skupiny. Položka môže byť členom priamo, podľa atribútov **member**, **uniqueMember** alebo **memberURL**, alebo nepriamo, podľa atribútu **ibm-memberGroup**. Tento prevádzkový atribút **iba na čítanie** nie je povolený vo vyhľadávacom filtri. Atribút **ibm-allMembers** sa dá použiť v požiadavke na porovnanie na stanovenie, či DN je členom danej skupiny. Napríklad ak chcete určiť, či ″cn=john smith,cn=users,o=my company″ je členom skupiny ″cn=system administrators, o=my company″:

```
rc = ldap compare s(ld, "cn=system administrators,o=my company, "ibm-allmembers",
    "cn=john smith, cn=users, o=my company");
```
#### **ibm-group**

Je atribút prevzatý pomocnou triedou **ibm-dynamicMember**. Použite ho na definovanie ľubovoľných hodnôt pre riadenie členstva položky v dynamických skupinách. Napríklad pridajte hodnotu ″Bowling Team″, aby zahŕňala položku v každej **memberURL**, ktorá má filter ″ibm-group=Bowling Team″.

### <span id="page-53-0"></span>**ibm-memberGroup**

Je atribút prevzatý pomocnou triedou **ibm-nestedGroup**. Identifikuje podskupiny položky rodičovskej skupiny. Členovia všetkých takýchto podskupín sa považujú za členov rodičovskej skupiny pri spracovaní ACL alebo prevádzkových atribútov **ibm-allMembers** a **ibm-allGroups**. Položky podskupín *nie* sú samy o sebe členmi. Vnorené členstvo je rekurzívne.

### **member**

Identifikuje rozlišovacie názvy pre každého člena skupiny. Napríklad: member: cn=John Smith, dc=ibm, dc=com.

## **memberURL**

Identifikuje URL, ktoré je priradené ku každému členovi skupiny. Môže sa použiť každý typ návestím označeného URL. Napríklad: memberURL: ldap:///cn=jsmith,dc=ibm,dc=com.

## **uniquemember**

Identifikuje skupinu názvov, ktoré sú priradené k položke, v ktorej každý názov dostal uniqueIdentifier, aby sa zabezpečila jeho jedinečnosť. Hodnota pre atribút uniqueMember je DN, za ktorým nasleduje uniqueIdentifier. Napríklad: uniqueMember: cn=John Smith, dc=ibm, dc=com 17.

## **Role**

Autorizácia na základe role je koncepčným doplnkom pre autorizáciu na základe skupiny a v niektorých prípadoch je užitočná. Ako člen role máte oprávnenie vykonať to, čo je potrebné pre rolu, aby sa mohla dokončiť úloha. Na rozdiel od skupiny, rola prichádza s implicitnou množinou oprávnení. Neexistuje zabudovaná pravdepodobnosť toho, ktoré oprávnenia budú získané (alebo stratené) pri jestvovaní ako člen skupiny.

Role sa podobajú na skupiny v tom, že sú v adresári zastúpené pomocou objektu. Role okrem toho obsahujú skupinu DN. Role, ktoré sa majú použiť riadení prístupu musia mať triedu objektov 'AccessRole'. Trieda objektov 'Accessrole' je podtriedou triedy objektov 'GroupOfNames'.

Napríklad, ak existuje kolekcia DN, napríklad 'sys admin', vašou prvou reakciou môže byť, že o ňom budete rozmýšľať ako o 'sys admin group' (pretože skupiny a užívatelia sú najbežnejšie typy atribútov privilégií). Pretože sa tu však nachádza množina oprávnení, ktorú by ste ako člen 'sys admin' mali prijať, kolekcia DN môže byť oveľa presnejšie definované ako 'rola sys admin'.

# **Zoznamy riadenia prístupu**

Zoznamy riadenia prístupu (ACL) poskytujú prostriedky na ochranu informácií, ktoré sú uložené v adresári LDAP. Administrátori používajú ACL na obmedzenie prístupu k rôznym častiam adresára alebo k špecifickým položkám adresára. Zmeny pre každú položku a atribút v adresári sa dajú riadiť s použitím ACL. ACL pre danú položku alebo atribút môže byť zdedený po svojej rodičovskej položke alebo sa môže definovať explicitne.

Svoju stratégiu riadenia prístupu si najlepšie navrhnete vytvorením skupín užívateľov, ktoré použijete pri nastavovaní prístupu pre objekty a atribúty. Nastavte vlastníctvo a prístup na najvyššej povolenej úrovni stromu a nechajte, aby sa ovládacie prvky dedili v strome smerom nadol.

Prevádzkové atribúty, priradené k riadeniu prístupu, napríklad entryOwner, ownerSource, ownerPropagate, aclEntry, aclSource a aclPropagate sú nezvyčajné v tom, že sú logicky priradené ku každému objektu, ale môžu mať hodnoty, ktoré závisia od iných objektov, ktoré sú v strome umiestnené vyššie. Podľa toho ako boli vytvorené, môžu byť tieto hodnoty atribútov pri objekte explicitné alebo zdedené po rodičoch.

Model riadenia prístupu definuje dve množiny atribútov: Informácie riadenia prístupu (ACI) a informácie entryOwner. ACI definuje prístupové práva poskytnuté špecifikovanému subjektu s ohľadom na operácie, ktoré môžu vykonávať na objektoch, pre ktoré sa použijú. Atribúty aclEntry a aclPropagate sa použijú pre definíciu ACI. Informácie entryOwner definujú subjekty, ktoré môžu definovať ACI pre priradený objekt položky. Atribúty entryOwner a ownerPropagate sa použijú pre definíciu entryOwner.

Môžete si vybrať z dvoch druhov zoznamov riadenia prístupu: ACL založené na filtroch a nefiltrované ACL. Nefiltrované ACL sa použijú explicitne pre položku adresára, ktorá ich obsahuje, ale môžu sa rozšíriť do žiadnej alebo <span id="page-54-0"></span>do všetkých položiek jej potomkov. ACL založené na filtroch sa líšia tým, že využívajú porovnávanie na základe filtrov, s použitím špecifikovaného filtra objektov, pre spárovanie cieľových objektov s efektívnym prístupom, ktorý sa pre ne používa.

Keď sa používajú ACL, administrátori môžu obmedziť prístup do rôznych častí adresára, špecifických položiek adresára a na základe názvu atribútu alebo triedy prístupu atribútu, na atribúty, ktoré tieto položky obsahujú. Každá položka v rámci adresára LDAP má množinu priradených ACI. Podľa modelu LDAP sa informácie ACI a entryOwner budú zobrazovať ako páry atribút-hodnota. Okrem toho sa na správu týchto hodnôt používa syntax LDIF. Týmito atribútmi sú:

- aclEntry
- aclPropagate
- ibm-filterAclEntry
- ibm-filterAclInherit
- entryOwner
- ownerPropagate

Informácie o spôsobe práce s ACL si pozrite v časti ["Manažovanie](#page-153-0) zoznamov riadenia prístupu (ACL)" na strane 148. Ďalšie informácie nájdete v nasledujúcich témach:

- "Filtrované ACL"
- v "Syntax atribútov riadenia [prístupu"](#page-55-0) na strane 50
- v "AclEntry a [ibm-filterAclEntry"](#page-56-0) na strane 51
- v ["EntryOwner"](#page-58-0) na strane 53
- ["Rozširovanie"](#page-58-0) na strane 53
- v ["Vyhodnotenie](#page-59-0) prístupu" na strane 54
- v ["Definovanie](#page-60-0) ACI a vlastníkov položiek" na strane 55
- v ["Modifikovanie](#page-61-0) hodnôt ACI a vlastníka položky" na strane 56
- v "Vymazanie hodnôt [ACI/vlastníka](#page-64-0) položky" na strane 59
- v "Získanie hodnôt [ACI/vlastníka](#page-64-0) položky" na strane 59
- v "Hľadiská replikácie [podstromov"](#page-64-0) na strane 59

## **Filtrované ACL**

ACL založené na filtroch využívajú porovnávanie na základe filtrov, s použitím špecifikovaného filtra objektov, pre spárovanie cieľových objektov s efektívnym prístupom, ktorý sa pre ne používa.

ACL založené na filtroch sa dedične rozširujú do všetkých spárovaných objektov porovnávania v priradenom podstrome. Z tohto dôvodu sa atribút aclPropagate, ktorý sa používa na zastavenie šírenia nefiltrovaných ACL, nepoužije pre nové ACL založené na filtroch.

Štandardným správaním ACL na báze filtrov je zhromažďovanie od najnižšej zahrnutej položky smerom nahor, pozdĺž reťaze rodičovských položiek, k najvyššej položke zahrnutej v DIT. Efektívny prístup sa vypočíta ako zjednotenie prístupových práv, ktoré povolili alebo zakázali ustanovujúce rodičovské položky. Existuje výnimka z tohto správania. Aby sa dosiahla kompatibilita s funkciou replikácie podstromu a aby sa umožnilo väčšie administratívne riadenie, ako prostriedok na zastavenie zhromažďovania sa používa atribút hornej hranice, čím sa zhromažďovanie zastaví v položke, v ktorej sa tento atribút nachádza.

Špecificky pre podporu ACL na báze filtrov sa dáva prednosť používaniu novej množiny atribútov riadenia prístupu, pred zlučovaním charakteristík, ktoré sú založené na filtroch, do existujúcich nefiltrovaných ACL. Týmito atribútmi sú:

- ibm-filterAclEntry
- ibm-filterAclInherit

<span id="page-55-0"></span>Atribút ibm-filterAclEntry má rovnaký formát ako aclEntry a má pridaný komponent filtra objektov. Pridružený atribút hodnej hranice je ibm-filterAclInherit. štandardne je nastavený na hodnotu TRUE. Keď je nastavený na hodnotu FALSE, ukončuje zhromažďovanie.

## **Syntax atribútov riadenia prístupu**

Každý z týchto atribútov sa dá riadiť použitím notácie LDIF. Syntax pre nové atribúty ACL na báze filtrov sú modifikované verzie aktuálnych atribútov ACL, ktoré nie sú na báze filtrov. Nasleduje definovanie syntaxe pre atribúty ACI a entryOwner pomocou BNF (baccus naur form).

```
<aclEntry> ::= <subject> [ ":" <rights> ]
<aclPropagate> ::= "true" | "false"
<ibm-filterAclEntry> ::= <subject> ":" <object filter> [ ":" <rights> ]
<ibm-filterAclInherit> ::= "true" | "false"
<entryOwner> ::= <subject>
<ownerPropagate> ::= "true" | "false"
<subject> ::= <subjectDnType> ':' <subjectDn> |
                       <pseudoDn>
<subjectDnType> ::= "role" | "group" | "access-id"
<subjectDn> ::= <DN>
<DN> ::= distinguished name as described in RFC 2251, section 4.1.3.
<pseudoDn> ::= "group:cn=anybody" | "group:cn=authenticated" |
                        "access-id:cn=this"
<object filter> ::= string search filter as defined in RFC 2254, section 4
                                (extensible matching is not supported).
<rights> ::= <accessList> [":" <rights> ]
<accessList> ::= <objectAccess> | <attributeAccess> |
                           <attributeClassAccess>
<objectAccess> ::= "object:" [<action> ":"] <objectPermissions>
\text{&} \text{&} ::= "grant" | "deny"
<objectPermisssions> ::= <objectPermission> [ <objectPermissions> ]
<objectPermission> ::= "a" | "d" | ""
<attributeAccess> ::= "at." <attributeName> ":" [<action> ":"]
                               <attributePermissions>
<attributeName> ::= attributeType name as described in RFC 2251, section 4.1.4.
                       (OID or alpha-numeric string with leading
                        alphabet, "-" and ";" allowed)
<attributePermissions> ::= <attributePermission>
                                  [<attributePermissions>]
\leq attributePermission> ::= "r" | "w" | "s" | "c" | ""
<attributeClassAccess> ::= <class> ":" [<action> ":"]
                                    <attributePermissions>
<class> ::= "normal" | "sensitive" | "critical"
```
## <span id="page-56-0"></span>**AclEntry a ibm-filterAclEntry**

**Subjekt:** Subjekt (entita požadujúca prístup na prácu s objektom) sa skladá z kombinácie typu DN (rozlišovacieho názvu) a DN. Platné typy DN sú: access-id, skupina a rola.

DN identifikuje konkrétne prístupové ID, rolu alebo skupinu. Napríklad subjekt môže byť access-id: cn=personA, o=IBM alebo group: cn=deptXYZ, o=IBM.

Pretože oddeľovačom polí je dvojbodka ( : ), DN, ktorý obsahuje dvojbodky, musí byť uzavretý v dvojitých úvodzovkách ( "" ). Ak už DN obsahuje znaky s dvojitými úvodzovkami, význam týchto znakov sa musí zmeniť pomocou opačnej lomky (\).

Pri riadení prístupu sa môžu použiť všetky adresárové skupiny.

**Poznámka:** Každá skupina štrukturálnych tried objektov **AccessGroup**, **GroupOfNames**, **GroupofUniqueNames** alebo **groupOfURLs** alebo pomocných tried objektov **ibm-dynamicGroup**, **ibm-staticGroup** sa môže použiť pri riadení prístupu.

Iný typ DN, ktorý sa používa v rámci modelu riadenia prístupu, je rola. Aj keď majú role a skupiny podobnú implementáciu, koncepčne sa odlišujú. Keď je užívateľ priradený k role, existuje implicitná pravdepodobnosť, že nevyhnutné oprávnenia pre vykonanie úlohy, ktorá je k tejto role priradená, už boli nastavené. Pri členstve v skupine neexistuje zabudovaná pravdepodobnosť toho, ktoré oprávnenia budú získané (alebo stratené) pri jestvovaní ako člen skupiny.

Role sa podobajú na skupiny v tom, že sú v adresári zastúpené pomocou objektu. Role okrem toho obsahujú skupinu DN. Role, ktoré sa používajú v riadení prístupu musia mať triedu objektov **AccessRole**.

**Pseudo DN:** Adresár LDAP obsahuje niekoľko pseudo DN. Tieto sa používajú, aby odkazovali na veľké množstvá DN, ktoré v čase vytvárania väzieb, zdieľajú spoločné charakteristiky buď vo vzťahu k operácii, ktorá sa vykonáva, alebo vo vzťahu k cieľovému objektu, na ktorom sa operácia vykonáva.

Aktuálne sú definované tri pseudo DN:

### **group:cn=anybody**

Odkazuje na všetky subjekty, vrátane tých, ktoré nie sú autentifikované. Do tejto skupiny patria automaticky všetci užívatelia.

### **group:cn=authenticated**

Odkazuje na každé DN, ktoré bolo autentifikované do adresára. Metóda autentifikácia sa nezohľadňuje.

## **access-id:cn=this**

Odkazuje na DN vytvorenia väzby, ktorý sa zhoduje s DN cieľového objektu, na ktorom sa operácia vykonáva.

**Filter objektov:** Tento parameter sa použije iba pre filtrované ACL. Vyhľadávací filter reťazca, ako je definovaný v RFC 2254, sa používa ako formát filtra objektov. Pretože cieľový objekt je už známy, reťazec sa nepoužije na vykonanie skutočného vyhľadávania. Namiesto toho sa na spomínanom cieľovom objekte vykoná porovnanie založené na filtroch, aby sa stanovilo, či sa daná množina hodnôt ibm-filterAclEntry preň použije.

**Práva:** Prístupové práva môžu platiť pre celý objekt alebo pre atribúty objektu. Prístupové práva LDAP sú oddelené. Jedno právo nezahŕňa do seba iné právo. Práva sa dajú zlučovať, aby poskytovali požadovaný zoznam práv, ktorý sa riadi množinou pravidiel, o ktorých budeme hovoriť neskôr. Práva nemusia mať špecifikovanú hodnotu, čo indikuje, že subjekt nemá na cieľovom objekte pridelené žiadne prístupové práva. Práva sa skladajú z troch častí:

## **Akcia:**

Definované hodnoty sú **povoliť** alebo **zakázať**. Ak toto pole nie je prítomné, hodnota sa štandardne nastaví na **povoliť**.

## **Oprávnenie:**

Existuje šesť základných operácií, ktoré sa môžu vykonať na objekte adresára. Z týchto operácií sa vezme

základná množina oprávnení ACI. Sem patria: pridať položku, vymazať položku, čítať hodnotu atribútu, zapísať hodnotu atribútu, vyhľadávať atribút a porovnať hodnotu atribútu.

Povolené oprávnenia na atribúty sú: čítať ( r ), zapisovať ( w ), vyhľadávať ( s ) a porovnať ( c ). Okrem toho, oprávnenia na objekty platia pre položku ako celok. Tieto oprávnenia sú pridať položky potomka ( a ) a vymazať túto položku ( d ).

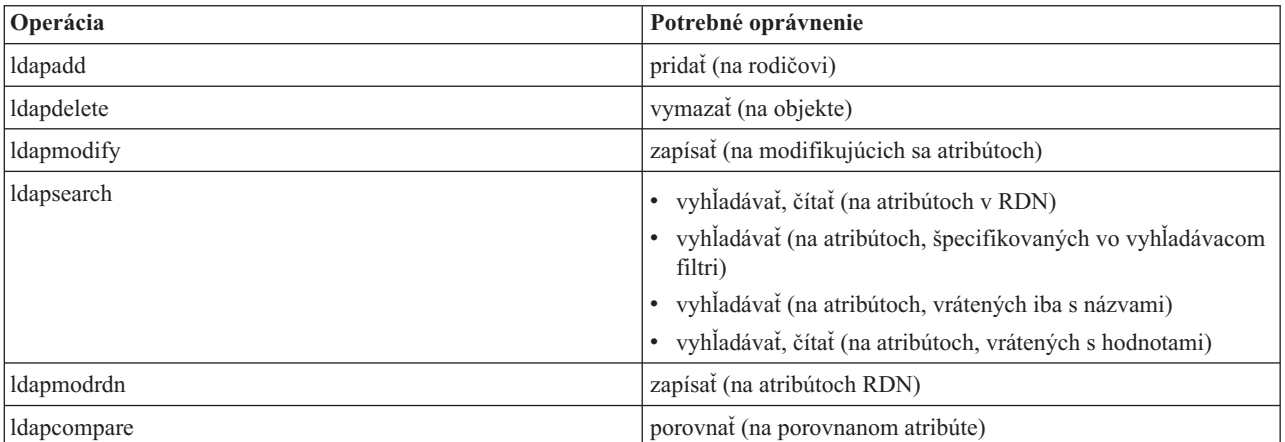

Nasledujúca tabuľka sumarizuje oprávnenia, potrebné na vykonanie každej operácie LDAP.

**Poznámka:** Pri operáciách vyhľadávania musí mať subjekt prístup vyhľadávania (s) pre všetky atribúty vo vyhľadávacom filtri, inak nebudú vrátené žiadne položky. Pri položkách vrátených z vyhľadávania musí mať subjekt prístup na vyhľadávanie (s) a čítanie (r) pre všetky atribúty v RDN vrátených položiek, inak tieto položky nebudú vrátené.

## **Cieľ prístupu:**

Tieto oprávnenia sa dajú použiť pre celý objekt (pridať položku potomka, vymazať položku), pre konkrétny atribút v rámci položky alebo sa môže použiť pre skupiny atribútov (Triedy prístupu k atribútom), ako je opísané ďalej.

Atribúty, ktoré vyžadujú podobné oprávnenia pre prístup, sú spoločne zoskupené do tried. Atribúty sa mapujú do ich tried atribútov v súbore schémy adresára. Tieto triedy sú oddelené; prístup do jednej triedy nezahŕňa v sebe prístup do inej triedy. Oprávnenia sú nastavené s ohľadom na triedu prístupu k atribútom, ako celok. Oprávnenia nastavené na konkrétnu triedu atribútov sa použijú pre všetky atribúty v rámci takejto triedy prístupu, pokiaľ nebudú špecifikované konkrétne oprávnenia na prístup k atribútom.

IBM definuje tri triedy atribútov, ktoré sa používajú v hodnotení prístupu pre užívateľské atribúty: **normálne**, **citlivé** a **kritické**. Napríklad atribút **commonName** spadá do triedy normálne a atribút userpassword patrí do triedy kritické. Užívateľom definované atribúty patri do prístupovej triedy normálne, pokiaľ nebolo špecifikované inak.

Ostatné dve prístupové triedy sú tiež definované: systémové a obmedzené. Atribúty triedy systémové sú:

- v **creatorsName**
- v **modifiersName**
- v **createTimestamp**
- v **modifyTimestamp**
- v **ownerSource**
- **aclSource**

Tieto atribúty udržiava server LDAP a pre užívateľov adresára sa poskytujú iba-na-čítanie. **OwnerSource** a **aclSource** sú opísané v časti Rozširovanie (pozrite si ["Rozširovanie"](#page-58-0) na strane 53).

Medzi atribúty obmedzenej triedy, ktoré definujú riadenie prístupu patria:

- <span id="page-58-0"></span>v **aclEntry**
- v **aclPropagate**
- v **entryOwner**
- v **ownerPropagate**
- v **ibm-filterAclEntry**
- v **ibm-filterAclInherit**
- v **ibm-effectiveAcl**

Všetci užívatelia majú na obmedzené atribúty prístup na čítanie, ale iba **entryOwners** môžu tieto atribúty vytvárať, modifikovať a vymazávať.

**Poznámka:** Atribút **ibm-effectiveAcl** je iba-na-čítanie.

## **EntryOwner**

Vlastníci položiek majú úplné oprávnenia na vykonávanie každej operácie na objekte bez ohľadu na aclEntry. Okrem toho sú vlastníci položiek jediní, ktorí majú povolené spravovať aclEntries pre tento objekt. EntryOwner je subjekt riadenia prístupu, ktorý môže byť definovaný ako jednotlivci, skupiny alebo role.

**Poznámka:** Administrátor adresára je štandardne jedným z entryOwners pre všetky objekty v adresári, a entryOwnership administrátora adresára nemôže byť odstránený zo žiadneho objektu.

## **Rozširovanie**

Položky, do ktorých bola umiestnená aclEntry, sa považujú za položky, ktoré majú explicitnú **aclEntry**. Podobne, ak bol určitej položke nastavený **entryOwner**, táto položka má explicitného vlastníka. Tieto dve nie sú navzájom previazané. Položka s explicitným vlastníkom môže ale nemusí mať explicitnú **aclEntry** a položka s explicitnou **aclEntry** môže mať explicitného vlastníka. Ak niektorá z týchto hodnôt nie je na položke explicitne prítomná, chýbajúca hodnota sa zdedí z uzla potomka do adresárového stromu.

Každá explicitná **aclEntry** alebo **entryOwner** sa použije pre položku, na ktorej je nastavená. Okrem toho sa môže hodnota použiť pre všetkých potomkov, ktorí nemajú explicitne nastavenú hodnotu. Tieto hodnoty sa považujú za rozšírené; ich hodnoty sa rozširujú cez adresárový strom. Rozširovanie určitej hodnoty pokračuje, kým nebude dosiahnutá iná rozširujúca sa hodnota.

**Poznámka:** ACL založené na filtroch sa nerozširujú rovnakým spôsobom ako ACL, ktoré nie sú založené na filtroch. Rozširujú sa do všetkých pri porovnaní spárovaných objektoch v priradenom podstrome. Viac informácií o odlišnostiach nájdete v časti ["Filtrované](#page-54-0) ACL" na strane 49.

**AclEntry** a **entryOwner** sa dajú nastaviť, aby sa použili iba pre určitú položku, ktorej hodnota rozširovania bude nastavená na ″false″, alebo pre položku, ktorá spoločne so svojím podstromom bude mať hodnotu rozšírenia nastavenú na ″true″. Hoci aj **aclEntry** aj **entryOwner** sa môžu šíriť, ich šírenie nie je nijako prepojené.

Atribúty **aclEntry** a **entryOwner** umožňujú viaceré hodnoty, avšak atribúty šírenia (**aclPropagate** a **ownerPropagate**) môžu mať v rámci jednej položky iba jednu hodnotu pre všetky hodnoty atribútov **aclEntry** alebo **entryOwner**.

Systémové atribúty **aclSource** a **ownerSource** obsahujú DN efektívneho uzla, z ktorého sú **aclEntry** alebo **entryOwner** hodnotené v uvedenom poradí. Ak neexistuje žiadny takýto uzol, priradí sa hodnota **default**.

Definície riadenia efektívneho prístupu objektu sa dajú odvodiť pomocou nasledujúcej logiky:

- v Ak sa na objekte nachádza množina explicitných atribútov riadenia prístupu, potom bude definíciou riadenia prístupu objektu.
- v Ak neexistujú žiadne explicitne definované atribúty riadenia prístupu, potom prejdite krížom cez adresárový strom smerom hore, kým nedosiahnete rodičovský uzol s množinou šírených atribútov riadenia prístupu.
- v Ak nenájdete žiadny takýto rodičovský uzol, subjektu sa pridelí štandardný prístup, ktorý je opísaný nižšie.

<span id="page-59-0"></span>Administrátor adresára je vlastníkom položky. Pseudoskupine cn=anybody (všetci užívatelia) bol pridelený prístup na čítanie, vyhľadávanie a porovnanie pre atribúty v triede prístupu normálne.

## **Vyhodnotenie prístupu**

Prístup pre určitú operáciu sa povolí alebo zamietne na základe DN pre vytváranie väzieb subjektu pre takúto operáciu na cieľovom objekte. Spracovanie sa zastaví hneď po stanovení prístupu.

Kontroly prístupu sa vykonajú najprv nájdením definícií pre efektívne **entryOwnership** a **ACI**, kde sa skontroluje vlastníctvo položky a následne sa vyhodnotia hodnoty ACI objektu.

ACL na báze filtrov zhromažďujú od najnižšej zahrnutej položky smerom nahor, pozdĺž reťaze rodičovských položiek, k najvyššej položke zahrnutej v DIT. Efektívny prístup sa vypočíta ako zjednotenie prístupových práv, ktoré povolili alebo zakázali ustanovujúce rodičovské položky. Existujúca množina pravidiel špecifickosti a kombinatoriky sa používajú na vyhodnotenie efektívneho prístupu pre ACL na báze filtrov.

Filtrované a nefiltrované atribúty sa v rámci adresára s jednou položkou vzájomne vylučujú. Umiestnenie obidvoch typov atribútov do rovnakej položky nie je povolené a je to narušenie obmedzenia. Operácie, priradené k vytvoreniu alebo aktualizácii položky adresára zlyhajú, ak bude takýto stav zistený.

Pri výpočte efektívneho prístupu nastavuje režim výpočtu prvý typ ACL, ktorý bude zistený v reťazi rodičov položky cieľového objektu. V režime na báze filtrov sa budú pri výpočte efektívneho prístupu ignorovať nefiltrované ACL. Podobne v režime nie-na-báze-filtrov sa budú pri výpočte efektívneho prístupu ignorovať ACL na báze filtrov.

Ak chcete vo výpočte efektívneho prístupu obmedziť zhromažďovanie ACL na báze filtrov, atribút **ibm-filterAclInherit**, nastavený na hodnotu ″false″, sa môže umiestniť do ľubovoľnej položky medzi najvyšším a najnižším výskytom **ibm-filterAclEntry** v danom podstrome. To spôsobí, že podmnožina atribútov **ibm-filterAclEntry** nad ňou v reťazi rodičov cieľového objektu, sa bude ignorovať.

Ak sa v režime ACL na báze filtrov nepoužije žiadny ACL na báze filtrov, použije sa štandardný ACL (cn=anybody bude mať pridelený prístup na čítanie, vyhľadávanie a porovnanie pre atribúty v triede prístupu normálne). Táto situácia môže nastať, keď sa sprístupnená položka nezhoduje so žiadnym z filtrov, ktoré boli špecifikované v hodnotách **ibm-filterAclEntry**. Možno budete chcieť špecifikovať štandardný filter ACL, napríklad nasledujúci, ak nechcete použiť toto štandardné riadenie prístupu:

ibm-filterAclEntry: group:cn=anybody:(objectclass=\*):

V tomto príklade nebude pridelený nijaký prístup. Zmeňte to, aby ste dostali prístup, ktorý chcete použiť.

Administrátor adresárov a hlavný server alebo rovnocenný server (pre replikáciu) štandardne dostanú úplné prístupové práva na všetky objekty v adresári, s výnimkou prístupu na zápis pre systémové atribúty. Ostatní **entryOwners** dostanú úplné prístupové práva pre objekty, ktoré majú vo vlastníctve, s výnimkou prístupu na zápis pre systémové atribúty. Všetci užívatelia majú prístupové práva na čítanie pre systémové a obmedzené atribúty. Tieto preddefinované práva sa nedajú zmeniť. Ak má žiadajúci subjekt **entryOwnership**, prístup sa stanoví podľa horeuvedených štandardných nastavení a zastavení spracovania prístupu.

Ak žiadajúci objekt nie je entryOwner, potom sa skontrolujú hodnoty ACI pre položky objektu. Prístupové práva, ako sú definované v ACI pre cieľový objekt sa vypočítajú podľa pravidiel špecifickosti a kombinatoriky.

## **Pravidlo špecifickosti**

Najšpecifickejšie definície aclEntry sú definície, ktoré sa používajú pri vyhodnotení pridelených/zamietnutých oprávnení pre užívateľa. Úrovne špecifickosti sú:

- v Access-id, je špecifickejšia ako skupina alebo rola. Skupiny a role sú na rovnakej úrovni.
- v V rámci rovnakej úrovne **dnType** sú oprávnenia úrovne konkrétnych atribútov špecifickejšie ako oprávnenia úrovne triedy atribútov.
- v V rámci rovnakej úrovne atribútov alebo triedy atribútov je hodnota **deny** špecifickejšia ako hodnota **grant**.

## <span id="page-60-0"></span>**Pravidlo kombinatoriky**

Oprávnenia pridelené subjektom rovnakej špecifickosti budú kombinované. Ak sa prístup nedá určiť v rámci rovnakej úrovne špecifickosti, použijú sa definície prístupu nižšej špecifickej úrovne. Ak nebude prístup určený po použití všetkých definovaných ACI, prístup bude zamietnutý.

**Poznámka:** Keď bude pri vyhodnocovaní prístupu nájdená zhodná **aclEntry** úrovne ID prístupu, aclEntries úrovne skupiny nebudú zahrnuté do výpočtu prístupu. Výnimkou je, ak sú všetky zhodné **aclEntries** úrovne ID prístupu definované pod cn=this, potom sa aj všetky zhodné **aclEntries** úrovne skupiny skombinujú vo vyhodnotení.

Inak povedané, ak definovaná položka ACI v rámci položky objektu obsahuje DN subjektu id-prístupu, ktoré sa zhoduje s DN pre vytvorenie väzby, potom sa oprávnenia budú najprv vyhodnocovať na základe takejto aclEntry. Ak sú pod rovnakým DN subjektu definované zhodné oprávnenia úrovne atribútov, tieto nahrádzajú všetky oprávnenia, ktoré boli definované pod triedami atribútov. Ak sú pod definíciou rovnakej úrovne atribútov alebo triedy atribútov prítomné rozporné oprávnenia, zamietnuté oprávnenia vyradia udelené oprávnenia.

**Poznámka:** Oprávnenie definovanej hodnoty null zamedzí včlenenie menej špecifických definícií oprávnení.

Ak sa prístup stále nedá určiť a všetky nájdené zhodné aclEntries sú definované pod ″cn=this″, potom sa vyhodnotí členstvo v skupine. Ak užívateľ patrí do viacerých skupín, užívateľ prijme z týchto skupín kombinované oprávnenia. Okrem toho bude užívateľ automaticky patriť do skupiny cn=Anybody a možno do skupiny cn=Authenticated, ak užívateľ vytvoril autentifikované väzby. Ak sú pre tieto skupiny definované oprávnenia, užívateľ dostane špecifikované oprávnenia.

**Poznámka:** Členstvo v skupine a v role sa stanovuje v čase vytvárania väzieb a trvá kým nebude vytvorená iná väzba, alebo kým nebude prijatá požiadavka na zrušenie väzieb. Vnorené skupiny a role, ktoré skupina alebo rola definovala ako člena inej skupiny alebo role, nebudú analyzované pri určovaní členstva ani pri vyhodnocovaní prístupu.

Napríklad predpokladajme, že attribute1 je v skupine atribútov citlivé a užívateľ cn=Person A, o=IBM patrí aj do group1 aj do group2 s nasledujúcimi definovanými aclEntries:

- 1. aclEntry: access-id: cn=Person A, o=IBM: at.attributel:grant:rsc:sensitive:deny:rsc
- 2. aclEntry: group: cn=group1,o=IBM:critical:deny:rwsc
- 3. aclEntry: group: cn=group2,o=IBM:critical:grant:r:normal:grant:rsc

Tento užívateľ dostane:

- v Prístup na 'rsc' pre attribute1, (definícia z 1. úrovne atribútov nahrádza definíciu úrovne triedy atribútov).
- v Žiadny prístup do iných atribútov triedy citlivé na cieľovom objekte, (z 1).
- v Nebudú pridelené žiadne iné práva (2 a 3 NIE sú zahrnuté vo vyhodnotení prístupu).

Ďalší príklad s nasledovnými aclEntries:

- 1. aclEntry: access-id: cn=this: sensitive
- 2. aclEntry: group: cn=group1,o=IBM:sensitive:grant:rsc:normal:grant:rsc

Užívateľ má:

- v žiadny prístup pre atribúty triedy citlivé, (z 1. hodnoty Null definovanej pod access-id zamedzuje začlenenie oprávnení k atribútom triedy citlivé z group1).
- v a prístup 'rsc' pre triedu atribútov normálne (z 2).

## **Definovanie ACI a vlastníkov položiek**

Nasledujúce dva príklady ukazujú vytváranie administratívnej poddomény. Prvý príklad ukazuje priradenie jedného užívateľa ako entryOwner pre celú doménu. Druhý príklad ukazuje priradenie skupiny ako entryOwner.

<span id="page-61-0"></span>entryOwner: access-id:cn=Person A,o=IBM ownerPropagate: true

entryOwner: group:cn=System Owners, o=IBM ownerPropagate: true

Nasledujúci príklad ukazuje, ako sa pre access-id ″cn=Person 1, o=IBM″ prideľujú oprávnenia na čítanie, vyhľadávanie a porovnanie pre attribute1. Oprávnenie sa použije pre každý uzol v celom podstrome, na alebo pod uzlom, ktorý obsahuje toto ACI, ktoré sa zhoduje s filtrom porovnania ″(objectclass=groupOfNames)″. Zhromažďovanie zhodných atribútov ibm-filteraclentry vo všetkých rodičovských uzloch bolo ukončené na tejto položke, nastavením atribútu ibm-filterAclInherit na hodnotu ″false″.

```
ibm-filterAclEntry: access-id:cn=Person 1,o=IBM:(objectclass=groupOfNames):
                    at.attribute1:grant:rsc
```

```
ibm-filterAclInherit: false
```
Nasledujúci príklad ukazuje ako sa pre skupinu ″cn=Dept XYZ, o=IBM″ prideľujú oprávnenia na čítanie, vyhľadávanie a porovnanie pre attribute1. Oprávnenie sa použije pre celý podstrom pod uzlom, ktorý obsahuje toto ACI.

```
aclEntry: group:cn=Dept XYZ,o=IBM:at.attribute1:grant:rsc
aclPropagate: true
```
Nasledujúci príklad ukazuje, ako sa pre rolu ″cn=System Admins,o=IBM″ prideľujú oprávnenia na pridanie objektov pod tento uzol a na čítanie, vyhľadávanie a porovnanie pre attribute2 a triedu atribútov kritické. Oprávnenie sa použije iba pre uzol, ktorý obsahuje toto ACI.

```
aclEntry: role:cn=System Admins,o=IBM:object:grant:a:at.
        attribute2:grant:rsc:critical:grant:rsc
```

```
aclPropagate: false
```
## **Modifikovanie hodnôt ACI a vlastníka položky**

### **Modify-replace**

Modify-replace funguje rovnakým spôsobom, ako všetky ostatné atribúty. Ak hodnota atribútu neexistuje, vytvorte hodnotu. Ak hodnota atribútu existuje, nahraďte hodnotu.

Pre položku boli dané nasledujúce ACI:

```
aclEntry: group:cn=Dept ABC,o=IBM:normal:grant:rsc
aclPropagate: true
```
vykonajte nasledujúcu zmenu:

```
dn: cn=some entry
changetype: modify
replace: aclEntry
aclEntry: group:cn=Dept XYZ,o=IBM:normal:grant:rsc
```
Výsledné ACI je:

aclEntry: group:cn=Dept XYZ,o=IBM:normal:grant:rsc aclPropagate: true

Hodnoty ACI pre Dept ABC sa počas nahradenia stratili.

```
Pre položku boli dané nasledujúce ACI:
ibm-filterAclEntry: group:cn=Dept ABC,o=IBM:(cn=Manager ABC):normal
                  :grant:rsc
ibm-filterAclInherit: true
```
vykonajte nasledujúce zmeny:

```
dn: cn=some entry
changetype: modify
replace: ibm-filterAclEntry
ibm-filterAclEntry: group:cn=Dept XYZ,o=IBM:(cn=Manager XYZ):normal
```
:grant:rsc

dn: cn=some entry changetype: modify replace: ibm-filterAclInherit ibm-filterAclInherit: false

Výsledné ACI je:

```
ibm-filterAclEntry: group:cn=Dept XYZ,o=IBM:(cn=Manager XYZ):normal
                   :grant:rsc
ibm-filterAclInherit: false
```
Hodnoty ACI pre Dept ABC sa počas nahradenia stratili.

#### **Modify-add**

Ak ACI alebo entryOwner neexistujú, počas ldapmodify-add sa vytvorí ACI alebo entryOwner so špecifickými hodnotami. Ak ACI alebo entryOwner existujú, potom pre dané ACI alebo entryOwner pridajte špecifikované hodnoty. Napríklad pre ACI je dané:

aclEntry: group:cn=Dept XYZ,o=IBM:normal:grant:rsc

s modifikáciou:

```
dn: cn=some entry
changetype: modify
add: aclEntry
aclEntry: group:cn=Dept ABC,o=IBM:at.attribute1:grant:rsc
```
by dalo aclEntry s viacerými hodnotami:

```
aclEntry: group:cn=Dept XYZ,o=IBM:normal:grant:rsc
aclEntry: group:cn=Dept ABC,o=IBM:at.attribute1:grant:rsc
```
Napríklad pre ACI je dané:

Ibm-filterAclEntry: group:cn=Dept XYZ,o=IBM:(cn=Manager XYZ):normal :grant:rsc

s modifikáciou:

```
dn: cn=some entry
changetype: modify
add: ibm-filterAclEntry
ibm-filterAclEntry: group:cn=Dept ABC,o=IBM:(cn=Manager ABC)
                  :at.attribute1:grant:rsc
```
by dalo aclEntry s viacerými hodnotami:

Ibm-filterAclEntry: group:cn=Dept XYZ,o=IBM:(cn=Manager XYZ):normal :grant:rsc ibm-filterAclEntry: group:cn=Dept ABC,o=IBM:(cn=Manager ABC):at.attribute1 :grant:rsc

Oprávnenia pod rovnakým atribútom alebo triedou atribútov sa považujú za základné stavebné bloky a akcie sa považujú za kvalifikátory. Ak bude rovnaká hodnota oprávnenia pridaná viackrát, uloží sa iba jedna hodnota. Ak bude rovnaká hodnota oprávnenia pridaná viackrát, ale s rôznymi hodnotami akcií, použije sa posledná hodnota akcie. Ak je pole výsledného oprávnenia prázdne (″″), hodnota tohto oprávnenia sa nastaví na null a hodnota akcie sa nastaví na **grant**.

Napríklad, ak je dané nasledujúce ACI: aclEntry: group:cn=Dept XYZ,O=IBM:normal:grant:rsc

s modifikáciou:

```
dn: cn=some entry
changetype: modify
add: aclEntry
aclEntry: group:cn=Dept XYZ,o=IBM:normal:deny:r:critical:deny::sensitive
        :grant:r
```
prinesie aclEntry:

```
aclEntry: group:cn=Dept XYZ,O=IBM:normal:grant:sc:normal:deny:r:critical
       :grant::sensitive:grant:r
```
Napríklad, ak je dané nasledujúce ACI:

Ibm-filterAclEntry: group:cn=Dept XYZ,O=IBM:(cn=Manager XYZ):normal :grant:rsc

s modifikáciou:

```
dn: cn=some entry
changetype: modify
add: ibm-filterAclEntry
ibm-filterAclEntry: group:cn=Dept XYZ,o=IBM:(cn=Manager XYZ):normal
                  :deny:r:critical:deny::sensitive:grant:r
```
prinesie aclEntry:

```
ibm-filterAclEntry: group:cn=Dept XYZ,O=IBM:(cn=Manager XYZ):normal
                  :grant:sc:normal:deny:r:critical:grant::sensitive
                 :grant:r
```
#### **Modify-delete**

Ak chcete vymazať určitú hodnotu ACI, použite bežnú syntax ldapmodify-delete.

```
Ak je dané ACI:
aclEntry: group:cn=Dept XYZ,o=IBM:object:grant:ad
```

```
aclEntry: group:cn=Dept XYZ,o=IBM:normal:grant:rwsc
```

```
dn: cn = some entry
changetype: modify
delete: aclEntry
aclEntry: group:cn=Dept XYZ,o=IBM:object:grant:ad
```

```
poskytne zostávajúce ACI na server :
aclEntry: group:cn=Dept XYZ,o=IBM:normal:grant:rwsc
```
Ak je dané ACI:

```
ibm-filterAclEntry: group:cn=Dept XYZ,o=IBM:(cn=Manager XYZ):object
                 :grant:ad
ibm-filterAclEntry: group:cn=Dept XYZ,o=IBM:(cn=Manager XYZ):normal
                 :grant:rwsc
```

```
dn: cn = some entry
changetype: modify
delete: ibm-filterAclEntry
ibm-filterAclEntry: group:cn=Dept XYZ,o=IBM:(cn=Manager XYZ):object
                  :grant:ad
```
poskytne zostávajúce ACI na server :

```
ibm-filterAclEntry: group:cn=Dept XYZ,o=IBM:(cn=Manager XYZ):normal
                  :grant:rwsc
```
Výsledkom vymazania hodnoty ACI alebo entryOwner, ktorá neexistuje, bude nezmenené ACI alebo entryOwner a návratový kód, ktorý bude špecifikovať, že hodnota atribútu neexistuje.

## <span id="page-64-0"></span>**Vymazanie hodnôt ACI/vlastníka položky**

Pri operácii ldapmodify-delete, môžete entryOwner vymazať, keď zadáte

dn: cn = some entry changetype: modify delete: entryOwner

V tomto prípade by položka nemala žiadneho explicitného entryOwner. Automaticky sa odstráni aj ownerPropagate. Táto položka by zdedila svojho entryOwner z rodičovského uzla v adresárovom strome, pri dodržaní pravidla o šírení.

To isté môžete urobiť, ak chcete úplne vymazať aclEntry:

dn: cn = some entry changetype: modify delete: aclEntry

Vymazanie poslednej hodnoty ACI alebo entryOwner z položky nie je to isté, ako vymazanie ACI alebo entryOwner. Položka môže obsahovať ACI alebo entryOwner bez hodnôt. V tomto prípade sa klientovi pri dotazovaní ACI alebo entryOwner nevráti nič a šírenia sa nastavia do uzlov potomkov, kým nebudú vyradené. Aby sa zamedzili túlavé položky, na ktoré nebude mať nikto prístup, administrátor adresárov bude mať vždy úplný prístup na položku, dokonca aj vtedy, ak má položka hodnotu null ACI alebo entryOwner.

## **Získanie hodnôt ACI/vlastníka položky**

Platné hodnoty ACI alebo entryOwner sa dajú jednoducho získať, keď vo vyhľadávaní zadáte požadované atribúty ACL alebo entryOwner, napríklad,

```
ldapsearch -b "cn=object A, o=ibm" -s base "objectclass=*"
    aclentry aclpropagate aclsource entryowner ownerpropagate ownersource
    ibm-filterAclEntry ibm-filterAclInherit ibm-effectiveAcl
```
vráti všetky informácie ACL alebo entryOwner, ktoré sa používajú vo vyhodnocovaní prístupu na objekt A. Uvedomte si, že vrátené hodnoty nemusia vyzerať presne rovnako, ako keď boli prvýkrát definované. Hodnoty sú ekvivalentom pôvodnej formy.

Vyhľadávanie iba atribútu ibm-filterAclEntry vráti iba hodnoty, ktoré sú špecifické pre obsiahnutú položku.

Prevádzkový atribút iba-na-čítanie s názvom ibm-effectiveAcl sa používa na zobrazenie zhromaždeného efektívneho prístupu. Požiadavka na vyhľadávanie ibm-effectiveAcl vráti efektívny prístup, ktorý sa použije na cieľovom objekte na báze: bezfiltrových ACL alebo ACL s filtrami, podľa toho ako boli v DIT distribuované.

Pretože ACL na báze filtrov môžu pochádzať z niekoľkých rodičovských zdrojov, vyhľadávanie atribútu aclSource poskytne zoznam priradených zdrojov.

## **Hľadiská replikácie podstromov**

Ak má byť prístup na báze filtrov zaradený do replikácie podstromu, všetky atribúty ibm-filterAclEntry musia byť trvalo umiestnené na alebo pod priradenou položkou ibm-replicationContext.

Pretože efektívny prístup sa nedá zhromaždiť z rodičovskej položky nad replikovaným podstromom, atribút ibm-filterAclInherit musí byť nastavený na hodnotu **false** a musí byť trvalo umiestnený na priradenej položke ibm-replicationContext.

## **Vlastníctvo objektov adresára LDAP**

Každý objekt vo vašom adresári LDAP má aspoň jedného vlastníka. Vlastníci objektov majú možnosť objekt vymazať. Vlastníci a administrátor servera sú jediní užívatelia, ktorí môžu meniť atribúty vlastníctva vlastností a zoznamu riadenia prístupu (ACL) každého objektu. Vlastníctvo objektov môže byť buď zdedené alebo explicitné. Ak chcete priradiť vlastníctvo, môžete urobiť nasledujúce činnosti:

- v Explicitne nastaviť vlastníctvo špecifického objektu.
- v Určiť, či objekty zdedia vlastníkov od objektov, ktoré sa nachádzajú vyššie v hierarchii adresára LDAP.

<span id="page-65-0"></span>Adresárový server vám umožňuje uviesť pre ten istý objekt viacerých majiteľov. Môžete tiež uviesť, že objekt vlastní sám seba. Spravíte to tak, že do zoznamu vlastníkov objektov zahrniete špeciálne DN cn=this. Predpokladajme napríklad, že objekt cn=A má majiteľa cn=this. Každý užívateľ bude mať prístup k objektu cn=A ako vlastník, ak sa k serveru pripojí ako cn=A.

Viac informácií o spôsobe práce s vlastnosťami vlastníctva nájdete v časti ["Manažovanie](#page-137-0) položiek adresára" na strane [132.](#page-137-0)

# **Politika hesiel**

Keď sa na autentifikáciu používajú servery LDAP, je dôležité, aby server LDAP podporoval politiky súvisiace s exspiráciou hesla, chybnými pokusmi o prihlásenie a pravidlami hesla. Adresárový server poskytuje konfigurovateľnú podporu pre všetky tri z týchto druhov politík. Táto politika sa týka všetkých položiek adresára s atribútom userPassword. Nemôžete definovať jednu politiku pre jednu skupinu užívateľov a iné politiky pre ostatné skupiny užívateľov. Adresárový server tiež poskytuje mechanizmus pre klientov, aby boli informovaní o podmienkach súvisiacich s politikou hesiel (heslo exspiruje o tri dni) a o skupine prevádzkových atribútov, ktoré môže administrátor použiť na vyhľadanie takých vecí, ako sú užívatelia s exspirovaným heslom alebo zablokované kontá.

Viac informácií o tom, ako pracovať s vlastnosťami politiky hesiel, nájdete v časti ["Nastavenie](#page-103-0) politiky hesiel" na strane [98.](#page-103-0)

## **Konfigurácia**

Môžete nakonfigurovať správanie servera s ohľadom na heslá v týchto oblastiach:

- v Globálny prepínač ″on/off″ pre povolenie alebo zakázanie politiky hesiel
- v Pravidlá pre zmenu hesiel, vrátane týchto:
	- Užívatelia môžu meniť svoje vlastné heslá. Táto politika sa používa navyše okrem všetkých kontrol prístupu. To znamená, že riadenie prístupu musí dať užívateľovi oprávnenie na zmenu atribútu userPassword, ako aj politiku hesiel, ktorá umožňuje užívateľom meniť svoje vlastné heslá. Ak je táto politika zakázaná, užívatelia nemôžu meniť svoje vlastné heslá. Iba administrátor alebo iný užívateľ s oprávnením na zmenu atribútu userPassword môžu meniť heslo.
	- Heslá musia byť zmenené po resetovaní. Ak je táto politika povolená, keď mení heslo ktokoľvek iný ako ten užívateľ, heslo je označené ako resetované a musí byť zmenené užívateľom skôr ako bude môcť vykonať iné adresárové operácie. Požiadavka na pripojenie s resetovaným heslom je úspešná. Aby aplikácia vedela, že heslo musí byť resetované, musí poznať politiku hesiel.
	- Užívatelia musia pri zmene hesla odoslať staré heslo. Ak je táto politika povolená, heslo môže byť zmeneneé len požiadavkou na modifikáciu, ktorá zahŕňa vymazanie atribútu userPassword (so starou hodnotou) aj pridanie novej hodnoty userPassword. Toto zabezpečí, že len užívateľ, ktorý pozná svoje heslo, ho môže zmeniť. Administrátor alebo iní užívatelia oprávnení na zmenu atribútu userPassword, môžu vždy nastaviť heslo.
- v Pravidlá pre exspiráciu hesla vrátane týchto:
	- Heslá nikdy neexspirujú alebo heslá exspirujú po konfigurovateľnom čase od poslednej zmeny.
	- Nevarovať užívateľov, keď heslo exspiruje, alebo varovať užívateľov o konfigurovateľný čas pred exspiráciou hesla. Aby bola aplikácia varovaná o blížiacej sa exspirácii hesla, musí poznať politiku hesiel.
	- Povoliť konfigurovateľný počet povolených prihlásení po exspirácii hesla užívateľa. Aplikácia, ktorá pozná politiku hesiel, bude poznať počet zostávajúcich povolených prihlásení. Ak nie sú povolené žiadne prihlásenia po exspirovaní, užívateľ nemôže autentifikovať ani zmeniť svoje vlastné heslo.
- v Pravidlá pre overenie platnosti hesla, vrátane týchto:
	- Konfigurovateľná veľkosť histórie hesla, ktorá povie serveru, či má uchovávať históriu posledných N hesiel a odmietnuť heslá, ktoré boli v minulosti použité.
	- Kontrola syntaxe hesla, vrátane nastavenia, ako sa má server správať, keď sú heslá hašované. Toto nastavenie ovplyvňuje, či má server ignorovať politiku podľa niektorej z týchto podmienok:
		- Server ukladá hašované heslá.

- Klient prezentuje hašované heslo serveru (toto sa môže stať pri prenose položiek medzi servermi cez LDIF súbor, ak zdrojový server ukladá hašované heslá).

V niektorom z týchto prípadov nemusí byť server schopný používať všetky pravidlá syntaxe. Podporované sú nasledujúce pravidlá syntaxe: minimálna dĺžka, minimálny počet abecedných znakov, minimálny počet numerických alebo špeciálnych znakov, počet opakovaných znakov a počet znakov, v ktorých sa heslo musí odlišovať od predchádzajúceho hesla.

- v Pravidlá pre neúspešné prihlasovania, vrátane týchto:
	- Minimálny čas povolený medzi zmenami hesla, ktorý bráni užívateľom pred rýchlym cyklením skupiny hesiel, aby sa dostali späť k svojmu pôvodnému heslu.
	- Maximálny počet neúspešných pokusov o prihlásenie pred zablokovaním konta.
	- Konfigurovateľné trvanie blokovania hesla. Po tomto čase sa môže opäť používať zablokované konto. Toto môže pomôcť zablokovať pokusy hakerov o crack hesla, keď pomáhate užívateľovi, ktorý zabudol svoje heslo.
	- Konfigurovateľný čas, po ktorý server sleduje neúspešné pokusy o prihlásenie. Ak sa počas tohto času dosiahne maximálny počet neúspešných pokusov o prihlásenie, konto sa zablokuje. Keď uplynie tento čas, server zruší informácie o predchádzajúcich neúspešných pokusoch o prihlásenie pre toto konto.

Nastavenia politiky hesiel pre adresárový server sú uložené v objekte ″cn=pwdpolicy″, ktorý vyzerá takto:

cn=pwdpolicy objectclass=container objectclass=pwdPolicy objectclass=ibm-pwdPolicyExt objectclass=top cn=pwdPolicy pwdExpireWarning=0 pwdGraceLoginLimit=0 passwordMaxRepeatedChars=0 pwdSafeModify=false pwdattribute=userpassword pwdinhistory=0 pwdchecksyntax=0 passwordminotherchars=0 passwordminalphachars=0 pwdminlength=0 passwordmindiffchars=0 pwdminage=0 pwdmaxage=0 pwdallowuserchange=true pwdlockoutduration=0 ibm-pwdpolicy=true pwdlockout=true pwdmaxfailure=2 pwdfailurecountinterval=0 pwdmustchange=false

### **Aplikácie informované o politike hesiel**

Podpora politiky hesiel adresárového servera pre iSeries zahŕňa skupinu kontrol LDAP, ktoré môže použiť aplikácia informovaná o politike hesiel na získanie notifikácie o ďalších stavoch súvisiacich s politikou hesiel.

Aplikácia môže byť informovaná o týchto varovných stavoch:

- v Čas zostávajúci do exspirácie hesla
- v Počet povolených prihlásení zostávajúci po exspirovaní hesla

Aplikácia môže byť tiež informovaná o týchto chybových stavoch:

- Heslo exspirovalo
- Konto je zablokované
- v Heslo bolo resetované a musí byť zmenené
- Užívateľ nemôže zmeniť svoje heslo
- v Keď sa mení heslo, musí byť dodané staré heslo
- Nové heslo porušuje syntaktické pravidlá
- v Nové heslo je príliš krátke
- v Heslo bolo zmenené priskoro
- Nové heslo je v histórii

Používajú sa dve kontroly. Kontrola požiadavky o politiku hesiel sa používa na informovanie servera, ktorý si aplikácia želá informovať o stavoch súvisiacich s politikou hesiel. Táto kontrola musí byť špecifikovaná aplikáciou na všetkých operáciách, o ktoré sa zaujíma, zvyčajne je to požiadavka o úvodné pripojenie a všetky požiadavky o zmenu hesla. Ak je prítomná kontrola požiadavky politiky hesiel, server vráti odpoveď na kontrolu politiky hesiel, keď sa vyskytne niektorý z hore uvedených chybových stavov.

API klienta adresárového servera obsahujú množinu API, ktoré môžu používať C aplikácie na prácu s týmito kontrolami. Tieto API sú:

- ldap parse pwdpolicy response
- Idap pwdpolicy err2string

Pre aplikácie, ktoré nepoužívajú tieto API, sú kontroly definované dole. Musíte používať schopnosti, ktoré poskytujú API klienta LDAP používané na spracovanie kontrol. Napríklad JNDI (Java Naming and Directory Interface) má zabudovanú podporu pre niektoré známe ovládače a tiež poskytuje rámec pre podporovanie ovládačov, ktoré JNDI nepozná.

## **Kontrola požiadavky politiky hesiel**

Názov kontroly: 1.3.6.1.4.1.42.2.27.8.5.1 Kritickosť kontroly: FALSE Hodnota kontroly: None

## **Kontrola odpovede politiky hesiel**

```
Názov kontroly: 1.3.6.1.4.1.42.2.27.8.5.1 (rovnaký ako kontrola požiadavky)
Kritickosť kontroly: FALSE
Hodnota kontroly: Hodnota kódovaná BER definovaná v ASN.1 nasledovne:
  PasswordPolicyResponseValue ::= SEQUENCE {
  warning [0] CHOICE OPTIONAL {
  timeBeforeExpiration [0] INTEGER (0 .. MaxInt),
  graceLoginsRemaining [1] INTEGER (0 .. maxInt) }
  error [1] ENUMERATED OPTIONAL {
  passwordExpired (0),
  accountLocked (1),<br>changeAfterReset (2),
  changeAfterReset
  passwordModNotAllowed (3),
  mustSupplyOldPassword (4),
  invalidPasswordSyntax (5),<br>passwordTooShort (6),
  passwordTooShort
  passwordTooYoung (7),<br>passwordInHistory (8) } }
  passwordInHistory
```
Ako ostatné prvky protokolu LDAP, aj kódovanie BER používa implicitné označovanie.

## **Prevádzkové atribúty politiky hesiel**

Adresárový server udržiava množinu prevádzkových atribútov pre každú položku, ktorá má atribút userPassword. Tieto atribúty možno vyhľadať podľa autorizovaných užívateľov, buď použitých vo vyhľadávacích filtroch alebo vrátených požiadavkou na vyhľadanie. Tieto atribúty sú:

v pwdChangedTime - Atribút GeneralizedTime obsahujúci čas, kedy bolo poslednýkrát zmenené heslo.

- <span id="page-68-0"></span>v pwdAccountLockedTime - Atribút GeneralizedTime obsahujúci čas, kedy bolo zablokované konto. Ak konto nie je zablokované, tento atribút nie je prítomný.
- v pwdExpirationWarned Atribút GeneralizedTime obsahujúci čas, kedy bolo prvýkrát klientovi poslané varovanie o exspirácii hesla.
- v pwdFailureTime Viachodnotový atribút GeneralizedTime obsahujúci časy predchádzajúcich po sebe nasledujúcich neúspešných pokusov o prihlásenie. Ak bolo posledné prihlásenie úspešné, tento atribút nie je prítomný.
- v pwdGraceUseTime Viachodnotový atribút GeneralizedTime obsahujúci časy predchádzajúcich povolených prihlásení po exspirácii hesla.
- v pwdReset Boolovský atribút obsahujúci hodnotu TRUE, ak bolo heslo resetované a muselo byť zmenené užívateľom.

## **Replikácia politiky hesiel**

Informácie o politike hesiel sú replikované z dodávateľských serverov spotrebiteľom. Zmeny v položke cn=pwdpolicy sú replikované ako globálne zmeny, podobne ako zmeny v schéme. Informácie o stave politiky hesiel pre individuálne položky sú tiež replikované, takže ak je napríklad položka zablokovaná na dodávateľskom serveri, táto akcia bude replikovaná všetkým spotrebiteľom. Zmeny stavu politiky hesiel na replike určenej len na čítanie sa však nereplikujú na všetky ostatné servery.

## **Autentifikácia**

Riadenie prístupu v adresárovom serveri je založené na rozlišovacom názve (DN) združenom s daným pripojením. Toto DN je vytvorené ako výsledok pripojenia k (prihlásenie do) adresárovému serveru.

Keď je adresárový server prvýkrát konfigurovaný, na autentifikáciu servera sa môžu použiť tieto identity:

- anonym
- v administrátor adresára (štandardne cn=administrator)
- v projektovaný užívateľský profil i5/OS (pozrite si ["Projektované](#page-71-0) pozadie operačného systému" na strane 66)

Je dobré vytvoriť ďalších užívateľov, ktorým možno dať oprávnenie na riadenie rôznych častí adresára bez požiadavky, aby ste zdieľali identitu administrátora adresára.

Z pohľadu LDAP existujú dva pracovné rámce pre autentifikáciu do LDAP:

- Jednoduché spojenie, v ktorom aplikácia poskytuje DN a čisté textové heslo pre toto DN
- v SASL (Simple Authentication and Security Layer), ktoré poskytuje niekoľko ďalších metód autentifikácie, vrátane CRAM-MD5, EXTERNAL, GSSAPI a OS400-PRFTKN.

## **Jednoduché spojenie (a CRAM-MD5)**

Keď chcete použiť jednoduché spojenie, klient musí poskytnúť DN existujúcej položky LDAP a heslo, ktoré je zhodné s atribútom userPassword pre túto položku. Mohli by ste napríklad vytvoriť takúto položku pre Johna Smitha:

```
sample.ldif:
        dn: cn=John Smith,cn=users,o=acme,c=us
        objectclass: inetorgperson
        cn: John Smith
        sn: smith
        userPassword: mypassword
```
ldapadd -D cn=administrator -w secret -f sample.ldif

Teraz môžete použiť DN ″cn=John Smith,cn=users,o=acme,c=us″ v ridení prístupu, alebo urobiť ho členom skupiny používanej v riadení prístupu.

Niektoré preddefinované objectclasses umožňujú špecifikovanie userPassword vrátane (no nielen): person, organizationalperson, inetorgperson, organization, organizationalunit a iných.

Heslá adresárového servera rozlišujú veľké a malé písmená. Ak vytvoríte položku s hodnotou userPassword secret, spojenie, ktoré špecifikuje heslo SECRET zlyhá.

Keď používate jednoduché spojenie, klient odošle čisté textové heslo do servera ako súčasť požiadavky o spojenie. Takéto heslo je ľahko zistiteľné sledovaním na úrovni protokolu. Na ochranu hesla sa môže použiť pripojenie SSL (všetky informácie odosielané cez pripojenie SSL sú šifrované). Alebo je možné použiť metódu CRAM-MD5 SASL.

Metóda CRAM-MD5 vyžaduje, aby mal server prístup k čistému textovému heslu (ochrana hesla je nastavená na none, čo v skutočnosti znamená, že heslo je uložené v dešifrovanej forme a vrátené na vyhľadávania ako čistý text). Klient odosiela DN na server. Server získa hodnotu userPassword pre túto položku a vygeneruje náhodný reťazec. Náhodný reťazec je odoslaný klientovi. Klient aj server transformujú tento náhodný reťazec pomocou hesla na kľúč, a klient odošle výsledok serveru. Ak sú tieto dva transformované reťazce zhodné, požiadavka na spojenie je úspešná a heslo nikdy nebolo odoslané na server.

Aby ste mohli používať CRAM-MD5, server musí byť nakonfigurovaný, aby bola ochrana hesla nastavená na None a systémová hodnota QRETSVRSEC (Retain server security data) musí byť 1 (Retain data).

## **Vytváranie väzieb ako publikovaný užívateľ**

Adresárový server poskytuje prostriedok, aby ste mali položku LDAP, ktorej heslo je rovnaké ako má užívateľský profil i5/OS na rovnakom systéme. Ak to chcete urobiť, táto položka:

- v musí mať atribút UID, ktorého hodnota je názov užívateľského profilu i5/OS
- v nesmie mať atribút userPassword

Keď server dostane požiadavku na pripojenie pre položku, ktorá má hodnotu UID, ale nemá userPassword, server zavolá bezpečnosť i5/OS na overenie, že toto UID je platný názov užívateľského profilu a že uvedené heslo je správne heslo pre tento užívateľský profil. Takáto položka sa volá publikovaný užívateľ kvôli zverejneniu systémového distribučného adresára (SDD) do LDAP, ktorý vytvorí takéto položky.

### **Vytváranie väzieb ako projektovaný užívateľ**

Na položku LDAP reprezentujúcu užívateľský profil i5/OS sa odkazuje ako na projektovaného užívateľa. DN projektovaného užívateľa môžete použiť spolu so správnym heslom pre tento užívateľský profile v jednoduchom spojení. Napríklad DN pre užívateľa JSMITH v systéme my-system.acme.com by bol: os400-profile=JSMITH,cn=accounts,os400-sys=my-system.acme.com

### **Spojenie SASL EXTERNAL**

Ak sa používa SSL alebo TLS pripojenie s klientskou autentifikáciou (napríklad klient má súkromný certifikát), môže sa použiť metóda SASL EXTERNAL. Táto metóda povie serveru, že má získať identitu klienta z externého zdroja, v tomto prípade pripojenia SSL. Server získa verejnú časť klientskeho certifikátu (odoslanú serveru ako časť vybudovania pripojenia SSL) a extrahuje DN subjektu. Toto DN je pripojeniu priradené serverom LDAP.

Napríklad daný certifikát priradený k:

common name: John Smith organization unit: Engineering organization: ACME locality: Minneapolis state: MN country: US

DN subjektu by bolo: cn=John Smith,ou=Engineering,o=acme,l=Minneapolis,st=MN,c=US

Prvky cn, ou, o, l, st a c sa používajú v tomto poradí na generovanie DN subjektu.

## **Spojenie SASL GSSAPI**

Spojovací mechanizmus SASL GSSAPI sa používa na autentifikáciu na serveri pomocou lístka Kerberos. Toto je užitočné, keď klient vykonal KINIT alebo inú formu autentifikácie Kerberos (napríklad prihlásenie do domény Windows 2000). V tomto prípade server overuje lístok klienta a potom získa názvy principála a realmu Kerberos; napríklad principál jsmith v realme acme.com, bežne vyjadrené ako jsmith@acme.com. Server môže byť nakonfigurovaný, aby namapoval túto identitu do DN jedným z dvoch spôsobov:

- Generovať pseudo DN v tvare ibm-kn=jsmith@acme.com
- v Vyhľadať položku, ktorá má dodatočnú triedu ibm-securityidentities a hodnotu altsecurityidenties v tvare KERBEROS:<principál>@<realm>.

Položka, ktorá sa môže použiť pre jsmith@acme.com, môže vyzerať takto:

```
dn: cn=John Smith,cn=users,o=acme,c=us
objectclass: inetorgperson
objectclass: ibm-securityidentities
cn: John Smith
sn: Smith
altsecurityidentities: kerberos:jsmith@acme.com
```
Informácie o tom, ako povoliť autentifikáciu Kerberos, nájdete v časti "Povolenie [autentifikácie](#page-126-0) Kerberos na [adresárovom](#page-126-0) serveri" na strane 121.

## **Spojenie OS400-PRFTKN**

Spojovací mechanizmus OS400-PRFTKN SASL sa používa na autentifikáciu na serveri pomocou tokenu profilu (pozrite si API Generovanie tokenu profilu). Keď sa používa tento mechanizmus, server overuje token profilu a priraďuje DN projektovaného užívateľského profilu pripojeniu (napríklad os400-profile=JSMITH,cn=accounts,os400 system=my-as400.mycompany.com). Ak už má aplikácia token profilu, tento mechanizmus ruší potrebu získania mena užívateľského profilu a hesla užívateľa na vykonanie jednoduchého spojenia. Keď chcete používať tento mechanizmus, použite API ldap sasl bind s, špecifikujte nulové DN, OS400-PRFTKN pre tento mechanizmus a berval (binárne údaje, ktoré sú kódované pomocou zjednodušených základných pravidiel kódovania) obsahujúci 32-bajtový token profilu pre oprávnenia.

## **LDAP ako autentifikačná služba**

LDAP sa zvyčajne používa na poskytovanie autentifikačnej služby. Môžete konfigurovať webový server, aby sa autentifikoval v LDAP. Nastavením viacerých webových serverov (alebo iných aplikácií) na autentifikáciu v LDAP môžete vytvoriť jeden register užívateľov pre tieto aplikácie, a nemusíte definovať užívateľov stále dokola pre každú aplikáciu alebo inštanciu webového servera.

Ako to funguje? V skratke, webový server vyzve užívateľa na zadanie mena užívateľa a hesla. Webový server zoberie tieto informácie a potom vyhľadá v adresári LDAP položku s týmto menom užívateľa (môžete napríklad nakonfigurovať webový server, aby namapoval meno užívateľa do atribútov LDAP 'uid' alebo 'mail'). Ak webový server nájde presne jednu položku, odošle požiadavku na spojenie serveru, kde použije DN položky, ktorú práve našiel a heslo, ktoré poskytol užívateľ. Ak je spojenie úspešné, užívateľ je teraz autentifikovaný. Pripojenia SSL sa môžu používať na ochranu informácie o hesle pred zistením na úrovni protokolu.

Webový server môže byť tiež informovaný o DN, ktoré sa používali, takže daná aplikácia môže použiť toto DN, uložením prispôsobených údajov v tejto položke, inej položke združenej s ňou alebo vo zvláštnej databáze pomocou tohto DN ako kľúča na vyhľadanie informácií.

Bežná možnosť používania požiadavky na spojenie je použitie porovnávacej operácie LDAP. Napríklad ldap\_compare(ldap\_session, dn, "userPassword", enteredPassword). Toto umožňuje aplikácii používať jednu reláciu LDAP a nie spúšťať a ukončovať relácie pre každú autentifikačnú požiadavku.

# <span id="page-71-0"></span>**Projektované pozadie operačného systému**

Projektované pozadie systému má schopnosť mapovať objekty i5/OS ako položky v rámci adresárového stromu dostupného pre LDAP. Projektované objekty sú LDAP reprezentáciou objektov i5/OS namiesto skutočných položiek uložených v databáze LDAP servera. Užívateľské profily sú jediné objekty, ktoré sú mapované alebo projektované ako položky v adresárovom strome. Na mapovanie objektov užívateľských profilov sa odkazuje ako na projektované pozadie užívateľov i5/OS.

Operácie LDAP sú mapované do príslušných i5/OS objektov a operácie LDAP vykonávajú funkcie operačného systému kvôli prístupu k týmto objektom. Všetky operácie LDAP vykonávané na užívateľských profiloch sa vykonávajú pod oprávnením užívateľského profilu priradeného ku pripojeniu klienta.

Podrobnejšie informácie o projektovanej funkčnosti operačného systému nájdete v nasledujúcom:

- "Projektovaný adresárový informačný strom užívateľa i5/OS"
- ["Operácie](#page-72-0) LDAP" na strane 67
- v "DN pripojenia [administrátora](#page-76-0) a repliky" na strane 71
- "i5/OS užívateľom [projektovaná](#page-76-0) schéma" na strane 71

# **Projektovaný adresárový informačný strom užívateľa i5/OS**

Nasledujúci obrázok znázorňuje vzorový adresárový informačný strom (DIT) pre projektované pozadie užívateľa. Obrázok znázorňuje jednotlivé, aj skupinové profily. Na obrázku sú JSMITH a TSMITH užívateľské profily, ktoré sa indikujú interne skupinovým identifikátorom (GID), GID=\*NONE (alebo 0); EDITORS je skupinový profil, ktorý sa indikuje interne nenulovým GID.

Prípona dc=SystemA,dc=acme,dc=com je zaradená v obrázku kvôli referencii. Táto prípona predstavuje aktuálne databázové pozadie, ktoré riadi ostatné položky LDAP. Prípona cn=schema je aktuálne používaná schéma na celom serveri.
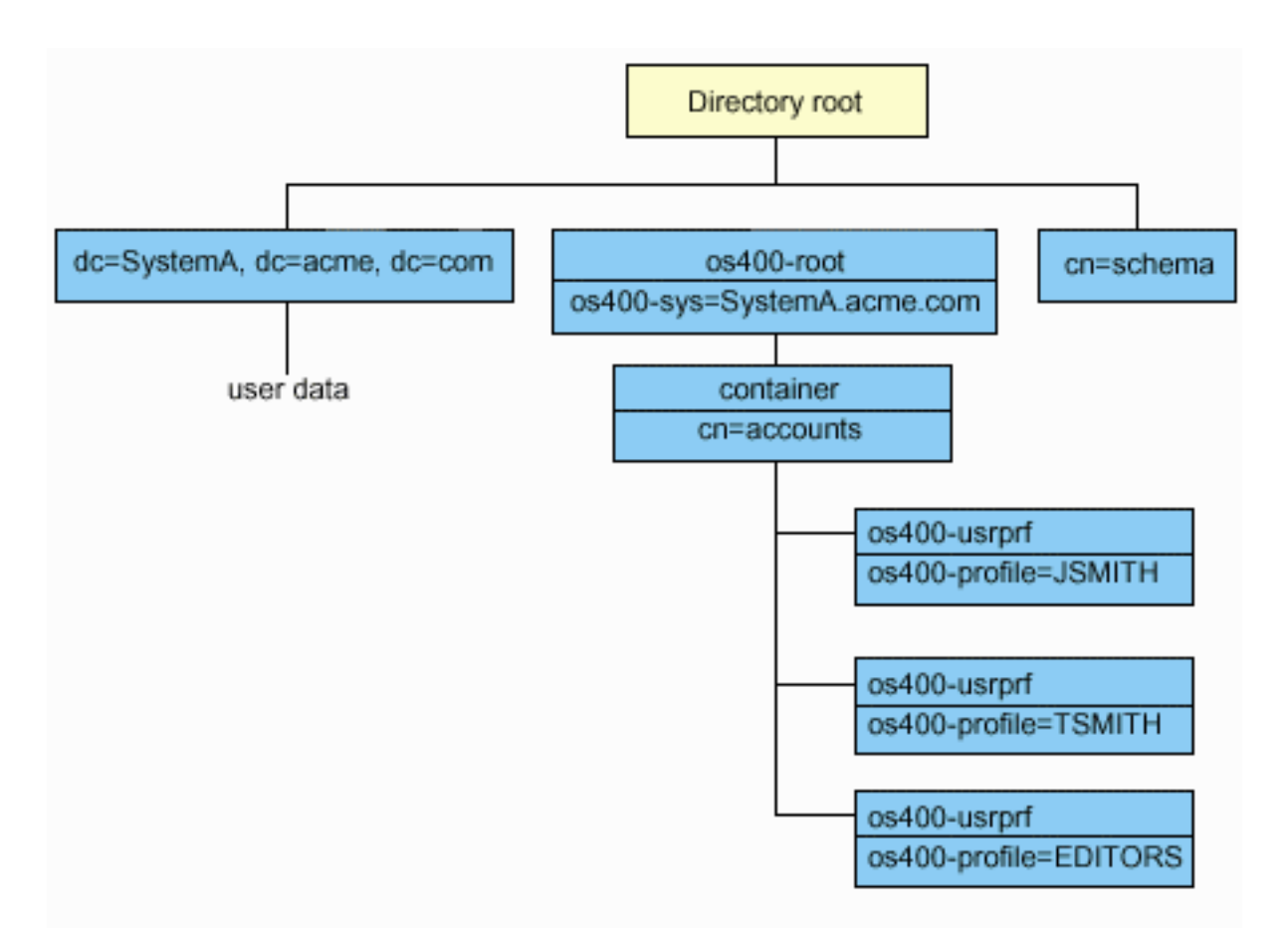

Koreňom stromu je prípona na os400-sys=*SystemA.acme.com*, kde *SystemA.acme.com* je názov vášho systému. Trieda objektu je os400-root. Aj keď DIT nemožno zmeniť alebo vymazať, je možné prekonfigurovať príponu systémového objektu. Musíte však zabezpečiť, aby sa aktuálna prípona nepoužívala v ACL alebo nikde v systéme, kde by bolo treba modifikovať položky, keby sa prípona zmenila.

Na predchádzajúcom obrázku sa kontajner cn=accounts zobrazí pod koreňom. Tento objekt nemožno modifikovať. Kontajner je umiestnený na tejto úrovni za predpokladu, že operačný systém môže v budúcnosti naprojektovať iné druhy informácií alebo objektov. Pod kontajnerom cn=accounts sa nachádzajú užívateľské profily, ktoré sú naprojektované ako objectclass=os400-usrprf. Tieto užívateľské profily sa nazývajú projektované užívateľské profily a sú LDAP známe v tvare os400-profile=JSMITH,cn=accounts,os400-sys=SystemA.acme.com.

# **Operácie LDAP**

Nasledujú operácie LDAP, ktoré možno vykonať pomocou projektovaných užívateľských profilov.

### **Vytváranie väzieb**

Klient LDAP sa môže pripojiť (autentifikovať) k serveru LDAP pomocou projektovaného užívateľského profilu. Toto sa uskutoční špecifikovaním projektovaného rozlišovacieho názvu (DN) užívateľského profilu pre spájacie DN a správne heslo užívateľského profilu i5/OS pre autentifikáciu. Príkladom DN používaného v požiadavke na vytvorenie väzby je os400-profile=jsmith,cn=accounts,os400-sys=systemA.acme.com.

Klient sa musí pripojiť ako projektovaný užívateľ, aby mohol mať prístup k informáciám v systémovom projektovanom pozadí.

Pre autentifikáciu do adresárového servera ako užívateľ i5/OS sú k dispozícii dva ďalšie mechanizmy:

- v Spojenie GSSAPI SASL. Ak je i5/OS nakonfigurovaný na používanie mapovania EIM (Enterprise Identity Mapping), adresárový server dotazuje EIM, aby určil, či existuje priradenie k lokálnemu užívateľskému profilu i5/OS z pôvodnej identity Kerberos. Ak existuje také priradenie, server priradí užívateľský profil k pripojeniu a môže sa použiť na prístup k funkciám projekcie systému. Viac informácií o EIM nájdete v časti EIM.
- v Spojenie OS400-PRFTKN SASL. Token profilu sa môže použiť na autentifikáciu do adresárového servera. Server priradí užívateľský profil tokenu profilu k pripojeniu.

Server vykonáva všetky operácie pomocou oprávnenia na daný užívateľský profil. DN projektovaného užívateľského profilu možno použiť v ACL LDAP ako iné DN položky LDAP. Jednoduchá metóda vytvorenia väzby je jedinou povolenou metódou vytvorenia väzby, keď je na požiadavke vytvorenia väzby uvedený projektovaný užívateľský profil.

### **Hľadanie**

Projektované pozadie systému podporuje niektoré základné vyhľadávacie filtre. Vo vyhľadávacích filtroch môžete uviesť atribúty objectclass, os400-profile a os400-gid. Atribút os400-profile podporuje znaky wildcard. Atribút os400-gid je obmedzený na zadanie (os400-gid=0), čo je individuálny užívateľský profil, alebo !(os400-gid=0), čo je skupinový profil. Môžete získať všetky atribúty užívateľského profilu s výnimkou hesla a podobných atribútov.

Pre určité filtre sa vracajú len hodnoty DN objectclass a os400-profile. Je však možné pokračovať v hľadaní podrobnejších informácií.

Nasledujúca tabuľka opisuje správanie projektovaného pozadia systému pre operácie hľadania.

| Požadované<br>hladanie                                                                                                    | Základ hľadania                                    | Rozsah<br>hladania     | Vyhladávací filter                                                                           | Komentáre                                                                                                    |
|----------------------------------------------------------------------------------------------------|----------------------------------------------------|------------------------|----------------------------------------------------------------------------------------------|----------------------------------------------------------------------------------------------------|
| Návrat informácií<br>pre<br>$os400-$<br>sys=SystemA<br>(volitelne) pre<br>kontajnery pod<br>nimi a (voliteľne)<br>pre objekty v<br>týchto<br>kontajneroch. | $0.6400 -$<br>sys=SystemA.acme.com                 | base, sub alebo<br>one | objectclass=*<br>objectclass=os400-root<br>objectclass=container<br>objectclass=os400-usrprf | Návrat príslušných<br>atribútov a ich hodnôt na<br>základe uvedeného rozsahu<br>a filtra. Atribúty s<br>náročným kódovaním a ich<br>hodnoty sa vracajú pre<br>príponu systémových<br>objektov a kontajner pod<br>ňou. |
| Návrat všetkých<br>užívateľských<br>profilov.                                                                                                    | cn=accounts.<br>$0.6400 -$<br>sys=SystemA.acme.com | one alebo sub          | $os400-gid=0$                                                                                | Pre projektované<br>užívateľské profily sa<br>vracajú len hodnoty DN<br>(rozlišovací názov),<br>objectclass a os400-profile.<br>Ak je uvedený akýkoľvek<br>iný filter, vráti sa<br>LDAP_UNWILLING_<br>TO_PERFORM.     |
| Návrat všetkých<br>skupinových<br>profilov.                                                                                                    | cn=accounts,<br>$0.6400 -$<br>sys=SystemA.acme.com | one alebo sub          | $(!(os400 - gid=0))$                                                                         | Pre projektované<br>užívateľské profily sa<br>vracajú len hodnoty DN<br>(rozlišovací názov),<br>objectclass a os400-profile.<br>Ak je uvedený akýkolvek<br>iný filter, vráti sa<br>LDAP_UNWILLING_<br>TO_PERFORM.     |

*Tabuľka 2. Správanie projektovaného pozadia systému pre operácie hľadania*

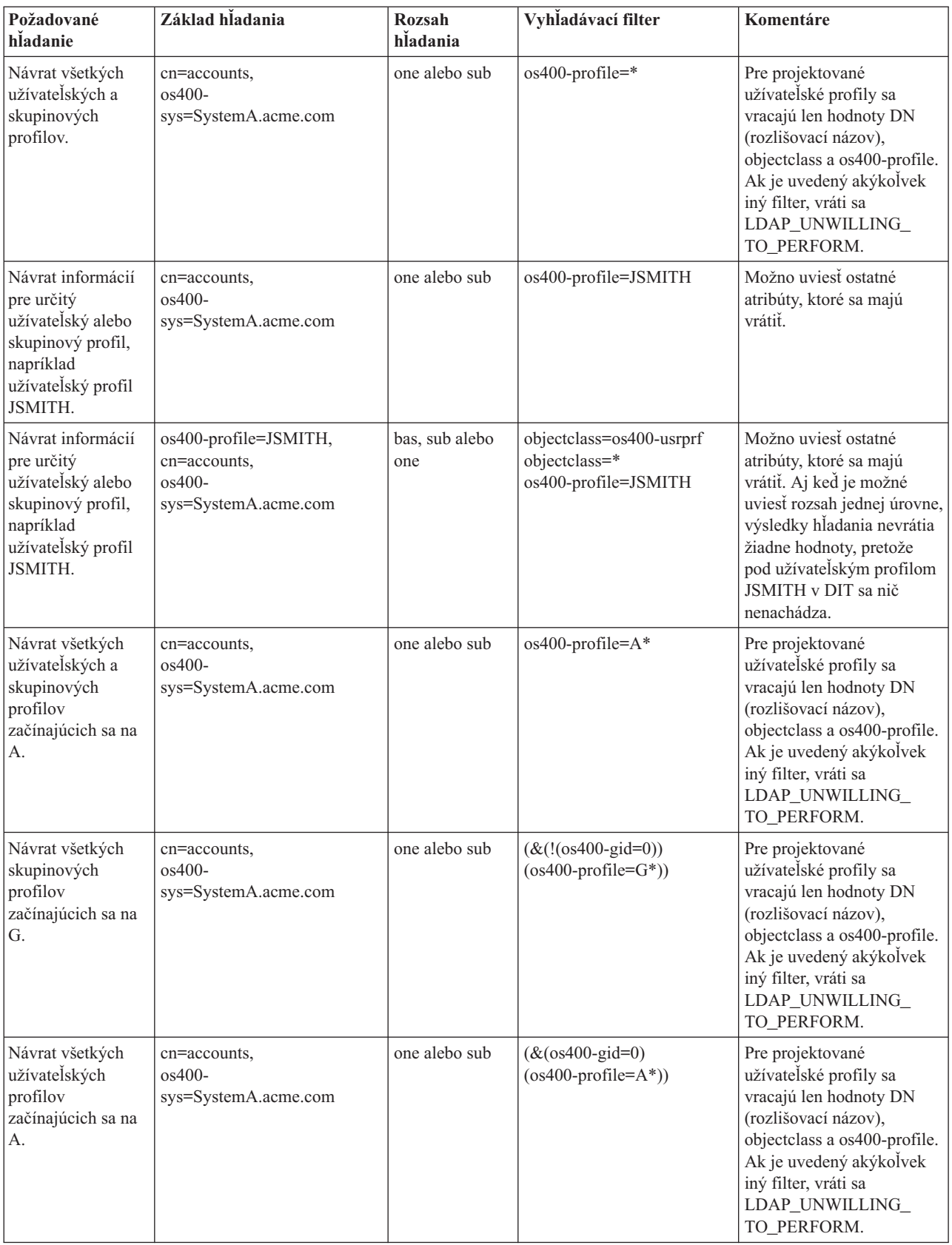

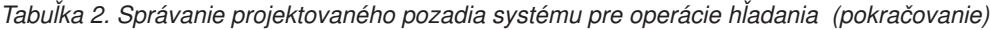

Operáciu porovnávania LDAP možno použiť na porovnanie hodnoty atribútu projektovaného užívateľského profilu. Atribúty os400-aut a os400-docpwd nemožno porovnávať.

#### **Pridávanie a modifikácia**

Užívateľské profily môžete vytvoriť pomocou operácie pridávania LDAP a môžete ich zmeniť pomocou operácie modifikácie LDAP.

#### **Vymazávanie**

Užívateľské profily možno vymazať pomocou operácie vymazania LDAP. Na špecifikáciu správania sa parametrov DLTUSRPRF OWNOBJOPT a PGPOPT sa teraz poskytujú dva ovládacie prvky servera LDAP, ktoré možno uviesť na operácii vymazávania LDAP. Pozrite si príkaz DLTUSRPRF (Delete User Profile), kde nájdete viac informácií o správaní týchto parametrov.

Nasledujú ovládacie prvky a ich identifikátory objektov (OID), ktoré možno uviesť na operácii klienta vymazávania LDAP.

v os400-dltusrprf-ownobjopt 1.3.18.0.2.10.8

Kontrolná hodnota je reťazec v tomto formáte:

- controlValue ::= ownObjOpt [ newOwner]
- ownObjOpt ::= \*NODLT / \*DLT / \*CHGOWN

Hodnota ovládacieho prvku ownObjOpt uvádza akciu, ktorú treba vykonať, ak užívateľský profil vlastní objekty. Hodnota \*NODLT indikuje nevymazať užívateľský profil, ak tento vlastní objekty. Hodnota \*DLT indikuje vymazať objekty vo vlastníctve a hodnota \*CHGOWN indikuje prenos vlastníctva na ďalší profil.

Hodnota newOwner uvádza profil, na ktorý sa presúva vlastníctvo. Táto hodnota sa vyžaduje, keď je ownObjOpt nastavené na \*CHGOWN.

Nasledujú príklady hodnoty ovládacieho prvku:

- \*NODLT: uvádza, že profil nemožno vymazať, ak vlastní objekty.
- \*CHGOWN SMITH: uvádza prenos vlastníctva ľubovoľných objektov na užívateľský profil SMITH.

v Identifikátor objektu (OID) je definovaný v ldap.h as LDAP\_OS400\_OWNOBJOPT\_CONTROL\_OID.

– os400-dltusrprf-pgpopt 1.3.18.0.2.10.9

Kontrolná hodnota je definovaná ako reťazec v tomto formáte:

```
controlValue ::=pgpOpt [ newPgp [ newPgpAut ] ]
pgpOpt ::= *NOCHG / *CHGPGP
newPgp ::= *NONE / user-profile-name
newPgpAut ::= *OLDPGP / *PRIVATE / *ALL / *CHANGE / *USE / *EXCLUDE
```
Hodnota pgpOpt uvádza akciu, ktorú treba vykonať, ak je vymazávaný profil primárnou skupinou pre ktorékoľvek objekty. Ak je uvedené \*CHGPGP, musí byť uvedené aj newPgp. Hodnota newPgp uvádza názov profilu primárnej skupiny alebo \*NONE. Ak je uvedený nový primárny skupinový profil, môže sa uvádzať aj hodnota newPgpAut. Hodnota newPgpAut uvádza oprávnenie na objekty, ktoré dostala nová primárna skupina.

Nasledujú príklady hodnoty ovládacieho prvku:

- \*NOCHG: uvádza, že profil nemožno vymazať, ak ide o primárnu skupinu pre ľubovoľné objekty.
- \*CHGPGP \*NONE: uvádza odstránenie primárnej skupiny pre dané objekty.
- \*CHGPGP SMITH \*USE: uvádza zmeniť primárnu skupinu na užívateľský profil SMITH a udeliť primárnej skupine oprávnenie \*USE.

Ak nie je na vymazávaní uvedený ani jeden z týchto ovládacích prvkov, namiesto nich sa použijú momentálne platné štandardné hodnoty pre príkaz QSYS/DLTUSRPRF.

### **ModRDN**

Nemôžete premenovať projektované užívateľské profily, pretože operačný systém to nepodporuje.

### **API importu a exportu**

API QgldImportLdif a QgldExportLdif nepodporujú import alebo export údajov v rámci projektovaného pozadia systému.

## **DN pripojenia administrátora a repliky**

Projektovaný užívateľský profil môžete uviesť ako DN pripojenia nakonfigurovaného administrátora alebo repliky. Použije sa heslo užívateľského profilu. Projektované užívateľské profily sa môžu stať administrátormi LDAP, ak majú oprávnenie na identifikátor funkcie administrátora adresárového servera (QIBM\_DIRSRV\_ADMIN). Prístup administrátora môže byť udelený viacerým užívateľským profilom.

Ďalšie informácie nájdete v časti "Práca s prístupom [administrátora](#page-106-0) pre oprávnených užívateľov" na strane 101.

# **i5/OS užívateľom projektovaná schéma**

Triedy a atribúty objektov z projektovaného pozadia možno nájsť v serverovej schéme. Názvy atribútov LDAP sú vo formáte os400–*nnn*, kde *nnn* je zvyčajne kľúčové slovo atribútu v príkazoch užívateľského profilu. Napríklad atribút os400-usrcls zodpovedá parametru USRCLS príkazu CRTUSRPRF. Hodnoty atribútov korešpondujú s hodnotami parametrov, ktoré akceptujú príkazy CRTUSRPRF a CHGUSRPRF, alebo hodnotami zobrazovanými pri zobrazovaní užívateľského profilu. Použite webový administratívny nástroj alebo inú aplikáciu na zobrazenie definícií triedy objektov os400-usrprf a priradených atribútov os400-xxx.

## **Adresárový server a i5/OS podpora žurnalizácie**

Adresárový server používa podporu databázy i5/OS na ukladanie adresárových informácií. Adresárový server používa riadenie potvrdenia na ukladanie položiek adresára v databáze. Toto vyžaduje podporu žurnalizácie i5/OS.

Keď sa server alebo importovací nástroj LDIF spustí po prvýkrát, zostavia sa nasledujúce položky:

- Žurnál
- v Prijímač žurnálov
- v Všetky databázové tabuľky, ktoré sú na začiatku potrebné

Žurnál QSQJRN sa tvorí v knižnici databázy, ktorú ste pri konfigurácii zadali. Prijímač žurnálov QSQJRN0001 je pôvodne vytvorený v knižnici databázy, ktorú ste pri konfigurácii zadali.

Vaše prostredie, veľkosť a štruktúra adresárov alebo stratégia ukladania alebo obnovovania môže vyžadovať niektoré rozdiely vzhľadom na štandardné nastavenia, vrátane spôsobu, ako sú tieto objekty spravované a použitej prahovej hodnoty veľkosti. Ak je to potrebné, môžete zmeniť parametre príkazov žurnálovania. Žurnálovanie LDAP je štandardne nastavené na vymazávanie starých prijímačov. Ak je nakonfigurovaný protokol zmien a chcete si ponechať staré prijímače, vykonajte tento príkaz z príkazového riadka i5/OS: CHGJRN JRN(QUSRDIRCL/QSQJRN) DLTRCV(\*NO)

Ak je nakonfigurovaný protokol zmien, môžete vymazať jeho staré žurnálové prijímače nasledujúcim príkazom: CHGJRN JRN(QUSRDIRCL/QSQJRN) DLTRCV(\*YES)

Informácie o príkazoch žurnalizácie nájdete v časti "Príkazy OS/400" v téme Programovanie.

# **Prevádzkové atribúty**

Existuje niekoľko atribútov, ktoré majú špeciálny význam pre adresárový server. Sú známe ako prevádzkové atribúty. Sú to atribúty, ktoré udržiava server a buď odzrkadľujú informácie o položkách, ktoré server manažuje, alebo ovplyvňujú fungovanie servera. Tieto atribúty majú zvláštne charakteristiky:

- v Atribúty nie sú vracané operáciou hľadávania pokiaľ nie sú špecificky požiadané (podľa mena) vo vyhľadávacej požiadavke
- v Tieto atribúty nie sú súčasťou žiadnej triedy objektov. Server riadi, ktoré položky majú tieto atribúty.

Adresárový server podporuje nasledujúce sady prevádzkových atribútov:

- v creatorsName, createTimestamp, modifiersName, modifyTimestamp. Nachádzajú sa na každej položke. Tieto atribúty ukazujú DN spojenia a čas, kedy bola položka prvýkrát vytvorená alebo poslednýkrát modifikovaná. Tieto atribúty môžete použiť vo vyhľadávacích filtroch, napríklad na nájdenie všetkých položiek modifikovaných po určenom čase. Tieto atribúty nemôžu byť modifikované žiadnym užívateľom.
- v ibm-entryuuid. Prítomný na každej položke, ktorá je vytvorená pokiaľ je server vo V5R3 alebo novšej. Tento atribút je unikátny reťazcový identifikátor, priradený každej položke serverom pri vytváraní položky. Je užitočný pre aplikácie, ktoré potrebujú rozoznávať medzi identicky nazvanými položkami na rôznych serveroch. Tento atribút používa algoritmus DCE UUID na generovanie ID, ktoré je unikátne medzi všetkými položkami na všetkých serveroch, pomocou časovej značky, adresy adaptéra a ostatných informácií.
- v entryowner, ownersource, ownerpropagate, aclentry, aclsource, aclpropagate, ibm-filteracl, ibm-filteraclinherit, ibm-effectiveAcl. Ďalšie informácie nájdete v časti ["Zoznamy](#page-53-0) riadenia prístupu" na strane 48.
- v hasSubordinates. Prítomný na každej položke a má hodnotu TRUE, ak má položka podriadené položky.
- v numSubordinates. Prítomný na každej položke a obsahuje počet položiek, ktoré sú deťmi tejto položky.
- v pwdChangedTime, pwdAccountLockedTime, pwdExpirationWarned, pwdFailureTime, pwdGraceUseTime, pwdReset, pwdHistory. (atribúty politiky hesiel).
- v subschemasubentry Prítomný na každej položke a identifikuje umiestnenie schémy pre tú časť stromu. Je to užitočné pre servery s viacerými schémami, ak chcete nájsť schému, ktorú môžete použiť v tejto často stromu.

# **Kontroly a rozšírené operácie**

### **Kontroly**

Kontroly poskytujú dodatočné informácie serveru na riadenie, ako interpretujú danú požiadavku. Napríklad kontrola delete subtree môže byť špecifikovaná na LDAP požiadavke vymazávania, indikujúca, že server by mal vymazať položku a všetky podriadené položky, a nielen vymazať špecifikovanú položku. Kontrola sa skladá z troch častí:

- v Typ kontroly, čo je OID identifikujúci kontrolu.
- v Indikátor kritickosti, ktorý špecifikuje ako by sa mal server správať, ak nepodporuje túto kontrolu. Je to boolovská hodnota. FALSE znamená, že kontrola nie je kritická a server by ju mal ignorovať, ak ju nepodporuje. TRUE znamená, že kontrola je kritická a celá požiadavka by mala byť neúspešná (s nepodporovanou chybou kritického rozšírenia), ak server nemôže uznať túto kontrolu.
- v Voliteľná kontrolná hodnota, ktorá obsahuje iné informácie špecifické pre kontrolu. Obsah tejto kontrolnej hodnoty je špecifikovaný pomocou notácie ASN.1. Samotná hodnota je BER kódovanie kontrolných údajov.

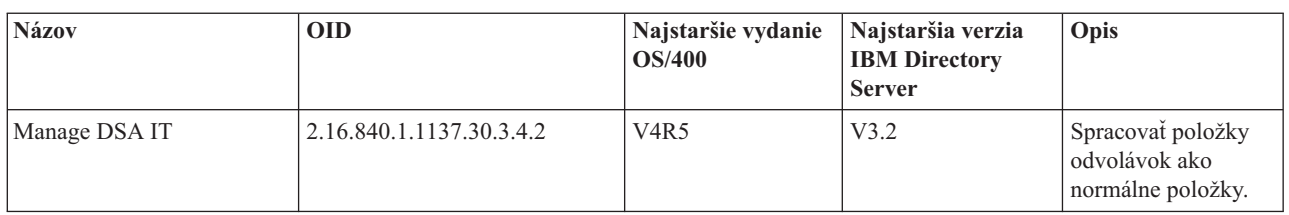

Adresárový server podporuje nasledujúce kontroly:

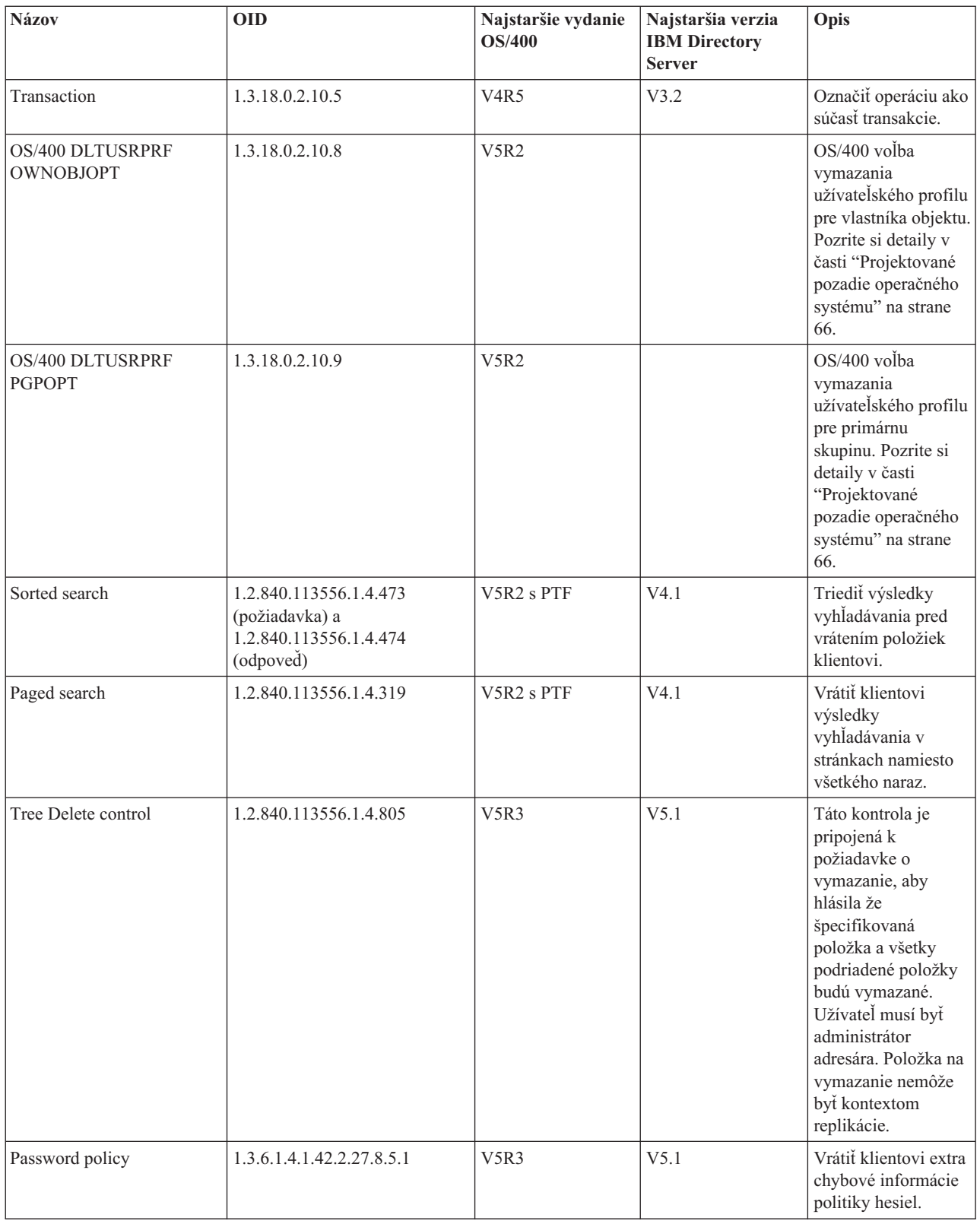

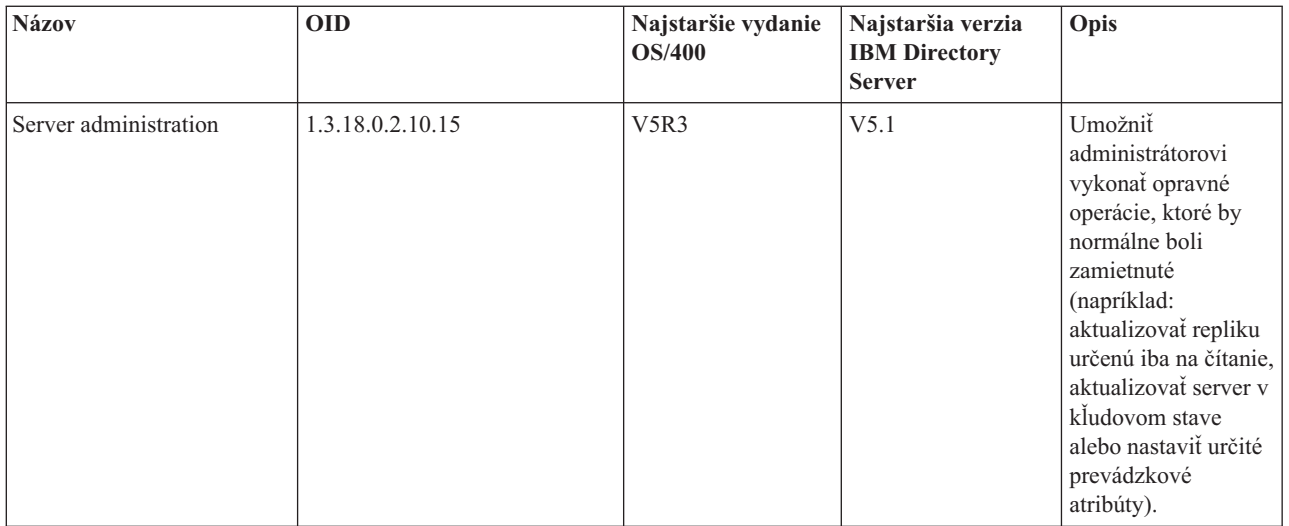

### **Rozšírené operácie**

Rozšírené operácie sa používajú na spúšťanie dodatočných operácií okrem základných operácií LDAP. Napríklad môžu byť definované na zoskupenie viacerých operácií do jednej transakcie. Rozšírená operácia sa skladá z:

- v Názvu požiadavky, OID ktoré identifikuje konkrétnu operáciu.
- v Voliteľnej hodnoty požiadavky, ktorá obsahuje ostatné informácie, špecifické pre túto operáciu. Obsah hodnoty požiadavky je špecifikovaný pomocou notácie ASN.1. Samotná hodnota je BER kódovanie údajov požiadavky.

Rozšírené operácie majú zvyčajne rozšírenú odpoveď. Odpoveď sa skladá z:

- v Komponentov štandardného výsledku LDAP (chybový kód, príslušné DN a chybová správa)
- v Názvu odpovede, OID ktoré identifikuje typ odpovede
- v Voliteľnej hodnoty, ktorá obsahuje ostatné informácie špecifické pre odpoveď. Obsah hodnoty odpovede je špecifikovaný pomocou notácie ASN.1. Samotná hodnota je BER kódovanie údajov odpovede.

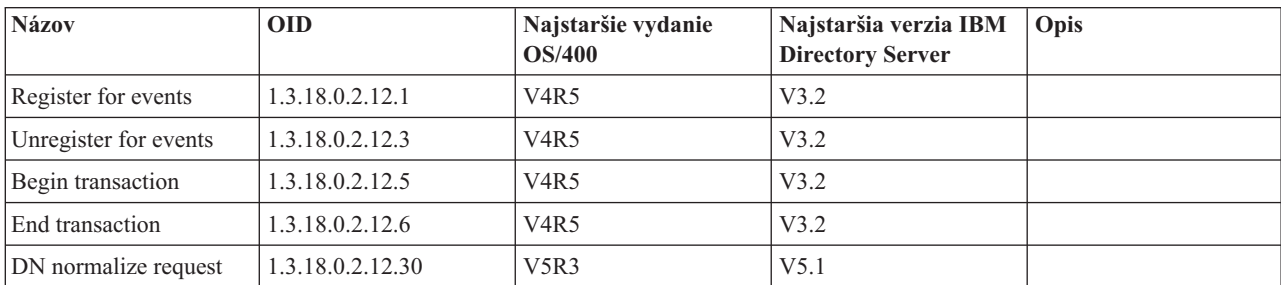

Adresárový server podporuje nasledujúce rozšírené požiadavky:

Sú definované dodatočné rozšírené operácie, ktoré nie sú určené na spúšťanie klientom. Tieto operácie sa používajú prostredníctvom obslužného programu ldapexop alebo cez operácie vykonávané webovým administratívnym nástrojom. Tieto operácie a oprávnenia potrebné na ich spustenie, sú uvedené ďalej:

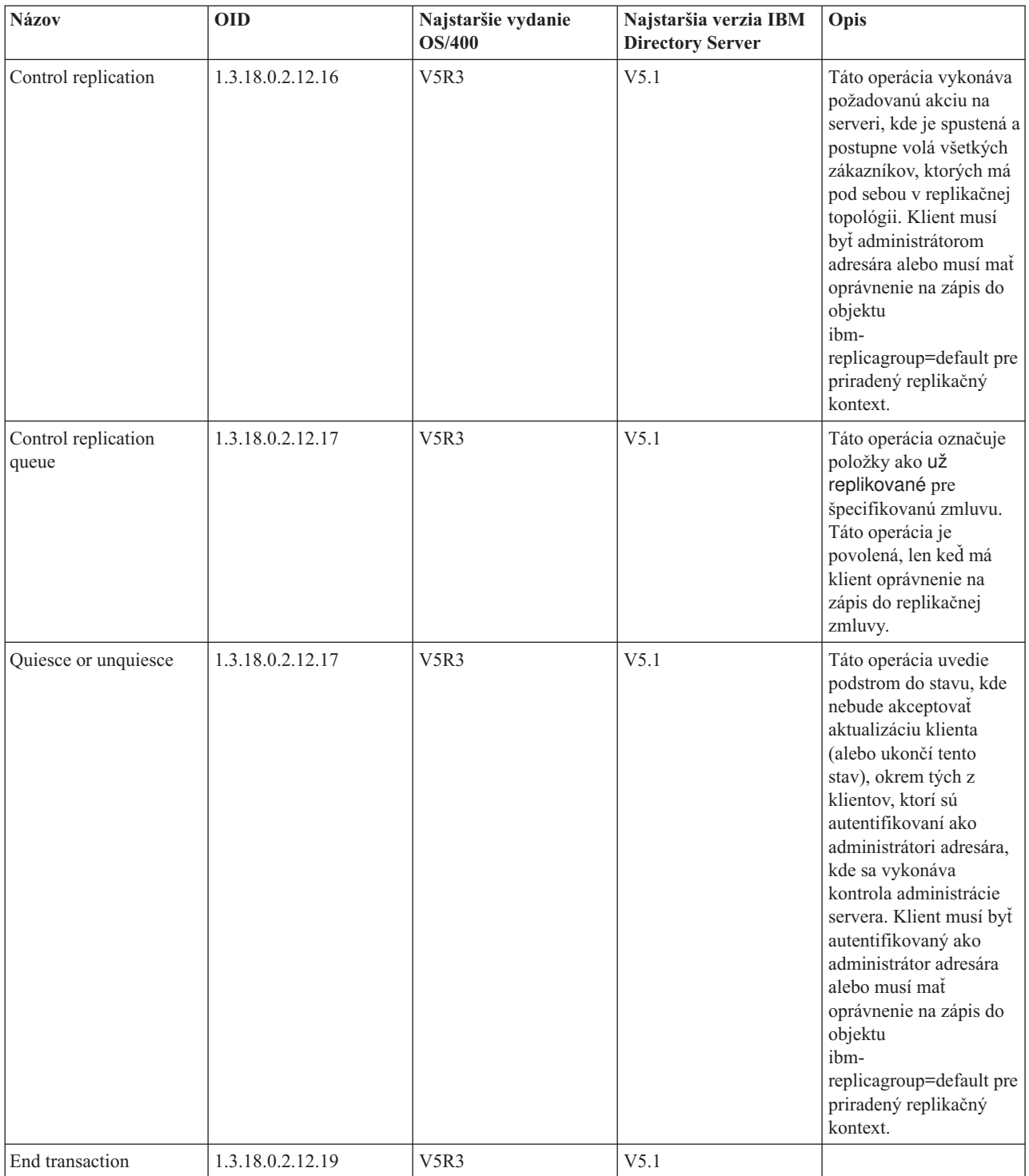

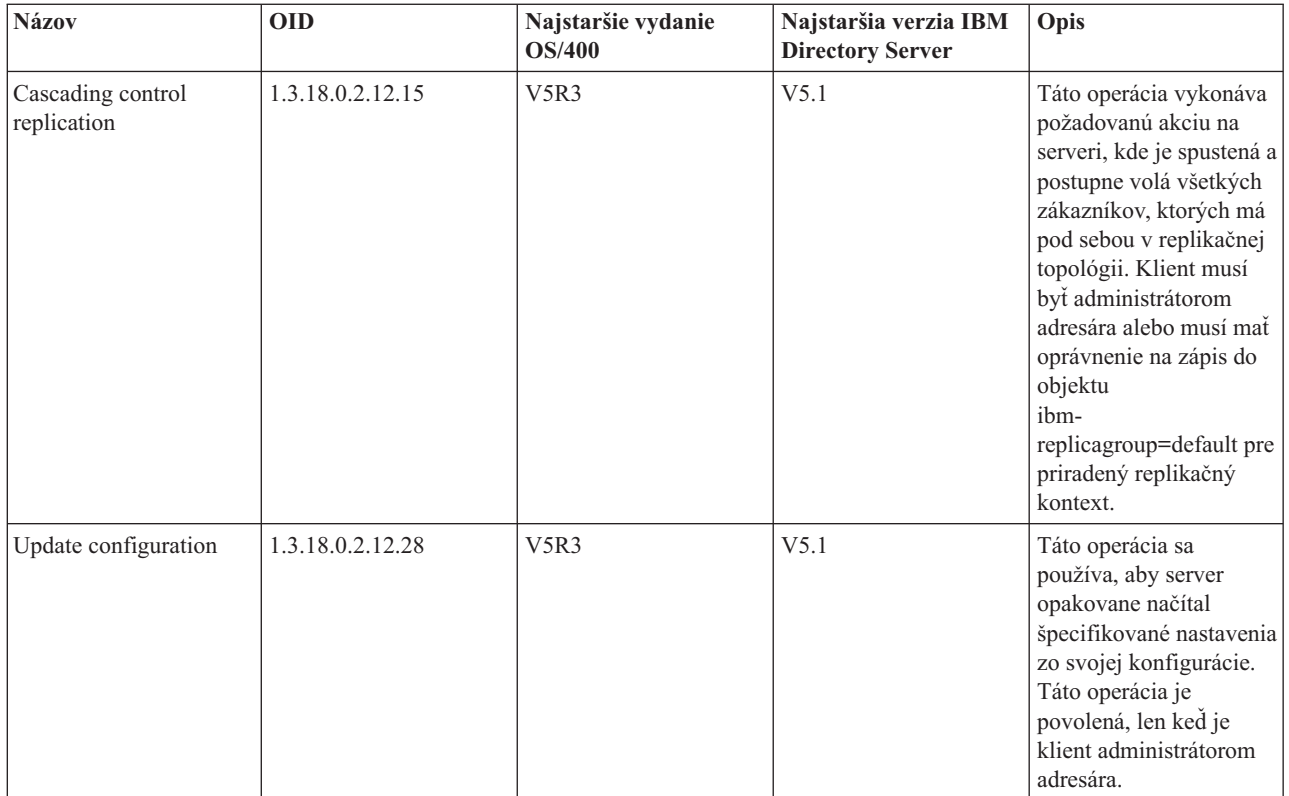

# **Kapitola 5. Začíname s adresárovým serverom**

Adresárový server sa automaticky nainštaluje pri inštalácii i5/OS. Adresárový server obsahuje štandardnú konfiguráciu. Keď chcete začať používať adresárový server, urobte toto:

- 1. Ak inštalujete V5R3 a používali ste adresárový server v predchádzajúcom vydaní, pozrite si informácie pre migráciu. Ďalšie informácie nájdete v časti "Informácie o migrácii".
- 2. Naplánujte svoj adresárový server. Ďalšie informácie nájdete v časti "Plánovanie vášho [adresárového](#page-86-0) servera" na [strane](#page-86-0) 81.
- 3. Keď chcete prispôsobiť nastavenia adresárového servera, spustite sprievodcu konfiguráciou adresárového servera. Viac informácií nájdete v časti ["Konfigurácia](#page-87-0) adresárového servera" na strane 82.
- 4. Spustite server. Ďalšie informácie obsahuje časť "Spustenie [adresárového](#page-101-0) servera" na strane 96
- 5. Použite webový administratívny nástroj na vytvorenie alebo editovanie adresárov LDAP. Viac informácií nájdete v časti "Webová [administrácia"](#page-88-0) na strane 83.
- 6. Pozrite si informácie v časti Kapitola 7, "Správa [adresárového](#page-100-0) servera", na strane 95, kde nájdete viac informácií o tom, ako vykonať rôzne úlohy adresárového servera.

## **Informácie o migrácii**

Adresárový server sa automaticky nainštaluje pri inštalácii i5/OS. Keď je adresárový server prvýkrát spustený, automaticky migruje existujúcu konfiguráciu a údaje. Môže to trvať dlhší čas, kým sa server prvýkrát spustí.

Ak máte adresárový server s verziou V5R2 alebo V5R1, pozrite si "Migrácia do V5R3 z V5R2 alebo V5R1".

Ak máte adresárový server s verziou V4R3, V4R4 alebo V4R5, môžete migrovať svoje údaje do V5R3. Ďalšie informácie nájdete v časti ["Migrácia](#page-83-0) údajov z V4R3, V4R4 alebo V4R5 do V5R3" na strane 78.

Ak máte sieť replikačných serverov, pozrite si "Migrovanie siete [replikačných](#page-84-0) serverov" na strane 79, kde nájdete viac informácií.

Ak používate Kerberos, pozrite si "Zmena názvu služby [Kerberos"](#page-86-0) na strane 81.

## **Migrácia do V5R3 z V5R2 alebo V5R1**

V5R3 OS/400 prináša nové funkcie a schopnosti do adresárového servera. Tieto zmeny sa týkajú tak adresárového servera LDAP, ako aj grafického užívateľského prostredia (GUI) iSeries Navigator. Ak chcete využívať výhody nových vlastností GUI, musíte nainštalovať iSeries Navigator na PC, ktoré môže komunikovať cez TCP/IP s vašim serverom iSeries. iSeries Navigator je komponent iSeries Access for Windows. Ak máte nainštalovanú staršiu verziu iSeries Navigator, mali by ste prejsť na V5R3.

V5R3 OS/400 podporuje prechod z V5R1 a V5R2. Keď prechádzate na V5R3 OS/400, údaje adresára LDAP a súbory schémy adresára sú automaticky migrované, aby vyhovovali formátom V5R3.

Keď prechádzate na V5R3 OS/400, mali by ste poznať niektoré problémy migrácie:

- v Keď prechádzate na V5R3, adresárový server automaticky migruje vaše súbory schém do V5R3 a vymaže staré súbory schém. Ak ste však vymazali alebo premenovali súbory schém, adresárový server ich nemôže migrovať. Môžete dostať chybu alebo adresárový server môže predpokladať, že súbory už boli migrované.
- v Adresárový server migruje adresárové údaje do formátu V5R3, keď prvýkrát spustíte server alebo naimportujete súbor LDIF. Rátajte s tým, že chvíľu bude trvať, kým sa migrácia ukončí.

Po vykonaní prechodu na V5R3 by ste mali raz spustiť svoj server, aby sa migrovali existujúce údaje pred importovaním nových údajov. Ak sa pokúsite importovať údaje pred spustením servera a nemáte dostatočné oprávnenie, import nemusí prebehnúť.

<span id="page-83-0"></span>v Po migrácii sa bude adresárový server LDAP automaticky spúšťať, keď sa spustí TCP/IP. Ak nechcete, aby sa adresárový server spúšťal automaticky, použite iSeries Navigator na zmenu nastavenia.

## **Migrácia údajov z V4R3, V4R4 alebo V4R5 do V5R3**

V5R3 OS/400 nepodporuje priame rozšírenia z V4R3, V4R4 alebo V4R5. Ak chcete migrovať Adresárový server V4R3, V4R4 alebo V4R5 do V5R3, môžete vykonať niektorú z týchto procedúr:

- v "Prechod OS/400 z V4R3, V4R4 alebo V4R5 na medzivydanie"
- v ["Uloženie](#page-84-0) knižnice databázy a inštalácia V5R3" na strane 79

Skôr ako začnete, prečítajte si tieto informácie:

- v Keď aktualizujete z V4R3 na akékoľvek novšie vydanie, môžu nastať uvedené situácie:
	- **Migrácia súboru kľúčov do databázy kľúčov:**

Adresárový server LDAP tiež pre vlastné pripojenia SSL v V4R3 používal súbor kľúčov. Od V4R4, používa systémovú pamäť certifikátov. Ak bol váš server v V4R3 nastavený na používanie SSL, obsah súboru kľúčov sa presunie do pamäte certifikátov.

– **Dva prúdové súbory boli odstránené:**

Nasledujúce prúdové súbory používané s adresárovým serverom v V4R3 už nie sú potrebné a automaticky sa odstránia, keď nainštalujete novšie vydanie:

/QIBM/ProdData/OS400/DirSrv/qgldcert.kyr /QIBM/ProdData/OS400/DirSrv/qgldcert.sth

S týmito súbormi nemusíte vyriešiť žiadnu úlohu. Uvádzajú sa tu len pre vašu informáciu, že sa na vašom systéme nenachádzajú.

- v Vydania adresárového servera V4R4 a staršie pri vytváraní záznamov s časovou značkou nebrali do úvahy časové pásma. Od vydania V4R5 sa používa časové pásmo pri všetkých pridaných a zmenených údajoch adresára. Preto, ak prevádzate údaje z V4R4 alebo staršej verzie, adresárový server upraví existujúce atribúty createtimestamp a modifytimestamp, aby odrážali správnu časovú zónu. Zrealizuje to tak, že odpočíta časové pásmo, ktoré je práve nastavené v systéme iSeries od časových značiek, ktoré sú uložené v adresári. Všimnite si, že ak aktuálna časová zóna nie je rovnaká ako časová zóna, ktorá bola aktívna, keď sa položky pôvodne vytvárali alebo modifikovali, hodnoty novej časovej značky nebudú odrážať pôvodnú časovú zónu.
- v Ak prevádzate údaje z verzie V4R4 alebo staršej, adresárové údaje budú vyžadovať približne dvakrát viac úložného priestoru ako vyžadovali predtým. Dôvodom je, že vo V4R4 alebo starších verziách adresárového servera podporovala len znakovú sadu IA5 a ukladala údaje v ccsid 37 (jednobajtový formát). Adresárový server podporuje úplnú znakovú sadu ISO 10646. Po vykonaní prechodu na novú verziu by ste mali raz spustiť svoj server, aby sa migrovali existujúce údaje pred importovaním nových údajov. Ak sa pokúsite importovať údaje pred spustením servera a nemáte dostatočné oprávnenie, import nemusí prebehnúť.
- v Takisto môžu existovať ďalšie problémy spojené s prechodom zo starších vydaní na aktuálne vydanie.

### **Prechod OS/400 z V4R3, V4R4 alebo V4R5 na medzivydanie**

Hoci prechody z V4R3, V4R4 a V4R5 OS/400 na V5R3 nie sú podporované, nasledujúce prechody sú podporované:

- V4R3 a V4R4 rozšírené na V4R5
- V4R4 a V4R5 rozšírené na V5R1
- V4R5 a V5R1 rozšírené na V5R2
- V5R1 a V5R2 rozšírené na V5R3

Jeden zo spôsobov migrácie vášho adresárového servera je prejsť na medzivydanie (V5R1 alebo V5R2), a potom na

V5R3. Podrobné informácie o inštalačných postupoch OS/400 nájdete v knihe *Inštalácia softvéru* . Pri migrácii postupujte podľa nasledujúcich krokov:

- 1. Zaznamenajte si všetky zmeny, ktoré ste vykonali v súboroch schém do adresára /QIBM/UserData/OS400/DirSrv. Súbory schém sa migrujú automaticky.
- 2. Pre V5R3 vykonajte inštaláciu V4R5.
- 3. Pre V4R4 alebo V4R5 vykonajte inštaláciu V5R1 alebo V5R2.
- <span id="page-84-0"></span>4. Vykonajte inštaláciu V5R3.
- 5. Spustite adresárový server, ak nie je ešte spustený.
- 6. Použite webový administratívny nástroj na zmenu súborov schém na všetky zmeny užívateľa, ktoré ste si poznačili v kroku 1 na [strane](#page-83-0) 78.
- 7. Reštartujte adresárový server.

### **Uloženie knižnice databázy a inštalácia V5R3**

Adresárový server môžete migrovať uložením knižnice databázy, ktorú adresárový server používa v V4R3, V4R4 alebo V4R5 a jej obnovením po nainštalovaní V5R3. Týmto ušetríte krok inštalácie medzivydania. Nastavenia servera však nie sú migrované, takže musíte prekonfigurovať nastavenia servera. Podrobné informácie o inštalačných procedúrach

OS/400 nájdete v knihe *Inštalácia softvéru* . Pri migrácii postupujte podľa nasledujúcich krokov:

- 1. Zaznamenajte si všetky zmeny, ktoré ste vykonali v súboroch schém do adresára /QIBM/UserData/OS400/DirSrv. Súbory schém nie sú migrované automaticky, takže ak chcete zachovať svoje zmeny, musíte ich znovu manuálne implementovať.
- 2. Zaznamenajte so všetky konfiguračné nastavenia vo vlastnostiach adresárového servera vrátane názvu databázovej knižnice.
- 3. Uložte databázovú knižnicu, ktorá je špecifikovaná v konfigurácii adresárového servera. Ak ste nakonfigurovali protokol zmien, budete tiež musieť uložiť knižnicu QUSRDIRCL.
- 4. Zaznamenajte si publikovanú konfiguráciu.
- 5. Nainštalujte na systém OS/400 V5R3.
- 6. Použite EZ-Setup na konfiguráciu adresárového servera.
- 7. Obnovte knižnicu databázy, ktorú ste uložili v kroku 3. Ak ste uložili knižnicu QUSRDIRCL v kroku 3, teraz ju obnovte.
- 8. Použite webový administratívny nástroj na zmenu súborov schém na všetky zmeny užívateľa, ktoré ste si poznačili v kroku 1.
- 9. Použite iSeries Navigator na rekonfiguráciu adresárového servera. Špecifikujte databázovú knižnicu, ktorá bola predtým nakonfigurovaná a ktorá bola uložená a obnovená v predchádzajúcom kroku
- 10. Na konfiguráciu publikovania použite iSeries Navigator.
- 11. Reštartujte adresárový server.

## **Migrovanie siete replikačných serverov**

Hlavný server pri svojom prvom spustení migruje informácie do adresára, ktorý riadi replikáciu. Položky s objectclass replicaObject pod cn=localhost sa nahrádzajú položkami, ktoré používa nový model replikácie (viac informácií nájdete v časti ["Replikácia"](#page-40-0) na strane 35). Hlavný server sa konfiguruje tak, aby replikoval všetky prípony v tomto adresári. Položky dohody sa vytvárajú pomocou atribútu ibm-replicationOnHold, nastaveného na hodnotu true. Toto umožňuje, aby sa pre repliku nazhromaždili aktualizácie, vykonané na hlavnom serveri, kým bude táto replika hotová.

O týchto položkách sa hovorí ako o replikačnej topológii. Nový hlavný server možno používať s replikami, ktoré používajú staršie verzie; údaje, súvisiace s novými funkciami, nebudú replikované na servery starších verzií. Položky replikačnej topológie je treba po migrovaní replikačného servera vyexportovať z hlavného servera a pridať ich do každej repliky. Na vyexportovanie týchto položiek použite nástroj príkazového riadka Qshell ["ldapsearch"](#page-178-0) na strane 173 a výstup uložte do súboru. Príkaz na vyhľadávanie vyzerá asi takto:

ldapsearch -h *master-server-host-name* -p *master-server-port* \

- -D *master-server-admin-DN* -w *master-server-admin-password* \
- -b ibm-replicagroup=default,*suffix-entry-DN* \
- -L "(|(objectclass=ibm-replicaSubEntry)(objectclass=ibm-replicationAgreement))" \ > replication.topology.ldif

Tento príkaz vytvára v aktuálnom pracovnom adresári výstupný súbor LDIF s názvom replication.topology.ldif. Uvedený súbor obsahuje len nové položky.

Poznámka: Nepriradujte nasledujúce prípony:

- $\cdot$  cn=changelog
- cn=localhost
- cn=pwdpolicy
- cn=schema
- cn=configuration

Priraďujte len užívateľom vytvorené prípony.

Opakujte tento príkaz pre položku každej prípony na hlavnom serveri, ale ">" vymeňte za ">>", aby sa dali pridať údaje do výstupného súboru pre neskoršie vyhľadávania. Keď je súbor úplný, skopírujte ho na replikačné servery.

Súbor pridajte na replikačné servery až po ich úspešnej migrácii; nepridávajte ho na servery, na ktorých bežia staršie verzie adresárového servera. Server musíte pred pridaním súboru spustiť a zastaviť.

Server spustite použitím voľby **Spustenie** v aplikácii iSeries Navigator. Ďalšie informácie nájdete v časti ["Spustenie](#page-101-0) [adresárového](#page-101-0) servera" na strane 96.

Server zastavte použitím voľby **Zastavenie** v aplikácii iSeries Navigator. Viac informácií nájdete v časti ["Zastavenie](#page-101-0) [adresárového](#page-101-0) servera" na strane 96.

Keď pridávate súbor na replikačný server, presvedčte sa, či tento server nie je spustený. Na pridanie údajov použite voľbu **Importovať súbor** v aplikácii iSeries Navigator.

Po zavedení položiek replikačnej topológie spustite replikačný server a pokračujte v replikácii. V replikácii môžete pokračovať jedným z nasledujúcich spôsobov:

- v Na hlavnom serveri vo webovom administratívnom nástroji použite **Manažovanie frontov v manažmente replikácie**.
- v Použite pomocný program príkazového riadka **ldapexop**. Napríklad:

ldapexop -h *master-server-host-name* -p *master-server-port* \ -D *master-server-admin-DN* -w *master-server-admin-password* \ -op controlrepl -action resume -ra *replica-agreement-DN*

Tento príkaz pokračuje v replikácii v prípade servera, zadefinovaného v položke so špecifikovaným DN.

V súbore replication.topology.ldif zistíte, ktoré DN dohody repliky zodpovedá replikačnému serveru. Hlavný server zaprotokoluje správu, že sa spustila replikácia tejto repliky a varovanie, že ID replikačného servera v dohode sa nezhoduje s ID tohto replikačného servera. Ak chcete aktualizovať dohodu repliky, aby sa použilo správne ID servera, použite **Manažment replikácie** vo webovom administratívnom nástroji alebo nástroj príkazového riadka **ldapmodify**. Napríklad:

```
ldapmodify -c -h master-server-host-name -p master-server-port \
-D master-server-admin-DN -w master-server-admin-password
dn: replica-agreement-DN
changetype: modify
nahradiť: ibm-replicaConsumerID
ibm-replicaConsumerID: replica-server-ID
```
Tieto príkazy môžete zadať priamo v príkazovom riadku, alebo ich môžete uložiť do súboru LDIF a zadávať ich do príkazového riadka s voľbou **-i** *súbor*. Na zastavenie príkazu použite **Ukončiť predchádzajúcu požiadavku**.

Migrácia tejto repliky je dokončená.

Ak chcete ďalej používať repliku, na ktorej beží staršia verzia, je potrebné pokračovať v replikácii použitím nástroja príkazového riadka **ldapexop** alebo **Manažment replikácie** vo webovom administratívnom nástroji pre túto repliku. Ak sa replika, na ktorej beží staršia verzia, migruje neskôr, použite nástroj príkazového riadka **ldapdiff** a zosynchronizujte adresárové údaje. Tým zabezpečíte, že položky alebo atribúty, ktoré neboli replikované, sa na tejto replike zaktualizujú.

# <span id="page-86-0"></span>**Zmena názvu služby Kerberos**

Vo V5R3 sa menia názov služby, používanej adresárovým serverom a klientske API pre autentifikáciu GSSAPI (Kerberos). Táto zmena nie je kompatibilná s názvom služby, používaným pred V5R3 (V5R2M0 PTF 5722SS1-SI08487 obsahuje tú istú zmenu).

Pred týmto vydaním adresárový server i5/OS a klientske API používali servisný názov vo formáte LDAP/dns-host-name@Kerberos-realm, keď sa pre autentifikáciu používal mechanizmus GSSAPI (Kerberos). Tento názov nevyhovuje štandardom, definujúcim autentifikáciu GSSAPI, ktoré stanovujú, že názov principála má začínať malými písmenami ″ldap″. V dôsledku toho adresárový server i5/OS a klientske API nemohli spolupracovať s produktmi ostatných dodávateľov. Toto je pravda najmä v prípade, ak má KDC (Kerberos key distribution center) názvy principálov, zohľadňujúce veľkosť písmen. Poskytovateľ služby LDAP pre JNDI, bežne používaný klientskymi API Java LDAP, je príkladom klienta zahrnutého s i5/OS, ktorý používa správny servisný názov.

V5R3M0 mení názov služby tak, aby vyhovoval štandardom. Toto však predstavuje jej vlastné problémy s kompatibilitou.

- v Adresárový server, nakonfigurovaný na používanie autentifikácie GSSAPI nespustí inštaláciu tohto vydania. Dôvodom je, že súbor obsahujúci kľúče, používaný týmto serverom, má oprávnenia, ktoré používajú starý názov služby (LDAP/mysys.ibm.com@IBM.COM), kým server hľadá oprávnenia, ktoré používajú nový názov služby (ldap/mysys.ibm.com@IBM.COM).
- v Adresárový server alebo LDAP aplikácia využívajúce LDAP API vo V5R3M0 nemusia byť schopní autentifikovať so staršími klientmi alebo servermi i5/OS. Na odstránenie tohto problému musíte postupovať nasledovne:
	- 1. Ak KDC používa názvy principálov, zohľadňujúce veľkosť písmen, vytvorte konto pomocou správneho názvu služby (ldap/mysys.ibm.com@IBM.COM).
	- 2. Aktualizujte súbor kľúčov, ktorý používa adresárový server i5/OS, aby obsahoval oprávnenia pre nový názov služby. Staré oprávnenia budete pravdepodobne chcieť vymazať. Na aktualizáciu súboru obsahujúceho kľúče môžete použiť pomocný program Qshell. Adresárový server štandardne používa súbor /QIBM/UserData/OS400/NetworkAuthentication/keytab/krb5.keytab. Aj sprievodca službou sieťovej autentifikácie (Kerberos) vo V5R3M0 v aplikácii iSeries Navigator vytvára položky kľúčov, ktoré používajú nový názov služby.
	- 3. Aktualizujte systémy V5R2M0 i5/OS, kde sa používa GSSAPI, aplikovaním PTF 5722SS1-SI08487.

Alternatívne sa môžete rozhodnúť, že adresárový server a klientske API budú naďalej používať starý názov služby. Toto môže byť vhodné v prípade, že používate autentifikáciu Kerberos v zmiešanej sieti systémov, ktoré bežia s a bez PTF. Aby ste to mohli urobiť, uveďte premennú prostredia LDAP\_KRB\_SERVICE\_NAME. Môžete ju uviesť pre celý systém (vyžaduje sa uviesť názov služby pre server) použitím nasledujúceho príkazu: ADDENVVAR ENVVAR(LDAP\_KRB\_SERVICE\_NAME)

alebo v QSH (na ovplyvnenie pomocných programov LDAP, spustených z tejto relácie QSH): export LDAP\_KRB\_SERVICE\_NAME=1

### **Plánovanie vášho adresárového servera**

Kým nainštalujete adresárový server a začnete konfigurovať svoj adresár LDAP, mali by ste pár minút venovať naplánovaniu adresára. Mali by ste zvážiť tieto faktory:

- v **Organizáciu adresára**. Naplánujte si štruktúru vášho adresára a určite, ktoré prípony a atribúty bude váš server vyžadovať. Viac informácií nájdete v časti ["Adresáre"](#page-12-0) na strane 7, "Prípona (názvový [kontext\)"](#page-19-0) na strane 14 a ["Atribúty"](#page-24-0) na strane 19.
- v **Rozhodnite o veľkosti vášho adresára**. Potom budete môcť odhadnúť, koľko pamäte potrebujete. Veľkosť adresára závisí od:
	- Počtu atribútov v schéme serverov.
	- Počtu položiek na serveri.
	- Typu informácií, ktoré na server ukladáte.

<span id="page-87-0"></span>Napríklad prázdny adresár, ktorý používa štandardnú schému adresárového servera vyžaduje približne 10 MB pamäťového priestoru. Adresár, ktorý používa štandardnú schému a obsahuje 1000 položiek bežných informácií o zamestnancoch, vyžaduje asi 30 MB pamäťového priestoru. Tento počet sa bude líšiť v závislosti od presných atribútov, ktoré ste použili. Dané číslo sa tiež značne zvýši, ak ste uložili do adresára veľké objekty, napríklad obrázky.

### v **Rozhodnite sa, ktoré bezpečnostné opatrenia prijmete**.

Adresárový server vám umožňuje používať politiku hesiel, ktorá zabezpečuje, že užívatelia pravidelne menia svoje heslá a že heslá spĺňajú požiadavky organizácie na syntax hesiel.

Pre bezpečnú komunikáciu podporuje adresárový server používanie SSL (Secure Sockets Layer) a digitálnych certifikátov rovnako ako TLS (Transport Layer Security). Podporuje sa aj autentifikácia Kerberos.

Adresárový server vám umožňuje riadiť prístup k adresárovým objektom pomocou zoznamov ACL (zoznamy prístupových práv). Na ochranu adresára môžete tiež použiť audit bezpečnosti i5/OS.

Okrem tohto rozhodnite, ktorá politika hesiel sa má používať.

- v **Vyberte DN a heslo administrátora**. Štandardné DN administrátora je cn=administrator. Je to jediná identita, ktorá má oprávnenie vytvárať alebo modifikovať položky adresára pri úvodnom konfigurovaní servera. Môžete použiť štandardné DN administrátora alebo si vybrať iné DN. Pre DN administrátora musíte vytvoriť aj heslo.
- v **Inštalácia softvéru, nevyhnutného pre webový administratívny nástroj adresárového servera**. Aby sa webový administratívny nástroj adresárového servera dal používať, na server iSeries treba nainštalovať nasledujúce nevyhnutne potrebné produkty.
	- IBM HTTP Server for iSeries (5722-DG1)
	- IBM WebSphere Application Server Express (5722-IWE Base and Option 2)

V téme IBM HTTP Server nájdete viac informácií o produktoch IBM HTTP Server for iSeries a IBM WebSphere Application Server - Express.

### **Konfigurácia adresárového servera**

- 1. Ak nie je váš server nakonfigurovaný tak, aby zverejňoval informácie na iný server LDAP a server TCP/IP DNS nepozná žiadne servery LDAP, v tom prípade sa adresárový server automaticky nainštaluje s obmedzenou štandardnou konfiguráciou. Ďalšie informácie nájdete v časti "Štandardná [konfigurácia](#page-88-0) pre adresárový server" na [strane](#page-88-0) 83. Adresárový server poskytuje sprievodcu, ktorý vám má pomôcť pri konfigurovaní adresárového servera podľa vašich konkrétnych potrieb. Tohto sprievodcu môžete spustiť ako súčasť EZ-Setup, alebo ho môžete spustiť neskôr z iSeries Navigator. Použite ho, keď po prvýkrát konfigurujete adresárový server. Môžete ho použiť aj pri zmene konfigurácie adresárového servera.
	- **Poznámka:** Ak použijete sprievodcu na prekonfigurovanie adresárového servera, začnete konfigurovať znova. Pôvodná konfigurácia sa vymaže a nedá sa meniť. Adresárové údaje sa však nevymažú, ale ostanú uložené v knižnici, ktorú ste si vybrali pri inštalácii (štandardne je to QUSRDIRDB). Protokol zmeny zostane tiež zachovaný štandardne v knižnici QUSRDIRCL.

Ak chcete začať úplne nanovo, vymažte tieto dve knižnice pred spustením pomocníka.

Ak chcete zmeniť konfiguráciu adresárového servera, ale nechcete ho úplne vymazať, kliknite pravým tlačidlom myši na **Adresár** a vyberte **Vlastnosti**. Tak nevymažete pôvodnú konfiguráciu.

Ak chcete konfigurovať server, musíte mať špeciálne oprávnenia \*ALLOBJ a \*IOSYSCFG. Ak chcete konfigurovať OS/400 auditovanie bezpečnosti, musíte mať tiež zvláštne oprávnenie \*AUDIT.

- 2. Ak chcete spustiť Sprievodcu konfiguráciou adresárového servera, postupujte podľa nasledujúcich krokov:
	- a. V iSeries Navigator rozviňte **Sieť**.
	- b. Rozviňte **Servery**.
	- c. Kliknite na **TCP/IP**.
	- d. Pravým tlačidlom kliknite na **Adresár** a vyberte **Konfigurovať**.

**Poznámka:** Ak ste adresárový server nakonfigurovali, kliknite na **Zmeniť konfiguráciu**, nie na **Konfigurovať**.

- <span id="page-88-0"></span>3. Dodržujte pokyny Sprievodcu konfiguráciou adresárového servera a nakonfigurujte váš adresárový server.
	- **Poznámka:** Knižnicu, ktorá ukladá údaje adresára, radšej vložte do dočasnej užívateľskej pomocnej pamäťovej oblasti (ASP) než do systémovej ASP. Túto knižnicu však nemožno uložiť v nezávislej ASP a každý pokus o konfiguráciu, prekonfigurovanie alebo spustenie servera s knižnicou, ktorá sa nachádza v nezávislej ASP, bude neúspešný.
- 4. Po skončení sprievodcu má váš adresárový server základnú konfiguráciu. Ak na vašom systéme používate Lotus Domino, v tom prípade port 389 (štandardný port pre server LDAP) už možno používa funkcia LDAP Domino. Musíte vykonať jeden z nasledujúcich krokov:
	- v Zmeňte port, ktorý používa Lotus Domino. Pozrite si" Host Domino LDAP a adresárový server na rovnakom systéme iSeries " v téme E-mail, kde nájdete viac informácií.
	- v Zmeňte port, ktorý používa adresárový server. Ďalšie informácie nájdete v časti ["Zmena](#page-103-0) portu alebo adresy IP" na [strane](#page-103-0) 98.
	- v Použite konkrétne IP adresy. Ďalšie informácie nájdete v časti ["Zmena](#page-103-0) portu alebo adresy IP" na strane 98.
- 5. Vytvorte položky, zodpovedajúce prípone alebo príponám, ktoré ste nakonfigurovali. Ďalšie informácie nájdete v časti "Pridávanie a [odstraňovanie](#page-105-0) prípon adresárového servera" na strane 100.

Než budete pokračovať, pravdepodobne budete chcieť urobiť niektoré, prípadne všetky nasledujúce úkony:

- v Naimportovať údaje na server informácie nájdete v časti ["Import](#page-104-0) súboru LDIF" na strane 99.
- v Aktivovať SSL (Secure Sockets Layer) informácie nájdete v časti "Povolenie SSL na [adresárovom](#page-124-0) serveri" na [strane](#page-124-0) 119.
- v Aktivovať autentifikáciu Kerberos informácie nájdete v časti "Povolenie [autentifikácie](#page-126-0) Kerberos na adresárovom [serveri"](#page-126-0) na strane 121.
- v Nastaviť odvolávku informácie nájdete v časti "Zadanie servera pre [odvolávky](#page-104-0) na adresár" na strane 99.

# **Štandardná konfigurácia pre adresárový server**

Adresárový server sa inštaluje automaticky pri inštalácii OS/400. Táto inštalácia obsahuje štandardnú konfiguráciu. Adresárový server používa štandardnú konfiguráciu, ak sú pravdivé všetky nasledujúce body:

- v Administrátori nespustili Sprievodcu konfiguráciou adresárovým serverom alebo nezmenili nastavenia adresárov pomocou strán vlastností.
- v Adresárový server nie je nakonfigurovaný publikovanie.
- v Adresárový server nevie nájsť žiadne informácie o DNS LDAP.

Ak adresárový server použije štandardnú konfiguráciu, dochádza k nasledovnému:

- v Adresárový server sa spúšťa automaticky pri spustení TCP/IP.
- v Systém vytvorí štandardného správu cn=Administrator. Tiež vygeneruje heslo, ktoré sa bude interne používať. Ak potrebujete neskôr použiť heslo administrátora, môžete definovať nové zo strany vlastností adresárového servera.
- v Vytvorí sa štandardná prípona, založená na systémovom názve IP. Na základe systémového názvu sa vytvorí aj prípona systémových objektov. Ak je napríklad systémový názov vášho IP mary.acme.com, prípona je dc=mary,dc=acme,dc=com.
- v Adresárový server používa štandardnú knižnicu údajov QUSRDIRDB. Túto systém vytvorí v ASP systéme.
- v Pre nezabezpečenú komunikáciu používa systém port 389. Ak bol pre LDAP nakonfigurovaný digitálny certifikát, pre bezpečnú komunikáciu bude povolené SSL (secure sockets layer) a použije sa port 636.

## **Webová administrácia**

Prostredníctvom webovej administračnej konzoly je možné spravovať jeden alebo viac adresárových serverov. Webová administračná konzola vám umožňuje:

- v Pridávať alebo meniť zoznam adresárových serverov, ktoré je možné spravovať.
- Spravovať adresárový server pomocou webového administratívneho nástroja.
- Meniť atribúty webovej administračnej konzoly.

Aby ste mohli používať webovú administračnú konzolu, postupujte nasledovne:

- 1. Keď prvý raz používate nástroj na správu adresárového servera cez Web, musíte najprv nastaviť webovú administráciu (pozrite si "Prvé nastavenie webovej administrácie") a potom prejsť na ďalší krok.
- 2. Prihláste sa na webovú administráciu adresárového servera vykonaním jedného z nasledujúcich úkonov:
	- v V aplikácii iSeries Navigator vyberte váš server a kliknite na **Sieť** > **Servery** > **TCP/IP**, pravým tlačidlom myši kliknite na **Adresár** a nakoniec kliknite na **Správa servera**.
	- v Na stránke iSeries Tasks (http://*your\_server*:2001) kliknite na **IBM Directory Server**.
- 3. Ak chcete spravovať adresárový server, postupujte nasledovne:
	- a. V poli **Názov hostiteľa LDAP** vyberte adresárový server, ktorý chcete spravovať.
	- b. Zadajte prihlasovacie DN administrátora, ktoré použijete na pripojenie k adresárovému serveru.
	- c. Zadajte heslo administrátora.
	- d. Kliknite na **Prihlásenie**. Zobrazí sa stránka IBM Directory Server Web Administration Tool. Viac informácií o stránke IBM Directory Server Web Administration Tool nájdete v časti "Webový [administračný](#page-91-0) nástroj" na [strane](#page-91-0) 86.
- 4. Ak chcete pridať alebo zmeniť zoznam adresárových serverov, ktoré je možné spravovať, alebo ak chcete zmeniť atribúty webovej administračnej konzoly, postupujte nasledovne:
	- a. V poli **Názov hostiteľa LDAP** vyberte **Administrátor konzoly**.
	- b. Zadajte prihlasovacie meno administrátora konzoly.
	- c. Zadajte heslo administrátora konzoly.
	- d. Kliknite na **Prihlásenie**. Zobrazí sa stránka IBM Directory Server Web Administration Tool. Viac informácií o stránke IBM Directory Server Web Administration Tool nájdete v časti "Webový [administračný](#page-91-0) nástroj" na [strane](#page-91-0) 86.
	- e. Kliknite na **Správa konzoly** a vyberte jedno z nasledovného:
		- v **Zmena prihlasovacieho mena administrátora konzoly**, ak chcete zmeniť prihlasovacie meno administrátora konzoly.
		- v **Zmena hesla administrátora konzoly**, ak chcete zmeniť heslo administrátora konzoly.
		- v **Manažovanie serverov konzoly**, ak chcete zmeniť, ktoré adresárové servery možno spravovať prostredníctvom webovej administračnej konzoly.
		- v **Manažovanie vlastností konzoly**, ak chcete zmeniť vlastnosti webovej administračnej konzoly.

### **Prvé nastavenie webovej administrácie**

Urobte nasledujúce pre úvodné nastavenie webového administračného nástroja adresárového servera.

- 1. Nainštalujte IBM WebSphere Application Server Express (5722-IWE Base and Option 2) a príslušný nevyhnutný softvér, pokiaľ ešte nie sú nainštalované. Viac informácií nájdete v téme IBM HTTP Server.
- 2. Aktivujte inštanciu systémového aplikačného servera v inštancii HTTP ADMIN servera.
	- a. Spustite inštanciu HTTP ADMIN servera vykonaním niečoho z nasledujúceho.
		- v V iSeries Navigator kliknite na **Sieť** -> **Servery** -> **TCP/IP** a kliknite pravým tlačidlom na **Správa HTTP**. Potom kliknite na **Start**.
		- v Do príkazového riadka i5/OS napíšte STRTCPSVR SERVER(\*HTTP) HTTPSVR(\*ADMIN).
	- b. Prihláste sa na webovú správu IBM pre iSeries. Použite i5/OS užívateľský profil a heslo na prihlásenie na stránku Úlohy iSeries (http://*váš\_server*:2001), potom kliknite na **IBM Web Administration for iSeries**.
	- c. Zo stránky HTTP Server Administration *váš\_server* kliknite na záložku **Riadiť** a potom kliknite na záložku **Servery HTTP**. Presvedčte sa, že **ADMIN – Apache** je vybratý v sťahovacom zozname Server. Z volieb v ľavom paneli stránky kliknite na **Všeobecná konfigurácia servera**.

**Poznámka:** Budete musieť rozvinúť časť **Vlastnosti servera**, aby ste uvideli voľbu **Všeobecná konfigurácia servera**.

d. Nastavte **Spustiť inštanciu systémového aplikačného servera pri spustení servera 'Admin'** na **Áno**.

- e. Kliknite na **OK**.
- 3. Nastavte WebSphere Application Server na používanie SYSINST.
	- a. Kliknite na **WebSphere Application Server** z volieb v ľavom paneli.
	- b. Vyberte **WebSphere Application Server – Express 5.0**.
	- c. Zo zoznamu **Inštancia WebSphere** vyberte **SYSINST**.

**Poznámka:** Ak sa SYSINST nenachádza v tomto zozname, reštartujte ADMIN server.

- d. Zo zoznamu **Spustiť všetky aplikačné servery WebSphere...** vyberte **Yes**.
- e. Zo zoznamu **Zastaviť všetky aplikačné servery WebSphere...** vyberte **Áno**.
- f. Kliknite na **OK**.
- 4. Reštartujte inštanciu HTTP ADMIN servera kliknutím na tlačidlo reštartu (druhé tlačidlo pod záložkou **HTTP servery**). Inštanciu HTTP ADMIN servera môžete tiež zastaviť a spustiť pomocou programu iSeries Navigator alebo z príkazového riadka i5/OS.

Inštanciu HTTP ADMIN servera môžete zastaviť vykonaním niečoho z nasledujúceho.

v V aplikácii iSeries Navigator kliknite na **Sieť -> Servery -> TCP/IP** a pravým tlačidlom myši kliknite na **Správa HTTP**. Potom kliknite na **Zastaviť**.

v Do príkazového riadka i5/OS napíšte ENDTCPSVR SERVER(\*HTTP) HTTPSVR(\*ADMIN).

Inštanciu HTTP ADMIN servera môžete spustiť vykonaním niečoho z nasledujúceho.

- v V aplikácii iSeries Navigator kliknite na **Sieť -> Servery -> TCP/IP** a pravým tlačidlom myši kliknite na **Správa HTTP**. Potom kliknite na **Spustiť**.
- v Do príkazového riadka i5/OS napíšte STRTCPSVR SERVER(\*HTTP) HTTPSVR(\*ADMIN).

Viac informácií nájdete v téme IBM HTTP Server.

- 5. Prihláste sa Webového administračného nástroja adresárového servera.
	- a. Zavolajte **stránku Prihlásenie** vykonaním niečoho z nasledujúceho.
		- v Z iSeries Navigator vyberte váš server a kliknite na **Sieť** -> **Servery** -> **TCP/IP**, kliknite pravým tlačidlom na **IBM Directory Server** a kliknite na **Administrácia servera**.
		- v Zo stránky Úlohy iSeries (http://*váš\_server*:2001) kliknite na **IBM Directory Server for iSeries**.
	- b. Vyberte **Administrátor konzoly** v poli **Názov hostiteľa LDAP**.
	- c. Napíšte superadmin do poľa **Meno užívateľa**.
	- d. Napíšte secret do poľa **Heslo**.
	- e. Kliknite na **Prihlásenie**. Zobrazí sa stránka IBM Directory Server Web Administration Tool.
- 6. Zmeňte prihlasovacie meno administrátora konzoly.
	- a. Kliknite na **Console administration** v ľavom paneli, aby sa rozvinula táto časť a potom kliknite na **Zmeniť prihlasovanie administrátora konzoly**.
	- b. V poli **Prihlasovacie meno administrátora konzoly** zadajte nové prihlasovacie meno administrátora konzoly.
	- c. V poli **Aktuálne heslo** zadajte aktuálne heslo (tajné) .
	- d. Kliknite na **OK**.
- 7. Zmeňte heslo administrátora konzoly. Kliknite na **Zmeniť heslo administrátora konzoly** v ľavom paneli.
- 8. Uveďte adresárový server, ktorý chcete spravovať. Kliknite na **Manažovať konzolové servery** v ľavom paneli.

**Poznámka:** Keď pridáte adresárový server i5/OS, **Administračný port** sa nepoužije a bude ignorovaný.

- 9. Ak chcete zmeniť vlastnosti konzoly. Kliknite na **Manažovať vlastnosti konzoly** v ľavom paneli.
- 10. Kliknite na **Odhlásenie**. Keď sa objaví obrazovka Úspešné odhlásenie, kliknite na odkaz **sem** pre návrat na prihlasovaciu stránku webovej administrácie.

Po prvom nakonfigurovaní konzoly sa na ňu môžete kedykoľvek vrátiť a:

- <span id="page-91-0"></span>v Zmeniť prihlasovacie meno a heslo administrátora konzoly.
- v Zmeniť, ktoré adresárové servery možno spravovať prostredníctvom webového administratívneho nástroja.
- Zmeniť vlastnosti konzoly.

### **Webový administračný nástroj**

Po prihlásení na webový administratívny nástroj nájdete okno aplikácií, ktoré sa skladá z piatich častí:

### **Oblasť záhlavia**

Oblasť záhlavia je umiestnená vo vrchnej časti panela a obsahuje názov aplikácie a logo IBM.

#### **Navigačná oblasť**

Navigačná oblasť, umiestnená na ľavej strane panela, zobrazuje kategórie, ktoré je možné rozvinúť pre rozličné úlohy obsahu servera, napríklad:

### **Vlastnosti užívateľa**

Táto úloha vám umožňuje meniť aktuálne heslo užívateľa.

#### **Manažovanie schémy**

Táto úloha vám umožňuje pracovať s triedami objektov, atribútmi, zhodnými pravidlami a syntaxami.

#### **Manažovanie adresára**

Táto úloha vám umožňuje pracovať s položkami adresára.

#### **Manažovanie replikácií**

Táto úloha vám umožňuje pracovať s oprávneniami, topológiou, plánmi a frontmi.

#### **Realmy a šablóny**

Táto úloha vám umožňuje pracovať so šablónami užívateľov a realmami.

#### **Užívatelia a skupiny**

Táto úloha vám umožňuje pracovať s užívateľmi a skupinami v zadefinovaných realmoch. Ak chcete napríklad vytvoriť nového webového užívateľa, úloha **Užívatelia a skupiny** pracuje s jednou skupinou objectclass, groupOfNames. Podporu skupiny nemôžete upravovať.

#### **Pracovná oblasť**

Pracovná oblasť zobrazuje úlohy, spojené s vybratou úlohou v navigačnej oblasti. Ak napríklad v navigačnej oblasti vyberiete Manažovanie bezpečnosti servera, pracovná oblasť zobrazí stránku Bezpečnosť servera a záložky, ktoré obsahujú úlohy, týkajúce sa nastavovania bezpečnosti servera.

#### **Oblasť stavu servera**

Oblasť stavu servera je umiestnená vo vrchnej časti pracovnej oblasti. Ikona na ľavej strane oblasti stavu servera indikuje aktuálny stav servera. Vedľa tejto ikony je názov spravovaného servera. Ikona na pravej strane oblasti stavu servera poskytuje odkaz na online pomoc.

#### **Oblasť stavu úlohy**

Oblasť úloh, umiestnená pod pracovnou oblasťou, zobrazuje stav aktuálnej úlohy.

# **Kapitola 6. Scenár: MyCo, Inc. nastavuje adresárový server**

#### **Situácia**

Ako administrátor počítačových systémov vo vašej spoločnosti by ste chceli informácie o vašich užívateľoch (napríklad telefónne čísla a e-mailové adresy) umiestniť do centrálneho archívu LDAP.

#### **Ciele**

V tomto scenári chce spoločnosť MyCo, Inc. nakonfigurovať adresárový server a vytvoriť adresárovú databázu, ktorá obsahuje informácie o zamestnancoch, napríklad mená, e-mailové adresy a telefónne čísla.

Ciele tohto scenára sú nasledovné:

- v Sprístupniť zamestnancom ich informácie kdekoľvek v rámci podnikovej siete pomocou poštového klienta Lotus Notes alebo Microsoft Outlook Express.
- v Umožniť manažérom meniť v adresárovej databáze údaje o zamestnancoch, túto možnosť však nedať osobám, ktoré nie sú na manažérskych pozíciách.
- v Umožniť serveru iSeries zverejniť údaje o zamestnancoch do adresárovej databázy.

#### **Podrobnosti**

Adresárový server bude bežať na serveri iSeries s názvom myiSeries.

Nasledujúci príklad znázorňuje informácie, ktoré chce spoločnosť MyCo, Inc. zaradiť do svojej adresárovej databázy v prípade každého zamestnanca.

```
Meno: Jose Alvirez
Oddelenie: DEPTA
Telefónne číslo: 999 999 9999
E-mailová adresa: jalvirez@my_co.com
```
Štruktúra adresára v tomto scenári môže vyzerať približne takto:

```
/
|
+- my_co.com
   |
   +- employees
      |
      +- Jose Alvirez
         | DEPTA
          | 999-555-1234
          | jalvirez@my_co.com
      |
      +- John Smith
         | DEPTA
          | 999-555-1235
          | jsmith@my_co.com
      |
      + Skupina manažérov
          Jose Alvirez
         myiSeries.my_co.com
.
.
.
```
Všetci zamestnanci (manažéri aj osoby na iných ako manažérskych pozíciách) existujú v strome adresára zamestnancov. Manažéri patria navyše do skupiny manažérov. Členovia skupiny manažérov majú oprávnenie meniť údaje o zamestnancoch.

Aj server iSeries (myiSeries) potrebuje oprávnenie, aby mohol meniť údaje o zamestnancoch. V tomto scenári sa server iSeries umiestni do stromu adresára zamestnancov a stane sa členom skupiny manažérov.

Ak chcete držať položky zamestnancov oddelene od položky servera iSeries, vytvorte si ďalší strom adresára (napríklad: počítače) a do neho umiestnite server iSeries. Server iSeries bude potrebovať rovnaké oprávnenie ako majú manažéri.

#### **Podmienky a predpoklady**

Webový administračný nástroj je správne nakonfigurovaný a beží. Ďalšie informácie nájdete v časti ["Webová](#page-88-0) [administrácia"](#page-88-0) na strane 83.

#### **Kroky nastavovania**

Vykonajte nasledujúce úlohy:

- 1. "Podrobný scenár: Nastavenie adresárového servera".
- 2. "Podrobný scenár: Vytvorenie [adresárovej](#page-94-0) databázy" na strane 89.
- 3. "Podrobný scenár: [Zverejňovanie](#page-96-0) údajov iSeries do adresárovej databázy" na strane 91.
- 4. "Podrobný scenár: Zadávanie informácií do [adresárovej](#page-97-0) databázy" na strane 92.
- 5. "Podrobný scenár: Kontrola [adresárovej](#page-98-0) databázy" na strane 93.

### **Podrobný scenár: Nastavenie adresárového servera**

#### **Krok 1: Konfigurácia adresárového servera**

**Poznámka:** Ak chcete konfigurovať server, musíte mať špeciálne oprávnenia \*ALLOBJ a \*IOSYSCFG.

- 1. V aplikácii iSeries Navigator kliknite na **Sieť —> Servery —> TCP/IP**.
- 2. V okne **Úlohy konfigurácie servera** vpravo dole v aplikácii iSeries Navigator kliknite na **Konfigurácia systému ako adresárového servera**.
- 3. Zobrazí sa **Sprievodca konfiguráciou adresárového servera**.
- 4. V okne **Sprievodca konfiguráciou adresárového servera IBM - Uvítanie** kliknite na **Konfigurácia lokálneho adresárového servera LDAP** .
- 5. V okne **Sprievodca konfiguráciou adresárového servera IBM - Uvítanie** kliknite na **Ďalej**.
- 6. V okne **Sprievodca konfiguráciou adresárového servera IBM - Špecifikácia nastavení** vyberte **Nie**. Toto vám umožní nakonfigurovať server LDAP bez štandardných nastavení.
- 7. V okne **Sprievodca konfiguráciou adresárového servera IBM - Špecifikácia nastavení** kliknite na **Ďalej** .
- 8. V okne **Sprievodca konfiguráciou adresárového serveraIBM - Špecifikácia DN administrátora** zrušte označenie **Vygenerované systémom** a zadajte toto:

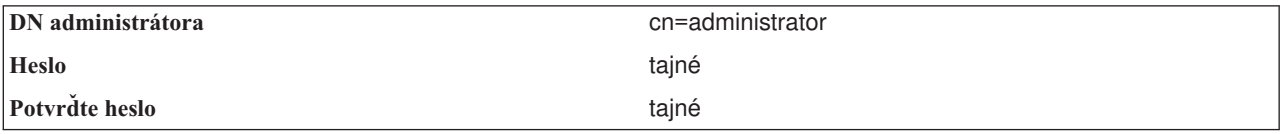

- **Poznámka:** Všetky heslá, uvedené v tomto scenári, sú len vzorové a používajú sa len ako príklady. Ak chcete predísť ohrozeniu bezpečnosti vášho systému alebo siete, nikdy nepoužívajte tieto heslá ako súčasť vašej vlastnej konfigurácie.
- 9. V okne **Sprievodca konfiguráciou adresárového servera IBM - Špecifikácia DN administrátora** kliknite na **Ďalej**.
- <span id="page-94-0"></span>10. V poli **Prípona** v okne **Sprievodca konfiguráciou adresárového servera IBM - Špecifikácia prípon** zadajte dc=my\_co,dc=com.
- 11. V okne **Sprievodca konfiguráciou adresárového servera IBM - Špecifikácia prípon** kliknite na **Pridať**.
- 12. V okne **Sprievodca konfiguráciou adresárového servera IBM - Špecifikácia prípon** kliknite na **Ďalej**.
- 13. V okne **Sprievodca konfiguráciou adresárového servera IBM - Výber IP adries** vyberte **Áno, použiť všetky IP adresy**.
- 14. V okne **Sprievodca konfiguráciou adresárového servera IBM - Výber IP adries** kliknite na **Ďalej**.
- 15. V okne **Sprievodca konfiguráciou adresárového servera IBM - Špecifikácia preferencie TCP/IP** vyberte **Áno**.
- 16. V okne **Sprievodca konfiguráciou adresárového servera IBM - Špecifikácia preferencie TCP/IP** kliknite na **Ďalej**.
- 17. V okne **Sprievodca konfiguráciou adresárového servera IBM - Súhrn** kliknite na **Dokončiť**.
- 18. Pravým tlačidlom myši kliknite na **Adresárový server IBM** a potom kliknite na **Spustiť**.

#### **Krok 2: Konfigurácia webového administratívneho nástroja adresárového servera**

- 1. Nasmerujte svoj prehliadač na http://*myiSeries.my\_co.com*:9080/IDSWebApp/IDSjsp/Login.jsp, pričom *myiSeries.my\_co.com* je váš server iSeries.
- 2. Mala by sa objaviť prihlasovacia stránka. Kliknite na zoznam **Názov hostiteľa LDAP** a vyberte **Správa konzoly**. Ako meno užívateľa zadajte superadmin a ako heslo zadajte tajné. Kliknite na **Prihlásenie**.
- 3. Nakonfigurujte webový administratívny nástroj a pripojte sa k serveru LDAP na vašom iSeries. V navigácii na ľavej strane vyberte **Správa konzoly —> Manažovanie serverov konzoly**.
- 4. Kliknite na **Pridať**.
- 5. V poli **Pridať server** zadajte myiSeries.my\_co.com.
- 6. Kliknite na **Ok**. Nový server sa zobrazí v zozname pod **Manažovanie serverov konzoly**.
- 7. V navigácii na ľavej strane kliknite na **odhlásenie**.
- 8. Na prihlasovacej stránke webového administratívneho nástroja kliknite na zoznam **Názov hostiteľa LDAP** a vyberte server, ktorý ste práve nakonfigurovali (**myiSeries.my\_co.com**).
- 9. V poli **Meno užívateľa** zadajte cn=administrator a v poli **Heslo** zadajte tajné. Kliknite na **Prihlásenie**. Mala by vám zobraziť hlavná stránka webového administratívneho nástroja adresárového servera IBM.

# **Podrobný scenár: Vytvorenie adresárovej databázy**

Skôr než začnete zadávať údaje, musíte vytvoriť miesto pre údaje, ktoré sa majú ukladať.

### **Krok 1: Vytvorenie objektu základného DN**

- 1. Kliknite na **Manažovanie adresára —> Manažovanie položiek**. V základnej úrovni adresára uvidíte zoznam objektov. Pretože je server nový, uvidíte len štrukturálne objekty, ktoré obsahujú konfiguračné informácie.
- 2. Chcete pridať nový objekt, ktorý má obsahovať údaje o spoločnosti MyCo, Inc.. Najprv kliknite na **Pridať...** na pravej strane okna. V ďalšom okne sa posúvajte v rámci zoznamu **Trieda objektov**, kde vyberte **doména** a kliknite na **Ďalej**.
- 3. Nechcete pridať žiadne pomocné triedy objektov, takže znova kliknite na **Ďalej**.
- 4. V okne **Zadanie atribútov** zadajte údaje, zodpovedajúce prípone, ktorú ste predtým vytvorili v sprievodcovi. Nechajte roletový zoznam **Trieda objektov** na **doména**. V poli **Príbuzné DN** zadajte dc=my\_co. V poli **Rodičovské DN** zadajte dc=com. V poli **dc** zadajte my\_co.
- 5. V spodnej časti okna kliknite na **Dokončiť**. Keď sa vrátite naspäť do základnej úrovne, mali by ste uvidieť nové základné DN.

### **Krok 2: Vytvorenie šablóny užívateľa**

Ako pomôcku k pridávaniu údajov o zamestnancoch spoločnosti MyCo, Inc. si vytvoríte šablónu užívateľa.

- 1. Kliknite na **Realmy a šablóny —> Pridať šablónu užívateľa**.
- 2. V poli **Názov šablóny užívateľa** zadajte Zamestnanec.
- 3. Kliknite na tlačidlo **Prehľadávať...** vedľa poľa **Rodičovské DN**. Kliknite na základné DN **dc=my\_co,dc=com**, ktoré ste vytvorili v predchádzajúcej časti a na pravej strane okna kliknite na **Výber**.
- 4. Kliknite na **Ďalej**
- 5. V roletovom zozname **Trieda štrukturálnych objektov**
- 6. vyberte **inetOrgPerson** a kliknite na **Ďalej**.
- 7. V roletovom zozname **Názvový atribút** vyberte **cn**.
- 8. V zozname **Záložky** vyberte **Vyžadované** a kliknite na **Úpravy**.
- 9. Okno **Úprava záložky** je tam, kde si vyberiete polia, ktoré sa majú začleniť do šablóny užívateľa. Vyžadujú sa **sn** a **cn**.
- 10. V zozname **Atribúty** vyberte **departmentNumber** a kliknite na **Pridať >>>**.
- 11. Vyberte **telephoneNumber** a kliknite na **Pridať >>>**.
- 12. Vyberte **pošta** a kliknite na **Pridať >>>**.
- 13. Vyberte **userPassword** a kliknite na **Pridať >>>**.
- 14. Kliknite na **OK** a na **Dokončiť**, čím bude vytvorená šablóna užívateľa.

### **Krok 3: Vytvorenie realmu**

- 1. Vo webovom administratívnom nástroji kliknite na **Realmy a šablóny —> Pridať realm**.
- 2. V poli **Názov realmu** zadajte zamestnanci.
- 3. Na pravej strane poľa **Rodičovské DN** kliknite na **Prehliadať...** .
- 4. Na pravej strane okna vyberte rodičovské DN **dc=my\_co,dc=com**, ktoré ste vytvorili a kliknite na **Výber**.
- 5. Kliknite na tlačidlo **Ďalej**.
- 6. V ďalšom okne už len zmeníte roletový zoznam **Šablóna užívateľa**. Vyberte šablónu užívateľa **cn=employees,dc=my\_co,dc=com**, ktorú ste vytvorili.
- 7. Kliknite na **Dokončiť**.

#### **Krok 4: Vytvorenie skupiny manažérov**

- 1. Vytvorte skupinu manažérov.
	- a. Kliknite na **Užívatelia a skupiny —> Pridať skupinu**.
	- b. V poli **Názov skupiny** zadajte manažéri.
	- c. Zabezpečte, aby v roletovom zozname **Realm** bolo vybraté **zamestnanci**.
	- d. Kliknite na **Dokončiť**.
- 2. Nakonfigurujte administrátora skupiny manažérov pre realm **zamestnanci**.
	- a. Kliknite na **Realmy a šablóny —> Manažovanie realmov**.
	- b. Vyberte realm **cn=employees,dc=my\_co,dc=com**, ktorý ste vytvorili a kliknite na **Úprava**.
	- c. Vpravo od poľa **Skupina administrátorov** kliknite na **Prehliadať...**.
	- d. Vyberte **dc=my\_co,dc=com** a kliknite na **Rozvinúť**.
	- e. Vyberte **cn=employees** a kliknite na **Rozvinúť**.
	- f. Vyberte **cn=managers** a kliknite na **Výber**.
	- g. V okne **Úprava realmu** kliknite na **OK**.
- 3. Skupine manažérov dajte oprávnenie na používanie prípony **dc=my\_co,dc=com**.
	- a. Kliknite na **Manažovanie adresára —> Manažovanie položiek**.
	- b. Vyberte **dc=my\_co,dc=com** a kliknite na **Úprava ACL...**.
	- c. V okne **Úprava ACL** kliknite na záložku **Vlastníci**.
- <span id="page-96-0"></span>d. Označte začiarkovacie políčko **Zverejnenie užívateľa**. Každý, kto je členom skupiny manažérov, sa stane vlastníkom stromu údajov **dc=my\_co,dc=com**.
- e. V roletovom zozname **Typ** vyberte **Skupina**.
- f. V poli **DN (rozlišovací názov)** zadajte cn=managers,cn=employees,dc=my\_co,dc=com.
- g. Kliknite na **Pridať**.
- h. Kliknite na **Ok**.

### **Krok 5: Pridanie užívateľa ako manažéra**

- 1. Vo webovom administratívnom nástroji kliknite na **Užívatelia a skupiny —> Pridať užívateľa**.
- 2. V roletovej ponuke **Realm** vyberte realm **zamestnanci**, ktorý ste vytvorili a kliknite na **Ďalej**.
- 3. V poli **cn** zadajte Jose Alvirez.
- 4. V poli **\*sn** (priezvisko) zadajte Alvirez.
- 5. V poli **\*cn** (celé meno) zadajte Jose Alvirez. cn sa používa na vytvorenie DN položky. \*cn je atribút objektu.
- 6. V poli **telephoneNumber** zadajte 999 555 1234.
- 7. V poli **departmentNumber** zadajte DEPTA.
- 8. V poli **pošta** zadajte jalvirez@my\_co.com.
- 9. V poli **userPassword** zadajte tajné.
- 10. Kliknite na záložku **Skupiny užívateľov**.
- 11. V zozname **Dostupné skupiny** vyberte **manažéri** a kliknite na **Pridať —>**.
- 12. V spodnej časti okna kliknite na **Dokončiť**.
- 13. Kliknutím na **Odhlásenie** v navigácii na ľavej strane sa odhláste z webového administratívneho nástroja.

## **Podrobný scenár: Zverejňovanie údajov iSeries do adresárovej databázy**

Nakonfigurujte zverejňovanie, ktoré umožní vášmu serveru iSeries automaticky zadávať informácie o užívateľoch do adresára LDAP. Informácie o užívateľoch zo systémového distribučného adresára sa zverejňujú do adresára LDAP.

**Poznámka:** Užívatelia, vytvorení cez aplikáciu iSeries Navigator, dostanú užívateľský profil aj položku užívateľa systémového distribučného adresára. Ak na vytvorenie užívateľov použijete príkazy CL, musíte vytvoriť užívateľský profil (**CRTUSRPRF**) aj položku užívateľa systémového distribučného adresára (**WRKDIRE**). Ak vaši užívatelia existujú len ako užívateľské profily a vy chcete, aby boli zverejnení do adresára LDAP, musíte pre nich vytvoriť položky užívateľov systémového distribučného adresára.

#### **Krok 1: Vytvorenie servera iSeries ako užívateľa adresárového servera**

- 1. Prihláste sa ako administrátor na webový administratívny nástroj (http://**myiSeries.my\_co.com**:9080/IDSWebApp/IDSjsp/Login.jsp).
	- a. V zozname **Názov hostiteľa LDAP** vyberte **myiSeries.my\_co.com**.
	- b. V poli **Meno užívateľa** zadajte cn=administrator.
	- c. V poli **Heslo** zadajte tajné.
	- d. Kliknite na **Prihlásenie**.
- 2. Vyberte **Užívatelia a skupiny —> Pridať užívateľa**.
- 3. V zozname **Realm** vyberte **zamestnanci**.
- 4. Kliknite na tlačidlo **Ďalej**.
- 5. V poli **cn** zadajte myiSeries.my\_co.com.
- 6. V poli **\*sn** zadajte myiSeries.my\_co.com.
- 7. V poli **\*cn** zadajte myiSeries.my\_co.com.
- 8. V poli **userPassword** zadajte tajné.
- <span id="page-97-0"></span>9. Kliknite na záložku **Skupiny užívateľov**.
- 10. Vyberte skupinu **manažéri**.
- 11. Kliknite na **Pridať —>**.
- 12. Kliknite na **Dokončiť**.

#### **Krok 2: Konfigurácia servera iSeries na zverejňovanie údajov**

- 1. V aplikácii iSeries Navigator v navigácii na ľavej strane kliknite pravým tlačidlom myši na váš iSeries a vyberte **Vlastnosti**.
- 2. V dialógovom okne **Vlastnosti** vyberte záložku **Adresárový server**.
- 3. Vyberte **Užívatelia** a kliknite na **Detaily**.
- 4. Označte začiarkovacie políčko **Zverejniť informácie o užívateľovi**.
- 5. V časti **Kde zverejniť** kliknite na tlačidlo **Úprava**. Zobrazí sa okno.
- 6. Zadajte myiSeries.my\_co.com.
- 7. V poli **Pod DN** zadajte cn=employees,dc=my\_co,dc=com.
- 8. V časti **Pripojenie servera** zabezpečte, aby v poli **Port** bolo zadané číslo štandardného portu **389**. V roletovom zozname **Metóda autentifikácie** vyberte **Rozlišovací názov** a v poli **Rozlišovací názov** zadajte cn=myiSeries,cn=employees,dc=my\_co,dc=com.
- 9. Kliknite na **Heslo**.
- 10. V poli **Heslo** zadajte tajné.
- 11. V poli **Potvrdiť heslo** zadajte tajné.
- 12. Kliknite na **OK**.
- 13. Kliknite na tlačidlo **Overiť**. Týmto sa zabezpečí, že ste všetky informácie zadali správne a že server iSeries sa môže pripojiť k adresáru LDAP.
- 14. Kliknite na **OK**.
- 15. Kliknite na **OK**.

## **Podrobný scenár: Zadávanie informácií do adresárovej databázy**

Jose Alvirez ako manažér teraz pridáva a aktualizuje údaje o jednotlivých osobách v jeho oddelení. Potrebuje pridať niekoľko ďalších informácií o Jane Doe. Jane Doe je užívateľkou na serveri iSeries a informácie o nej boli zverejnené. Jose Alvirez potrebuje pridať aj informácie o Johnovi Smithovi. John Smith nie je užívateľom na serveri iSeries. Jose Alvirez bude postupovať nasledovne:

#### **Krok 1: Prihlásenie na webový administratívny nástroj**

Prihláste sa na webový administratívny nástroj ( http://**myiSeries.my\_co.com**:9080/IDSWebApp/IDSjsp/Login.) a postupujte nasledovne:

- 1. V zozname **Názov hostiteľa LDAP** vyberte **myiSeries.my\_co.com**.
- 2. V poli Meno užívateľa zadajte cn=Jose Alvirez,cn=myco employees,dc=my\_co,dc=com.
- 3. V poli Heslo zadajte tajné.
- 4. Kliknite na **Prihlásenie**.

### **Krok 2: Modifikovanie údajov o zamestnancoch**

- 1. Kliknite na **Užívatelia a skupiny —> Manažovanie užívateľov**.
- 2. V zozname **Realm** vyberte **zamestnanci** a kliknite na **Zobrazenie užívateľov**.
- 3. V zozname užívateľov vyberte **Jane Doe** a kliknite na **Úprava**.
- 4. V poli **departmentNumber** zadajte DEPTA.
- 5. Kliknite na **OK**.
- 6. Kliknite na tlačidlo **Zatvoriť**.

#### <span id="page-98-0"></span>**Krok 3: Pridávanie údajov o zamestnancoch**

- 1. Kliknite na **Užívatelia a skupiny —> Pridať užívateľa**.
- 2. V roletovom zozname **Realm** vyberte **zamestnanci** a kliknite na **Ďalej**.
- 3. V poli **cn** zadajte John Smith.
- 4. V poli **\*sn** zadajte Smith.
- 5. V poli **\*cn** zadajte John Smith.
- 6. V poli **telephoneNumber** zadajte 999 555 1235.
- 7. V poli **departmentNumber** zadajte DEPTA.
- 8. V poli **pošta** zadajte jsmith@my\_co.com.
- 9. V spodnej časti okna kliknite na **Dokončiť**.

## **Podrobný scenár: Kontrola adresárovej databázy**

Po zadaní údajov o zamestnancoch do adresárovej databázy túto databázu aj adresárový server skontrolujte nasledovne:

#### **Adresárovú databázu prehľadajte pomocou vášho zoznamu e-mailových adries**

Informácie v adresári LDAP možno jednoducho vyhľadať pomocou programov, podporujúcich LDAP. Mnohí poštoví klienti môžu prehľadávať adresárové servery LDAP ako súčasť funkcie ich zoznamu adries. Nasledujú vzorové procedúry na konfigurovanie Lotus Notes 6 a Microsoft Outlook Express 6. Procedúra pre väčšinu ostatných e-mailových klientov bude podobná.

#### **Lotus Notes**

- 1. Otvorte svoju knihu adries.
- 2. Kliknite na **Akcie —> Nové —> Konto**.
- 3. V poli **Názov konta** zadajte myiSeries.
- 4. V poli **Názov servera kont** zadajte myiSeries.my\_co.com.
- 5. V poli **Protokol** vyberte **LDAP**.
- 6. Kliknite na záložku **Konfigurácia protokolu**.
- 7. V poli **Prehľadať základ** zadajte dc=my\_co,dc=com.
- 8. Kliknite na **Uložiť a zatvoriť**.
- 9. Kliknite na **Vytvorenie —> Pošta —> Memo**.
- 10. Kliknite na **Adresa...**.
- 11. V poli **Výber zoznamu adries** vyberte myiSeries.
- 12. V poli **Vyhľadať koho** zadajte Alvirez.
- 13. Kliknite na **Vyhľadať**. Zobrazia sa údaje o Jose Alvirezovi.

#### **Microsoft Outlook Express**

- 1. Kliknite na **Nástroje —> Kontá**.
- 2. Kliknite na **Pridať —> Adresárové služby**.
- 3. V poli **Server internetového adresára (LDAP)** zadajte webovú adresu iSeries (myiSeries.my\_co.com).
- 4. Zrušte označenie začiarkovacieho políčka **Môj server LDAP žiada moje prihlásenie**.
- 5. Kliknite na tlačidlo **Ďalej**.
- 6. Kliknite na tlačidlo **Ďalej**.
- 7. Kliknite na **Dokončiť**.
- 8. Vyberte myiSeries.my\_co.com (adresárová služba, ktorú ste práve nakonfigurovali) a kliknite na **Vlastnosti**.
- 9. Kliknite na tlačidlo **Rozšírené**.
- 10. V poli **Prehľadať základ** zadajte dc=my\_co,dc=com .
- 11. Kliknite na **Ok**.
- 12. Kliknite na tlačidlo **Zatvoriť**.
- 13. Použite Ctrl+E a otvorte okno **Hľadať osoby**.
- 14. Zo zoznamu **Pozrieť do** vyberte myiSeries.my\_co.com.
- 15. V poli **Meno** zadajte Alvirez.
- 16. Kliknite na **Hľadať teraz**. Zobrazia sa údaje o Jose Alvirezovi.

#### **Prehľadávanie adresárovej databázy zadaním príkazu ldapsearch do príkazového riadka**

- 1. V znakovom rozhraní zadajte príkaz CL **QSH** a otvorte reláciu Qshell.
- 2. Aby ste získali zoznam všetkých položiek LDAP v databáze, zadajte:
	- ldapsearch –h myiSeries.my co.com –b dc=my co,dc=com objectclass=\*

Pričom:

- **–h** je názov hostiteľského počítača, na ktorom beží server LDAP.
- **–b** je základný DN, pod ktorým sa má vyhľadávať.

#### **objectclass=\***

vracia všetky položky v adresári.

Tento príkaz vracia približne toto:

```
dc=my_co,dc=com
dc=my co
objectclass=domain
objectclass=top
```
cn=MyCo employee,dc=my\_co,dc=com

```
.
.
.
```

```
cn=Jose Alvirez,cn=MyCo Employees,dc=my_co,dc=com
```

```
sn=Alvirez
departmentNumber=DEPTA
mail=jalvirez@my_co.com
telephoneNumber=999 999 9999
objectclass=top
objectclass=inetOrgPerson
objectclass=organizationalPerson
objectclass=person
cn=Jose Alvirez
```
. . .

Prvý riadok každej položky sa nazýva rozlišovací názov (DN). Názvy DN sú čosi ako názov celého súboru každej položky. Niektoré položky neobsahujú údaje a sú len štrukturálne. Položky s riadkom **objectclass=inetOrgPerson** zodpovedajú položkám, ktoré ste vytvorili pre osoby. DN Joseho Alvireza je **cn=Jose Alvirez,cn=MyCo Employees,dc=my\_co,dc=com**.

# <span id="page-100-0"></span>**Kapitola 7. Správa adresárového servera**

Ak chcete spravovať adresárový server, musíte mať tieto sady oprávnení:

- v Ak chcete server nakonfigurovať alebo zmeniť jeho konfiguráciu, musíte mať špeciálne oprávnenia na všetky objekty (\*ALLOBJ) a na I/O konfiguráciu systému (\*IOSYSCFG).
- v Ak chcete spustiť alebo zastaviť server, musíte mať oprávnenie na riadenie úlohy (\*JOBCTL) a oprávnenie na objekt na príkazy ENDTCP (End TCP/IP), STRTCP (Start TCP/IP), STRTCPSVR (Start TCP/IP Server) a ENDTCPSVR (End TCP/IP Server).
- v Ak chcete nastaviť správanie auditovania pre adresárový server, musíte mať špeciálne oprávnenie na audit (\*AUDIT).
- v Ak si chcete prezerať protokol úlohy servera, musíte mať špeciálne oprávnenie na spoolové riadenie (\*SPLCTL).

Na spravovanie objektov adresára (vrátane zoznamov riadenia prístupu, vlastníctva objektov, a replík) sa do adresára pripojte buď s DN, administrátora alebo s takým DN, ktoré má zodpovedajúce oprávnenie LDAP. Ak sa používa integrácia oprávnenia, administrátorom môže byť aj projektovaný užívateľ (pozri ["Projektované](#page-71-0) pozadie operačného [systému"](#page-71-0) na strane 66), ktorý má oprávnenie na ID funkcie administrátora adresárového servera (pozri ["Práca](#page-106-0) s prístupom [administrátora](#page-106-0) pre oprávnených užívateľov" na strane 101).

### **Úlohy všeobecnej správy**

- v "Spustenie [adresárového](#page-101-0) servera" na strane 96
- v "Zastavenie [adresárového](#page-101-0) servera" na strane 96
- v "Kontrola stavu [adresárového](#page-102-0) servera" na strane 97
- v "Kontrola úloh na [adresárovom](#page-102-0) serveri" na strane 97
- v "Povoliť [notifikáciu](#page-102-0) udalostí" na strane 97
- v "Uviesť nastavenie [transakcie"](#page-102-0) na strane 97
- v ["Zmena](#page-103-0) portu alebo adresy IP" na strane 98
- ["Nastavenie](#page-103-0) politiky hesiel" na strane 98
- v ["Import](#page-104-0) súboru LDIF" na strane 99
- v ["Export](#page-104-0) súboru LDIF" na strane 99
- v "Zadanie servera pre [odvolávky](#page-104-0) na adresár" na strane 99
- v "Pridávanie a [odstraňovanie](#page-105-0) prípon adresárového servera" na strane 100
- v "Ukladanie a obnova informácií [adresárového](#page-105-0) servera" na strane 100
- v "Práca s prístupom [administrátora](#page-106-0) pre oprávnených užívateľov" na strane 101
- v ["Sledovanie](#page-106-0) prístupu a zmien v adresári LDAP" na strane 101
- v "Povolenie [auditovania](#page-107-0) objektu pre adresárový server" na strane 102
- v "Úprava nastavení [hľadania"](#page-107-0) na strane 102
- v "Úprava [nastavení](#page-107-0) výkonu" na strane 102
- v "Riadenie [replikácie"](#page-108-0) na strane 103
- v "Povolenie SSL na [adresárovom](#page-124-0) serveri" na strane 119
- v "Povolenie [autentifikácie](#page-126-0) Kerberos na adresárovom serveri" na strane 121
- v ["Manažovanie](#page-126-0) schémy" na strane 121

#### **Úlohy obsahu adresára**

- v ["Manažovanie](#page-137-0) položiek adresára" na strane 132
- v ["Manažovanie](#page-143-0) užívateľov a skupín" na strane 138
- v ["Manažovanie](#page-145-0) realmov a šablón užívateľov" na strane 140

<span id="page-101-0"></span>v ["Manažovanie](#page-153-0) zoznamov riadenia prístupu (ACL)" na strane 148

### **Úlohy publikovania**

• ["Publikovanie](#page-157-0) informácií na adresárový server" na strane 152

### **Spustenie adresárového servera**

Pri spúšťaní adresárového servera postupujte nasledovne:

- 1. V iSeries Navigator rozviňte **Sieť**.
- 2. Rozviňte **Servery**.
- 3. Kliknite na **TCP/IP**.
- 4. Kliknite pravým tlačidlom na **Adresár** a vyberte **Naštartovať**.

Spustenie adresárového servera môže trvať niekoľko minút v závislosti od rýchlosti vášho servera a rozsahu dostupnej pamäte. Spustenie adresárového servera po prvýkrát môže trvať o niekoľko minút dlhšie než zvyčajne, pretože server musí vytvoriť nové súbory. Podobne, keď sa adresárový server po rozšírení zo staršej verzie adresárového servera spúšťa prvýkrát, môže to trvať o niekoľko minút dlhšie než zvyčajne, pretože server musí migrovať súbory. Ak chcete vidieť, či sa adresárový server už spustil, môžete pravidelne kontrolovať stav servera (pozri "Kontrola stavu [adresárového](#page-102-0) servera" na strane 97).

Adresárový server možno spustiť aj zo znakového rozhrania zadaním príkazu STRTCPSVR \*DIRSRV. Prípadne, ak ste váš adresárový server nakonfigurovali na naštartovanie počas spúšťania TCP/IP, môžete ho naštartovať zadaním príkazu STRTCP.

#### **Len konfiguračný režim**

Adresárový server možno spustiť len v konfiguračnom režime zo znakového rozhrania zadaním príkazu TRCTCPAPP APP(\*DIRSRV) ARGLIST(SAFEMODE).

Len konfiguračný režim spúšťa server len s aktívnou príponou cn=configuration a nezávisí od úspešnej inicializácie serverov.

## **Zastavenie adresárového servera**

Zastavenie adresárového servera má vplyv na všetky aplikácie používajúce server v čase jeho zastavenia. Zahŕňa to aj aplikácie EIM (Enterprise Identity Mapping), ktoré momentálne používajú adresárový server pre operácie EIM. Všetky aplikácie sú z adresárového servera odpojené, avšak môžu sa snažiť o opätovné pripojenie k serveru.

Pri zastavovaní adresárového servera postupujte nasledovne:

- 1. V iSeries Navigator rozviňte **Sieť**.
- 2. Rozviňte **Servery**.
- 3. Kliknite na **TCP/IP**.
- 4. Kliknite pravým tlačidlom na **Adresár** a vyberte **Zastaviť**.

Zastavenie adresárového servera môže trvať niekoľko minút v závislosti od rýchlosti vášho systému, množstva aktivít servera a množstva voľnej pamäte. Ak chcete vidieť, či sa adresárový server už spustil, môžete pravidelne kontrolovať stav servera (pozri "Kontrola stavu [adresárového](#page-102-0) servera" na strane 97).

**Poznámka:** Adresárový server sa tiež dá zastaviť z relácie 5250 zadaním príkazov ENDTCPSVR \*DIRSRV, ENDTCPSVR \*ALL alebo ENDTCP. ENDTCPSVR \*ALL a ENDTCP tiež ovplyvňujú všetky ďalšie TCP/IP servery, ktoré pracujú na vašom systéme. ENDTCP tiež ukončí samotný TCP/IP.

## <span id="page-102-0"></span>**Kontrola stavu adresárového servera**

iSeries Navigator zobrazí stav adresárového servera v stĺpci **Stav** v ľavom rámiku.

Na kontrolu stavu adresárového servera vykonajte nasledujúce kroky:

- 1. V iSeries Navigator rozviňte **Sieť**.
- 2. Rozviňte **Servery**.
- 3. Kliknite na **TCP/IP**. iSeries Navigator zobrazí stav všetkých TCP/IP serverov, vrátane adresárového servera v stĺpci **Stav**. Na aktualizovanie stavu serverov kliknite na menu **Zobraziť** a vyberte **Aktualizovať**.
- 4. Ak si chcete pozrieť viac informácií o stave adresárového servera, kliknite pravým tlačidlom na **Adresár** a vyberte **Stav**. Ten zobrazí počet aktívnych spojení, ako aj iné informácie, napríklad minulé a aktuálne úrovne aktivity.

Okrem získania ďalších informácií môžete prezeraním stavu touto voľbou ušetriť čas. Stav adresára môžete aktualizovať bez zbytočného plytvania časom, ktorý sa vyžaduje pri zisťovaní stavu iných serverov TCP/IP.

### **Kontrola úloh na adresárovom serveri**

Možno budete chcieť niekedy monitorovať určité úlohy na adresárovom serveri. Ak to chcete urobiť, vykonajte nasledujúce kroky:

- 1. V iSeries Navigator rozviňte **Sieť**.
- 2. Rozviňte **Servery**.
- 3. Kliknite na **TCP/IP**.
- 4. Pravým tlačidlom myši kliknite na **Adresár** a zvoľte **Úlohy servera**.

# **Povoliť notifikáciu udalostí**

Adresárový server podporuje notifikáciu udalostí, čo klientom umožňuje registrovať sa na serveri LDAP a dostávať notifikáciu o určitej udalosti, ako je napríklad pridanie položky do adresára.

Ak chcete umožniť notifikáciu udalostí pre váš server, postupujte podľa nasledujúcich krokov:

- 1. V iSeries Navigator rozviňte **Sieť**.
- 2. Rozviňte **Servery**.
- 3. Kliknite na **TCP/IP**.
- 4. Kliknite pravým tlačidlom na **Adresár** a zvoľte **Vlastnosti**.
- 5. Kliknite na **Udalosti**.
- 6. Zvoľte **Umožniť klientom registráciu notifikácie udalostí**.

Tiež môžete stanoviť maximálny povolený počet registrácií pre každé pripojenie a maximálny povolený počet registrácií, ktoré server umožňuje.

Ďalšie informácie o hlásení udalostí nájdete v časti Hlásenie udalostí IBM Directory Server Version 5.1 [Programming](http://www-3.ibm.com/software/network/directory/library/index.html)

[Reference](http://www-3.ibm.com/software/network/directory/library/index.html) 2.

## **Uviesť nastavenie transakcie**

Adresárový server podporuje transakcie, ktoré umožňujú, aby sa so skupinou operácií adresára LDAP postupovalo, ako s jednou jednotkou. Ďalšie informácie nájdete v časti ["Transakcie"](#page-45-0) na strane 40.

Ak chcete nakonfigurovať nastavenia transakcií svojich serverov, postupujte takto:

- 1. V iSeries Navigator rozviňte **Sieť**.
- 2. Rozviňte **Servery**.
- 3. Kliknite na **TCP/IP**.
- 4. Kliknite pravým tlačidlom na **Adresár** a zvoľte **Vlastnosti**.
- 5. Kliknite na **Transakcie**.
- 6. Špecifikujte svoje nastavenia transakcií.

<span id="page-103-0"></span>**Poznámka:** Nastavenia transakcií môžu ovplyvniť výkon vašich serverov LDAP, takže možno budete chcieť experimentovať s inými nastaveniami.

### **Zmena portu alebo adresy IP**

Adresárový server používa nasledujúce štandardné porty:

- 389 pre nezabezpečené pripojenia.
- v 636 pre zabezpečené pripojenia (ak ste použili Správcu digitálnych certifikátov na povolenie adresárového servera, ako tej aplikácie, ktorá môže použiť bezpečný port).

**Poznámka:** Štandardne sú všetky adresy IP definované na lokálnom systéme pripojené na server.

Ak už tieto porty používate pre ďalšie aplikácie, môžete adresárovému serveru priradiť iný port, alebo môžete pre tieto dva servery použiť iné adresy IP, ak aplikácie podporujú pripojenie k špecifickej adrese IP.

Príklad servera Domino LDAP kolidujúceho s adresárovým serverom nájdete v Host Domino LDAP a adresárový server na rovnakom systéme iSeries

Ak chcete zmeniť porty, ktoré používa adresárový server, postupujte nasledovne:

- 1. V iSeries Navigator rozviňte **Sieť**.
- 2. Rozviňte **Servery**.
- 3. Kliknite na **TCP/IP**.
- 4. Kliknite pravým tlačidlom na **Adresár** a zvoľte **Vlastnosti**.
- 5. Kliknite na záložku **Sieť**.
- 6. Zadajte vhodné čísla portov a potom kliknite na **OK**.

Ak chcete zmeniť adresu IP, na ktorej adresárový server prijíma pripojenia, vykonajte tieto kroky:

- 1. V iSeries Navigator rozviňte **Sieť**.
- 2. Rozviňte **Servery**.
- 3. Kliknite na **TCP/IP**.
- 4. Kliknite pravým tlačidlom na **Adresár** a zvoľte **Vlastnosti**.
- 5. Kliknite na záložku **Sieť**.
- 6. Kliknite na tlačidlo **Adresy IP...**.
- 7. Vyberte si **Použiť vybranú adresu IP** a zvoľte si adresy IP pre server, ktoré sa majú použiť, keď sa prijímajú pripojenia.

### **Nastavenie politiky hesiel**

Pri nastavovaní politiky hesiel postupujte nasledovne:

- 1. V iSeries Navigator rozviňte **Sieť**.
- 2. Rozviňte **Servery**.
- 3. Kliknite na **TCP/IP**.
- 4. Kliknite pravým tlačidlom na **Adresár** a zvoľte **Vlastnosti**.
- 5. Kliknite na záložku **Heslo**.
- 6. Zadajte informácie o politike hesiel. Voliteľne kliknite na **Overovanie a uzamykanie hesiel**, kde môžete zadať ďalšie informácie o politike hesiel a potom kliknite na **OK**.
- 7. Kliknite na **OK**.
- **Poznámka:** Na nastavenie politiky hesiel môžete použiť aj pomocný program ldapmodify (pozri ["ldapmodify](#page-166-0) a [ldapadd"](#page-166-0) na strane 161).

Viac informácií o politike hesiel nájdete v časti ["Politika](#page-65-0) hesiel" na strane 60.

# <span id="page-104-0"></span>**Import súboru LDIF**

Pomocou súborov LDIF (LDAP Data Interchange Format) môžete prenášať informácie medzi rôznymi adresárovými servermi. Ďalšie informácie nájdete v časti "Formát LDIF (LDAP data [interchange](#page-191-0) format)" na strane 186. Kým začnete túto procedúru, presuňte súbor LDIF na váš server iSeries ako súbor toku.

Pri importovaní súboru LDIF do adresárového servera postupujte nasledovne:

- 1. Ak je spustený adresárový server, zastavte ho. Informácie o zastavení adresárového servera nájdete v časti "Zastavenie [adresárového](#page-101-0) servera" na strane 96.
- 2. V iSeries Navigator rozviňte **Sieť**.
- 3. Rozviňte **Servery**.
- 4. Kliknite na **TCP/IP**.
- 5. Pravým tlačidlom kliknite na **Adresár,** vyberte **Nástroje,** potom **Importovať súbor**.

Voliteľne môže server pri ďalšom štarte replikovať novo naimportované údaje výberom **Replikovať importované údaje**. Je to užitočné pri pridávaní nových položiek do existujúceho adresárového stromu na hlavnom serveri. Ak importujete údaje s cieľom inicializovať replikačný (alebo partnerský) server, zvyčajne nebudete chcieť mať replikované údaje, keďže už možno existujú na serveroch, pre ktoré je tento server dodávateľom.

**Poznámka:** Na import súborov LDIF môžete tiež použiť pomocný program ldapadd (pozri ["ldapmodify](#page-166-0) a ldapadd" na [strane](#page-166-0) 161).

# **Export súboru LDIF**

Pomocou súborov LDIF (LDAP Data Interchange Format) môžete prenášať informácie medzi rôznymi adresárovými servermi, (pozri "Formát LDIF (LDAP data [interchange](#page-191-0) format)" na strane 186). Do súboru LDIF môžete exportovať celý alebo jeho časť.

Ak chcete exportovať súbor LDIF z adresárového servera, postupujte takto:

- 1. V iSeries Navigator rozviňte **Sieť**.
- 2. Rozviňte **Servery**.
- 3. Kliknite na **TCP/IP**.
- 4. Pravým tlačidlom kliknite na **Adresár,** vyberte **Nástroje**, potom **Exportovať Súbor**.

**Poznámka:** Ak neuvediete úplnú cestu pre súbor LDIF, do ktorého sa exportujú dáta, tento súbor bude vytvorený v domovskom adresári, špecifikovanom vo vašom užívateľskom profile i5/OS.

#### **Poznámky:**

- 1. Uistite sa, že ste pre súbor LDIF nastavili také oprávnenie, ktoré zabráni neoprávnenému prístupu k údajom adresára. Ak to chcete urobiť, pravým tlačidlom kliknite na súbor v iSeries Navigator, potom vyberte **Povolenia**.
- 2. Úplný alebo čiastočný súbor LDIF môžete vytvoriť aj použitím služby ldapsearch, pozrite ["ldapsearch"](#page-178-0) na strane [173.](#page-178-0) Použite voľbu -L a presmerujte výstup do súboru.

## **Zadanie servera pre odvolávky na adresár**

Ak chcete adresárovému serveru priradiť servery odvolávok, postupujte nasledovne:

- 1. V iSeries Navigator rozviňte **Sieť**.
- 2. Rozviňte **Servery**.
- 3. Kliknite na **TCP/IP**.
- 4. Pravým tlačidlom kliknite na **Adresár**, potom vyberte **Vlastnosti**.
- 5. Vyberte si stránku s vlastnosťami **Všeobecné**.
- 6. V poli **Nová odvolávka** zadajte URL servera odvolávok.
- 7. Uveďte názov servera odvolávok vo formáte URL. Nasledujú príklady prijateľných LDAP URL:
	- ldap://test.server.com
	- ldap://test.server.com:400
	- $\cdot$  ldap://9.9.99.255

<span id="page-105-0"></span>**Poznámka:** Ak server odvolávok nepoužíva štandardný port, uveďte správne číslo portu ako súčasť URL, keďže port 400 je zadaný v druhom vyššie uvedenom príklade.

- 8. Kliknite na **Pridať**.
- 9. Kliknite na **OK**.

### **Pridávanie a odstraňovanie prípon adresárového servera**

Pridanie prípony do adresárového servera umožňuje serveru riadiť danú časť adresárového stromu.

**Poznámka:** Nemôžete pridávať príponu, ktorá sa už nachádza na serveri pod ďalšou príponou. Ak boli napríklad o=ibm, c=us príponou na vašom serveri, nemôžete pridávať ou=rochester, o=ibm, c=us.

Na pridanie prípony do adresárového servera vykonajte tieto kroky:

- 1. V iSeries Navigator rozviňte **Sieť**.
- 2. Rozviňte **Servery**.
- 3. Kliknite na **TCP/IP**.
- 4. Kliknite pravým tlačidlom na **Adresár** a zvoľte **Vlastnosti**.
- 5. Kliknite na záložku **Databáza/Prípony**.
- 6. V poli **Nová prípona** napíšte názov novej prípony.
- 7. Kliknite na **Pridať**.
- 8. Kliknite na **OK**.
- **Poznámka:** Pridanie prípony nasmeruje server do časti adresára, ale nevytvorí žiadne objekty. Ak objekt, ktorý zodpovedá novej prípone predtým neexistoval, musíte ho vytvoriť rovnako, ako by ste vytvorili hocijaký iný objekt.

Pri odstraňovaní prípony z adresárového servera postupujte nasledovne:

- 1. V iSeries Navigator rozviňte **Sieť**.
- 2. Rozviňte **Servery**.
- 3. Kliknite na **TCP/IP**.
- 4. Kliknite pravým tlačidlom na **Adresár** a zvoľte **Vlastnosti**.
- 5. Kliknite na záložku **Databáza/Prípony**.
- 6. Kliknite na príponu, ktorú chcete odstrániť a vyberte ju.
- 7. Kliknite na **Odstrániť**.

**Poznámka:** Môžete si zvoliť vymazanie prípony bez vymazania objektov adresára, ktoré sú pod ňou. To zmení údaje na neprístupné z adresárového servera. Avšak spätným pridaním prípony môžete neskôr tieto údaje získať znova.

### **Ukladanie a obnova informácií adresárového servera**

Adresárový server ukladá informácie na nasledujúce miesta:

- v Knižnica databázy (QUSRDIRDB by default), ktorá obsahuje obsah adresárových serverov.
- v Knižnica QDIRSRV2, ktorá slúži na ukladanie publikačných informácií.
- v Knižnica QUSRSYS, ktorá uchováva rôzne položky v objektoch začínajúcich na QGLD (pre ich uloženie zadajte QUSRSYS/QGLD\*).
- v Ak konfigurujete adresárový server na protokolovanie zmien adresára, používa sa databázový server s názvom QUSRDIRCL, ktorý používa protokol zmien.

Ak sa obsah adresára pravidelne mení, mali by ste si pravidelne ukladať databázovú knižnicu a objekty v nej. Konfiguračné údaje sú uložené v adresári:

/QIBM/UserData/OS400/Dirsrv/

Pri každej zmene konfigurácie alebo používaní PTF by ste mali uložiť v tomto adresári aj súbory.

<span id="page-106-0"></span>Informácie o ukladaní a obnove údajov OS/400 nájdete v časti Backup and Recovery, SC41-5304

# **Práca s prístupom administrátora pre oprávnených užívateľov**

Administrátorovi môžete udeliť prístup k užívateľským profilom, ktorým bol daný prístup k identifikátoru (ID) funkcie administrátora adresárového servera (QIBM\_DIRSRV\_ADMIN).

Ak je napríklad užívateľskému profilu JOHNSMITH udelený prístup k ID funkcie administrátora adresárového servera a z dialógu vlastností adresára je vybraný prístup administrátora Grant k voľbe autorizovaných užívateľov, profil JOHNSMITH bude mať potom oprávnenie administrátora LDAP. Keď sa tento profil použije na pripojenie k adresárovému serveru pomocou nasledujúceho DN, os400-profile=JOHNSMTH,cn=accounts,os400 sys=systemA.acme.com, užívateľ bude mať oprávnenie administrátora. Prípona systémových objektov bude v tomto príklade os400-sys=systemA.acme.com. Viac informácií o projektovaných užívateľoch nájdete v časti ["Projektované](#page-71-0) pozadie [operačného](#page-71-0) systému" na strane 66.

Ak si chcete zvoliť túto voľbu, postupujte takto:

- 1. V iSeries Navigator rozviňte **Sieť**.
- 2. Rozviňte **Servery**.
- 3. Kliknite pravým tlačidlom na **Adresár** a zvoľte **Vlastnosti**.
- 4. Na záložke **Všeobecné** pod **Informáciami administrátora** si zvoľte voľbu **Udeliť prístup administrátora oprávneným užívateľom**.

Pri nastavovaní ID funkcie oprávnenia administrátora adresárového servera v užívateľskom profile postupujte nasledovne:

- 1. V iSeries Navigator kliknite pravým tlačidlom myši na systémový názov a zvoľte si **Správu aplikácie**.
- 2. Kliknite na záložku **Hostiteľské aplikácie**.
- 3. Rozviňte **Operating System/400**.
- 4. Kliknutím na **Správcu adresárového servera** vysvieťte voľbu.
- 5. Kliknite na tlačidlo **Upraviť**.
- 6. Rozviňte **Užívateľov**, **Skupiny** alebo **Použitia, ktoré nie sú v skupine**, podľa toho, čo sa hodí pre užívateľa, ktorého si želáte.
- 7. Zvoľte si užívateľa alebo skupinu, ktorú chcete pridať na zoznam **Povolených prístupov**.
- 8. Kliknite na tlačidlo **Pridať**.
- 9. Kliknutím na **OK** uložte zmeny.
- 10. Kliknite na **OK** v dialógu **Správa aplikácie**.

### **Sledovanie prístupu a zmien v adresári LDAP**

Možno budete chcieť sledovať prístup a zmeny na vašom adresári LDAP. Na sledovanie zmien adresára môžete použiť protokol zmien adresára LDAP. Protokol zmien je umiestnený pod špeciálnou príponou cn=changelog. Je uložený v knižnici QUSRDIRCL.

Pri sprístupňovaní protokolu zmien vykonajte nasledujúce kroky:

- 1. V iSeries Navigator rozviňte **Sieť**.
- 2. Rozviňte **Servery**.
- 3. Kliknite na **TCP/IP**.
- 4. Kliknite pravým tlačidlom na **Adresár** a zvoľte **Vlastnosti**.
- 5. Kliknite na záložku **Protokol zmien**.
- 6. Vyberte **Protokolovať zmeny adresára**.
- 7. (voliteľné) V poli **Maximum položiek** zadajte maximálny počet položiek na udržanie protokolu zmien. V poli **Maximálny vek** uveďte, ako dlho sa udržujú položky protokolu zmien.

<span id="page-107-0"></span>**Poznámka:** Aj keď sú tieto parametre voliteľné, mali by ste zadať aspoň jeden z nich. Ak nezadáte aspoň jeden z nich, protokol zmien bude udržiavať všetky položky a môže sa príliš zväčšiť.

Trieda objektov changeLogEntry sa používa na reprezentovanie zmien použitých v adresárovom serveri. Súbor zmien je daný nariadeným súborom všetkých položiek v rámci kontajnera changelog, ako sa definuje v changeNumber. Informácie protokolu zmien sú určené len na čítanie.

Každý užívateľ na zozname riadenia prístupov pre príponu cn=changelog môže hľadať položky v protokole zmien. Mali by ste vyhľadávať iba príponu protokolu zmien, cn=changelog. Nepokúšajte sa pridávať, meniť alebo vymazať príponu protokolu zmien, aj keď na to máte oprávnenie. Spôsobí to nepredvídateľné následky.

### **Príklad:**

Nasledujúci príklad používa vlastnosť príkazového riadka ldapsearch na získanie všetkých položiek protokolu zmien, zaprotokolovaných na serveri:

ldapsearch -h *ldaphost* -D cn=*admininistrator* -w *password* -b cn=changelog (changetype=\*)

## **Povolenie auditovania objektu pre adresárový server**

Adresárový server podporuje OS/400 auditovanie [bezpečnosti.](#page-46-0) Ak je systémová hodnota QAUDCTL nastavená na \*OBJAUD, môžete aktivovať audit objektov pomocou iSeries Navigator.

Ak chcete umožniť audit objektov pre adresárový server, postupujte podľa nasledujúcich krokov:

- 1. V iSeries Navigator rozviňte **Sieť**.
- 2. Rozviňte **Servery**.
- 3. Kliknite na **TCP/IP**.
- 4. Kliknite pravým tlačidlom na **Adresár** a zvoľte **Vlastnosti**.
- 5. Kliknite na zložku **Auditovanie**.
- 6. Zvoľte nastavenie auditovania, ktoré chcete pre svoj server používať.

Zmeny nastavení auditovania budú platné hneď po kliknutí na **OK**. Adresárový server nie je potrebné reštartovať. Ďalšie informácie obsahuje časť "Bezpečnosť [adresárového](#page-46-0) servera" na strane 41

# **Úprava nastavení hľadania**

Môžete nastaviť parametre hľadania na kontrolu vyhľadávacích schopností užívateľov, napríklad stránkované alebo triedené hľadanie.

Výsledky stránkovaného hľadania umožňujú riadiť rozsah údajov vrátený z požiadavky na hľadanie. Môžete požiadať o podmnožinu položiek (strana), namiesto prijatia všetkých výsledkov naraz. Ďalšie žiadosti o hľadanie budú až do zrušenia operácie alebo vrátenia posledného výsledku zobrazovať nasledujúcu stránku výsledkov.

Triedené hľadanie umožňuje klientovi prijímať výsledky hľadania triedené podľa zoznamu kritérií, kde každé kritérium predstavuje triediaci kľúč. Presúva sa tým zodpovednosť za triedenie z klientskej aplikácie na server.

Pri úprave hodnôt hľadania adresárového servera postupujte nasledovne:

- 1. V iSeries Navigator rozviňte **Sieť**.
- 2. Rozviňte **Servery**.
- 3. Kliknite na **TCP/IP**.
- 4. Kliknite pravým tlačidlom na **Adresár** a zvoľte **Vlastnosti**.
- 5. Kliknite na záložku **Hľadať**.

# **Úprava nastavení výkonu**

Zmenou jednej z nasledujúcich položiek môžete upraviť nastavenia výkonu vášho adresárového servera:
- <span id="page-108-0"></span>v Veľkosť ACL pamäte cache, veľkosť položky pamäte cache, maximálny počet hľadaní, ktoré sa majú ukladať vo filtri pamäte cache a najväčšie hľadanie, ktoré sa má uložiť do pamäte cache vo filtri pamäte cache.
- v Nastavenia transakcií servera
- Počet databázových pripojení a serverových vlákien

pri úprave hodnôt pamäte cache adresárového servera postupujte nasledovne:

- 1. V iSeries Navigator rozviňte **Sieť**.
- 2. Rozviňte **Servery**.
- 3. Kliknite na **TCP/IP**.
- 4. Kliknite pravým tlačidlom na **Adresár** a zvoľte **Vlastnosti**.
- 5. Kliknite na záložku **Výkonnosť**.

Pri úprave hodnôt transakcií adresárového servera postupujte nasledovne:

- 1. V iSeries Navigator rozviňte **Sieť**.
- 2. Rozviňte **Servery**.
- 3. Kliknite na **TCP/IP**.
- 4. Kliknite pravým tlačidlom na **Adresár** a zvoľte **Vlastnosti**.
- 5. Kliknite na záložku **Transakcie**.

Výkon adresárového servera môžete upraviť aj zmenou počtu databázových pripojení a serverových vláken, ktoré server používa. Túto hodnotu zmeníte nasledujúcim postupom:

- 1. V iSeries Navigator rozviňte **Sieť**.
- 2. Rozviňte **Servery**.
- 3. Kliknite na **TCP/IP**.
- 4. Kliknite pravým tlačidlom na **Adresár** a zvoľte **Vlastnosti**.
- 5. Kliknite na záložku **Databáza/Prípony**.

## **Riadenie replikácie**

Ak chcete riadiť replikáciu, rozviňte kategóriu **Riadenie replikácie** webového administratívneho nástroja. Viac informácií o konceptoch replikácie obsahuje ["Replikácia"](#page-40-0) na strane 35.

Viac informácií nájdete v týchto častiach:

- v "Vytvorenie topológie hlavnej repliky"
- v "Vytváranie topológie hlavného [servera-odosielateľa-repliky"](#page-113-0) na strane 108
- v "Prehľad vytvárania [komplexnej](#page-115-0) topológie replikácie" na strane 110
- v "Vytvorenie komplexnej topológie s partnerskou [replikáciou"](#page-115-0) na strane 110
- v "Riadenie [topológií"](#page-118-0) na strane 113
- v "Úprava vlastností [replikácie"](#page-121-0) na strane 116
- v "Vytvorenie [replikačných](#page-122-0) plánov" na strane 117
- v ["Riadenie](#page-123-0) frontov" na strane 118

## **Vytvorenie topológie hlavnej repliky**

Ak chcete definovať základnú topológiu hlavnej repliky:

- 1. Vytvorte hlavný server a definujte jeho obsah. Vyberte si podstrom, ktorý má byť replikovaný a zadajte server ako hlavný. Pozrite si "Vytvorenie hlavného servera [\(replikovaného](#page-109-0) podstromu)" na strane 104.
- 2. Vytvorte povoľovacie údaje, ktoré má použiť dodávateľ. Pozrite si "Vytvorenie [povoľovacích](#page-109-0) údajov" na strane 104.
- 3. Vytvorte replikačný server. Pozrite si "Vytvorenie [replikačného](#page-111-0) servera" na strane 106.
- 4. Vyexportujte topológiu z hlavného servera do repliky. Pozrite si ["Kopírovanie](#page-112-0) údajov do repliky" na strane 107.
- 5. Zmeňte konfiguráciu repliky tak, aby identifikovala, kto má oprávnenie replikovať do nej zmeny a pridať odvolávku do hlavného servera. Pozrite si ["Pridávanie](#page-113-0) informácií dodávateľa do repliky" na strane 108.

#### <span id="page-109-0"></span>**Poznámka:**

Ak položka v koreni podstromu, ktorý chcete replikovať, nie je príponou v serveri, skôr než budete môcť použiť funkciu **Pridať podstrom**, musíte sa presvedčiť, či je jej ACL definovaný nasledovne:

#### **Pre nefiltrované ACL:**

ownersource: <*rovnaký ako položka DN*> ownerpropagate: TRUE

aclsource: <*rovnaký ako položka DN*> aclpropagate: TRUE

#### **Pre filtrované ACL:**

ibm-filteraclinherit: FALSE

Ak chcete splniť požiadavky ACL a ak položka nie je príponou v serveri, upravte ACL pre danú položku na paneli **Riadenie položiek**. Vyberte si položku a kliknite na **Upraviť ACL**. Ak chcete pridať nefiltrované zoznamy ACL, vyberte si záložku a potom zadajte v začiarkovacom políčku pre ACL aj majiteľov, či sú tieto ACL explicitné alebo nie. Skontrolujte, či sú začiarknuté políčka **Propagovať ACL** a **Propagovať majiteľa**. Ak chcete pridať filtrované ACL, vyberte si záložku a pridajte položku **cn=this** s rolou **access-id** pre ACL aj majiteľov. Skontrolujte, či je začiarknutie políčka **Akumulovať filtrované ACL** zrušené a či je začiarknuté políčko **Propagovať majiteľa**. Podrobnejšie informácie nájdete v časti ["Manažovanie](#page-153-0) zoznamov riadenia prístupu (ACL)" na strane 148.

Objekt **ibm-replicagroup** vytvorený týmto procesom zdedí na začiatku ACL koreňovej položky pre replikovaný podstrom. Tieto ACL môžu byť na kontrolu prístupu do replikačných informácií v adresári nevhodné.

### **Vytvorenie hlavného servera (replikovaného podstromu)**

**Poznámka:** Ak chcete vykonať túto úlohu, server musí byť spustený.

Táto úloha určí položku ako koreň nezávisle replikovaného podstromu a vytvorí **ibm-replicasubentry** reprezentujúci tento server ako jeden hlavný server pre podstrom. Ak chcete vytvoriť replikovaný podstrom, musíte určiť, ktorý podstrom má tento server replikovať.

Rozviňte kategóriu riadenia replikácie v navigačnej oblasti a kliknite na **Riadiť topológiu**.

- 1. Kliknite na **Pridať podstrom**.
- 2. Zadajte DN koreňovej položky podstromu, ktorý chcete replikovať alebo kliknutím na **Prehľadávať** expandujte položky; z nich si potom vyberte položku, ktorá má byť koreňom podstromu.
- 3. URL odvolávky hlavného servera sa zobrazí napríklad v tvare LDAP URL: ldap://<*myservername*>.<*mylocation*>.<*mycompany*>.com

**Poznámka:** URL odvolávky hlavného servera je voliteľné a používa sa len vtedy:

- v Ak server obsahuje (alebo bude obsahovať) ľubovoľné podstromy určené len na čítanie.
- v Ak chcete definovať URL odvolávky, ktoré sa vráti pre aktualizácie do ľubovoľného podstromu určeného len na čítanie:
- 4. Kliknite na **OK**.
- 5. Nový server sa zobrazí na paneli riadenia topológie pod hlavičkou **Replikované podstromy**.

### **Vytvorenie povoľovacích údajov**

Rozviňte kategóriu riadenia replikácie v navigačnej oblasti webového administratívneho nástroja a kliknite na **Riadiť povoľovacie údaje**

- 1. Vyberte si umiestnenie, ktoré chcete použiť na ukladanie povoľovacích údajov zo zoznamu podstromov. Webový administračný nástroj vám umožní definovať povoľovacie údaje na týchto miestach:
	- v **cn=replication,cn=localhost**, ktoré udržiava povoľovacie údaje len na aktuálnom serveri.

**Poznámka:** Vo väčšine replikačných prípadov sa uprednostňuje umiestnenie povoľovacích údajov v cn=replication,cn=localhost, pretože poskytuje väčšiu bezpečnosť než replikované povoľovacie údaje umiestnené v podstrome. Existujú však určité situácie, pri ktorých nie sú povoľovacie údaje umiestnené v cn=replication,cn=localhost dostupné.

> Ak sa snažíte pridať repliku pod server, napríklad serverA a ste pripojení k inému serveru s webovým administratívnym nástrojom, ktorým je serverB, pole **Vybrať povoľovacie údaje** nezobrazí voľbu **cn=replication,cn=localhost**. Je to preto, že nemôžete čítať alebo aktualizovať informácie pod **cn=localhost** serverA, ak ste pripojení k serveru s názvom serverB.

> Voľba cn=replication,cn=localhost je dostupná len vtedy, ak server, pod ktorý sa snažíte pridať repliku, je ten istý server, ku ktorému ste pripojení s webovým administratívnym nástrojom.

v V rámci replikačného podstromu, kedy sú povoľovacie údaje replikované so zvyškom podstromu. Povoľovacie údaje umiestnené v replikačnom podstrome sú vytvorené pod položkou **ibm-replicagroup=default** pre daný podstrom.

- 2. Kliknite na **Pridať**.
- 3. Zadajte názov pre povoľovacie údaje, ktoré vytvárate, napríklad **mycreds**, cn= je v poli už pre vás vopred vyplnené.
- 4. Vyberte si typ autentifikačnej metódy, ktorú chcete použiť a kliknite na **Ďalej**.
	- v Ak ste si vybrali jednu autentifikáciu vytváranie väzieb:
		- a. Zadajte DN, ktoré server používa na vytvorenie väzby s replikou, napríklad cn=any
		- b. Zadajte heslo, ktoré server používa, keď vytvára väzbu s replikou, napríklad secret.
		- c. Opätovným zadaním hesla potvrďte, že nenastali žiadne typografické chyby.
		- d. Podľa potreby zadajte stručný opis povoľovacích údajov.
		- e. Kliknite na **Dokončiť**.

**Poznámka:** Možno si chcete poznamenať DN povoľovacích údajov a heslo pre budúce potreby. Toto heslo budete potrebovať, keď budete vytvárať replikačnú zmluvu.

- v Ak ste si vybrali autentifikáciu Kerberos:
	- a. Zadajte DN Kerberos.
	- b. Zadajte heslo vytvárania väzieb.
	- c. Opätovným zadaním hesla vytvárania väzieb ho potvrďte.
	- d. Podľa potreby zadajte stručný opis povoľovacích údajov. Nie sú potrebné žiadne ďalšie informácie. Viac informácií nájdete v časti "Povolenie [autentifikácie](#page-126-0) Kerberos na adresárovom serveri" na strane 121.
	- e. Kliknite na **Dokončiť**.

Štandardne používa dodávateľ na vytvorenie väzby so zákazníkom svoj vlastný servisný principál. Ak sa napríklad dodávateľ volá master.our.org.com a realm je SOME.REALM, DN bude **ibm-**

**Kn=ldap/master.our.org.com@SOME.REALM**. Hodnota realmu nezohľadňuje veľkosť písmen. Ak existuje viac než jeden dodávateľ, musíte zadať principála a heslo, ktoré majú používať všetci dodávatelia.

### **Na serveri, na ktorom ste vytvorili povoľovacie údaje:**

- a. Rozviňte **Riadenie adresára** a kliknite na **Riadiť položky**.
- b. Vyberte si podstrom, v ktorom ste uložili povoľovacie údaje, napríklad **cn=localhost** a kliknite na **Rozvinúť**.
- c. Vyberte si **cn=replication** a kliknite na **Rozvinúť**.
- d. Vyberte si povoľovacie údaje Kerberos (ibm-replicationCredentialsKerberos) a kliknite na **Upraviť atribúty**.
- e. Kliknite na záložku **Ostatné atribúty**.

**Poznámka:** Ak nie sú zobrazené žiadne podstromy, choďte na "Vytvorenie hlavného servera [\(replikovaného](#page-109-0) [podstromu\)"](#page-109-0) na strane 104, kde nájdete inštrukcie na vytvorenie podstromu, ktorý chcete replikovať.

- <span id="page-111-0"></span>f. Zadajte **replicaBindDN**, napríklad **ibm-kn=myprincipal@SOME.REALM**.
- g. Zadajte **replicaCredentials**. Toto je heslo KDC používané pre **myprincipal**.

**Poznámka:** Tento principál a heslo by mali byť rovnaké ako principál a heslo, ktoré používate na spustenie **kinit** z príkazového riadka.

### **Na replike**

- a. V navigačnej oblasti kliknite na **Riadiť vlastnosti replikácie**.
- b. Vyberte si dodávateľa z roletovej ponuky **Informácie o dodávateľovi** alebo zadajte názov replikovaného podstromu, pre ktorý chcete nakonfigurovať povoľovacie údaje dodávateľa.
- c. Kliknite na **Úprava**.
- d. Zadajte replikačný bindDN. V tomto príklade **ibm-kn=myprincipal@SOME.REALM**.
- e. Zadajte a potvrďte **Heslo replikačnej väzby**. Toto je heslo KDC používané pre **myprincipal**.
- v Ak ste si vybrali SSL s autentifikáciou certifikátu a používate certifikát servera, nemusíte poskytovať ďalšie informácie. Ak si vyberiete použitie iného certifikátu než je certifikát servera:
	- a. Zadajte názov súboru kľúčov.
	- b. Zadajte heslo súboru kľúčov.
	- c. Opätovným zadaním hesla súboru kľúčov ho potvrďte.
	- d. Zadajte návestie kľúčov.
	- e. Podľa potreby zadajte stručný opis.
	- f. Kliknite na **Dokončiť**.

Viac informácií nájdete v časti "Povolenie SSL na [adresárovom](#page-124-0) serveri" na strane 119.

5. Na serveri, na ktorom ste vytvorili povoľovacie údaje, nastavte systémovú hodnotu Povoliť uchovať bezpečnostné informácie servera (QRETSVRSEC) na 1 (uchovať údaje). Keďže replikačné povoľovacie údaje sú uložené v overovacom zozname, server ich môže z neho získať pri pripájaní k replike.

### **Vytvorenie replikačného servera**

**Poznámka:** Ak chcete vykonať túto úlohu, server musí byť spustený.

Rozviňte kategóriu **Riadenie replikácie** v navigačnej oblasti a kliknite na **Riadiť topológiu**.

- 1. Vyberte si podstrom, ktorý chcete replikovať a kliknite na **Zobraziť topológiu**.
- 2. Kliknutím na šípku vedľa výberu **Topológia replikácie** rozviňte zoznam dodávateľských serverov.
- 3. Vyberte si dodávateľský server a kliknite na **Pridať repliku**.

### Na záložke **Server** okna **Pridať repliku**:

- v Zadajte hostiteľský názov a číslo portu pre repliku, ktorú vytvárate. Štandardný port je 636 pre SSL a 389 pre iné než SSL. Tieto polia sa vyžadujú.
- v Vyberte si, či povoliť komunikácie SSL.
- v Zadajte názov repliky alebo ponechajte toto pole prázdne, kedy sa použije hostiteľský názov.
- v Zadajte ID repliky. Ak je spustený server, na ktorom vytvárate repliku, kliknite na **Získať ID repliky** a toto pole sa automaticky vyplní. Ak sa má pridávaný server stať partnerským serverom odosielajúceho servera, toto pole bude požadované. Odporúča sa, aby boli všetky servery v rovnakom vydaní.
- Zadajte opis replikačného servera.

### Na záložke **Ďalšie**:

1. Uveďte povoľovacie údaje, ktoré replika používa na komunikáciu s hlavným serverom.

**Poznámka:** Webový administratívny nástroj povoľuje definovanie povoľovacích údajov na týchto miestach:

v **cn=replication,cn=localhost**, ktoré udržiava povoľovacie údaje len na serveri, ktorý ich používa

v V rámci replikačného podstromu, kedy sú povoľovacie údaje replikované so zvyškom podstromu. Povoľovacie údaje umiestnené v replikačnom podstrome sú vytvorené pod položkou **ibm-replicagroup=default** pre daný podstrom.

Umiestnenie povoľovacích údajov v cn=replication,cn=localhost sa považuje za bezpečnejšie.

- <span id="page-112-0"></span>a. Kliknite na **Vybrať**.
- b. Vyberte si pre povoľovacie údaje umiestnenie, ktoré chcete použiť. Uprednostňuje sa cn=replication,cn=localhost.
- c. Kliknite na **Zobraziť povoľovacie údaje**.
- d. Rozviňte zoznam povoľovacích údajov a vyberte si tie, ktoré chcete použiť.
- e. Kliknite na **OK**.

Viac informácií o povoľovacích údajoch zmluvy nájdete v časti "Vytvorenie [povoľovacích](#page-109-0) údajov" na strane 104.

- 2. Z roletového zoznamu zadajte replikačný plán alebo ho vytvorte kliknutím na **Pridať**. Pozrite si ["Vytvorenie](#page-122-0) [replikačných](#page-122-0) plánov" na strane 117.
- 3. Na zozname schopností dodávateľa môžete zrušiť ktorúkoľvek schopnosť, ktorú nechcete u zákazníka replikovať.

Ak má vaša sieť rôzne servery v odlišných vydaniach, na novších vydaniach sa môžu nachádzať schopnosti, ktoré nenájdete v starších vydaniach. Niektoré schopnosti, napríklad ACL filtra a politika hesiel, používajú prevádzkové atribúty, ktoré sú replikované s inými zmenami. Vo väčšine prípadov budete chcieť, aby používanie týchto vlastností podporovali všetky servery. Ak danú schopnosť nepodporujú všetky servery, nebudete ju chcieť použiť. Napríklad nebudete chcieť pre každý server iný ACL. Môžu však nastať prípady, kedy budete chcieť použiť schopnosť na serveroch, ktoré ju podporujú a nebudete chcieť zmeny v súvislosti so schopnosťou replikovanou do serverov, ktoré túto schopnosť nepodporujú. V takých prípadoch môžete použiť zoznam schopností, na ktorom vyznačíte tie schopnosti, ktoré sa nemajú replikovať.

- 4. Ak chcete vytvoriť repliku, kliknite na **OK**.
- 5. Zobrazí sa správa, ktorá vám oznámi, že je potrebné vykonať ďalšie akcie. Kliknite na **OK**.
- **Poznámka:** Ak pridávate viacero serverov ako ďalšie repliky alebo vytvárate komplexnú topológiu, nepokračujte s "Kopírovanie údajov do repliky" alebo ["Pridávanie](#page-113-0) informácií dodávateľa do repliky" na strane 108, kým ste nedokončili definovanie topológie na hlavnom serveri. Ak vytvárate *masterfile.ldif* po dokončení topológie, tento bude obsahovať položky adresára hlavného servera a úplnú kópiu topologických zmlúv. Ak tento súbor zavediete na každý server, tieto servery budú mať potom rovnaké informácie.

### **Kopírovanie údajov do repliky**

Po vytvorení repliky musíte vyexportovať topológiu z hlavného servera do repliky.

- 1. Na hlavnom serveri vytvorte súbor LDIF pre údaje. Ak chcete skopírovať všetky údaje nachádzajúce sa na hlavnom serveri, postupujte nasledovne:
	- a. V iSeries Navigator rozviňte **Sieť**.
	- b. Rozviňte **Servery**.
	- c. Kliknite na **TCP/IP**.
	- d. Pravým tlačidlom kliknite na **Adresár,** vyberte **Nástroje**, potom **Exportovať Súbor**.
	- e. Uveďte názov súboru LDIF (napríklad masterfile.ldif), voliteľne uveďte podstrom, ktorý sa má exportovať (napríklad subtreeDN), a kliknite na **OK**.
- 2. Na počítači, na ktorom vytvárate repliku, postupujte nasledovne:
	- a. Skontrolujte, či sú replikované prípony definované v konfigurácii replikačného servera.
	- b. Zastavte replikačný server.
	- c. Skopírujte súbor LDIF do repliky a postupujte nasledovne:
		- 1) V iSeries Navigator rozviňte **Sieť**.
		- 2) Rozviňte **Servery**.
		- 3) Kliknite na **TCP/IP**.
		- 4) Pravým tlačidlom kliknite na **Adresár,** vyberte **Nástroje,** potom **Importovať súbor**.
		- 5) Uveďte názov vstupného súboru LDIF (napríklad masterfile.ldif), voliteľne uveďte podľa potreby replikáciu údajov a kliknite na **OK**.

<span id="page-113-0"></span>Replikačné zmluvy, plány, povoľovacie údaje (ak sú uložené v replikovanom podstrome) a údaje položky sú zavedené na replike.

d. Spustite server.

### **Pridávanie informácií dodávateľa do repliky**

Musíte zmeniť konfiguráciu repliky, aby ste mohli zistiť, kto má oprávnenie replikovať do nej zmeny a pridať odvolávku do hlavného servera.

Na počítači, na ktorom vytvárate repliku:

- 1. V navigačnej oblasti rozviňte **Manažment replikácie** a kliknite na **Riadiť vlastnosti replikácie**.
- 2. Kliknite na **Pridať**.
- 3. Z roletovej ponuky **Replikovaný podstrom** si vyberte dodávateľa alebo zadajte názov replikovaného podstromu, pre ktorý chcete nakonfigurovať povoľovacie údaje dodávateľa. Ak upravujete povoľovacie údaje dodávateľa, toto pole nebude možné upravovať.
- 4. Zadajte replikačný bindDN. V tomto príklade cn=any.

**Poznámka:** V závislosti od situácie môžete použiť ktorúkoľvek z týchto dvoch volieb.

- v Pomocou 'štandardných prihlasovacích údajov a odvolávky' nastavte DN pripojenia replikácie (a heslo) a štandardnú odvolávku pre všetky podstromy replikované do servera. Toto možno použiť vtedy, keď sú všetky podstromy replikované z rovnakého dodávateľa.
- v Pridaním informácií pre každý podstrom nastavte replikačný bind DN a heslo nezávisle pre každý replikovaný podstrom. Toto možno použiť vtedy, keď má každý podstrom iného dodávateľa (to znamená iný hlavný server pre každý podstrom).
- 5. V závislosti od typu povoľovacích údajov zadajte a potvrďte ich heslo (ktoré ste si predtým poznamenali na budúce použitie.)
	- v **Jednoduchá väzba** Uveďte DN a heslo
	- v **Kerberos** Ak povoľovacie údaje na dodávateľovi neidentifikujú principála a heslo, čo znamená, že sa má použiť principál serverovej vlastnej služby, potom bind DN bude ibm-kn=ldap/<*yourservername*@*yourrealm*>. Ak majú povoľovacie údaje názov principála, napríklad <*myprincipal*@*myrealm*>, použite ho ako DN. V žiadnom z týchto dvoch prípadov sa heslo nevyžaduje.
	- v **Väzba SSL w/ EXTERNAL** Uveďte DN subjektu pre certifikát a neuvádzajte žiadne heslo

Pozrite si "Vytvorenie [povoľovacích](#page-109-0) údajov" na strane 104.

- 6. Kliknite na **OK**.
- 7. Ak majú zmeny nadobudnúť účinnosť, musíte reštartovať repliku.

Viac informácií nájdete v časti "Úprava vlastností [replikácie"](#page-121-0) na strane 116.

Replika je v pozastavenom stave a nevykonáva sa žiadna replikácia. Po dokončení nastavenia topológie vašej replikácie musíte kliknúť na **Riadiť fronty**, vybrať si repliku a kliknúť na **Pozastaviť/pokračovať**, čím spustíte replikáciu. Podrobnejšie informácie nájdete v časti ["Riadenie](#page-123-0) frontov" na strane 118. Replika teraz dostane aktualizácie z hlavného servera.

# **Vytváranie topológie hlavného servera-odosielateľa-repliky**

Ak chcete definovať topológiu hlavný server-odosielateľ-replika, musíte:

- 1. Vytvoriť hlavný a replikačný server. Pozrite si ["Vytvorenie](#page-108-0) topológie hlavnej repliky" na strane 103.
- 2. Pre pôvodnú repliku vytvorte nový replikačný server. Pozrite si "Vytvorenie nového [replikačného](#page-114-0) servera" na [strane](#page-114-0) 109.
- 3. Skopírujte údaje do replík. Pozrite si ["Kopírovanie](#page-112-0) údajov do repliky" na strane 107.

### <span id="page-114-0"></span>**Vytvorenie nového replikačného servera**

Ak ste nastavili topológiu replikácie (pozri "Vytvorenie hlavného servera [\(replikovaného](#page-109-0) podstromu)" na strane 104) s hlavným serverom (server1) a replikou (server2), môžete zmeniť rolu servera s názvom server2 na odosielajúci server. Ak to chcete vykonať, musíte vytvoriť novú repliku (server3) pod serverom s názvom server2.

- 1. Pripojte webovú administráciu k hlavnému serveru (server1)
- 2. Rozviňte kategóriu riadenia replikácie v navigačnej oblasti a kliknite na **Riadiť topológiu**.
- 3. Vyberte si podstrom, ktorý chcete replikovať a kliknite na **Zobraziť topológiu**.
- 4. Kliknutím na šípku vedľa výberu **Topológia replikácie** rozviňte zoznam dodávateľských serverov.
- 5. Kliknutím na šípku vedľa výberu **server1** rozviňte zoznam serverov.
- 6. Vyberte si server2 a kliknite na **Pridať repliku**.
- 7. Na záložke **Server** okna **Pridať repliku**:
	- v Zadajte hostiteľský názov a číslo portu pre repliku (server3), ktorú vytvárate. Štandardný port je 636 pre SSL a 389 pre iné než SSL. Tieto polia sa vyžadujú.
	- v Vyberte si, či povoliť komunikácie SSL.
	- v Zadajte názov repliky alebo ponechajte toto pole prázdne, kedy sa použije hostiteľský názov.
	- v Zadajte ID repliky. Ak je spustený server, na ktorom vytvárate repliku, kliknite na **Získať ID repliky** a toto pole sa automaticky vyplní. Ak sa má pridávaný server stať partnerským serverom odosielajúceho servera, toto pole bude požadované. Odporúča sa, aby boli všetky servery v rovnakom vydaní.
	- Zadajte opis replikačného servera.

Na záložke **Ďalšie**:

a. Uveďte povoľovacie údaje, ktoré replika používa na komunikáciu s hlavným serverom.

**Poznámka:** Webový administratívny nástroj povoľuje definovanie povoľovacích údajov na týchto miestach:

- v **cn=replication,cn=localhost**, ktoré udržiava povoľovacie údaje len na serveri, ktorý ich používa
- v v rámci replikačného podstromu, kedy sú povoľovacie údaje replikované so zvyškom podstromu.

Umiestnenie povoľovacích údajov v cn=replication,cn=localhost sa považuje za bezpečnejšie. Povoľovacie údaje umiestnené v replikačnom podstrome sú vytvorené pod položkou **ibm-replicagroup=default** pre daný podstrom.

- 1) Kliknite na **Vybrať**.
- 2) Vyberte si pre povoľovacie údaje umiestnenie, ktoré chcete použiť. Uprednostňuje sa cn=replication,cn=localhost.
- 3) Kliknite na **Zobraziť povoľovacie údaje**.
- 4) Rozviňte zoznam povoľovacích údajov a vyberte si tie, ktoré chcete použiť.
- 5) Kliknite na **OK**.

Viac informácií o povoľovacích údajoch zmluvy nájdete v časti "Vytvorenie [povoľovacích](#page-109-0) údajov" na strane [104.](#page-109-0)

- b. Z roletového zoznamu zadajte replikačný plán alebo ho vytvorte kliknutím na **Pridať**. Pozrite si ["Vytvorenie](#page-122-0) [replikačných](#page-122-0) plánov" na strane 117.
- c. Na zozname schopností dodávateľa môžete zrušiť ktorúkoľvek schopnosť, ktorú nechcete u zákazníka replikovať.

Ak má vaša sieť rôzne servery v odlišných vydaniach, na novších vydaniach sa môžu nachádzať schopnosti, ktoré nenájdete v starších vydaniach. Niektoré schopnosti, napríklad ACL filtra a politika hesiel, používajú prevádzkové atribúty, ktoré sú replikované s inými zmenami. Vo väčšine prípadov budete chcieť, aby používanie týchto vlastností podporovali všetky servery. Ak danú schopnosť nepodporujú všetky servery, nebudete ju chcieť použiť. Napríklad nebudete chcieť pre každý server iný ACL. Môžu však nastať prípady, kedy budete chcieť použiť schopnosť na serveroch, ktoré ju podporujú a nebudete chcieť zmeny v súvislosti so

<span id="page-115-0"></span>schopnosťou replikovanou do serverov, ktoré túto schopnosť nepodporujú. V takých prípadoch môžete použiť zoznam schopností, na ktorom vyznačíte tie schopnosti, ktoré sa nemajú replikovať.

- d. Ak chcete vytvoriť repliku, kliknite na **OK**.
- 8. Skopírujte údaje zo servera s názvom server2 do nového replikačného servera s názvom server3. Ďalšie informácie nájdete v časti ["Kopírovanie](#page-112-0) údajov do repliky" na strane 107.
- 9. Pridajte dodávateľskú zmluvu do servera s názvom server3, ktorý zo servera s názvom server2 urobí dodávateľa pre server3 a server3 bude zákazníkom servera s názvom server2. Viac informácií o spôsobe, akým to vykonáte, nájdete v časti ["Pridávanie](#page-113-0) informácií dodávateľa do repliky" na strane 108.

Serverové roly sú reprezentované ikonami vo webovom administratívnom nástroji. Vaša topológia je teraz:

- server1 (hlavný server)
	- server2 (odosielateľ)
		- server3 (replika)

## **Prehľad vytvárania komplexnej topológie replikácie**

Použite tento vysoko úrovňový prehľad ako sprievodcu nastavením komplexnej replikačnej topológie.

- 1. Spustite všetky partnerské servery alebo repliky. Vyžaduje si to webový administratívny nástroj na zhromažďovanie informácií zo serverov.
- 2. Ak chcete preskočiť všetko pre každý front, použite riadenie Spustite 'prvý' hlavný server a nakonfigurujte ho ako hlavný server pre kontext.
- 3. Ak ešte údaje nie sú zavedené, zaveďte ich pre podstrom s cieľom replikovať ich na 'prvom' hlavnom serveri.
- 4. Vyberte si podstrom, ktorý sa má replikovať.
- 5. Pridajte všetky potenciálne partnerské hlavné servery ako repliky 'prvého' hlavného servera.
- 6. Pridajte všetky ostatné repliky.
- 7. Presuňte ostatné partnerské hlavné servery s cieľom podporovať ich.
- 8. Pridajte replikačné zmluvy pre repliky každému z partnerských hlavných serverov.

**Poznámka:** Ak sa majú vytvoriť povoľovacie údaje v **cn=replication,cn=localhost**, tieto musia byť vytvorené na každom serveri po ich reštartovaní. Replikácia partnerskými servermi zlyhá, kým sú vytvorené objekty povoľovacích údajov.

- 9. Ku každému partnerskému hlavnému serveru pridajte replikačné zmluvy pre ostatné hlavné servery. 'Prvý' hlavný server už tieto informácie má.
- 10. Uveďte replikovaný podstrom do stavu pokoja, čo zabráni aktualizácií počas kopírovania údajov do ostatných serverov.
- 11. Ak chcete všetko pre každý front preskočiť, použite riadenie frontu.
- 12. Vyexportujte údaje pre replikovaný podstrom z 'prvého' hlavného servera.
- 13. Aktivujte podstrom.
- 14. Zastavte replikačné servery a naimportujte údaje pre replikovaný podstrom na každej replike a partnerskom hlavnom serveri. Potom servery reštartujte.
- 15. Riaďte vlastnosti replikácie na každej replike a partnerskom hlavnom serveri s cieľom nastaviť povoľovacie údaje, ktoré budú používať dodávatelia.

# **Vytvorenie komplexnej topológie s partnerskou replikáciou**

Partnerská replikácia je replikačná topológia, v ktorej sú hlavnými viaceré servery. Avšak na rozdiel od prostredia s viacerými hlavnými servermi, medzi partnerskými servermi sa nebudú rozlišovať konflikty. Servery LDAP akceptujú aktualizácie poskytované partnerskými servermi a aktualizujú svoje vlastné kópie údajov. Na poradie prijímania aktualizácií alebo na skutočnosť, či viaceré aktualizácie kolidujú, sa neberie ohľad.

Ak chcete pridať ďalšie hlavné servery (partnerské servery), najprv pridajte server ako repliku určenú len na čítanie existujúcich hlavných serverov (pozri "Vytvorenie [replikačného](#page-111-0) servera" na strane 106), inicializujte adresárové údaje a potom povýšte server na hlavný server (pozri "Presun alebo [povýšenie](#page-119-0) servera" na strane 114).

Objekt **ibm-replicagroup** vytvorený týmto procesom zdedí na začiatku ACL koreňovej položky pre replikovaný podstrom. Tieto ACL môžu byť na kontrolu prístupu do replikačných informácií v adresári nevhodné.

Aby bola operácia pridania podstromu úspešná, DN položky, ktorý pridávate, musí mať správne ACL, pokiaľ nie je príponou v serveri.

#### **Pre nefiltrované ACL:**

- v ownersource : <*DN položky*>
- ownerpropagate : TRUE
- v aclsource : <*DN položky*>
- aclpropagate: TRUE

#### **Filtrované ACL:**

- v ownersource : <*DN položky*>
- ownerpropagate : TRUE
- ibm-filteraclinherit : FALSE
- v ibm-filteraclentry : <*ľubovoľná hodnota*>

Použite funkciu **Upraviť ACL** webového administratívneho nástroja na nastavenie ACL pre replikačné informácie priradené k novo vytvorenému replikovanému podstromu (pozri "Úprava [zoznamov](#page-121-0) riadenia prístupu" na strane 116).

Replika je v pozastavenom stave a nevykonáva sa žiadna replikácia. Po dokončení nastavenia topológie vašej replikácie musíte kliknúť na **Riadiť fronty**, vybrať si repliku a kliknúť na **Pozastaviť/pokračovať**, čím spustíte replikáciu. Podrobnejšie informácie nájdete v časti ["Riadenie](#page-123-0) frontov" na strane 118. Replika teraz dostane aktualizácie z hlavného servera.

Replikáciu partnerského servera použite len v prostredí, v ktorom je vzor adresárových aktualizácií dobre známy. Aktualizácie určitých objektov v adresári musia byť vykonané len jedným partnerským serverom. Cieľom je zabrániť scenáru, kedy jeden server vymaže objekt, za ktorým nasleduje ďalší server, ktorý mení objekt. Tento scenár vytvára možnosť, že partnerský server dostane príkaz na vymazanie, za ktorým bude nasledovať príkaz na zmenu, pričom nastane konflikt.

Ak chcete definovať topológiu partnerský server-odosielateľ-replika pozostávajúcu z dvoch serverov partnerský-hlavný server, dvoch odosielajúcich serverov a štyroch replík:

- 1. Vytvoriť hlavný a replikačný server. Pozrite si ["Vytvorenie](#page-108-0) topológie hlavnej repliky" na strane 103.
- 2. Vytvorte dva ďalšie replikačné servery pre hlavný server. Pozrite si "Vytvorenie [replikačného](#page-111-0) servera" na strane [106.](#page-111-0)
- 3. Vytvorte dve repliky pod každým z dvoch novo vytvorených replikačných serverov.
- 4. Povýšte pôvodnú repliku na hlavný server. Pozrite si "Povýšenie servera na partnerský server".

**Poznámka:** Server, ktorý chcete povýšiť na hlavný, musí byť replikou bez akýchkoľvek ďalších podriadených replík.

5. Skopírujte údaje z hlavného servera do nového hlavného servera a replík. Pozrite si ["Kopírovanie](#page-112-0) údajov do [repliky"](#page-112-0) na strane 107.

### **Povýšenie servera na partnerský server**

Pomocou odosielateľskej topológie vytvorenej v časti "Vytváranie topológie hlavného [servera-odosielateľa-repliky"](#page-113-0) na [strane](#page-113-0) 108 môžete server povýšiť na partnerský server. V tomto príklade povýšite repliku (server3) na partnerský server hlavného servera (server1).

1. Pripojte webovú administráciu k hlavnému serveru (server1).

- 2. Rozviňte kategóriu riadenia replikácie v navigačnej oblasti a kliknite na **Riadiť topológiu**.
- 3. Vyberte si podstrom, ktorý chcete replikovať a kliknite na **Zobraziť topológiu**.
- 4. Kliknite na šípku vedľa výberu **Topológia replikácie** a rozviňte zoznam serverov.
- 5. Kliknutím na šípku vedľa výberu **server1** rozviňte zoznam serverov.
- 6. Kliknutím na šípku vedľa výberu **server2** rozviňte zoznam serverov.
- 7. Kliknite na **server1** a na **Pridať repliku**. Vytvorte server4. Pozrite si "Vytvorenie [replikačného](#page-111-0) servera" na strane [106.](#page-111-0) Rovnakým spôsobom vytvorte server5. Serverové roly sú reprezentované ikonami vo webovom administratívnom nástroji. Vaša topológia je teraz:
	- server1 (hlavný server)
		- server2 (odosielateľ)
			- server3 (replika)
		- server4 (replika)
		- server5 (replika)
- 8. Kliknutím na **server2** a na **Pridať repliku** vytvorte server6.
- 9. Kliknutím na **server4** a na **Pridať repliku** vytvorte server7. Rovnakým spôsobom vytvorte server8. Vaša topológia je teraz:
	- server1 (hlavný server)
		- server2 (odosielateľ)
			- server3 (replika)
			- server6 (replika)
		- server4 (odosielateľ)
			- server7 (replika)
			- server8 (replika)
		- server5 (replika)
- 10. Vyberte si **server5** a kliknite na **Presunúť**.

**Poznámka:** Server, ktorý chcete presunúť, musí byť replikou bez akýchkoľvek ďalších podriadených replík.

- 11. Výberom **Replikačnej topológie** povýšte repliku na hlavný server. Kliknite na **Presunúť**.
- 12. Zobrazí sa panel **Vytvorenie ďalších dodávateľských zmlúv**. Replikácia partnerského servera vyžaduje, aby bol každý hlavný server dodávateľom a zákazníkom každého z ostatných hlavných serverov v topológii a každej repliky z prvej úrovne replík, server2 a server4. Server5 je už zákazníkom servera s názvom server1 a teraz sa musí stať dodávateľom serverov server1, server2 a server4. Skontrolujte, či sú políčka dodávateľskej zmluvy začiarknuté pre:

#### *Tabuľka 3.*

.

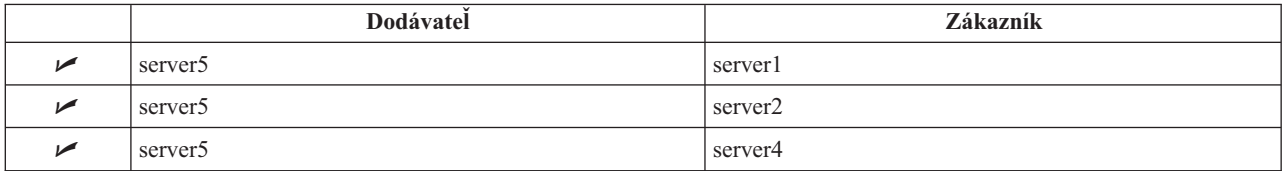

Kliknite na **Pokračovať**.

**Poznámka:** V niektorých prípadoch bude panel výberu povoľovacích údajov požadovať povoľovacie údaje, ktoré sú umiestnené na inom mieste než cn=replication,cn=localhost. V takých situáciách musíte poskytnúť objekt povoľovacích údajov, ktorý je umiestnený na inom mieste než je cn=replication,cn=localhost. Z existujúcich sád povoľovacích údajov si vyberte povoľovacie údaje, ktoré sa podstrom chystá použiť alebo vytvorte nové povoľovacie údaje. Pozrite si ["Vytvorenie](#page-109-0) [povoľovacích](#page-109-0) údajov" na strane 104.

- <span id="page-118-0"></span>13. Kliknite na **OK**. Vaša topológia je teraz:
	- server1 (hlavný server)
		- server2 (odosielateľ)
			- server3 (replika)
			- server6 (replika)
		- server4 (odosielateľ)
			- server7 (replika)
			- server8 (replika)
		- server5 (hlavný server)
	- server5 (hlavný server)
		- server1 (hlavný server)
		- server2 (odosielateľ)
		- server4 (odosielateľ)
- 14. Skopírujte údaje zo server1 do všetkých serverov. Ďalšie informácie nájdete v časti ["Kopírovanie](#page-112-0) údajov do [repliky"](#page-112-0) na strane 107.

# **Riadenie topológií**

Topológie sú špecifické pre replikované podstromy.

- "Prezeranie topológie"
- "Pridávanie repliky"
- v "Úprava [zmluvy"](#page-119-0) na strane 114
- v "Presun alebo [povýšenie](#page-119-0) servera" na strane 114
- v ["Degradovanie](#page-119-0) hlavného servera" na strane 114
- v ["Replikácia](#page-120-0) podstromu" na strane 115
- "Úprava [podstromu"](#page-120-0) na strane 115
- v ["Odstránenie](#page-120-0) podstromu" na strane 115
- v ["Uvedenie](#page-120-0) podstromu do stavu pokoja" na strane 115
- v "Úprava [zoznamov](#page-121-0) riadenia prístupu" na strane 116

## **Prezeranie topológie**

**Poznámka:** Ak chcete vykonať túto úlohu, server musí byť spustený.

Rozviňte kategóriu **Riadenie replikácie** v navigačnej oblasti a kliknite na **Riadiť topológiu**.

1. Vyberte si podstrom, ktorý si chcete prezerať a kliknite na **Zobraziť topológiu**.

Topológia sa zobrazí na zozname replikačných topológií. Kliknutím na modré trojuholníčky rozviňte tieto topológie. Zo zoznamu môžete:

- Pridať repliku.
- v Upraviť informácie o existujúcej replike.
- v Zmeniť na iný dodávateľský server pre repliku alebo povýšiť repliku na hlavný server.
- Vymazať repliku.

### **Pridávanie repliky**

Pozrite si "Vytvorenie [replikačného](#page-111-0) servera" na strane 106.

## <span id="page-119-0"></span>**Úprava zmluvy**

Môžete zmeniť nasledujúce informácie pre repliku:

Na záložke **Server** môžete meniť len

- Hostiteľský názov
- $\bullet$  Port
- Povolenie SSL
- Opis

Na záložke **Ďalšie** môžete zmeniť:

- v Povoľovacie údaje pozri "Vytvorenie [povoľovacích](#page-109-0) údajov" na strane 104.
- v Replikačné plány pozri "Vytvorenie [replikačných](#page-122-0) plánov" na strane 117.
- v Zmeňte schopnosti replikované do repliky zákazníka. Na zozname schopností dodávateľa môžete zrušiť ktorúkoľvek schopnosť, ktorú nechcete u zákazníka replikovať.
- v Po dokončení kliknite na **OK**.

### **Presun alebo povýšenie servera**

- 1. Vyberte si potrebný server a kliknite na **Presunúť**.
- 2. Vyberte si server, do ktorého chcete presunúť repliku alebo si vyberte **Replikačnú topológiu**, aby ste mohli povýšiť repliku na hlavný server. Kliknite na **Presunúť**.
- 3. V niektorých prípadoch bude panel výberu povoľovacích údajov požadovať povoľovacie údaje, ktoré sú umiestnené na inom mieste než cn=replication,cn=localhost. V takých situáciách musíte poskytnúť objekt povoľovacích údajov, ktorý je umiestnený na inom mieste než je cn=replication,cn=localhost. Z existujúcich sád povoľovacích údajov si vyberte povoľovacie údaje, ktoré sa podstrom chystá použiť alebo vytvorte nové povoľovacie údaje. Pozrite si "Vytvorenie [povoľovacích](#page-109-0) údajov" na strane 104.
- 4. Zobrazí sa panel **Vytvorenie ďalších dodávateľských zmlúv**. Vyberte si dodávateľské zmluvy vhodné pre rolu servera. Ak sa napríklad replikačný server povyšuje na partnerský server, musíte vytvoriť dodávateľské zmluvy so všetkými ostatnými servermi a ich replikami prvej úrovne. Tieto zmluvy umožňujú povýšenému serveru konať ako dodávateľ ostatných serverov a ich replík. Existujúce dodávateľské zmluvy z ostatných serverov do novo povýšeného servera sú stále v platnosti a nie je potrebné ich znova vytvárať.
- 5. Kliknite na **OK**.

Zmena v topologickom strome odráža presun servera.

Ďalšie informácie nájdete v časti "Vytvorenie komplexnej topológie s partnerskou [replikáciou"](#page-115-0) na strane 110.

### **Degradovanie hlavného servera**

Ak chcete zmeniť rolu hlavného servera na repliku, postupujte nasledovne:

- 1. Pripojte webový administratívny nástroj k serveru, ktorý chcete degradovať.
- 2. Kliknite na **Riadiť topológiu**.
- 3. Vyberte si podstrom a kliknite na **Zobraziť topológiu**.
- 4. Vymažte všetky zmluvy pre server, ktorý chcete degradovať.
- 5. Vyberte si server, ktorý degradujete a kliknite na **Presunúť**.
- 6. Vyberte si server, pod ktorý chcete umiestniť degradovaný server a kliknite na **Presunúť**.
- 7. Presne tak, ako by ste to urobili pre novú repliku, vytvorte nové dodávateľské zmluvy medzi degradovaným serverom a jeho dodávateľmi. Pokyny nájdete v časti "Vytvorenie [replikačného](#page-111-0) servera" na strane 106.

## <span id="page-120-0"></span>**Replikácia podstromu**

**Poznámka:** Ak chcete vykonať túto úlohu, server musí byť spustený.

Rozviňte kategóriu **Riadenie replikácie** v navigačnej oblasti a kliknite na **Riadiť topológiu**.

- v Kliknite na **Pridať podstrom**.
- v Zadajte DN podstromu, ktorý chcete replikovať alebo kliknutím na **Prehľadávať** rozviňte položky; z nich si potom vyberte položku, ktorá sa má stať koreňom podstromu.
- v Zadajte URL odvolávky hlavného servera, ktorá musí mať tvar LDAP URL, napríklad: ldap://<*myservername*>.<*mylocation*>.<*mycompany*>.com
- v Kliknite na **OK**.
- v Nový server sa zobrazí na paneli riadenia topológie pod hlavičkou **Replikované podstromy**.

### **Úprava podstromu**

Túto voľbu použite na zmenu URL hlavného servera, do ktorého tento podstrom a jeho repliky zasielajú aktualizácie. Musíte to urobiť, keď zmeníte číslo portu alebo hostiteľský názov hlavného servera alebo keď meníte hlavný server na iný.

- 1. Vyberte si podstrom, ktorý chcete upravovať.
- 2. Kliknite na **Upraviť podstrom**.
- 3. Zadajte URL odvolávky hlavného servera, ktorá musí mať tvar LDAP URL, napríklad:

ldap://<*mynewservername*>.<*mylocation*>.<*mycompany*>.com

V závislosti od roly, ktorú server zohráva v tomto podstrome (či už ide o hlavný server, repliku alebo odosielajúci server), sa na paneli objavia rôzne návestia a tlačidlá.

- v Ak je rolou podstromu replika, zobrazí sa návestie označujúce, že server koná ako replika alebo odosielajúci server, spolu s tlačidlom **Povýšiť server na hlavný server**. Ak kliknete na toto tlačidlo, server, ku ktorému je webový administratívny nástroj pripojený, sa stáva hlavným serverom.
- v Keď je podstrom nakonfigurovaný len na replikáciu pridaním pomocnej triedy (prítomná nie je žiadna štandardná skupina a podpoložka), zobrazí sa návestie **Tento podstrom nie je replikovaný** spolu s tlačidlom **Replikovať podstrom**. Ak kliknete na toto tlačidlo, pridajú sa štandardná skupina a podpoložka, takže server, ku ktorému je pripojený webový administratívny nástroj, sa stáva hlavným serverom.
- v Ak sa nenájdu žiadne podpoložky pre hlavné servery, zobrazí sa návestie **Pre tento podstrom nie je definovaný žiadny hlavný server** spolu s tlačidlom nazvaným **Povýšiť server na hlavný server**. Ak kliknete na toto tlačidlo, pridá sa chýbajúca podpoložka, takže server, ku ktorému je nástroj správy webu pripojený, sa stáva hlavným serverom.

### **Odstránenie podstromu**

- 1. Vyberte si podstrom, ktorý chcete odstrániť.
- 2. Kliknite na **Vymazať podstrom**.
- 3. Po výzve na potvrdenie vymazania kliknite na **OK**.

Podstrom bude odstránený zo zoznamu **Replikovaného podstromu**.

**Poznámka:** Táto operácia bude úspešná len vtedy, ak bude položka ibm-replicaGroup=default prázdna.

### **Uvedenie podstromu do stavu pokoja**

Táto funkcia sa vám zíde, keď budete chcieť vykonať údržbu alebo zmeny topológie. Táto funkcia minimalizuje počet aktualizácií, ktoré možno na serveri vykonať. Server uvedený do stavu pokoja neprijíma požiadavky klienta. Požiadavky prijíma pomocou riadenia správy servera len od administrátora.

Ide o boolovskú funkciu.

1. Kliknutím na **Uviesť do stavu pokoja/aktivovať** uveďte podstrom do stavu pokoja.

- <span id="page-121-0"></span>2. Po výzve na potvrdenie akcie kliknite na **OK**.
- 3. Kliknutím na **Uviesť do stavu pokoja/aktivovať** aktivujte podstrom..
- 4. Po výzve na potvrdenie akcie kliknite na **OK**.

### **Úprava zoznamov riadenia prístupu**

Replikačné informácie (podpoložky repliky, replikačné zmluvy, plány, možné povoľovacie údaje) sú uložené pod špeciálnym objektom **ibm-replicagroup=default**. Objekt ibm-replicagroup je umiestnený hneď pod koreňovou položkou replikovaného podstromu. Štandardne tento podstrom zdedí ACL od koreňovej položky replikovaného podstromu. Tento ACL nemusí byť vhodný na riadenie prístupu k replikačným informáciám.

Požadované oprávnenia:

- v Riadiť replikáciu musíte mať prístup na písanie k objektu ibm-replicagroup=default (alebo byť majiteľom/administrátorom).
- v Replikácia kaskádovej kontroly musíte mať prístup na písanie k objektu ibm-replicagroup=default (alebo byť majiteľom/administrátorom).
- v Riadiť front musíte mať prístup na písanie k replikačnej zmluve.

Ak si chcete pozrieť vlastnosti ACL pomocou webového administratívneho nástroja a pracovať s ACL, pozrite si ["Manažovanie](#page-153-0) zoznamov riadenia prístupu (ACL)" na strane 148.

Viac informácií nájdete v časti ["Zoznamy](#page-53-0) riadenia prístupu" na strane 48.

# **Úprava vlastností replikácie**

Rozviňte kategóriu **Riadenie replikácie** v navigačnej oblasti a kliknite na **Riadiť vlastnosti replikácie**. Musíte sa prihlásiť do Webového administračného nástroja ako projektovaný užívateľ i5/OS so špeciálnymi oprávneniami \*ALLOBJ a \*IOSYSCFG, aby bolo zobrazené Manažovať vlastnosti replikácie.

Na tomto paneli môžete:

- v Zmeniť maximálny počet nevybavených zmien, ktoré sa vrátia z dotazov o stave replikácie. Štandardnou hodnotou je 200.
- v Pridávať, upravovať alebo vymazávať informácie dodávateľa.

**Poznámka:** Dodávateľ DN môže byť DN projektovaného užívateľského profilu i5/OS. Projektovaný užívateľský profil i5/OS nesmie mať LDAP administračné oprávnenie. Užívateľom nemôže byť užívateľ so špeciálnymi oprávneniami \*ALLOBJ a \*IOSYSCFG a nemôže mu byť dané administračné oprávnenie cez ID aplikácie administrátora adresárového servera.

Detailnejšie informácie obsahujú časti:

- "Pridávanie informácií dodávateľa"
- v "Úprava informácií o [dodávateľovi"](#page-122-0) na strane 117
- v "Odstránenie informácií o [dodávateľovi"](#page-122-0) na strane 117

### **Pridávanie informácií dodávateľa**

- 1. Kliknite na **Pridať**.
- 2. Vyberte si dodávateľa z roletovej ponuky alebo zadajte názov replikovaného podstromu, ktorý chcete pridať ako dodávateľa.
- 3. Zadajte replikačný bind DN pre povoľovacie údaje.

**Poznámka:** V závislosti od situácie môžete použiť ktorúkoľvek z týchto dvoch volieb.

v Pomocou 'štandardných prihlasovacích údajov a odvolávky' nastavte DN pripojenia replikácie (a heslo) a štandardnú odvolávku pre všetky podstromy replikované do servera. Toto možno použiť vtedy, keď sú všetky podstromy replikované z rovnakého dodávateľa.

- v Pridaním informácií pre každý podstrom nastavte replikačný bind DN a heslo nezávisle pre každý replikovaný podstrom. Toto možno použiť vtedy, keď má každý podstrom iného dodávateľa (to znamená iný hlavný server pre každý podstrom).
- <span id="page-122-0"></span>4. V závislosti od typu povoľovacích údajov zadajte a potvrďte ich heslo (ktoré ste si predtým poznamenali na budúce použitie.)
	- v **Simple Bind** uveďte DN a heslo
	- **Kerberos** uvedte pseudo DN v tvare 'ibm-kn=LDAP-service-name@realm' bez hesla
	- v **SSL w/ EXTERNAL bind** uveďte DN subjektu pre certifikát a neuvádzajte žiadne heslo

Pozrite si "Vytvorenie [povoľovacích](#page-109-0) údajov" na strane 104.

5. Kliknite na **OK**.

Podstrom dodávateľa je pridaný na zoznam dodávateľových informácií.

### **Úprava informácií o dodávateľovi**

- 1. Vyberte si dodávateľský podstrom, ktorý chcete upravovať.
- 2. Kliknite na **Úprava**.
- 3. Ak upravujete **Štandardné prihlasovacie údaje a odvolávku**, ktorý sa používa na vytvorenie položky servera cn=Master pod cn=configuration, zadajte URL servera, z ktorej klient chce prijímať replikačné aktualizácie do štandardného poľa dodávateľa LDAP URL. Musí to byť platná LDAP URL (ldap://). V opačnom prípade prejdite na 4. krok.
- 4. Zadajte replikačný bind DN pre nové povoľovacie údaje, ktoré chcete použiť.
- 5. Zadajte a potvrďte heslo povoľovacích údajov.
- 6. Kliknite na **OK**.

### **Odstránenie informácií o dodávateľovi**

- 1. Vyberte si dodávateľský podstrom, ktorý chcete odstrániť.
- 2. Kliknite na **Vymazať**.
- 3. Po výzve na potvrdenie vymazania kliknite na **OK**.

Podstrom bude odstránený zo zoznamu informácií o dodávateľovi.

# **Vytvorenie replikačných plánov**

Voliteľne môžete definovať replikačné plány s cieľom naplánovať replikáciu na určitý čas alebo aby sa v určitom čase replikácia nevykonávala. Ak nepoužívate plán, server naplánuje replikáciu pri vykonaní každej zmeny, čo je to ekvivalent k zadávaniu plánu s okamžitou replikáciou so začiatkom po všetky dni na poludnie o 12:00.

Rozviňte kategóriu **Riadenie replikácie** v navigačnej oblasti a kliknite na **Riadiť plány**.

Na záložke **Týždenný plán** si vyberte podstrom, pre ktorý chcete vytvoriť plán a kliknite na **Zobraziť plány**. Ak už plány existujú, zobrazia sa v políčku **Týždenné plány**. Ak chcete vytvoriť alebo pridať nový plán:

- 1. Kliknite na **Pridať**.
- 2. Zadajte názov pre plán, napríklad **schedule1**.
- 3. Pre každý deň od nedele do soboty je denný plán uvedený ako **Žiadny**. Znamená to, že nie sú naplánované žiadne udalosti aktualizácie replikácie. Posledná replikačná udalosť, pokiaľ bola zadaná, zostáva v platnosti. Keďže toto je nová replika a neexistujú žiadne predchádzajúce replikačné udalosti, plán sa štandardne nastaví na okamžitú replikáciu.
- 4. Môžete si vybrať deň a kliknutím na **Pridať denný plán** vytvoriť preň denný plán replikácie. Ak vytvárate denný plán, tento sa stane štandardným plánom pre každý deň v týždni. Môžete:
	- v Ponechajte denný plán ako štandardnú hodnotu pre každý deň alebo si vyberte konkrétny deň a zmeňte plán späť na žiadny. Nezabudnite, že posledná udalosť replikácie je stále v platnosti pre deň, ktorý nemá naplánované žiadne udalosti replikácie.
- <span id="page-123-0"></span>v Denný plán môžete zmeniť výberom dňa a kliknutím na **Upraviť denný plán**. Nezabúdajte, že zmeny denného plánu nadobúdajú účinok pre všetky dni používajúce plán, a nie len pre vami vybraný deň.
- v Ak chcete vytvoriť iný denný plán, vyberte deň a kliknite na **Pridať denný plán**. Po vytvorení tohto plánu sa plán pridá do roletovej ponuky **Denný plán**. Tento plán vyberte pre každý deň, v ktorý chcete, aby sa plán použil.

Viac informácií o nastavovaní denných plánov nájdete v časti "Vytvorenie denného plánu".

5. Po dokončení kliknite na **OK**.

### **Vytvorenie denného plánu**

Rozviňte kategóriu **Riadenie replikácie** v navigačnej oblasti a kliknite na **Riadiť plány**.

Na záložke **Denný plán** si vyberte podstrom, pre ktorý chcete vytvoriť plán a kliknite na **Zobraziť plány**. Ak už plány existujú, zobrazia sa v políčku **Denné plány**. Ak chcete vytvoriť alebo pridať nový plán:

- 1. Kliknite na **Pridať**.
- 2. Zadajte názov pre plán, napríklad **monday1**.
- 3. Vyberte si nastavenie časovej zóny na univerzálny alebo miestny čas.
- 4. Z roletovej ponuky si vyberte typ replikácie:

#### **Okamžite**

Vykoná všetky čakajúce aktualizácie položiek od poslednej udalosti replikácie a aktualizuje položky kontinuálne až do dosiahnutia nasledujúcej naplánovanej udalosti aktualizácie.

- **Raz** Vykoná všetky čakajúce aktualizácie pred časom spustenia. Všetky aktualizácie vykonané po čase spustenia budú čakať až do nasledujúcej naplánovanej udalosti replikácie.
- 5. Vyberte si čas spustenia pre udalosť replikácie.
- 6. Kliknite na **Pridať**. Zobrazia sa čas a typ udalosti replikácie.
- 7. Pridaním alebo odstránením udalostí dokončite svoj plán. Zoznam udalostí sa bude obnovovať v chronologickom poradí.
- 8. Po dokončení kliknite na **OK**.

#### Napríklad:

*Tabuľka 4.*

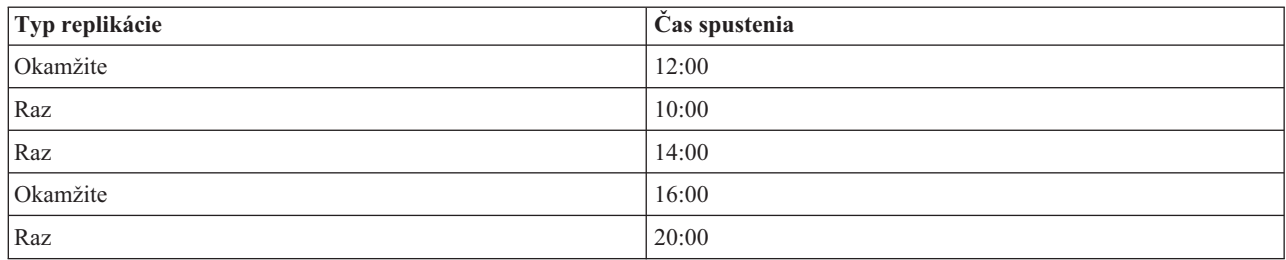

V tomto pláne sa vyskytne prvá udalosť replikácie o polnoci a zaktualizuje všetky čakajúce zmeny predchádzajúce uvedenému času. Aktualizácie replikácie sa budú naďalej vykonávať až do 10:00. Aktualizácie medzi 10:00 a 14:00 budú čakať na replikáciu až do 14:00. Aktualizácie vykonané medzi 14:00 a 16:00 budú čakať na udalosť replikácie naplánovanú na 16:00, potom bude replikácia pokračovať až do nasledujúcej naplánovanej udalosti replikácie o 20:00. Všetky aktualizácie vykonané po 20:00 budú čakať až do nasledujúcej naplánovanej udalosti replikácie.

**Poznámka:** Ak sú udalosti replikácie naplánované veľmi tesne a ak stále prebiehajú aktualizácie z predchádzajúcej udalosti v čase, kedy je naplánovaná nasledujúca udalosť, môže nastať vynechanie udalosti replikácie.

## **Riadenie frontov**

Táto úloha vám umožní monitorovať stav replikácie pre každú replikačnú zmluvu (front) používanú týmto serverom.

Rozviňte kategóriu **Riadenie replikácie** v navigačnej oblasti a kliknite na **Riadiť fronty**.

<span id="page-124-0"></span>Vyberte si repliku, pre ktorú chcete riadiť front.

- v V závislosti od stavu repliky môžete kliknutím na **Pozastaviť/pokračovať** zastaviť alebo spustiť replikáciu.
- v Ak chcete replikovať všetky čakajúce zmeny bez ohľadu na čas, na ktorý je replikácia naplánovaná, kliknite na **Vynútiť replikáciu**.
- v Kliknutím na **Podrobnosti frontu** získate bližšie informácie o fronte repliky. Front môžete riadiť aj z tohto výberu.
- v Kliknutím na **Obnoviť** môžete aktualizovať fronty a vymazať správy servera.

#### **Podrobnosti frontu**

Ak kliknete na **Podrobnosti frontu** zobrazia sa tri záložky:

- $\bullet$  Stav
- Posledný pokus o získanie detailov
- Čakajúce zmeny

Záložka **Stav** zobrazuje názov repliky, jej podstrom, jeho stav a záznam časov replikácie. Z tohto panelu môžete pozastaviť replikáciu alebo v nej pokračovať kliknutím na **Obnoviť**. Kliknutím na **Obnoviť** aktualizujte informácie o fronte.

Záložka **Posledný pokus o získanie detailov** poskytuje informácie o poslednom pokuse o aktualizáciu. Ak nie je možné položku zaviesť, stlačte **Preskočiť blokujúcu položku** a pokračujte v replikácii s nasledujúcou čakajúcou položkou. Kliknutím na **Obnoviť** aktualizujte informácie frontu.

Záložka **Čakajúce zmeny** zobrazuje všetky čakajúce zmeny v replike. Ak je replikácia zablokovaná, kliknutím na **Preskočiť všetko** môžete vymazať všetky čakajúce zmeny. Kliknutím na **Obnoviť** aktualizujte zoznam čakajúcich zmien s cieľom odzrkadliť každú novú aktualizáciu alebo aktualizácie, ktoré boli spracované.

**Poznámka:** Ak sa rozhodnete preskočiť blokujúce zmeny, musíte skontrolovať, či je daný server zákazníka skutočne aktualizovaný. Ďalšie informácie nájdete v časti ["ldapdiff"](#page-187-0) na strane 182.

## **Povolenie SSL na adresárovom serveri**

Ak máte na vašom systéme nainštalovaný manažér digitálnych certifikátov, na ochranu prístupu k vášmu adresárovému serveru môžete použiť bezpečnosť SSL (Secure Sockets Layer). Skôr než na adresárovom serveri povolíte SSL, mali by ste si prečítať "SSL (Secure Sockets Layer) a [zabezpečenie](#page-46-0) transportnej vrstvy na adresárovom serveri" na strane 41.

aby ste mohli použiť pripojenie SSL, keď spravujete svoj adresárový server z programu iSeries Navigator, alebo použiť SSL s LDAP klientom Windows, musíte mať na svojom PC nainštalovaný niektorý z produktov klientskeho šifrovania (5722CE2 alebo 5722CE3).

Ak chcete povoliť SSL na vašom serveri LDAP, postupujte nasledovne:

### 1. **Priradenie certifikátu k adresárovému serveru**

- a. Ak chcete spravovať svoj adresárový server cez SSL pripojenie z programu iSeries Navigator, pozrite si príručku iSeries Access for Windows User's Guide (je voliteľne inštalovateľná na váš PC, keď inštalujete iSeries Navigator). Ak plánujete povoliť pripojenia SSL aj iné než SSL k adresárovému serveru, môžete sa rozhodnúť vynechať tento krok.
- b. Spustite manažéra digitálnych certifikátov IBM. Viac informácií nájdete v téme Manažér digitálnych certifikátov v časti Spustiť manažéra digitálnych certifikátov.
- c. Ak si chcete zaobstarať alebo vytvoriť certifikáty alebo inak nastaviť či zmeniť váš certifikačný systém, urobte to teraz. Informácie o nastavení certifikačného systému nájdete v časti Manažér digitálnych certifikátov. K adresárovému serveru sú priradené dve serverové a jedna klientska aplikácia. Sú to:

#### **Aplikácia adresárového servera**

Aplikáciou adresárového servera je server samotný.

#### **Aplikácia publikovania adresárového servera**

Aplikácia publikovania adresárového servera identifikuje certifikát používaný publikovaním.

#### **Klientska aplikácia adresárového servera**

Klientska aplikácia adresárového servera identifikuje štandardný certifikát používaný aplikáciami, ktoré používajú rozhrania API ILE klienta LDAP.

- d. Kliknite na tlačidlo **Vybrať sklad certifikátov**.
- e. Vyberte si **\*SYSTEM**. Kliknite na **Pokračovať**.
- f. Zadajte správne heslo pre sklad certifikátov \*SYSTEM. Kliknite na **Pokračovať**.
- g. Keď sa znova zavedie ľavá navigačná ponuka, rozviňte **Riadiť aplikácie**.
- h. Kliknite na **Aktualizovať priradenie certifikátu**.
- i. Na ďalšej obrazovke si vyberte **serverovú** aplikáciu. Kliknite na **Pokračovať**.
- j. Vyberte si **Adresárový server**.
- k. Kliknutím na **Aktualizovať priradenie certifikátu** priraďte certifikát adresárovému serveru, ktorý ho použije na vytvorenie svojej identity pre klientov iSeries Access for Windows.

**Poznámka:** Ak si vyberiete certifikát z CA, ktorý sa nenachádza vo vašej klientskej databáze kľúčov iSeries Access for Windows, budete ho musieť pridať, aby ste mohli používať SSL. Skôr než začnete s uvedenou procedúrou, dokončite túto.

- l. Vyberte si certifikát zo zoznamu, ktorý priradíte k serveru.
- m. Kliknite na **Priradiť nový certifikát**.
- n. DCM sa znova zavedie do stránky **Aktualizovať priradenie certifikátu** s potvrdzujúcou správou. Po dokončení nastavenia certifikátov pre adresárový server kliknite na **Vykonané**.
- 2. **Priradenie certifikátu pre publikovanie adresárového servera**. (voliteľný krok) Ak chcete povoliť aj publikovanie zo systému do adresárového servera cez pripojenie SSL, možno budete chcieť tiež priradiť certifikát k publikovaniu adresárového servera. To identifikuje štandardný certifikát a dôveryhodné CA pre aplikácie používajúce LDAP ILE API, ktoré neuvádzajú ID svojej vlastnej aplikácie alebo alternatívnu kľúčovú databázu.
	- a. Spustite IBM Manažéra digitálnych certifikátov.
	- b. Kliknite na tlačidlo **Vybrať sklad certifikátov**.
	- c. Vyberte si **\*SYSTEM**. Kliknite na **Pokračovať**.
	- d. Zadajte správne heslo pre sklad certifikátov \*SYSTEM. Kliknite na **Pokračovať**.
	- e. Keď sa znova zavedie ľavá navigačná ponuka, rozviňte **Riadiť aplikácie**.
	- f. Kliknite na **Aktualizovať priradenie certifikátu**.
	- g. Na ďalšej obrazovke si vyberte **klientsku** aplikáciu. Kliknite na **Pokračovať**.
	- h. Vyberte si **Publikovanie adresárového servera**.
	- i. Kliknutím na **Aktualizovať priradenie certifikátu** priraďte certifikát k publikovaniu adresárového servera, ktorý ho použije na vytvorenie svojej identity.
	- j. Vyberte si certifikát zo zoznamu, ktorý priradíte k serveru.
	- k. Kliknite na **Priradiť nový certifikát**.
	- l. DCM sa znova zavedie do stránky **Aktualizovať priradenie certifikátu** s potvrdzujúcou správou.

**Poznámka:** Tieto kroky predpokladajú, že už publikujete informácie do adresárového servera s pripojením, ktoré nie je SSL. Úplné informácie o nastavení publikovania nájdete v časti ["Publikovanie](#page-157-0) informácií na [adresárový](#page-157-0) server" na strane 152.

- 3. **Priradenie certifikátu klientovi adresárového servera**. (voliteľný krok) Ak máte iné aplikácie, ktoré používajú pripojenia SSL k adresárovému serveru, musíte tiež priradiť certifikát ku klientovi adresárového servera.
	- a. Spustite IBM Manažéra digitálnych certifikátov.
	- b. Kliknite na tlačidlo **Vybrať sklad certifikátov**.
	- c. Vyberte si **\*SYSTEM**. Kliknite na **Pokračovať**.
- <span id="page-126-0"></span>d. Zadajte správne heslo pre sklad certifikátov \*SYSTEM. Kliknite na **Pokračovať**.
- e. Keď sa znova zavedie ľavá navigačná ponuka, rozviňte **Riadiť aplikácie**.
- f. Kliknite na **Aktualizovať priradenie certifikátu**.
- g. Na ďalšej obrazovke si vyberte **klientsku** aplikáciu. Kliknite na **Pokračovať**.
- h. Vyberte si **klienta adresárového servera**.
- i. Kliknutím na **Aktualizovať priradenie certifikátu** priraďte certifikát klientovi adresárového servera, ktorý si vytvorí svoju identitu.
- j. Vyberte si certifikát zo zoznamu, ktorý priradíte k serveru.
- k. Kliknite na **Priradiť nový certifikát**.
- l. DCM sa znova zavedie do stránky **Aktualizovať priradenie certifikátu** s potvrdzujúcou správou.

Po povolení SSL môžete [zmeniť](#page-103-0) port, ktorý adresárový server používa pre zabezpečené pripojenia.

## **Povolenie autentifikácie Kerberos na adresárovom serveri**

Ak máte vo vašom systéme nakonfigurovanú službu sieťovej autentifikácie, adresárový server môžete nakonfigurovať na používanie autentifikácie Kerberos. Autentifikácia Kerberos sa týka užívateľov a administrátora. Kým povolíte Kerberos na adresárovom serveri, bude užitočné prečítať si Prehľad o [používaní](#page-47-0) Kerberos s adresárovým serverom.

Ak chcete umožniť autentifikáciu Kerberosom, postupujte takto:

- 1. V iSeries Navigator rozviňte **Sieť**.
- 2. Rozviňte **Servery**.
- 3. Kliknite na **TCP/IP**.
- 4. Kliknite pravým tlačidlom na **Adresár** a zvoľte **Vlastnosti**.
- 5. Kliknite na zložku **Kerberos**.
- 6. Začiarknite **Umožniť autentifikáciu Kerberosom**.
- 7. Podľa vašej konkrétnej situácie špecifikujte ďalšie nastavenia na strane **Kerberos**. Informácie o jednotlivých poliach nájdete v online pomoci.

## **Manažovanie schémy**

Viac informácií o schéme nájdete v časti ["Schéma"](#page-20-0) na strane 15.

Schému je možné manažovať pomocou webového administratívneho nástroja alebo aplikácie LDAP, podobnej ldapmodify v kombinácii so súbormi LDIF. Keď najprv definujete nové objectclasses alebo atribúty, najpohodlnejšie môže byť použitie webového administratívneho nástroja. Ak potrebujete skopírovať novú schému do iných serverov (napríklad ako súčasť produktu alebo nástroja, ktorý nasadzujete), pomocný program ldapmodify môže byť vhodnejší; pozrite si časť ["Kopírovanie](#page-136-0) schémy do iných serverov" na strane 131, kde nájdete viac informácií.

Viac informácií nájdete v týchto častiach:

- v ["Zobrazenie](#page-127-0) tried objektov" na strane 122
- v "Pridanie triedy [objektov"](#page-127-0) na strane 122
- "Úprava triedy [objektov"](#page-128-0) na strane 123
- v ["Kopírovanie](#page-129-0) triedy objektov" na strane 124
- v ["Vymazanie](#page-130-0) triedy objektov" na strane 125
- v ["Zobrazenie](#page-131-0) atribútov" na strane 126
- v ["Pridanie](#page-132-0) atribútu" na strane 127
- v "Úprava [atribútu"](#page-133-0) na strane 128
- v ["Kopírovanie](#page-134-0) atribútu" na strane 129
- v ["Vymazanie](#page-135-0) atribútu" na strane 130

# <span id="page-127-0"></span>**Zobrazenie tried objektov**

Triedy objektov v schéme môžete zobraziť pomocou webového administratívneho nástroja (preferovanej metódy) alebo pomocou príkazového riadka.

### **Webová správa**

Rozviňte **Manažment schém** v navigačnej oblasti a kliknite na **Manažovať triedy objektov**. Zobrazí sa panel len na čítanie, ktorý vám dovoľuje zobraziť triedy objektov v schéme a ich charakteristiky. Triedy objektov sú zobrazené v abecednom poradí. Klikaním na tlačidlá Predošlá alebo Ďalšia sa môžete posúvať o stranu dozadu alebo dopredu. Pole vedľa týchto tlačidiel identifikuje stranu, na ktorej sa nachádzate. Môžete tiež použiť sťahovaciu ponuku v tomto poli a preskočiť na špecifickú stranu. Prvá uvedená trieda objektov na strane je zobrazená s číslom strany, čo pomáha pri hľadaní triedy objektov, ktorú chcete zobraziť. Napríklad, ak by ste hľadali triedu objektov **person**, rozviňte sťahovaciu ponuku a rolujte nadol, kým nezbadáte **Strana 14 zo 16 nsLiServer** a **Strana 15 zo 16 printerLPR**. Trieda person je abecedne medzi nsLiServer a printerLPR, vyberte stranu 14 a kliknite na **Prejsť**.

Triedy objektov tiež môžete zobraziť zoradené podľa typu. Vyberte **Typ** a kliknite na **Zoradiť**. Triedy objektov sa zoradia abecedne podľa ich typu, abstraktný, pomocný alebo štrukturálny. Podobne môžete otočiť zoznam výberom **Zostupne** a kliknutím na **Zoradiť**.

Po nájdení požadovanej triedy objektov môžete zobraziť jej typ, dedičnosť, povinné atribúty a voliteľné atribúty. Rozviňte sťahovacie ponuky pre dedičnosť, povinné atribúty a voliteľné atribúty, aby sa zobrazil úplný výpis každej charakteristiky.

Môžete vybrať operácie na vykonanie s triedou objektov z lišty nástrojov napravo:

- Pridať
- Upraviť
- Kopírovať
- Vymazať

Po dokončení kliknite na tlačidlo **Zatvoriť**, aby ste sa vrátili na panel **Vitajte** pre adresárový server IBM.

#### **Príkazový riadok**

Ak chcete zmeniť triedy objektov obsiahnuté v schéme, zadajte príkaz: ldapsearch -b cn=schema -s base objectclass=\* objectclasses

# **Pridanie triedy objektov**

#### **Webová správa**

Ak ste tak ešte nespravili, rozviňte **Manažment schém** v navigačnej oblasti a kliknite na **Manažovať triedy objektov**. Ak chcete vytvoriť novú triedu objektov:

1. Kliknite na **Pridať**.

**Poznámka:** K tomuto panelu sa tiež dostanete rozvinutím **Manažmentu schém** v navigačnej oblasti a kliknutím na **Pridať triedu objektov**.

- 2. Na záložke **Všeobecné vlastnosti**:
	- v Zadajte **Názov triedy objektov**. Toto je povinné pole a má opisovať funkciu triedy objektov. Napríklad **tempEmployee** pre triedu objektov, používanú na sledovanie dočasných zamestnancov.
	- v Zadajte **Opis** triedy objektov, napríklad **Trieda objektov použitá pre dočasných zamestnancov**.
	- v Zadajte **OID** pre triedu objektov. Toto je povinné pole. Pozrite si časť ["Identifikátor](#page-31-0) objektov (OID)" na strane [26.](#page-31-0) Ak nemáte OID, môžete použiť **Názov triedy objektov** s pridaným **-oid**. Napríklad, ak názov triedy objektov je **tempEmployee**, potom OID je **tempEmployee-oid**. Hodnotu tohto poľa môžete meniť.
- <span id="page-128-0"></span>v Vyberte **Nadradená trieda objektov** zo sťahovacieho zoznamu. Toto určuje triedu objektov, z ktorej sa dedia ostatné atribúty. Typicky, **Nadradená trieda objektov** je **top**, ale môže to byť aj iná trieda objektov. Napríklad nadradená trieda objektov pre **tempEmployee** môže byť **ePerson**.
- v Vyberte **Typ triedy objektov**. Pozrite si časť "Triedy [objektov"](#page-23-0) na strane 18, kde nájdete viac informácií o typoch tried objektov.
- v Kliknite na záložku Atribúty, ak chcete zadať povinné a voliteľné atribúty pre triedu objektov a zobraziť zdedené atribúty, alebo kliknite na **OK**, ak chcete pridať novú triedu objektov, alebo kliknite na **Zrušiť**, ak sa chcete vrátiť do **Manažovať triedy objektov** bez vykonania zmien.
- 3. Na záložke **Atribúty**:
	- v Vyberte atribút z abecedného zoznamu **Dostupné atribúty** a kliknite na **Pridať k povinným**, ak chcete spraviť atribút povinným, alebo kliknite na **Pridať k voliteľným**, ak chcete spraviť atribút voliteľným pre triedu objektov. Atribút sa zobrazí v príslušnom zozname vybratých atribútov.
	- Tento proces zopakujte pre všetky atribúty, ktoré chcete vybrať.
	- v Atribút môžete presunúť z jedného zoznamu do druhého alebo vymazať atribút z vybratých zoznamov jeho výberom a kliknutím na tlačidlo **Presunúť do** alebo **Vymazať**.
	- v Môžete zobraziť zoznamy povinných a voliteľných zdedených atribútov. Zdedené atribúty sú založené na **Nadradenej triede objektov**, vybratej na záložke **Všeobecné**. Zdedené atribúty nemôžete meniť. Ak zmeníte **Nadradenú triedu objektov** na záložke **Všeobecné**, zobrazí sa iná množina zdedených atribútov.
- 4. Kliknite na tlačidlo **OK**, ak chcete pridať novú triedu objektov, alebo kliknite na tlačidlo **Zrušiť**, ak sa chcete vrátiť do **Manažovať triedy objektov** bez vykonania zmien.
- **Poznámka:** Ak ste klikli na tlačidlo **OK** na záložke **Všeobecné** bez pridania atribútov, atribúty môžete pridať úpravou novej triedy objektov.

### **Príkazový riadok**

Ak chcete pridať triedu objektov pomocou príkazového riadka, zadajte tento príkaz: ldapmodify -D <*adminDN*> -w <*adminPW*> -i <*filename*>

kde <*filename*> obsahuje:

```
dn: cn=Schema
changetype: modify
add: objectclasses
objectclasses: ( <myobjectClass-oid> NAME
'<myObjectClass>' DESC '<An
object class
                 I defined for my LDAP application>' SUP '<objectclassinheritance>'
                 <objectclasstype> MAY (<attribute1> $ <attribute2>))
```
# **Úprava triedy objektov**

Nie sú dovolené všetky zmeny schémy. Pozrite si časť ["Nedovolené](#page-33-0) zmeny schémy" na strane 28, kde nájdete obmedzenie zmien.

### **Webová správa**

Ak ste tak ešte nespravili, rozviňte **Manažment schém** v navigačnej oblasti a kliknite na **Manažovať triedy objektov**. Ak chcete upraviť triedu objektov:

- 1. Kliknite na rádiové tlačidlo vedľa triedy objektov, ktorú chcete upraviť.
- 2. Kliknite na tlačidlo **Upraviť**.
- 3. Vyberte záložku:
	- v Záložku **Všeobecné** použite na:
		- Zmenu **Opisu**.
- <span id="page-129-0"></span>– Zmenu **Nadradenej triedy objektov**. Vyberte nadradenú triedu objektov zo sťahovacieho zoznamu. Toto určuje triedu objektov, z ktorej sa dedia ostatné atribúty. Typicky, **Nadradená trieda objektov** je **top**, ale môže to byť aj iná trieda objektov. Napríklad nadradená trieda objektov pre **tempEmployee** môže byť **ePerson**.
- Zmenu **Typu triedy objektov**. Vyberte typ triedy objektov. Pozrite si časť "Triedy [objektov"](#page-23-0) na strane 18, kde nájdete viac informácií o typoch tried objektov.
- Kliknite na záložku Atribúty, ak chcete zmeniť povinné a voliteľné atribúty pre triedu objektov a zobraziť zdedené atribúty, alebo kliknite na **OK**, ak chcete pridať novú triedu objektov, alebo kliknite na **Zrušiť**, ak sa chcete vrátiť do **Manažovať triedy objektov** bez vykonania zmien.
- v Záložku **Atribúty** použite na:

Vyberte atribút z abecedného zoznamu **Dostupné atribúty** a kliknite na **Pridať k povinným**, ak chcete spraviť atribút povinným, alebo kliknite na **Pridať k voliteľným**, ak chcete spraviť atribút voliteľným pre triedu objektov. Atribút sa zobrazí v príslušnom zozname vybratých atribútov.

Tento proces zopakujte pre všetky atribúty, ktoré chcete vybrať.

Atribút môžete presunúť z jedného zoznamu do druhého alebo vymazať atribút z vybratých zoznamov jeho výberom a kliknutím na tlačidlo **Presunúť do** alebo **Vymazať**.

Môžete zobraziť zoznamy povinných a voliteľných zdedených atribútov. Zdedené atribúty sú založené na **Nadradenej triede objektov**, vybratej na záložke **Všeobecné**. Zdedené atribúty nemôžete meniť. Ak zmeníte **Nadradenú triedu objektov** na záložke **Všeobecné**, zobrazí sa iná množina zdedených atribútov.

4. Kliknite na tlačidlo **OK**, ak chcete aplikovať zmeny, alebo kliknite na tlačidlo **Zrušiť**, ak sa chcete vrátiť na **Manažovať triedy objektov** bez vykonania zmien.

#### **Príkazový riadok**

Ak chcete zobraziť triedy objektov, obsiahnuté v schéme, zadajte príkaz: ldapsearch -b cn=schema -s base objectclass=\* objectclasses

Ak chcete upraviť triedu objektov pomocou príkazového riadka, zadajte tento príkaz:

```
ldapmodify -D <adminDN> -w <adminPW> -i <filename>
```
kde <*filename*> obsahuje:

```
dn:
cn=schema
changetype: modify
replace: objectclasses
objectclasses: ( <myobjectClass-oid> NAME
'<myObjectClass>' DESC '<An
object class
                 I defined for my LDAP application>' SUP '<newsuperiorclassobject>'
                 <newobjectclasstype> MAY (attribute1> $ <attribute2>
                  $ <newattribute3>) )
```
## **Kopírovanie triedy objektov**

#### **Webová správa**

Ak ste tak ešte nespravili, rozviňte **Manažment schém** v navigačnej oblasti a kliknite na **Manažovať triedy objektov**. Ak chcete skopírovať triedu objektov:

- 1. Kliknite na rádiové tlačidlo vedľa triedy objektov, ktorú chcete skopírovať.
- 2. Kliknite na tlačidlo **Kopírovať**.
- 3. Vyberte záložku:
	- v Záložku **Všeobecné** použite na:
		- Upravte **názov triedy objektov**. Predvolený názov je názov kopírovanej triedy objektov, rozšírený o slovo COPY. Napríklad **tempPerson** sa skopíruje ako **tempPersonCOPY**.
- <span id="page-130-0"></span>– Zmenu **Opisu**.
- Upravte **OID**. Predvolené OID sa skopíruje do OID triedy objektov, rozšíreného o slovo COPY. Napríklad **tempPerson-oid** sa skopíruje ako **tempPerson-oidCOPY**.
- Zmenu **Nadradenej triedy objektov**. Vyberte nadradenú triedu objektov zo sťahovacieho zoznamu. Toto určuje triedu objektov, z ktorej sa dedia ostatné atribúty. Typicky, **Nadradená trieda objektov** je **top**, ale môže to byť aj iná trieda objektov. Napríklad nadradená trieda objektov pre **tempEmployeeCOPY** môže byť **ePerson**.
- Zmenu **Typu triedy objektov**. Vyberte typ triedy objektov. Pozrite si časť "Triedy [objektov"](#page-23-0) na strane 18, kde nájdete viac informácií o typoch tried objektov.
- Kliknite na záložku **Attributes**, ak chcete zmeniť povinné a voliteľné atribúty pre triedu objektov a zobraziť zdedené atribúty, alebo kliknite na **OK**, ak chcete pridať novú triedu objektov, alebo kliknite na **Zrušiť**, ak sa chcete vrátiť do **Manažovať triedy objektov** bez vykonania zmien.
- v Záložku **Atribúty** použite na:

Vyberte atribút z abecedného zoznamu **Dostupné atribúty** a kliknite na **Pridať k povinným**, ak chcete spraviť atribút povinným, alebo kliknite na **Pridať k voliteľným**, ak chcete spraviť atribút voliteľným pre triedu objektov. Atribút sa zobrazí v príslušnom zozname vybratých atribútov.

Tento proces zopakujte pre všetky atribúty, ktoré chcete vybrať.

Atribút môžete presunúť z jedného zoznamu do druhého alebo vymazať atribút z vybratých zoznamov jeho výberom a kliknutím na tlačidlo **Presunúť do** alebo **Vymazať**.

Môžete zobraziť zoznamy povinných a voliteľných zdedených atribútov. Zdedené atribúty sú založené na **Nadradenej triede objektov**, vybratej na záložke **Všeobecné**. Zdedené atribúty nemôžete meniť. Ak zmeníte **Nadradenú triedu objektov** na záložke **Všeobecné**, zobrazí sa iná množina zdedených atribútov.

4. Kliknite na tlačidlo **OK**, ak chcete aplikovať zmeny, alebo kliknite na tlačidlo **Zrušiť**, ak sa chcete vrátiť na **Manažovať triedy objektov** bez vykonania zmien.

#### **Príkazový riadok**

Ak chcete zobraziť triedy objektov, obsiahnuté v schéme, zadajte príkaz:

ldapsearch -b cn=schema -s base objectclass=\* objectclasses

Vyberte triedu objektov, ktorú chcete skopírovať. Pomovou editora zmeňte potrebné informácie a uložte zmeny do <*filename*>. Zadajte tento príkaz:

```
ldapmodify -D
<adminDN> -w < adminPW>
-i <filename>
kde <filename> obsahuje:
dn:
cn=schema
changetype: modify
add: objectclasses
objectclasses: ( <mynewobjectClass-oid> NAME '<mynewObjectClass>'
                DESC '<A new object class
                 I copied for my LDAP application>'
               SUP '<superiorclassobject>'<objectclasstype> MAY (attribute1>
               $ <attribute2> $ <attribute3>) )
```
### **Vymazanie triedy objektov**

Nie sú dovolené všetky zmeny schémy. Pozrite si časť ["Nedovolené](#page-33-0) zmeny schémy" na strane 28, kde nájdete obmedzenie zmien.

**Webová správa**

<span id="page-131-0"></span>Ak ste tak ešte nespravili, rozviňte **Manažment schém** v navigačnej oblasti a kliknite na **Manažovať triedy objektov**. Ak chcete vymazať triedu objektov:

- 1. Kliknite na rádiové tlačidlo vedľa triedy objektov, ktorú chcete vymazať.
- 2. Kliknite na tlačidlo **Vymazať**.
- 3. Budete požiadaný o potvrdenie vymazania triedy objektov. Kliknite na tlačidlo **OK**, ak chcete vymazať triedu objektov, alebo kliknite na tlačidlo **Zrušiť**, ak sa chcete vrátiť na **Manažovať triedy objektov** bez vykonania zmien.

### **Príkazový riadok**

Ak chcete zobraziť triedy objektov, obsiahnuté v schéme, zadajte príkaz: ldapsearch -b cn=schema -s base objectclass=\* objectclasses

Vyberte triedu objektov, ktorú chcete vymazať a zadajte tento príkaz: ldapmodify -D <*adminDN*> -w <*adminPW*> -i <*filename*>

kde <*filename*> obsahuje:

```
dn:
cn=schema
changetype: modify
delete: objectclasses
objectclasses: (<myobjectClass-oid>)
```
## **Zobrazenie atribútov**

Atribúty v schéme môžete zobraziť pomocou webového administratívneho nástroja (preferovanej metódy) alebo pomocou príkazového riadka.

#### **Webová správa**

Rozviňte **Manažment schém** v navigačnej oblasti a kliknite na **Manažovať atribúty**. Zobrazí sa panel len na čítanie, ktorý vám dovoľuje zobraziť atribúty v schéme a ich charakteristiky. Atribúty sú zobrazené v abecednom poradí. Klikaním na tlačidlá Predošlá alebo Ďalšia sa môžete posúvať o stranu dozadu alebo dopredu. Pole vedľa týchto tlačidiel identifikuje stranu, na ktorej sa nachádzate. Môžete tiež použiť sťahovaciu ponuku v tomto poli a preskočiť na špecifickú stranu. Prvá uvedená trieda objektov na strane je zobrazená s číslom strany, čo pomáha pri hľadaní triedy objektov, ktorú chcete zobraziť. Napríklad, ak by ste hľadali atribút **authenticationUserID**, rozviňte sťahovaciu ponuku a rolujte nadol , kým nezbadáte **Strana 3 zo 62 applSystemHint** a **Strana 4 zo 62 authorityRevocatonList**. Atribút authenticationUserID je abecedne medzi applSystemHint a authorityRevocatonList, vyberte stranu 3 a kliknite na **Prejsť**.

Atribúty tiež môžete zobraziť zoradené podľa syntaxe. Vyberte **Syntax** a kliknite na **Zoradiť**. Atribúty sa zoradia abecedne podľa ich syntaxe. Pozrite si časť "Syntax [atribútov"](#page-30-0) na strane 25, kde nájdete zoznam typov syntaxe. Podobne môžete otočiť zoznam výberom **Zostupne** a kliknutím na **Zoradiť**.

Po nájdení požadovaného atribútu môžete zobraziť jeho syntax, či je viachodnotový a triedy objektov, ktoré obsahuje. Rozviňte sťahovaciu ponuku pre triedy objektov, aby ste zobrazili zoznam tried objektov pre daný atribút.

Po dokončení kliknite na tlačidlo **Zatvoriť**, aby ste sa vrátili na panel **Vitajte** pre adresárový server IBM.

#### **Príkazový riadok**

Ak chcete zobraziť atribúty obsiahnuté v schéme, zadajte príkaz: ldapsearch -b cn=schema -s base objectclass=\* attributeTypes IBMAttributeTypes

# <span id="page-132-0"></span>**Pridanie atribútu**

Nový atribút môžete vytvoriť jednou z týchto metód. Preferovanou metódou je webový administratívny nástroj.

### **Webová správa**

Ak ste tak ešte nespravili, rozviňte **Manažment schém** v navigačnej oblasti a kliknite na **Manažovať atribúty**. Ak chcete vytvoriť nový atribút:

1. Kliknite na **Pridať**.

**Poznámka:** K tomuto panelu sa dostanete tiež rozvinutím položky **Manažment schém** v navigačnej oblasti a kliknutím na **Pridať atribút**.

- 2. Zadajte **Názov atribútu**, napríklad **tempId**. Toto pole je povinné a musí sa začínať abecedným znakom.
- 3. Zadajte **Opis** atribútu, napríklad **Číslo identifikátora, priradené k dočasnému zamestnancovi**.
- 4. Zadajte **OID** pre atribút. Toto je povinné pole. Pozrite si časť ["Identifikátor](#page-31-0) objektov (OID)" na strane 26. Ak nemáte OID, môžete použiť názov atribútu, ku ktorému pridáte -oid. Ak je názov atribútu napríklad **tempID**, potom predvolené OID je **tempID-oid**. Hodnotu tohto poľa môžete meniť.
- 5. Zo sťahovacieho zoznamu vyberte **Nadradený atribút**. Nadradený atribút určuje atribút, z ktorého sa dedia vlastnosti.
- 6. Zo sťahovacieho zoznamu vyberte **Syntax**. Viac informácií o syntaxi nájdete v časti "Syntax [atribútov"](#page-30-0) na strane [25.](#page-30-0)
- 7. Zadajte hodnotu **Dĺžka atribútu**, určujúcu maximálnu dĺžku tohto atribútu. Dĺžka je vyjadrená ako počet bajtov.
- 8. Ak chcete, aby atribút mohol mať viac hodnôt, vyberte začiarkovacie políčko **Povoliť viac hodnôt**.
- 9. Vyberte porovnávacie pravidlo zo sťahovacích ponúk porovnávacích pravidiel pre rovnosť, zoradenie, a podreťazec. Úplný zoznam porovnávacích pravidiel nájdete v časti ["Pravidlá](#page-28-0) zhody" na strane 23.
- 10. Ak chcete zadať ďalšie rozšírenia pre atribút, kliknite na záložku **Rozšírenia IBM**, ak chcete pridať nový atribút, kliknite na **OK**, alebo ak sa chcete bez vykonania zmien vrátiť do časti **Manažovanie atribútov**, kliknite na **Zrušiť**.
- 11. Na záložke **Rozšírenia IBM**:
	- v Upravte **Názov tabuľky DB2**. Ak necháte toto pole prázdne, Názov tabuľky DB2 vygeneruje server. Ak zadáte Názov tabuľky DB2, musíte zadať tiež Názov stĺpca DB2.
	- v Upravte Názov stĺpca **DB2**. Ak necháte toto pole prázdne, Názov stĺpca DB2 vygeneruje server. Ak zadáte Názov stĺpca DB2, musíte zadať tiež Názov tabuľky DB2.
	- v Výberom hodnoty **normálna**, **citlivá** alebo **kritická** zo sťahovacieho zoznamu nastavte **Triedu bezpečnosti**.
	- v Výberom jedného alebo viacerých indexovacích pravidiel nastavte **Indexovacie pravidlá**. Viac informácií o indexovacích pravidlách nájdete v časti "Pravidlá [indexovania"](#page-29-0) na strane 24.

**Poznámka:** Odporúča sa nastaviť minimálne Indexovanie rovnosti pre všetky atribúty, ktoré sa budú používať vo vyhľadávacích filtroch.

- 12. Ak chcete pridať nový atribút, kliknite na **OK**, alebo ak sa chcete bez vykonania zmien vrátiť do časti **Manažovanie atribútov**, kliknite na **Zrušiť**.
- **Poznámka:** Ak ste na záložke Všeobecné klikli na tlačidlo OK bez pridania rozšírení, môžete rozšírenia pridať úpravou nového atribútu.

#### **Príkazový riadok**

Tento príklad pridá definíciu typu atribútu pre atribút s názvom ″myAttribute″, so syntaxou Reťazec adresára (pozrite si časť "Syntax [atribútov"](#page-30-0) na strane 25) a porovnávaním Zhoda s ignorovaním veľkosti písmen (pozrite si časť ["Pravidlá](#page-28-0) [zhody"](#page-28-0) na strane 23). Časť definície, špecifická pre IBM hovorí, že údaje atribútu sú uložené v stĺpci s názvom

<span id="page-133-0"></span>″myAttrColumn″ v tabuľke s názvom ″myAttrTable″. Ak tieto názvy nie sú zadané, názov stĺpca aj tabuľky sa nastaví na predvolenú hodnotu ″myAttribute″. Atribút je priradený k triede prístupu ″normálna″ a hodnoty majú maximálnu dĺžku 200 bajtov.

ldapmodify -D < *admindn*> -w <*adminpw*> -i myschema.ldif

Pričom súbor **myschema.ldif** obsahuje:

```
dn:
cn=schema
changetype: modify
add: attributetypes
attributetypes: ( myAttribute-oid NAME ( 'myAttribute' )
                 DESC 'Atribút definovaný pre moju aplikáciu LDAP'
                 EQUALITY 2.5.13.2 SYNTAX 1.3.6.1.4.1.1466.115.121.1.15
                 USAGE userApplications )
-
add:ibmattributetypes
ibmattributetypes: ( myAttribute-oid DBNAME ( 'myAttrTable' 'myAttrColumn' )
                    ACCESS-CLASS normal LENGTH 200 )
```
Viac informácií o tomto príklade nájdete v časti ["ldapmodify](#page-166-0) a ldapadd" na strane 161.

# **Úprava atribútu**

Nie sú dovolené všetky zmeny schémy. Pozrite si časť ["Nedovolené](#page-33-0) zmeny schémy" na strane 28, kde nájdete obmedzenie zmien.

Pred pridaním položiek využívajúcich daný atribút je možné zmeniť ľubovoľnú časť definície. Atribút môžete upraviť jednou z týchto metód. Preferovanou metódou je webový administratívny nástroj.

### **Webová správa**

Ak ste tak ešte nespravili, rozviňte **Manažment schém** v navigačnej oblasti a kliknite na **Manažovať atribúty**. Ak chcete upraviť atribút:

- 1. Kliknite na rádiové tlačidlo vedľa atribútu, ktorý chcete upraviť.
- 2. Kliknite na tlačidlo **Upraviť**.
- 3. Vyberte záložku:
	- v Záložku **Všeobecné** použite na:
		- Vyberte záložku:
			- **Všeobecné**, ak chcete:
				- Upraviť Opis
				- v Zmeniť **Syntax**
				- v Nastaviť **Dĺžku atribútu**
				- v Zmeniť nastavenia **Viac hodnôt**
				- v Vybrať **Porovnávacie pravidlo**
				- v Zmeniť **Nadradený atribút**
			- Ak chcete upraviť rozšírenia pre atribút, kliknite na záložku **Rozšírenia IBM**, ak chcete aplikovať vaše zmeny, kliknite na **OK**, alebo ak sa chcete bez vykonania zmien vrátiť do časti **Manažovanie atribútov**, kliknite na **Zrušiť**.
			- **Rozšírenia IBM**, ak používate adresárový server IBM a chcete:
				- v Zmeniť **Triedu bezpečnosti**
				- v Zmeniť **Indexovacie pravidlá**
		- Ak chcete aplikovať vaše zmeny, kliknite na **OK**, alebo ak sa chcete bez vykonania zmien vrátiť do časti **Manažovanie atribútov**, kliknite na **Zrušiť**.

<span id="page-134-0"></span>4. Ak chcete aplikovať zmeny, kliknite na **OK**, alebo ak sa chcete bez vykonania zmien vrátiť do časti **Manažovanie atribútov**, kliknite na **Zrušiť**.

#### **Príkazový riadok**

Tento príklad pridá indexovanie pre atribút, takže jeho vyhľadávanie bude rýchlejšie. Definíciu môžete zmeniť pomocou príkazu ldapmodify a súboru LDIF:

ldapmodify -D <*admindn*> -w <*adminpw*> -i myschemachange.ldif

Pričom súbor **myschemachange.ldif** obsahuje:

```
dn:
cn=schema
changetype: modify
replace: attributetypes
attributetypes: ( myAttribute-oid NAME ( 'myAttribute' ) DESC 'Atribút
                 definovaný pre moju aplikáciu LDAP' EQUALITY 2.5.13.2
                 SYNTAX 1.3.6.1.4.1.1466.115.121.1.15 USAGE userApplications )
-
replace: ibmattributetypes
ibmattributetypes: ( myAttribute-oid DBNAME ( 'myAttrTable' 'myAttrColumn' )
                  ACCESS-CLASS normal LENGTH 200 EQUALITY SUBSTR )
```
**Poznámka:** V operácii nahradenia musia byť zahrnuté obe časti definície (**attributetypes** a **ibmattributetypes**), aj keď sa mení len časť **ibmattributetypes**. Jedinou zmenou je pridanie ″EQUALITY SUBSTR″ na koniec definície, aby sa vyžadovali indexy pre porovnávanie rovnosti a podreťazcov.

Viac informácií o tomto príklade nájdete v časti ["ldapmodify](#page-166-0) a ldapadd" na strane 161.

## **Kopírovanie atribútu**

Atribút môžete skopírovať jednou z týchto metód. Preferovanou metódou je webový administratívny nástroj.

#### **Webová správa**

Ak ste tak ešte nespravili, rozviňte **Manažment schém** v navigačnej oblasti a kliknite na **Manažovať atribúty**. Ak chcete skopírovať atribút:

- 1. Kliknite na rádiové tlačidlo vedľa atribútu, ktorý chcete skopírovať.
- 2. Kliknite na tlačidlo **Kopírovať**.
- 3. Upravte **Názov atribútu**. Predvolený názov je skopírovaný názov atribútu s pridaným slovom COPY. Napríklad **tempID** sa skopíruje ako **tempIDCOPY**.
- 4. Upravte **Opis** atribútu, napríklad **Číslo identifikátora, priradené k dočasnému zamestnancovi**.
- 5. Upravte **OID**. Predvolené OID je OID skopírovaného atribútu s pridaným slovom COPYOID. Napríklad **tempID-oid** sa skopíruje ako **tempID-oidCOPYOID**.
- 6. Zo sťahovacieho zoznamu vyberte **Nadradený atribút**. Nadradený atribút určuje atribút, z ktorého sa dedia vlastnosti.
- 7. Zo sťahovacieho zoznamu vyberte **Syntax**. Viac informácií o syntaxi nájdete v časti "Syntax [atribútov"](#page-30-0) na strane [25.](#page-30-0)
- 8. Zadajte hodnotu **Dĺžka atribútu**, určujúcu maximálnu dĺžku tohto atribútu. Dĺžka je vyjadrená ako počet bajtov.
- 9. Ak chcete, aby atribút mohol mať viac hodnôt, vyberte začiarkovacie políčko **Povoliť viac hodnôt**.
- 10. Vyberte porovnávacie pravidlo zo sťahovacích ponúk porovnávacích pravidiel pre rovnosť, zoradenie, a podreťazec. Úplný zoznam porovnávacích pravidiel nájdete v časti ["Pravidlá](#page-28-0) zhody" na strane 23.
- 11. Ak chcete upraviť ďalšie rozšírenia pre atribút, kliknite na záložku **Rozšírenia IBM**, ak chcete aplikovať vaše zmeny, kliknite na **OK**, alebo ak sa chcete bez vykonania zmien vrátiť do časti **Manažovanie atribútov**, kliknite na **Zrušiť**.
- 12. Na záložke **Rozšírenia IBM**:
- <span id="page-135-0"></span>v Upravte **Názov tabuľky DB2**. Ak necháte toto pole prázdne, Názov tabuľky DB2 vygeneruje server. Ak zadáte Názov tabuľky DB2, musíte zadať tiež Názov stĺpca DB2.
- v Upravte Názov stĺpca **DB2**. Ak necháte toto pole prázdne, Názov stĺpca DB2 vygeneruje server. Ak zadáte Názov stĺpca DB2, musíte zadať tiež Názov tabuľky DB2.
- v Výberom hodnoty **normálna**, **citlivá** alebo **kritická** zo sťahovacieho zoznamu upravte **Triedu bezpečnosti**.
- v Výberom jedného alebo viacerých indexovacích pravidiel upravte **Indexovacie pravidlá**. Viac informácií o indexovacích pravidlách nájdete v časti "Pravidlá [indexovania"](#page-29-0) na strane 24.

**Poznámka:** Odporúča sa nastaviť minimálne Indexovanie rovnosti pre všetky atribúty, ktoré sa budú používať vo vyhľadávacích filtroch.

- 13. Ak chcete aplikovať vaše zmeny, kliknite na **OK**, alebo ak sa chcete bez vykonania zmien vrátiť do časti **Manažovanie atribútov**, kliknite na **Zrušiť**.
- **Poznámka:** Ak ste na záložke **Všeobecné** klikli na tlačidlo **OK** bez pridania rozšírení, môžete rozšírenia pridať alebo upraviť pri úprave nového atribútu.

#### **Príkazový riadok**

Ak chcete zobraziť atribúty obsiahnuté v schéme, zadajte príkaz:

ldapsearch -b cn=schema -s base objectclass=\* attributeTypes IBMAttributeTypes

Vyberte atribút, ktorý chcete skopírovať. Pomovou editora zmeňte potrebné informácie a uložte zmeny do <*filename*>. Potom zadajte tento príkaz:

```
ldapmodify -D
<adminDN> -w < adminPW>
-i <filename>
kde <filename> obsahuje:
dn:
cn=schema
changetype: modify
add: attributetypes
attributetypes: ( <mynewAttribute-oid> NAME '<mynewAttribute>' DESC '<Nový
                 skopírovaný atribút pre moju aplikáciu LDAP> EQUALITY 2.5.13.2
                 SYNTAX 1.3.6.1.4.1.1466.115.121.1.15 USAGE userApplications )
-
add:ibmattributetypes
ibmattributetypes: ( myAttribute-oid DBNAME ( 'myAttrTable' 'myAttrColumn' )
                    ACCESS-CLASS normal LENGTH 200 )
```
## **Vymazanie atribútu**

Nie sú dovolené všetky zmeny schémy. Pozrite si časť ["Nedovolené](#page-33-0) zmeny schémy" na strane 28, kde nájdete obmedzenie zmien.

Atribút môžete vymazať jednou z týchto metód. Preferovanou metódou je webový administratívny nástroj.

#### **Webová správa**

Ak ste tak ešte nespravili, rozviňte **Manažment schém** v navigačnej oblasti a kliknite na **Manažovať atribúty**. Ak chcete vymazať atribút:

- 1. Kliknite na rádiové tlačidlo vedľa atribútu, ktorý chcete vymazať.
- 2. Kliknite na tlačidlo **Vymazať**.
- 3. Budete požiadaný o potvrdenie vymazania atribútu. Ak chcete vymazať atribút, kliknite na **OK**, alebo ak sa chcete bez vykonania zmien vrátiť do časti **Manažovanie atribútov**, kliknite na **Zrušiť**.

### <span id="page-136-0"></span>**Príkazový riadok** ldapmodify -D <*admindn*> -w <*adminpw*> -i myschemadelete.ldif

Pričom súbor **myschemadelete.ldif** zahŕňa:

```
dn:
cn=schema
changetype: modify
delete: attributetypes
attributetypes: (<myAttribute-oid>)
```
Viac informácií o tomto príklade nájdete v časti ["ldapmodify](#page-166-0) a ldapadd" na strane 161.

# **Kopírovanie schémy do iných serverov**

Ak chcete skopírovať schému do iných serverov, vykonajte toto:

1. Pomocou nástroja ldapsearch skopírujte schému do súboru:

ldapsearch -b cn=schema -L "(objectclass=\*)" > schema.ldif

2. Súbor schémy bude obsahovať všetky triedy objektov a atribúty. Upravte súbor LDIF tak, aby zahŕňal len prvky schémy, ktoré potrebujete, alebo môžete na filtrovanie výstupu príkazu ldapsearch použiť vhodný nástroj, napríklad grep. Skontrolujte, že ste umiestnili atribúty pred triedy objektov, ktoré sa na ne odvolávajú. Môžete získať napríklad takýto súbor (všimnite si, že každý riadok, na ktorý nadväzuje ďalší riadok má na konci jednu medzeru a nadväzujúci riadok má na začiatku aspoň jednu medzeru).

```
attributetypes: ( myattr1-oid NAME 'myattr1' DESC 'Vhodné
  informácie.' SYNTAX 1.3.6.1.4.1.1466.115.121.1.15 EQUALITY 2.5.13.2
  USAGE userApplications )
IBMAttributetypes: ( myattr1-oid DBNAME( 'myattr1' 'myattr1' )
 ACCESS-CLASS normal LENGTH 500 )
attributetypes: ( myattr2-oid NAME 'myattr2' DESC 'Vhodné
  informácie.' SYNTAX 1.3.6.1.4.1.1466.115.121.1.15 EQUALITY 2.5.13.2
 USAGE userApplications )
IBMAttributetypes: ( myattr2-oid DBNAME( 'myattr2' 'myattr2' )
  ACCESS-CLASS normal LENGTH 500 )
objectclasses: ( myobject-oid NAME 'myobject' DESC 'Reprezentácia
 objektu.' SUP 'top' STRUCTURAL MUST ( cn ) MAY ( myattr1 $ myattr2 ) )
```
3. Vložením riadkov pred každý riadok typu objectclasses alebo attributetype vytvorte direktívy LDIF, na základe ktorých sa tieto hodnoty pridajú do položky cn=schema. Každú triedu objektov a atribút musíte pridať ako samostatnú modifikáciu.

```
dn:
cn=schema
changetype: modify
add: attributetypes ibmattributetypes
attributetypes: ( myattr1-oid NAME 'myattr1' DESC 'Vhodné
  informácie.' SYNTAX 1.3.6.1.4.1.1466.115.121.1.15 EQUALITY 2.5.13.2
  USAGE userApplications )
IBMAttributetypes: ( myattr1-oid DBNAME( 'myattr1' 'myattr1' )
  ACCESS-CLASS normal LENGTH 500 )
dn:
cn=schema
changetype: modify
add: attributetypes ibmattributetypes
attributetypes: ( myattr2-oid NAME 'myattr2' DESC 'Vhodné
  informácie.' SYNTAX 1.3.6.1.4.1.1466.115.121.1.15 EQUALITY 2.5.13.2
  USAGE userApplications )
IBMAttributetypes: ( myattr2-oid DBNAME( 'myattr2' 'myattr2' )
  ACCESS-CLASS normal LENGTH 500 )
dn:
cn=schema
changetype: modify
```

```
add: objectclasses
objectclasses: ( myobject-oid NAME 'myobject' DESC 'Reprezentácia
 objektu.' SUP 'top' STRUCTURAL MUST ( cn ) MAY ( myattr1 $ myattr2 ) )
```
4. Pomocou nástroja ldapmodify načítajte túto schému do iných serverov:

```
ldapmodify -D cn=administrator -w <password> -f schema.ldif
```
## **Manažovanie položiek adresára**

Ak chcete manažovať položky adresára, rozviňte kategóriu **Manažment adresárov** v navigačnej oblasti webového administratívneho nástroja.

Viac informácií nájdete v týchto častiach:

- "Prehľadanie stromu"
- v "Pridanie položky"
- v ["Vymazanie](#page-138-0) položky" na strane 133
- "Úprava [položky"](#page-138-0) na strane 133
- v ["Kopírovanie](#page-139-0) položky" na strane 134
- v "Úprava [zoznamov](#page-139-0) riadenia prístupu" na strane 134
- v "Pridanie pomocnej triedy [objektov"](#page-139-0) na strane 134
- v ["Vymazanie](#page-139-0) pomocnej triedy" na strane 134
- v "Zmena členstva v [skupine"](#page-140-0) na strane 135
- v ["Hľadanie](#page-140-0) položiek adresára" na strane 135
- v "Zmena binárnych [atribútov"](#page-142-0) na strane 137

# **Prehľadanie stromu**

Ak ste tak ešte nespravili, rozviňte kategóriu **Manažment adresárov** v navigačnej oblasti a kliknite na **Manažovať položky**. Môžete rozvinúť rôzne podstromy a vybrať položku, s ktorou chcete pracovať. Z lišty nástrojov napravo môžete vybrať operáciu, ktorú chcete vykonať.

# **Pridanie položky**

Ak ste tak ešte nespravili, rozviňte kategóriu **Manažment adresárov** v navigačnej oblasti.

- 1. Kliknite na **Pridať položku**.
- 2. Zo sťahovacieho zoznamu vyberte jednu **Štrukturálnu triedu objektov**.
- 3. Kliknite na tlačidlo **Ďalej**.
- 4. Z poľa Dostupné vyberte ľubovoľné **Pomocné triedy objektov**, ktoré chcete použiť a kliknite na **Pridať**. Opakujte tento proces pre každú pomocnú triedu objektov, ktorú chcete pridať. Z poľa Vybraté môžete odstrániť pomocnú triedu objektov tak, že ju vyberiete a kliknete na **Odstrániť**.
- 5. Kliknite na tlačidlo **Ďalej**.
- 6. V poli **Relatívne DN** zadajte relatívny rozlišovací názov (RDN) položky, ktorú pridávate, napríklad cn=John Doe.
- 7. V poli **Rodičovské DN** zadajte rozlišovací názov vybratej položky stromu, napríklad ou=Austin, o=IBM. Môžete tiež kliknúť na **Prehľadať** a vybrať Rodičovské DN zo zoznamu. Môžete tiež rozvinúť výber a zobraziť ostatné voľby hlbšie v strome. Zadajte vašu voľbu a kliknutím na **Vybrať** určite požadované Rodičovské DN. **Rodičovské DN** sa štandardne nastaví na vybratú položku v strome.

**Poznámka:** Ak ste túto úlohu spustili z panelu **Manažment položiek**, toto pole je vopred vyplnené. **Rodičovské DN** ste vybrali pred kliknutím na **Pridať** a spustením procesu pridania položky.

- 8. Na záložke **Povinné atribúty** zadajte hodnoty pre povinné atribúty. Ak chcete pre určitý atribút pridať viac ako jednu hodnotu, kliknite na **Viac hodnôt** a potom po jednej pridávajte hodnoty.
- 9. Kliknite na **Voliteľné atribúty**.
- <span id="page-138-0"></span>10. Na záložke **Voliteľné atribúty** zadajte vhodné hodnoty pre voliteľné atribúty. Informácie o pridávaní binárnych hodnôt nájdete v časti "Zmena binárnych [atribútov"](#page-142-0) na strane 137. Ak chcete pre určitý atribút pridať viac ako jednu hodnotu, kliknite na **Viac hodnôt** a potom po jednej pridávajte hodnoty.
- 11. Kliknutím na OK vytvorte položku.
- 12. Kliknite na tlačidlo **ACL** a upravte zoznam riadenia prístupu pre túto položku. Informácie o zoznamoch ACL nájdete v časti ["Zoznamy](#page-53-0) riadenia prístupu" na strane 48.
- 13. Po vyplnení aspoň povinných polí pridajte novú položku kliknutím na **Pridať** alebo sa kliknutím na **Zrušiť** bez vykonania zmien vráťte do časti **Prehliadací strom**.

## **Vymazanie položky**

Ak ste tak ešte nespravili, rozviňte kategóriu **Manažment adresárov** v navigačnej oblasti a kliknite na **Manažovať položky**. Môžete rozvinúť rôzne podstromy a vybrať podstrom, príponu alebo položku, s ktorou chcete pracovať. Kliknite na tlačidlo **Vymazať** na lište nástrojov napravo.

- v Budete požiadaný o potvrdenie vymazania. Kliknite na **OK**.
- v Táto položka sa vymaže z položky a vrátite sa do zoznamu položiek.

# **Úprava položky**

Ak ste tak ešte nespravili, rozviňte kategóriu **Manažment adresárov** v navigačnej oblasti a kliknite na **Manažovať položky**. Môžete rozvinúť rôzne podstromy a vybrať položku, s ktorou chcete pracovať. Kliknite na tlačidlo **Upraviť atribúty** na lište nástrojov napravo.

- 1. Na záložke **Povinné atribúty** zadajte hodnoty pre povinné atribúty. Informácie o pridávaní binárnych hodnôt nájdete v časti "Zmena binárnych [atribútov"](#page-142-0) na strane 137. Ak chcete pre určitý atribút pridať viac ako jednu hodnotu, kliknite na **Viac hodnôt** a potom po jednej pridávajte hodnoty.
- 2. Kliknite na **Voliteľné atribúty**.
- 3. Na záložke **Voliteľné atribúty** zadajte vhodné hodnoty pre voliteľné atribúty. Ak chcete pre určitý atribút pridať viac ako jednu hodnotu, kliknite na **Viac hodnôt** a potom po jednej pridávajte hodnoty.
- 4. Kliknite na **Členstvá**.
- 5. Ak ste vytvorili skupiny, na záložke **Členstvá**:
	- v Z **Dostupných skupín** vyberte skupinu a kliknutím na **Pridať** ju spravte členom vybratého **Členstva v statickej skupine**.
	- v Z **Členstiev v statických skupinách** vyberte skupinu a kliknutím na **Odstrániť** odstráňte položku z vybratej skupiny.
- 6. Ak je položka položkou skupiny, je dostupná záložka **Členy**. Záložka **Členy** zobrazuje členy vybratej skupiny. Môžete pridávať a odstraňovať členy zo skupiny.
	- Ak chcete do skupiny pridať člen:
		- a. Buď na záložke **Členy** kliknite na **Viac hodnôt** alebo na záložke **Členy** kliknite na **Členy**.
		- b. V poli Člen zadajte DN položky, ktorú chcete pridať.
		- c. Kliknite na **Pridať**.
		- d. Kliknite na **OK**.
	- v Ak chcete zo skupiny odstrániť člen:
		- a. Buď na záložke **Členy** kliknite na **Viac hodnôt** alebo kliknite na záložku **Členy** a kliknite na **Členy**.
		- b. Vyberte položku, ktorú chcete odstrániť.
		- c. Kliknite na **Odstrániť**.
		- d. Kliknite na **OK**.
	- v Ak chcete obnoviť zoznam členov, kliknite na **Zaktualizovať**.
- 7. Kliknutím na **OK** upravte položku.

# <span id="page-139-0"></span>**Kopírovanie položky**

Táto funkcia je užitočná pri vytváraní podobných položiek. Kópia zdedí všetky atribúty pôvodnej položky. Musíte vykonať niektoré úpravy a pomenovať novú položku.

Ak ste tak ešte nespravili, rozviňte kategóriu **Manažment adresárov** v navigačnej oblasti a kliknite na **Manažovať položky**. Môžete rozvinúť rôzne podstromy a vybrať položku, s ktorou chcete pracovať, napríklad Jon Doe. Kliknite na tlačidlo **Kopírovať** na lište nástrojov napravo.

- v Zmeňte položku RDN v poli DN. Napríklad zmeňte cn=John Doe na cn=Jim Smith.
- v Na záložke Povinné atribúty zmeňte položku cn na nové RDN. V tomto príklade na Jim Smith.
- v Podľa potreby zmeňte ostatné povinné atribúty. V tomto príklade zmeňte atribút sn z Doe na Smith.
- v Po vykonaní potrebných zmien vytvorte kliknutím na **OK** novú položku.
- v Na koniec zoznamu sa pridá nová položka Jim Smith.

**Poznámka:** Táto procedúra skopíruje len atribúty položky. Členstvá v skupinách pôvodnej položky sa do novej položky nekopírujú. Členstvá pridajte pomocou funkcie Upraviť atribúty.

# **Úprava zoznamov riadenia prístupu**

Ak chcete zobraziť vlastnosti ACL pomocou webového administratívneho nástroja a pracovať s zoznamami ACL, pozrite si časť ["Manažovanie](#page-153-0) zoznamov riadenia prístupu (ACL)" na strane 148.

Viac informácií nájdete v časti ["Zoznamy](#page-53-0) riadenia prístupu" na strane 48.

# **Pridanie pomocnej triedy objektov**

Pomocnú triedu objektov môžete k existujúcej položke v adresárovom strome pridať pomocou tlačidla **Pridať pomocnú triedu** na lište nástrojov. Pomocná trieda objektov poskytuje ďalšie atribúty pre položku, ku ktorej je pridaná.

Ak ste tak ešte nespravili, rozviňte kategóriu **Manažment adresárov** v navigačnej oblasti a kliknite na **Manažovať položky**. Môžete rozvinúť rôzne podstromy a vybrať položku, s ktorou chcete pracovať, napríklad Jon Doe. Kliknite na tlačidlo **Pridať pomocnú triedu** na lište nástrojov napravo.

- 1. Z poľa Dostupné vyberte ľubovoľné **Pomocné triedy objektov**, ktoré chcete použiť a kliknite na **Pridať**. Opakujte tento proces pre každú pomocnú triedu objektov, ktorú chcete pridať. Z poľa Vybraté môžete odstrániť pomocnú triedu objektov tak, že ju vyberiete a kliknete na **Odstrániť**.
- 2. Na záložke **Povinné atribúty** zadajte hodnoty pre povinné atribúty. Ak chcete pre určitý atribút pridať viac ako jednu hodnotu, kliknite na **Viac hodnôt** a potom po jednej pridávajte hodnoty.
- 3. Kliknite na **Voliteľné atribúty**.
- 4. Na záložke **Voliteľné atribúty** zadajte vhodné hodnoty pre voliteľné atribúty. Ak chcete pre určitý atribút pridať viac ako jednu hodnotu, kliknite na **Viac hodnôt** a potom po jednej pridávajte hodnoty.
- 5. Kliknite na **Členstvá**.
- 6. Ak ste vytvorili skupiny, na záložke **Členstvá**:
	- v Z **Dostupných skupín** vyberte skupinu a kliknutím na **Pridať** ju spravte členom vybratého **Členstva v statickej skupine**.
	- v Z **Členstiev v statických skupinách** vyberte skupinu a kliknutím na **Odstrániť** odstráňte položku z vybratej skupiny.
- 7. Kliknutím na **OK** upravte položku.

# **Vymazanie pomocnej triedy**

Aj keď môžete pomocnú triedu vymazať počas procedúry pridania pomocnej triedy, ak chcete z položky vymazať jednu pomocnú triedu, je jednoduchšie použiť funkciu vymazania pomocnej triedy. Ak však chcete z položky vymazať viac pomocných tried, môže byť pohodlnejšie použiť procedúru pridania pomocnej triedy.

- <span id="page-140-0"></span>1. Ak ste tak ešte nespravili, rozviňte kategóriu **Manažment adresárov** v navigačnej oblasti a kliknite na **Manažovať položky**. Môžete rozvinúť rôzne podstromy a vybrať položku, s ktorou chcete pracovať, napríklad Jon Doe. Kliknite na tlačidlo **Vymazať pomocnú triedu** na lište nástrojov napravo.
- 2. Zo zoznamu pomocných tried vyberte triedu, ktorú chcete vymazať a stlačte **OK**.
- 3. Po výzve na potvrdenie vymazania kliknite na **OK**.
- 4. Pomocná trieda sa vymaže z položky a vrátite sa do zoznamu položiek.

Opakujte tieto kroky pre každú pomocnú triedu, ktorú chcete vymazať.

## **Zmena členstva v skupine**

Ak ste tak ešte nespravili, rozviňte kategóriu **Manažment adresárov** v navigačnej oblasti.

- 1. Kliknite na **Manažovať položky**.
- 2. Z adresárového stromu vyberte užívateľa a kliknite na tlačidlo **Upraviť atribúty** na lište nástrojov. strom.
- 3. Kliknite na záložku **Členstvá**.
- 4. Ak chcete upraviť členstvo pre užívateľa. Panel **Zmena členstiev** zobrazuje **Dostupné skupiny**, do ktorých môžete pridať užívateľa, ako aj **Členstvá v statických skupinách** položky.
	- v Z **dostupných skupín** vyberte skupinu a kliknutím na **Pridať** spravte položku členom vybratej skupiny.
	- v Z **Členstiev v statických skupinách** vyberte skupinu a kliknutím na **Odstrániť** odstráňte položku z vybratej skupiny.
- 5. Ak chcete uložiť vaše zmeny, kliknite na **OK**, alebo ak sa chcete bez uloženia zmien vrátiť na predošlý panel, kliknite na **Zrušiť**.

# **Hľadanie položiek adresára**

Existujú tri možnosti hľadania v adresárovom strome:

- v Jednoduché hľadanie pomocou preddefinovanej množiny vyhľadávacích kritérií
- v Rozšírené hľadanie pomocou užívateľom definovanej množiny vyhľadávacích kritérií
- Manuálne hľadanie

Voľby hľadania sú dostupné po rozvinutí kategórie **Manažment adresárov** v navigačnej oblasti a kliknutí na **Nájsť položky**. Vyberte záložku **Vyhľadávacie filtre** alebo **Možnosti**.

**Poznámka:** Nie je možné vyhľadávať binárne položky, napríklad heslá.

### **Vyhľadávacie filtre**

Vyberte jeden z týchto typov hľadaní:

### **Jednoduché hľadanie**

Jednoduché hľadanie používa predvolené vyhľadávacie kritérium:

- v Základné DN je **Všetky prípony**
- v Rozsah hľadania je **Podstrom**
- v Veľkosť hľadania je **Neobmedzená**
- v Časový limit je **Neobmedzený**
- v Dereferencovanie aliasov je **nikdy**
- Sledovanie odvolávok nie je vybraté (je vypnuté)

Ak chcete vykonať jednoduché hľadanie:

- 1. Na záložke **Vyhľadávací filter** kliknite na **Jednoduché hľadanie**.
- 2. Zo sťahovacieho zoznamu vyberte triedy objektov.

3. Pre vybratý typ položky vyberte špecifický atribút. Ak zvolíte hľadanie pre špecifický atribút, vyberte atribút zo sťahovacieho zoznamu a do okna **Je rovné** zadajte hodnotu atribútu. Ak nezadáte atribút, hľadanie vráti všetky položky adresára vybratého typu položky.

#### **Rozšírené hľadanie**

Rozšírené hľadanie vám umožňuje určiť obmedzenia vyhľadávania a povoliť vyhľadávacie filtre. Ak chcete použiť predvolené vyhľadávacie kritérium, použite Jednoduché hľadanie.

- v Ak chcete vykonať rozšírené hľadanie:
	- 1. Na záložke **Vyhľadávací filter** kliknite na **Rozšírené hľadanie**.
	- 2. Zo sťahovacieho zoznamu vyberte **Atribút**.
	- 3. Vyberte operátor pre **Porovnávanie**
		- $-$  = Atribút je rovný hodnote.
		- ! Atribút nie je rovný hodnote.
		- < Atribút je menší alebo rovný hodnote.
		- > Atribút je väčší alebo rovný hodnote.
		- $-$  ~ Atribút je približne rovný hodnote.
	- 4. Zadajte **Hodnotu** pre porovnanie.
	- 5. Pre komplexné dotazy použite tlačidlá operátorov hľadania.
		- Ak ste už pridali aspoň jeden vyhľadávací filter, zadajte ďalšie kritérium a kliknite na **AND**. Príkaz **AND** vracia položky zodpovedajúce obom množinám vyhľadávacích kritérií.
		- Ak ste už pridali aspoň jeden vyhľadávací filter, zadajte ďalšie kritérium a kliknite na **OR**. Príkaz **OR** vracia položky zodpovedajúce niektorej z množín vyhľadávacích kritérií.

6.

- Ak chcete pridať kritérium vyhľadávacieho filtra do rozšíreného hľadania, kliknite na **Pridať**.
- Ak chcete odstrániť kritérium vyhľadávacieho filtra z rozšíreného hľadania, kliknite na **Vymazať**.
- Ak chcete vymazať všetky vyhľadávacie filtre, kliknite na **Vynulovať**.

#### **Manuálne hľadanie**

Pomocou tejto metódy môžete vytvoriť vyhľadávací filter. Ak chcete napríklad hľadať priezviská, zadajte do poľa hodnotu sn=\*. Ak vyhľadávate vo viacerých atribútoch, musíte použiť syntax vyhľadávacieho filtra. Ak chcete napríklad hľadať priezviská v určitom oddelení, zadajte:

(&(sn=\*)(dept=<*departmentname*>))

#### **Voľby**

Na záložke **Možnosti**:

v **Základné DN pre hľadanie** - Ak chcete hľadať len v rámci určitej prípony, vyberte príponu zo sťahovacieho zoznamu.

**Poznámka:** Ak ste túto úlohu spustili z panelu **Manažment položiek**, toto pole je vopred vyplnené. **Rodičovské DN** ste vybrali pred kliknutím na **Pridať** a spustením procesu pridania položky.

Ak chcete hľadať v celom strome, môžete vybrať tiež **Všetky prípony**.

v **Rozsah hľadania**

- Ak chcete hľadať len v rámci vybratého objektu, vyberte voľbu **Objekt**.
- Ak chcete hľadať len v rámci najbližších potomkov vybratého objektu, vyberte voľbu **Jedna úroveň**.
- Ak chcete hľadať vo všetkých potomkoch vybratej položky, vyberte voľbu **Podstrom**.
- v **Limit veľkosti hľadania** Zadajte maximálny počet položiek, ktoré sa budú hľadať alebo vyberte **Neobmedzené**.
- v **Časový limit hľadania** Zadajte maximálny počet sekúnd pre hľadanie alebo vyberte **Neobmedzené**.
- <span id="page-142-0"></span>v Zo sťahovacieho zoznamu vyberte typ **Dereferencovania aliasov**.
	- **Nikdy** Ak je vybratou položkou alias, pre hľadanie sa nedereferencuje, teda hľadanie ignoruje referenciu na alias.
	- **Hľadať od aliasu** Ak je vybratá položka alias, hľadanie dereferencuje alias a hľadá od umiestnenia aliasu.
	- **Dereferencovať pri hľadaní** Vybratá položka sa nedereferencuje, ale všetky položky nájdené počas vyhľadávania sa dereferencujú.
	- **Vždy** Všetky aliasy v hľadaní sa dereferencujú.
- v Označte začiarkovacie políčko **Sledovať odvolávky**, ak chcete sledovať odvolávky do iného servera, ak vyhľadávanie vráti odvolávku. Ak odvolávka nasmeruje hľadanie do iného servera, na pripojenie k serveru sa použijú aktuálne prihlasovacie údaje. Ak ste prihlásený ako Anonymous, možno sa budete musieť prihlásiť do servera pomocou autentifikovaného DN.

Viac informácií o hľadaní nájdete v časti "Úprava nastavení [hľadania"](#page-107-0) na strane 102.

## **Zmena binárnych atribútov**

Ak atribút vyžaduje binárne údaje, zobrazí sa vedľa poľa atribútu tlačidlo **Binárne údaje**. Ak atribút nemá žiadne údaje, pole je prázdne. Ak atribút obsahuje binárne údaje, pole zobrazuje **Binárne údaje - 1**, pretože binárne atribúty sa nedajú zobraziť. Ak atribút obsahuje viac hodnôt, pole sa zobrazí ako sťahovací zoznam.

Ak chcete pracovať s binárnymi atribútmi, kliknite na tlačidlo **Binárne údaje**.

Binárne údaje môžete importovať, exportovať alebo vymazať.

Ak chcete do atribútu pridať binárne údaje:

- 1. Kliknite na tlačidlo **Binárne údaje**.
- 2. Kliknite na **Importovať**.
- 3. Môžete zadať názov cesty pre požadovaný súbor alebo kliknúť na **Prehľadať** a nájsť a vybrať binárny súbor.
- 4. Kliknite na **Predložiť súbor**. Zobrazí sa správa Súbor odoslaný.
- 5. Kliknite na tlačidlo **Zatvoriť**. Pod **Binárnymi údajovými položkami** sa teraz zobrazuje hodnota **Binárne údaje - 1**.
- 6. Opakujte proces importovania pre všetky binárne súbory, ktoré chcete pridať. Nasledujúce položky sa budú v zozname zobrazovať ako **Binárne údaje - 2**, **Binárne údaje - 3** a atď.
- 7. Po pridaní binárnych údajov kliknite na **OK**.

Ak chcete exportovať binárne údaje:

- 1. Kliknite na tlačidlo **Binárne údaje**.
- 2. Kliknite na **Exportovať**.
- 3. Kliknite na odkaz **Binárne údaje na prevzatie**.
- 4. Postupujte podľa pokynov sprievodcu a buď zobrazte binárny súbor alebo ho uložte do nového umiestnenia.
- 5. Kliknite na tlačidlo **Zatvoriť**.
- 6. Opakujte proces exportovania pre všetky binárne súbory, ktoré chcete exportovať.
- 7. Po dokončení exportovania údajov kliknite na **OK**.

Ak chcete vymazať binárne údaje:

- 1. Kliknite na tlačidlo **Binárne údaje**.
- 2. Skontrolujte binárny údajový súbor, ktorý chcete vymazať. Môžete vybrať viac súborov.
- 3. Kliknite na **Vymazať**.
- 4. Po výzve na potvrdenie vymazania kliknite na **OK**. Binárne údaje označené na vymazanie sa odstránia zo zoznamu.

5. Po dokončení vymazávania údajov kliknite na **OK**.

**Poznámka:** Binárne atribúty nie je možné hľadať.

## **Manažovanie užívateľov a skupín**

Ak chcete manažovať užívateľov a skupiny, rozviňte kategóriu **Užívatelia a skupiny** v navigačnej oblasti webového administratívneho nástroja.

Viac informácií nájdete v týchto častiach:

- "Manažovanie užívateľov"
- v ["Manažovanie](#page-144-0) skupín" na strane 139

## **Manažovanie užívateľov**

Po nastavení vašich realmov a šablón ich môžete naplniť užívateľmi. Pozrite si tieto časti:

- v "Pridanie užívateľov"
- v "Vyhľadanie užívateľov v realme"
- v "Úprava informácií o užívateľovi"
- v ["Kopírovanie](#page-144-0) užívateľa" na strane 139
- v ["Odstránenie](#page-144-0) užívateľa" na strane 139

### **Pridanie užívateľov**

Rozviňte kategóriu **Užívatelia a skupiny** v navigačnej oblasti webového administratívneho nástroja.

- 1. Kliknite na **Pridať užívateľa** alebo kliknite na **Manažovanie užívateľov** a potom na **Pridať**.
- 2. Zo sťahovacieho zoznamu vyberte realm, do ktorého chcete pridať užívateľa.
- 3. Kliknite na tlačidlo **Ďalej**. Zobrazí sa šablóna priradená k danému realmu. Vyplňte povinné polia označené hviezdičkou (\*) a ľubovoľné iné polia na záložkách. Ak ste už v realme vytvorili skupiny, môžete užívateľa tiež pridať do jednej alebo viacerých skupín.
- 4. Po dokončení kliknite na **Dokončiť**.

### **Vyhľadanie užívateľov v realme**

Rozviňte kategóriu **Užívatelia a skupiny** v navigačnej oblasti webového administratívneho nástroja.

- 1. Kliknite na **Nájsť užívateľa** alebo kliknite na **Manažovanie užívateľov** a potom na **Nájsť**.
- 2. V poli **Výber realmu** vyberte realm, v ktorom chcete hľadať.
- 3. Do poľa **Názvový atribút** zadajte hľadací reťazec. Sú podporované zástupné znaky, ak napríklad zadáte **\*smith**, výsledkom budú všetky položky s názvovým atribútom končiacim na smith.
- 4. S vybratým užívateľom môžete vykonávať tieto operácie:
	- v **Úprava** Pozrite si časť "Úprava informácií o užívateľovi".
	- v **Kopírovanie** Pozrite si časť ["Kopírovanie](#page-144-0) užívateľa" na strane 139.
	- v **Vymazanie** Pozrite si časť ["Odstránenie](#page-144-0) užívateľa" na strane 139.
- 5. Po dokončení kliknite na **OK**.

### **Úprava informácií o užívateľovi**

Rozviňte kategóriu **Užívatelia a skupiny** v navigačnej oblasti webového administratívneho nástroja.

- 1. Kliknite na **Manažovať užívateľov**.
- 2. Zo sťahovacej ponuky vyberte realm. Ak užívatelia ešte nie sú zobrazení v zozname **Užívatelia**, kliknite na **Zobraziť užívateľov**.
- 3. Vyberte užívateľa, ktorého chcete upraviť a kliknite na **Upraviť**.
- 4. Upravte informácie na záložkách a členstvo v skupine.
- 5. Po dokončení kliknite na **OK**.
## **Kopírovanie užívateľa**

Ak potrebujete vytvoriť viacero užívateľov, ktorí majú väčšinu informácií zhodných, môžete ďalších užívateľov vytvoriť skopírovaním prvého užívateľa a upravením potrebných informácií.

Rozviňte kategóriu **Užívatelia a skupiny** v navigačnej oblasti webového administratívneho nástroja.

- 1. Kliknite na **Manažovať užívateľov**.
- 2. Zo sťahovacej ponuky vyberte realm. Ak užívatelia ešte nie sú zobrazení v zozname **Užívatelia**, kliknite na **Zobraziť užívateľov**.
- 3. Vyberte užívateľa, ktorého chcete skopírovať a kliknite na **Kopírovať**.
- 4. Upravte potrebné informácie pre nového užívateľa, napríklad povinné informácie identifikujúce špecifického užívateľa (sn alebo cn). Informácie spoločné pre oboch užívateľov nie je nutné meniť.
- 5. Po dokončení kliknite na **OK**.

## **Odstránenie užívateľa**

Rozviňte kategóriu **Užívatelia a skupiny** v navigačnej oblasti webového administratívneho nástroja.

- 1. Kliknite na **Manažovať užívateľov**.
- 2. Zo sťahovacej ponuky vyberte realm. Ak užívatelia ešte nie sú zobrazení v zozname **Užívatelia**, kliknite na **Zobraziť užívateľov**.
- 3. Vyberte užívateľa, ktorého chcete odstrániť a kliknite na **Vymazať**.
- 4. Po výzve na potvrdenie vymazania kliknite na **OK**.
- 5. Užívateľ sa odstráni zo zoznamu užívateľov.

## **Manažovanie skupín**

Po nastavení vašich realmov a šablón môžete vytvoriť skupiny. Pozrite si tieto časti:

- "Pridanie skupín"
- v "Vyhľadanie skupín v realme"
- v "Úprava [informácií](#page-145-0) o skupine" na strane 140
- v ["Kopírovanie](#page-145-0) skupiny" na strane 140
- v ["Odstránenie](#page-145-0) skupiny" na strane 140

## **Pridanie skupín**

Rozviňte kategóriu **Užívatelia a skupiny** v navigačnej oblasti webového administratívneho nástroja.

- 1. Kliknite na **Pridať skupinu** alebo kliknite na **Manažovanie skupín** a potom na **Pridať**.
- 2. Zadajte názov skupiny, ktorú chcete vytvoriť.
- 3. Zo sťahovacieho zoznamu vyberte realm, do ktorého chcete pridať užívateľa.
- 4. Kliknutím na **Dokončiť** vytvorte skupinu. Ak už máte v realme užívateľov, môžete kliknúť na **Ďalej** a vybrať užívateľov, ktorí sa pridajú do skupiny. Potom kliknite na **Dokončiť**.

Viac informácií nájdete v časti ["Skupiny](#page-47-0) a role" na strane 42.

## **Vyhľadanie skupín v realme**

Rozviňte kategóriu **Užívatelia a skupiny** v navigačnej oblasti webového administratívneho nástroja.

- 1. Kliknite na **Nájsť skupinu** alebo kliknite na **Manažovanie skupín** a potom na **Nájsť**.
- 2. V poli **Výber realmu** vyberte realm, v ktorom chcete hľadať.
- 3. Do poľa **Názvový atribút** zadajte hľadací reťazec. Sú podporované zástupné znaky, ak napríklad zadáte **\*club**, výsledkom budú všetky skupiny s názvovým atribútom club, napríklad book club, chess club, garden club atď.
- 4. S vybratou skupinou môžete vykonávať tieto operácie:
	- v **Úprava** Pozrite si časť "Úprava [informácií](#page-145-0) o skupine" na strane 140.
	- v **Kopírovanie** Pozrite si časť ["Kopírovanie](#page-145-0) skupiny" na strane 140.
	- v **Vymazanie** Pozrite si časť ["Odstránenie](#page-145-0) skupiny" na strane 140.

<span id="page-145-0"></span>5. Po dokončení kliknite na **Zatvoriť**.

## **Úprava informácií o skupine**

Rozviňte kategóriu **Užívatelia a skupiny** v navigačnej oblasti webového administratívneho nástroja.

- 1. Kliknite na **Manažovať skupiny**.
- 2. Zo sťahovacej ponuky vyberte realm. Ak skupiny ešte nie sú zobrazené v zozname **Skupiny**, kliknite na **Zobraziť skupiny**.
- 3. Vyberte skupinu, ktorú chcete upraviť a kliknite na **Upraviť**.
- 4. Kliknutím na **Filtrovať** môžete obmedziť počet **Dostupných užívateľov**. Napríklad zadaním \*smith do poľa pre priezvisko obmedzíte dostupných užívateľov na tých, ktorých meno sa končí na smith (Ann Smith, Bob Smith, Joe Goldsmith atd.)
- 5. Môžete pridávať a odstraňovať užívateľov zo skupiny.
- 6. Po dokončení kliknite na **OK**.

## **Kopírovanie skupiny**

Ak potrebujete vytvoriť viacero skupín, ktoré majú väčšinu členov rovnakých, môžete ďalšie skupiny vytvoriť skopírovaním prvej skupiny a upravením potrebných informácií.

Rozviňte kategóriu **Užívatelia a skupiny** v navigačnej oblasti webového administratívneho nástroja.

- 1. Kliknite na **Manažovať skupiny**.
- 2. Zo sťahovacej ponuky vyberte realm. Ak skupiny ešte nie sú zobrazené v zozname **Skupiny**, kliknite na **Zobraziť skupiny**.
- 3. Vyberte skupinu, ktorú chcete skopírovať a kliknite na **Kopírovať**.
- 4. V poli **Názov skupiny** zmeňte názov skupiny. Nová skupina má rovnakých členov ako pôvodná skupina.
- 5. Môžete upraviť členov skupiny.
- 6. Po dokončení kliknite na **OK**. Vytvorí sa nová skupina obsahujúca rovnakých členov ako pôvodná skupina spolu s užívateľmi, ktorých ste pridali alebo odstránili počas procedúry kopírovania.

## **Odstránenie skupiny**

Rozviňte kategóriu **Užívatelia a skupiny** v navigačnej oblasti webového administratívneho nástroja.

- 1. Kliknite na **Manažovať skupiny**.
- 2. Zo sťahovacej ponuky vyberte realm. Ak skupiny ešte nie sú zobrazené v zozname **Skupiny**, kliknite na **Zobraziť skupiny**.
- 3. Vyberte skupinu, ktorú chcete odstrániť a kliknite na **Vymazať**.
- 4. Po výzve na potvrdenie vymazania kliknite na **OK**.
- 5. Skupina sa odstráni zo zoznamu skupín.

## **Manažovanie realmov a šablón užívateľov**

Ak chcete manažovať realmy a šablóny užívateľov, kliknite na **Realmy a šablóny** v navigačnej oblasti webového administratívneho nástroja. Pomocou realmov a šablón užívateľov môžete iným zjednodušiť zadávanie údajov do adresára. Viac informácií o konceptoch realmov a šablón užívateľov nájdete v časti "Realmy a [užívateľské](#page-44-0) šablóny" na [strane](#page-44-0) 39.

Viac informácií nájdete v týchto častiach:

- v ["Vytvorenie](#page-146-0) realmu" na strane 141
- v "Vytvorenie [administrátora](#page-146-0) realmu" na strane 141
- v ["Vytvorenie](#page-147-0) šablóny" na strane 142
- v ["Pridanie](#page-148-0) šablóny do realmu" na strane 143
- v ["Vytvorenie](#page-149-0) skupín" na strane 144
- <span id="page-146-0"></span>v ["Pridanie](#page-149-0) užívateľa do realmu" na strane 144
- v ["Manažovanie](#page-149-0) realmov" na strane 144
- ["Manažovanie](#page-150-0) šablón" na strane 145

## **Vytvorenie realmu**

Viac informácií o konceptoch realmov a šablón užívateľov nájdete v časti "Realmy a [užívateľské](#page-44-0) šablóny" na strane 39.

Ak chcete vytvoriť realm, vykonajte toto:

- 1. Rozviňte kategóriu **Realmy a šablóny** v navigačnej oblasti webového administratívneho nástroja.
- 2. Kliknite na **Pridať realm**.
	- v Zadajte názov realmu. Napríklad **realm1**.
	- Zadajte Rodičovské DN určujúce umiestnenie realmu. Táto položka má formu prípony, napríklad o=ibm,c=us. Táto položka môže byť prípona alebo položka inde v adresári. Môžete tiež kliknúť na **Prehľadať** a vybrať umiestnenie požadovaného podstromu.
- 3. Ak chcete pokračovať, kliknite na **Ďalej**, alebo kliknite na **Dokončiť**.
- 4. Ak ste klikli na **Ďalej**, skontrolujte informácie. Teraz ste ešte nevytvorili realm, takže môžete ignorovať položky **Šablóna užívateľov** a **Vyhľadávací filter užívateľov**.
- 5. Kliknutím na **Dokončiť** vytvorte realm.

## **Vytvorenie administrátora realmu**

Ak chcete vytvoriť administrátora realmu, musíte najprv takto vytvoriť skupinu správy pre realm:

- 1. Vytvorte skupinu správy realmu.
	- a. Rozviňte kategóriu **Manažment adresárov** v navigačnej oblasti webového administratívneho nástroja.
	- b. Kliknite na **Manažovať položky**.
	- c. Rozviňte strom a vyberte realm, ktorý ste práve vytvorili, **cn=realm1,o=ibm,c=us**.
	- d. Kliknite na **Upraviť ACL**.
	- e. Kliknite na záložku **Vlastníci**.
	- f. Skontrolujte, že je začiarknuté políčko **Šíriť vlastníka**.
	- g. Zadajte DN pre realm, **cn=realm1,o=ibm,c=us**.
	- h. Zmeňte **Typ** na skupinu.
	- i. Kliknite na **Pridať**.
- 2. Vytvorte položku administrátora. Ak ešte nemáte položku užívateľa pre administrátora, musíte ju vytvoriť.
	- a. Rozviňte kategóriu **Manažment adresárov** v navigačnej oblasti webového administratívneho nástroja.
	- b. Kliknite na **Manažovať položky**.
	- c. Rozviňte strom do miesta, kde chcete umiestniť položku administrátora.

**Poznámka:** Umiestnenie položky administrátora mimo realmu spôsobí, administrátor nebude môcť omylom vymazať samého seba. V tomto príklade môže byť umiestnenie **o=ibm,c=us** .

- d. Kliknite na **Pridať**.
- e. Vyberte **Štrukturálnu triedu objektov**, napríklad **inetOrgPerson**.
- f. Kliknite na tlačidlo **Ďalej**.
- g. Vyberte všetky pomocné triedy objektov, ktoré chcete pridať.
- h. Kliknite na tlačidlo **Ďalej**.
- i. Zadajte povinné atribúty pre položku. Napríklad:
	- v **RDN** cn=JohnDoe
	- **DN** o=ibm.c=us
	- v **cn** John Doe
- v **sn** Doe
- <span id="page-147-0"></span>j. Na záložke **Ostatné atribúty** skontrolujte, že ste priradili heslo.
- k. Po dokončení kliknite na **Dokončiť**.
- 3. Pridajte administrátora do skupiny správy.
	- a. Rozviňte kategóriu **Manažment adresárov** v navigačnej oblasti webového administratívneho nástroja.
	- b. Kliknite na **Manažovať položky**.
	- c. Rozviňte strom a vyberte realm, ktorý ste práve vytvorili, **cn=realm1,o=ibm,c=us**.
	- d. Kliknite na **Upraviť atribúty**.
	- e. Kliknite na záložku **Členy**.
	- f. Kliknite na **Členy**.
	- g. V poli **Členy** zadajte DN administrátora, v tomto príklade **cn=John Doe,o=ibm,c=us**.
	- h. Kliknite na **Pridať**. DN sa zobrazí v zozname **Členy**.
	- i. Kliknite na **OK**.
	- j. Kliknite na **Zaktualizovať**. DN sa zobrazí v zozname **Aktuálne členy**.
	- k. Kliknite na **OK**.
- 4. Vytvorili ste administrátora, ktorý môže manažovať položky v realme.

## **Vytvorenie šablóny**

Po vytvorení realmu je ďalším krokom vytvorenie šablóny užívateľov. Šablóna vám pomáha organizovať informácie, ktoré chcete zadať. Rozviňte kategóriu **Realmy a šablóny** v navigačnej oblasti webového administratívneho nástroja.

- 1. Kliknite na **Pridať šablónu užívateľov**.
	- v Zadajte názov šablóny, napríklad **template1**.
	- v Zadajte umiestnenie, kde sa bude nachádzať šablóna. Pre účely replikácie umiestnite šablónu do podstromu v realme, ktorý bude používať túto šablónu. Napríklad realm vytvorený v predošlých operáciách **cn=realm1,o=ibm,c=us**. Môžete tiež kliknúť na **Prehľadať** a vybrať pre umiestnenie šablóny iný podstrom.
- 2. Kliknite na tlačidlo **Ďalej**. Kliknutím na **Dokončiť** môžete vytvoriť prázdnu šablónu. Neskôr môžete do šablóny pridať informácie, pozrite si časť "Úprava [šablóny"](#page-152-0) na strane 147.
- 3. Ak ste klikli na **Ďalej**, vyberte štrukturálnu triedu objektov pre šablónu, napríklad **inetOrgPerson**. Môžete pridať tiež ľubovoľné požadované pomocné triedy objektov.
- 4. Kliknite na tlačidlo **Ďalej**.
- 5. V šablóne sa vytvorila záložka **Povinné**. Informácie na tejto záložke môžete zmeniť.
	- a. V ponuke záložiek vyberte **Povinné** a kliknite na **Upraviť**. Zobrazí sa panel **Upraviť záložku**. Vidíte názov záložky **Povinné** a vybraté atribúty, ktoré sú povinné pre triedu objektov **inetOrgPerson**:
		- $\cdot$  \*sn priezvisko
		- \*cn bežné meno

**Poznámka:** \* označuje povinné informácie.

- b. Ak chcete do tejto záložky pridať ďalšie informácie, vyberte atribút z ponuky **Atribúty**. Vyberte napríklad **departmentNumber** a kliknite na **Pridať**. Vyberte **employeeNumber** a kliknite na **Pridať**. Vyberte **title** a kliknite na **Pridať**. Ponuka **Vybraté atribúty** teraz obsahuje:
	- title
	- employeeNumber
	- departmentNumber
	- $\cdot$  \*sn
	- $\cdot \cdot \cdot$ cn
- <span id="page-148-0"></span>c. Spôsob, akým sa tieto polia zobrazujú v šablóne môžete zmeniť zvýraznením vybratého atribútu a kliknutím na **Presunúť nahor** alebo **Presunúť nadol**. Toto zmení umiestnenie atribútu o jednu pozíciu. Opakujte tento krok, kým nebudete mať atribúty v želanom poradí. Napríklad:
	- $\cdot$   $*_{\text{sn}}$
	- $\cdot$   $\cdot$   $\cdot$  cn
	- title
	- employeeNumber
	- departmentNumber
- d. Môžete tiež upraviť každý vybratý atribút.
	- 1) V zozname **Vybraté atribúty** zvýraznite atribút a kliknite na **Upraviť**.
	- 2) Môžete zmeniť zobrazovaný názov použitého poľa v šablóne. Ak napríklad chcete, aby sa atribút **departmentNumber** zobrazoval ako **Číslo oddelenia**, zadajte tento reťazec do poľa **Zobrazovaný názov**.
	- 3) Môžete tiež zadať predvolenú hodnotu, ktorá sa vopred vyplní do poľa atribútu v šablóne. Ak je napríklad väčšina pridávaných užívateľov členom oddelenia číslo 789, môžete zadať 789 ako predvolenú hodnotu. Do poľa v šablóne sa vopred vyplní hodnota 789. Pri pridávaní informácií o konkrétnom užívateľovi môžete túto hodnotu zmeniť.
	- 4) Kliknite na **OK**.
- e. Kliknite na **OK**.
- 6. Ak chcete vytvoriť ďalšiu kategóriu záložiek pre ostatné informácie, kliknite na **Pridať**.
	- v Zadajte názov novej záložky. Napríklad Informácie o adrese.
	- v Z ponuky **Atribúty** vyberte atribúty pre túto záložku. Vyberte napríklad **homePostalAddress** a kliknite na **Pridať**. Vyberte **postOfficeBox** a kliknite na **Pridať**. Vyberte **telephoneNumber** a kliknite na **Pridať**. Vyberte **homePhone** a kliknite na **Pridať**. Vyberte **facsimileTelephoneNumber** a kliknite na **Pridať**. Ponuka **Vybraté atribúty** teraz obsahuje:
		- homePostalAddress
		- postOfficeBox
		- telephoneNumber
		- homePhone
		- facsimileTelephoneNumber
	- v Spôsob, akým sa tieto polia zobrazujú v šablóne môžete zmeniť zvýraznením vybratého atribútu a kliknutím na **Presunúť nahor** alebo **Presunúť nadol**. Toto zmení umiestnenie atribútu o jednu pozíciu. Opakujte tento krok, kým nebudete mať atribúty v želanom poradí. Napríklad:
		- homePostalAddress
		- postOfficeBox
		- telephoneNumber
		- facsimileTelephoneNumber
		- homePhone
	- v Kliknite na **OK**.
- 7. Opakujte tento proces pre všetky záložky, ktoré chcete vytvoriť. Po dokončení vytvorte šablónu kliknutím na tlačidlo **Dokončiť**.

## **Pridanie šablóny do realmu**

Po vytvorení realmu a šablóny musíte pridať šablónu do realmu. Rozviňte kategóriu **Realmy a šablóny** v navigačnej oblasti webového administratívneho nástroja.

- 1. Kliknite na **Manažovať realmy**.
- 2. Vyberte realm, do ktorého chcete pridať šablónu, v tomto príklade **cn=realm1,o=ibm,c=us** a kliknite na **Upraviť**.
- 3. Rolujte dole na položku **Šablóna užívateľov** a rozviňte sťahovaciu ponuku.
- 4. Vyberte šablónu, v tomto príklade **cn=template1,cn=realm1,o=ibm,c=us**.
- <span id="page-149-0"></span>5. Kliknite na **OK**.
- 6. Kliknite na tlačidlo **Zatvoriť**.

## **Vytvorenie skupín**

Rozviňte kategóriu **Užívatelia a skupiny** v navigačnej oblasti webového administratívneho nástroja.

- 1. Kliknite na **Pridať skupinu**.
- 2. Zadajte názov skupiny, ktorú chcete vytvoriť. Napríklad **group1**.
- 3. Zo sťahovacieho zoznamu vyberte realm, do ktorého chcete pridať užívateľa. V tomto príklade **realm1**.
- 4. Kliknutím na **Dokončiť** vytvorte skupinu. Ak už máte v realme užívateľov, môžete kliknúť na **Ďalej** a vybrať užívateľov, ktorí sa pridajú do skupiny group1. Potom kliknite na **Dokončiť**.

Viac informácií nájdete v časti ["Skupiny](#page-47-0) a role" na strane 42.

# **Pridanie užívateľa do realmu**

Rozviňte kategóriu **Užívatelia a skupiny** v navigačnej oblasti webového administratívneho nástroja.

- 1. Kliknite na **Pridať užívateľa**.
- 2. Zo sťahovacieho zoznamu vyberte realm, do ktorého chcete pridať užívateľa. V tomto príklade **realm1**.
- 3. Kliknite na tlačidlo **Ďalej**. Zobrazí sa šablóna, ktorú ste práve vytvorili, template1. Vyplňte povinné polia označené hviezdičkou (\*) a ľubovoľné iné polia na záložkách. Ak ste už v realme vytvorili skupiny, môžete užívateľa tiež pridať do jednej alebo viacerých skupín.
- 4. Po dokončení kliknite na **Dokončiť**.

## **Manažovanie realmov**

Po nastavení a naplnení vášho prvého realmu môžete pridať ďalšie alebo upraviť existujúce realmy.

Rozviňte kategóriu **Realmy a šablóny** v navigačnej oblasti a kliknite na **Manažovať realmy**. Zobrazí sa zoznam existujúcich realmov. V tomto paneli môžete pridať, upraviť alebo odstrániť realm alebo upraviť zoznam riadenia prístupu (ACL) realmu. Viac informácií nájdete v nasledujúcich témach:

- "Prianie realmu"
- ["Úprava](#page-150-0) realmu" na strane 145
- v ["Odstránenie](#page-150-0) realmu" na strane 145
- v "Úprava [zoznamov](#page-150-0) ACL pre realm" na strane 145

## **Prianie realmu**

Rozviňte kategóriu **Realmy a šablóny** v navigačnej oblasti webového administratívneho nástroja.

- 1. Kliknite na **Pridať realm**.
	- v Zadajte názov realmu. Napríklad **realm2**.
	- v Ak už v systéme existujú realmy, napríklad **realm1**, môžete vybrať realm, z ktorého sa skopírujú nastavenia do vytváraného realmu.
	- v Zadajte Rodičovské DN určujúce umiestnenie realmu. Táto položka má formu prípony, napríklad **o=ibm,c=us**. Môžete tiež kliknúť na **Prehľadať** a vybrať umiestnenie požadovaného podstromu.
- 2. Ak chcete pokračovať, kliknite na **Ďalej**, alebo kliknite na **Dokončiť**.
- 3. Ak ste klikli na **Ďalej**, skontrolujte informácie.
- 4. Zo sťahovacej ponuky vyberte **Šablónu užívateľov**. Ak ste skopírovali nastavenia z existujúceho realmu, je v tomto poli vopred vyplnená jeho šablóna.
- 5. Zadajte **Vyhľadávací filter užívateľov**.
- 6. Kliknutím na **Dokončiť** vytvorte realm.

## <span id="page-150-0"></span>**Úprava realmu**

Rozviňte kategóriu **Realmy a šablóny** v navigačnej oblasti webového administratívneho nástroja.

- v Kliknite na **Manažovať realmy**.
- v Zo zoznamu realmov vyberte realm, ktorý chcete upraviť.
- v Kliknite na **Úprava**.
	- Pomocou tlačidiel **Prehľadať** môžete zmeniť:
		- Skupina administrátora
		- Kontajner skupín
		- Kontajner Užívateľov
	- Zo sťahovacej ponuky môžete vybrať inú šablónu.
	- Ak chcete upraviť **Vyhľadávací filter užívateľov**, kliknite na **Upraviť**.
- v Po dokončení kliknite na **OK**.

## **Odstránenie realmu**

Rozviňte kategóriu **Realmy a šablóny** v navigačnej oblasti webového administratívneho nástroja.

- 1. Kliknite na **Manažovať realmy**.
- 2. Vyberte realm, ktorý chcete odstrániť.
- 3. Kliknite na **Vymazať**.
- 4. Po výzve na potvrdenie vymazania kliknite na **OK**.
- 5. Realm sa odstráni zo zoznamu realmov.

## **Úprava zoznamov ACL pre realm**

Ak chcete zobraziť vlastnosti ACL pomocou webového administratívneho nástroja a pracovať s zoznamami ACL, pozrite si časť ["Manažovanie](#page-153-0) zoznamov riadenia prístupu (ACL)" na strane 148.

Viac informácií nájdete v časti ["Zoznamy](#page-53-0) riadenia prístupu" na strane 48.

## **Manažovanie šablón**

Po vytvorení prvej šablóny môžete pridať ďalšie alebo upraviť existujúce šablóny.

Rozviňte kategóriu **Realmy a šablóny** v navigačnej oblasti a kliknite na **Manažovať šablóny**. Zobrazí sa zoznam existujúcich šablón. V tomto paneli môžete pridať, upraviť alebo odstrániť šablónu alebo upraviť zoznam riadenia prístupu (ACL) šablóny. Viac informácií nájdete v nasledujúcich témach:

- "Pridanie šablóny užívateľov"
- "Úprava [šablóny"](#page-152-0) na strane 147
- v ["Odstránenie](#page-152-0) šablóny" na strane 147
- v "Úprava [zoznamov](#page-152-0) ACL pre šablónu" na strane 147

## **Pridanie šablóny užívateľov**

Rozviňte kategóriu **Realmy a šablóny** v navigačnej oblasti webového administratívneho nástroja.

- 1. Kliknite na **Pridať šablónu užívateľov** alebo kliknite na **Manažovať šablóny užívateľov** a potom na **Pridať**.
	- v Zadajte názov novej šablóny. Napríklad **template2**.
	- v Ak už v systéme existujú šablóny, napríklad **template1**, môžete vybrať šablónu, z ktorej sa skopírujú nastavenia do vytváranej šablóny.
	- v Zadajte Rodičovské DN určujúce umiestnenie šablóny. Táto položka má formu DN, napríklad **cn=realm1,o=ibm,c=us** . Môžete tiež kliknúť na **Prehľadať** a vybrať umiestnenie požadovaného podstromu.
- 2. Kliknite na tlačidlo **Ďalej**. Kliknutím na **Dokončiť** môžete vytvoriť prázdnu šablónu. Neskôr môžete do šablóny pridať informácie, pozrite si časť "Úprava [šablóny"](#page-152-0) na strane 147.
- <span id="page-151-0"></span>3. Ak ste klikli na **Ďalej**, vyberte štrukturálnu triedu objektov pre šablónu, napríklad **inetOrgPerson**. Môžete pridať tiež ľubovoľné požadované pomocné triedy objektov.
- 4. Kliknite na tlačidlo **Ďalej**.
- 5. V šablóne sa vytvorila záložka **Povinné**. Informácie na tejto záložke môžete zmeniť.
	- a. V ponuke záložiek vyberte **Povinné** a kliknite na **Upraviť**. Zobrazí sa panel **Upraviť záložku**. Vidíte názov záložky **Povinné** a vybraté atribúty, ktoré sú povinné pre triedu objektov **inetOrgPerson**:
		- $\cdot$  \*sn priezvisko
		- \*cn bežné meno

**Poznámka:** \* označuje povinné informácie.

- b. Ak chcete do tejto záložky pridať ďalšie informácie, vyberte atribút z ponuky **Atribúty**. Vyberte napríklad **departmentNumber** a kliknite na **Pridať**. Vyberte **employeeNumber** a kliknite na **Pridať**. Vyberte **title** a kliknite na **Pridať**. Ponuka **Vybraté atribúty** teraz obsahuje:
	- title
	- employeeNumber
	- departmentNumber
	- $\cdot$   $*_{\text{sn}}$
	- $\cdot$   $\cdot$   $\cdot$  cn
- c. Spôsob, akým sa tieto polia zobrazujú v šablóne môžete zmeniť zvýraznením vybratého atribútu a kliknutím na **Presunúť nahor** alebo **Presunúť nadol**. Toto zmení umiestnenie atribútu o jednu pozíciu. Opakujte tento krok, kým nebudete mať atribúty v želanom poradí. Napríklad:
	- $\cdot$  \*sn
	- $\cdot$   $*_{cn}$
	- title
	- employeeNumber
	- departmentNumber
- d. Môžete tiež upraviť každý vybratý atribút.
	- 1) V zozname **Vybraté atribúty** zvýraznite atribút a kliknite na **Upraviť**.
	- 2) Môžete zmeniť zobrazovaný názov použitého poľa v šablóne. Ak napríklad chcete, aby sa atribút **departmentNumber** zobrazoval ako **Číslo oddelenia**, zadajte tento reťazec do poľa **Zobrazovaný názov**.
	- 3) Môžete tiež zadať predvolenú hodnotu, ktorá sa vopred vyplní do poľa atribútu v šablóne. Ak je napríklad väčšina pridávaných užívateľov členom oddelenia číslo 789, môžete zadať 789 ako predvolenú hodnotu. Do poľa v šablóne sa vopred vyplní hodnota 789. Pri pridávaní informácií o konkrétnom užívateľovi môžete túto hodnotu zmeniť.
	- 4) Kliknite na **OK**.
- e. Kliknite na **OK**.
- 6. Ak chcete vytvoriť ďalšiu kategóriu záložiek pre ostatné informácie, kliknite na **Pridať**.
	- v Zadajte názov novej záložky. Napríklad Informácie o adrese.
	- v Z ponuky **Atribúty** vyberte atribúty pre túto záložku. Vyberte napríklad **homePostalAddress** a kliknite na **Pridať**. Vyberte **postOfficeBox** a kliknite na **Pridať**. Vyberte **telephoneNumber** a kliknite na **Pridať**. Vyberte **homePhone** a kliknite na **Pridať**. Vyberte **facsimileTelephoneNumber** a kliknite na **Pridať**. Ponuka **Vybraté atribúty** teraz obsahuje:
		- homePostalAddress
		- postOfficeBox
		- telephoneNumber
		- homePhone
		- facsimileTelephoneNumber
- <span id="page-152-0"></span>v Spôsob, akým sa tieto polia zobrazujú v šablóne môžete zmeniť zvýraznením vybratého atribútu a kliknutím na **Presunúť nahor** alebo **Presunúť nadol**. Toto zmení umiestnenie atribútu o jednu pozíciu. Opakujte tento krok, kým nebudete mať atribúty v želanom poradí. Napríklad:
	- homePostalAddress
	- postOfficeBox
	- telephoneNumber
	- facsimileTelephoneNumber
	- homePhone
- v Kliknite na **OK**.
- 7. Opakujte tento proces pre všetky záložky, ktoré chcete vytvoriť. Po dokončení vytvorte šablónu kliknutím na tlačidlo **Dokončiť**.

## **Úprava šablóny**

Rozviňte kategóriu **Realmy a šablóny** v navigačnej oblasti webového administratívneho nástroja.

- v Kliknite na **Manažovať šablóny užívateľov**.
- v Zo zoznamu realmov vyberte realm, ktorý chcete upraviť.
- v Kliknite na **Úprava**.
- v Ak už v systéme existujú šablóny, napríklad template1, môžete vybrať šablónu, z ktorej sa skopírujú nastavenia do vytváranej šablóny.
- v Kliknite na tlačidlo **Ďalej**.
	- Pomocou sťahovacej ponuky môžete zmeniť štrukturálnu triedu objektov pre šablónu.
	- Môžete pridať alebo odstrániť pomocné triedy objektov.
- v Kliknite na tlačidlo **Ďalej**.
- v Môžete upraviť záložky a atribúty v šablóne. Informácie o upravovaní záložiek nájdete v časti 5 na [strane](#page-151-0) 146.
- v Po dokončení kliknite na **Dokončiť**.

## **Odstránenie šablóny**

Rozviňte kategóriu **Realmy a šablóny** v navigačnej oblasti webového administratívneho nástroja.

- 1. Kliknite na **Manažovať šablóny užívateľov**.
- 2. Vyberte šablónu, ktorú chcete odstrániť.
- 3. Kliknite na **Vymazať**.
- 4. Po výzve na potvrdenie vymazania kliknite na **OK**.
- 5. Šablóna sa odstráni zo zoznamu šablón.

## **Úprava zoznamov ACL pre šablónu**

Rozviňte kategóriu **Realmy a šablóny** v navigačnej oblasti webového administratívneho nástroja.

- 1. Kliknite na **Manažovať šablóny užívateľov**.
- 2. Vyberte šablónu, pre ktorú chcete upraviť zoznamy ACL.
- 3. Kliknite na **Upraviť ACL**.

Ak chcete zobraziť vlastnosti ACL pomocou webového administratívneho nástroja a pracovať s zoznamami ACL, pozrite si časť ["Manažovanie](#page-153-0) zoznamov riadenia prístupu (ACL)" na strane 148.

Viac informácií nájdete v časti ["Zoznamy](#page-53-0) riadenia prístupu" na strane 48.

# <span id="page-153-0"></span>**Manažovanie zoznamov riadenia prístupu (ACL)**

Viac informácií o zoznamoch riadenia prístupu nájdete v časti ["Zoznamy](#page-53-0) riadenia prístupu" na strane 48.

Ak si chcete pozrieť vlastnosti ACL pomocou webového administratívneho nástroja a pracovať s ACL, vykonajte toto:

- 1. Vyberte položku adresára. Napríklad cn=John Doe,ou=Advertising,o=ibm,c=US.
- 2. Kliknite na **Upraviť ACL**. Zobrazí sa panel Upraviť ACL s vopred vybratou záložkou **Efektívne zoznamy ACL**.

Tento panel má 5 záložiek:

- v "Efektívne zoznamy ACL"
- v "Efektívni vlastníci"
- v "Nefiltrované zoznamy ACL"
- v ["Filtrované](#page-155-0) ACL" na strane 150
- v ["Vlastníci"](#page-156-0) na strane 151

Záložky **Efektívne zoznamy ACL** a **Efektívni vlastníci** obsahujú informácie o zoznamoch ACL len na čítanie.

## **Efektívne zoznamy ACL**

Efektívne zoznamy ACL sú explicitné a zdedené zoznamy ACL vybratej položky. Prístupové práva pre špecifické efektívne ACL môžete zobraziť, ak ho vyberiete a kliknete na **Zobraziť**. Zobrazí sa panel **Zobrazenie prístupových práv**.

## **Zobrazenie prístupových práv**

- v Časť **Práva** zobrazuje práva subjektu pre pridávanie a vymazávanie.
	- **Pridanie potomka** udeľuje alebo odoberá subjektu právo pridávať položku adresára pod vybratú položku.
	- **Vymazanie položky** udeľuje alebo odoberá subjektu právo vymazať vybratú položku.
- v Sekcia **Trieda bezpečnosti** definuje oprávnenia pre triedy bezpečnosti. Atribúty sú zoskupené do tried bezpečnosti:
	- **Normálna** Normálne triedy atribútov vyžadujú najnižšiu bezpečnosť, napríklad atribút commonName.
	- **Citlivá** Citlivé triedy atribútov vyžadujú strednú úroveň bezpečnosti, napríklad homePhone.
	- **Kritická** Kritické triedy bezpečnosti vyžadujú najvyššiu bezpečnosť, napríklad atribút userpassword.

Ku každej triede bezpečnosti sú priradené oprávnenia.

- **Čítanie** subjekt môže čítať atribúty.
- **Zápis** subjekt môže upravovať atribúty.
- **Hľadanie** subjekt môže vyhľadávať atribúty.
- **Porovnávanie** subjekt môže porovnávať atribúty.

Ak sa chcete vrátiť na záložku Efektívne zoznamy ACL, kliknite na **OK**.

Ak sa chcete vrátiť na panel Úprava ACL, kliknite na **Zrušiť**.

## **Efektívni vlastníci**

Efektívni vlastníci sú explicitní a zdedení vlastníci vybratej položky.

## **Nefiltrované zoznamy ACL**

K položke môžete pridať nové nefiltrované zoznamy ACL alebo môžete upraviť existujúce nefiltrované zoznamy ACL.

Nefiltrované zoznamy ACL sa môžu šíriť. To znamená, že informácie o riadení prístupu, definované pre jednu položku sa môžu aplikovať na všetky jej podriadené položky. Zdrojom ACL je zdroj aktuálneho ACL pre vybratú položku. Ak položka nemá ACL, zdedí ACL od rodičovských objektov na základe ich nastavení ACL.

Na záložke **Nefiltrované** zoznamy ACL zadajte tieto informácie:

- v Šíriť zoznamy ACL Výberom začiarkovacieho políčka **Šíriť** povolíte potomkom bez explicitne definovaného ACL zdediť ACL od tejto položky. Ak je vybraté toto začiarkovacie políčko, potomok zdedí zoznamy ACL od tejto položky a ak sa pre položku potomka explicitne definuje ACL, zdedené ACL od rodiča sa nahradí novým pridaným ACL. Ak toto začiarkovacie políčko nie je vybraté, položky potomkov bez explicitne definovaného ACL zdedia zoznamy ACL od rodiča tejto položky, ktorý má túto voľbu povolenú.
- v Rozlišovací názov (DN) Zadajte **Rozlišovací názov (DN)** entity požadujúcej prístup k vykonaniu operácií s vybratou položkou, napríklad cn=Marketing Group.
- v Typ Zadajte **Typ** rozlišovacieho názvu. Ak je DN napríklad užívateľ, vyberte access-id.

## **Pridávanie a upravovanie prístupových práv**

Ak chcete pridať DN z poľa Rozlišovací názov (DN) do zoznamu ACL, kliknite na tlačidlo **Pridať**, alebo ak chcete upraviť zoznamy ACL existujúceho DN, kliknite na tlačidlo Upraviť.

Panely **Pridanie prístupových práv** a **Úprava prístupových práv** vám umožňujú nastaviť prístupové práva pre nové alebo existujúce zoznamy riadenia prístupu (ACL). Pole **Typ** sa štandardne nastaví na typ, ktorý ste vybrali v paneli **Úprava ACL**. Ak pridávate ACL, všetky ostatné polia sú štandardne prázdne. Ak upravujete ACL, polia obsahujú hodnoty nastavené pri poslednej úprave ACL.

Môžete:

- Nastaviť typ zoznamu ACL
- v Nastaviť práva pre pridávanie a vymazávanie
- v Nastaviť oprávnenia pre triedy bezpečnosti

Ak chcete nastaviť prístupové práva:

- 1. Vyberte **Typ** položky pre ACL. Ak je DN napríklad užívateľ, vyberte access-id.
- 2. Časť **Práva** zobrazuje práva subjektu pre pridávanie a vymazávanie.
	- v **Pridanie potomka** udeľuje alebo odoberá subjektu právo pridávať položku adresára pod vybratú položku.
	- v **Vymazanie položky** udeľuje alebo odoberá subjektu právo vymazať vybratú položku.
- 3. Sekcia **Trieda bezpečnosti** definuje oprávnenia pre triedy atribútov. Atribúty sú zoskupené do tried bezpečnosti:
	- v Normálna Normálne triedy atribútov vyžadujú najnižšiu bezpečnosť, napríklad atribút commonName.
	- v Citlivá Citlivé triedy atribútov vyžadujú strednú úroveň bezpečnosti, napríklad homePhone.
	- v Kritická Kritické triedy bezpečnosti vyžadujú najvyššiu bezpečnosť, napríklad atribút userpassword.

Ku každej triede bezpečnosti sú priradené oprávnenia.

- v Čítanie subjekt môže čítať atribúty.
- v Zápis subjekt môže upravovať atribúty.
- v Hľadanie subjekt môže vyhľadávať atribúty.
- v Porovnávanie subjekt môže porovnávať atribúty.

Okrem toho môžete určiť oprávnenia založené na atribúte namiesto triedy bezpečnosti, ku ktorej patrí atribút. Sekcia atribútov je zobrazená pod **Kritickou triedou bezpečnosti**.

- v Zo sťahovacieho zoznamu **Definovanie atribútu** vyberte atribút.
- v Kliknite na **Definovať**. Zobrazí sa atribút s tabuľkou oprávnení.
- v Určite, či sa má udeliť alebo odobrať každé zo štyroch oprávnení triedy bezpečnosti priradených k atribútu.
- v Túto procedúru môžete opakovať pre viac atribútov.
- v Ak chcete odstrániť atribút, jednoducho vyberte atribút a kliknite na **Vymazať**.
- v Po dokončení kliknite na **OK**.

#### **Odstránenie zoznamov ACL**

<span id="page-155-0"></span>Zoznamy ACL môžete odstrániť dvoma spôsobmi:

- v Vyberte rádiové tlačidlo vedľa zoznamu ACL, ktorý chcete vymazať. Kliknite na **Odstrániť**.
- v Ak chcete zo zoznamu odstrániť všetky názvy DN, kliknite na **Odstrániť všetky**.

# **Filtrované ACL**

K položke môžete pridať nové filtrované zoznamy ACL alebo môžete upraviť existujúce filtrované zoznamy ACL.

ACL založené na filtroch využívajú porovnávanie na základe filtrov, s použitím špecifikovaného filtra objektov, pre spárovanie cieľových objektov s efektívnym prístupom, ktorý sa pre ne používa.

Štandardným správaním ACL na báze filtrov je zhromažďovanie od najnižšej zahrnutej položky smerom nahor, pozdĺž reťaze rodičovských položiek k najvyššej položke zahrnutej v DIT. Efektívny prístup sa vypočíta ako zjednotenie prístupových práv, ktoré povolili alebo zakázali ustanovujúce rodičovské položky. Existuje výnimka z tohto správania. Aby sa dosiahla kompatibilita s funkciou replikácie podstromu a aby sa umožnilo väčšie administratívne riadenie, ako prostriedok na zastavenie zhromažďovania sa používa atribút hornej hranice, čím sa zhromažďovanie zastaví v položke, v ktorej sa tento atribút nachádza.

Na záložke Filtrované zoznamy ACL zadajte tieto informácie:

- v Zhromažďovať filtrované zoznamy ACL
	- Ak chcete z vybratej položky odstrániť atribút ibm-filterACLInherit, vyberte rádiové tlačidlo **Neurčené**.
	- Ak chcete umožniť zhromažďovanie zoznamov ACL pre túto položku smerom nahor od tejto položky, pozdĺž reťaze rodičovských položiek k najvyššej položke filtrovaného ACL zahrnutej v DIT, vyberte rádiové tlačidlo **Povolené**.
	- Ak chcete zastaviť zhromažďovanie filtrovaných zoznamov ACL pri vybratej položke, vyberte rádiové tlačidlo **Zakázané**.
- v Rozlišovací názov (DN) Zadajte **Rozlišovací názov (DN)** entity požadujúcej prístup k vykonaniu operácií s vybratou položkou, napríklad cn=Marketing Group.
- v Typ Zadajte **Typ** rozlišovacieho názvu. Ak je DN napríklad užívateľ, vyberte access-id.

## **Pridávanie a upravovanie prístupových práv**

Ak chcete pridať DN z poľa Rozlišovací názov (DN) do zoznamu ACL, kliknite na tlačidlo **Pridať**, alebo ak chcete upraviť zoznamy ACL existujúceho DN, kliknite na tlačidlo Upraviť.

Panely **Pridanie prístupových práv** a **Úprava prístupových práv** vám umožňujú nastaviť prístupové práva pre nové alebo existujúce zoznamy riadenia prístupu (ACL). Pole Typ sa štandardne nastaví na typ, ktorý ste vybrali v paneli Úprava ACL. Ak pridávate ACL, všetky ostatné polia sú štandardne prázdne. Ak upravujete ACL, polia obsahujú hodnoty nastavené pri poslednej úprave ACL.

## Môžete:

- Nastaviť typ zoznamu ACL
- v Nastaviť práva pre pridávanie a vymazávanie
- v Nastaviť filter objektov pre filtrované zoznamy ACL
- v Nastaviť oprávnenia pre triedy bezpečnosti

## Ak chcete nastaviť prístupové práva:

- 1. Vyberte **Typ** položky pre ACL. Ak je DN napríklad užívateľ, vyberte access-id.
- 2. Časť **Práva** zobrazuje práva subjektu pre pridávanie a vymazávanie.
	- v **Pridanie potomka** udeľuje alebo odoberá subjektu právo pridávať položku adresára pod vybratú položku.
	- v **Vymazanie položky** udeľuje alebo odoberá subjektu právo vymazať vybratú položku.
- <span id="page-156-0"></span>3. Nastavte filter objektov pre porovnávania založené na filtroch. V poli **Filter objektov** zadajte požadovaný filter objektov pre vybraté ACL. Po kliknutí na tlačidlo **Upraviť filter** získate asistenciu pri vytváraní reťazca vyhľadávacieho filtra. Aktuálne filtrované ACL sa šíri do všetkých objektov potomkov v priradenom podstrome, ktorý zodpovedá filtru v tomto poli.
- 4. Sekcia **Trieda bezpečnosti** definuje oprávnenia pre triedy atribútov. Atribúty sú zoskupené do tried bezpečnosti:
	- v Normálna Normálne triedy atribútov vyžadujú najnižšiu bezpečnosť, napríklad atribút commonName.
	- v Citlivá Citlivé triedy atribútov vyžadujú strednú úroveň bezpečnosti, napríklad homePhone.
	- v Kritická Kritické triedy bezpečnosti vyžadujú najvyššiu bezpečnosť, napríklad atribút userpassword.

Ku každej triede bezpečnosti sú priradené oprávnenia.

- v Čítanie subjekt môže čítať atribúty.
- v Zápis subjekt môže upravovať atribúty.
- v Hľadanie subjekt môže vyhľadávať atribúty.
- v Porovnávanie subjekt môže porovnávať atribúty.

Okrem toho môžete určiť oprávnenia založené na atribúte namiesto triedy bezpečnosti, ku ktorej patrí atribút. Sekcia atribútov je zobrazená pod **Kritickou triedou bezpečnosti**.

- v Zo sťahovacieho zoznamu **Definovanie atribútu** vyberte atribút.
- v Kliknite na **Definovať**. Zobrazí sa atribút s tabuľkou oprávnení.
- v Určite, či sa má udeliť alebo odobrať každé zo štyroch oprávnení triedy bezpečnosti priradených k atribútu.
- v Túto procedúru môžete opakovať pre viac atribútov.
- v Ak chcete odstrániť atribút, jednoducho vyberte atribút a kliknite na **Vymazať**.
- v Po dokončení kliknite na **OK**.

## **Odstránenie zoznamov ACL**

Zoznamy ACL môžete odstrániť dvoma spôsobmi:

- v Vyberte rádiové tlačidlo vedľa zoznamu ACL, ktorý chcete vymazať. Kliknite na **Odstrániť**.
- v Ak chcete zo zoznamu odstrániť všetky názvy DN, kliknite na **Odstrániť všetky**.

## **Vlastníci**

Vlastníci položiek majú úplné oprávnenia na vykonávanie všetkých operácií na objekte. Vlastníci položiek môžu byť explicitní alebo rozšírení (zdedení).

Na záložke **Vlastníci** zadajte tieto informácie:

- v Výberom začiarkovacieho políčka **Šíriť vlastníkov** povolíte potomkom bez explicitne definovaného vlastníka zdediť ho od tejto položky. Ak toto začiarkovacie políčko nie je vybraté, položky potomkov bez explicitne definovaného vlastníka zdedia vlastníka od rodiča tejto položky, ktorý má túto voľbu povolenú.
- v Rozlišovací názov (DN) Zadajte **Rozlišovací názov (DN)** entity požadujúcej prístup k vykonaniu operácií s vybratou položkou, napríklad cn=Marketing Group.

Použitie cn=this s objektmi šíriacimi ich vlastníctvo na iné objekty zjednodušuje vytváranie podstromu adresára, v ktorom každý objekt vlastní sám seba.

v Typ - Zadajte **Typ** rozlišovacieho názvu. Ak je DN napríklad užívateľ, vyberte access-id.

## **Pridanie vlastníka**

Kliknutím na **Pridať** pridajte DN z poľa **Rozlišovací názov (DN)** do zoznamu.

## **Odstránenie vlastníka**

Vlastníka môžete odstrániť dvoma spôsobmi:

- v Vyberte rádiové tlačidlo vedľa DN vlastníka, ktorého chcete vymazať. Kliknite na **Odstrániť**.
- v Ak chcete zo zoznamu odstrániť všetky názvy DN vlastníkov, kliknite na **Odstrániť všetky**.

## **Publikovanie informácií na adresárový server**

Váš systém môžete nakonfigurovať, aby zverejňoval určité informácie do adresárového servera v tom istom systéme alebo v inom systéme a nakonfigurovať môžete aj užívateľom definované informácie. Keď pomocou iSeries Navigator zmeníte tieto informácie v OS/400, OS/400 ich automaticky zverejní do adresárového servera. Informácie, ktoré môžete zverejňovať zahŕňajú informácie o systéme (systémy a tlačiarne), zdieľania tlače, užívateľské informácie a politiky kvality služby TCP/IP (viac informácií nájdete v časti ["Zverejňovanie"](#page-39-0) na strane 34).

Ak rodičovský DN, do ktorého sa údaje publikujú, neexistuje, adresárový server ho automaticky vytvorí. Tiež si môžete inštalovať iné aplikácie OS/400, ktoré publikujú informácie do LDAP adresára. Okrem toho môžete do adresára LDAP zverejniť iné typy informácií pomocou volania aplikačných programových rozhraní (API).

**Poznámka:** Informácie OS/400 môžete tiež zverejniť do adresárového servera, ktorý nepracuje v OS/400, ak nakonfigurujete tento systém, aby používal schému IBM.

Ak chcete nakonfigurovať váš systém, aby zverejňoval informácie OS/400 do adresárového servera, vykonajte tieto kroky:

- 1. V iSeries Navigator kliknite pravým tlačidlom myši na váš systém a zvoľte **Vlastnosti**.
- 2. Kliknite na záložku **Adresárový server**.
- 3. Kliknite na typy informácií, ktoré chcete zverejňovať.
	- **Tip:** Ak na jedno miesto plánujete zverejňovať viac ako jeden typ informácií, ušetríte čas, ak počas jednej konfigurácie vyberiete viaceré typy informácií. Operations Navigator použije vami zadané hodnoty počas konfigurovania jedného typu informácií ako štandardné hodnoty pri konfigurácii ďalších typov informácií.
- 4. Kliknite na **Podrobnosti**.
- 5. Kliknite na začiarkovacie políčko **Publikovať systémové informácie**.
- 6. Špecifikujte **Metódu autentifikácie**, ktorú má váš server používať, ako aj dostatočné autentifikačné informácie.
- 7. Kliknite na tlačidlo **Upraviť** vedľa políčka **(Aktívny) Adresárový server**. V otvorenom dialógovom okne zadajte názov adresárového servera, do ktorého chcete zverejniť informácie OS/400, potom kliknite na **OK**.
- 8. V poli **Pod DN** zadajte rozlišovací názov (DN) rodiča, pod ktorého chcete pridať informácie do adresárového servera.
- 9. Vyplňte políčka v okne **Pripojenie servera**, ktoré sa týkajú vašej konfigurácie.

**Poznámka:** Ak chcete publikovať informácie OS/400 na adresárovom serveri pomocou SSL alebo Kerberos, musíte mať predtým váš adresárový server nakonfigurovaný pre použitie daného protokolu. Viac informácií o SSL a Kerberos nájdete v časti ["Autentifikácia](#page-47-0) Kerberos na adresárovom serveri" na [strane](#page-47-0) 42.

- 10. Ak váš adresárový server nepoužíva štandardný port, v poli **Port** zadajte správne číslo portu.
- 11. Kliknite na **Potvrdiť**, aby ste sa uistili, že rodičovské DN na serveri existuje a že informácie o pripojení sú správne. Ak adresárová cesta neexistuje, dialóg vás vyzve k jej vytvoreniu.

**Poznámka:** Ak neexistuje rodičovský DN a vy ho nevytvoríte, zverejňovanie nebude úspešné.

- 12. Kliknite na **OK**.
- **Poznámka:** Môžete tiež zverejniť informácie i5/OS na adresárový server, ktorý je na odlišnej platforme. Užívateľské informácie a informácie o systéme musíte zverejniť do adresárového servera používajúceho schému kompatibilnú so schémou IBM Adresárový server. Viac informácií o schéme adresára IBM nájdete v časti "IBM [Directory](#page-21-0) Server" na strane 16.

## **API pre publikovanie informácií OS/400 na adresárovom serveri**

Adresárový server poskytuje vstavanú podporu pre zverejňovanie užívateľských informácií a informácií o systéme. Tieto položky sú uvedené na stránke **Adresárový server** dialógového okna **Vlastnosti** systému. Môžete použiť konfiguráciu servera LDAP a publikačné API na to, aby mohli OS/400 programy, ktoré napíšete, publikovať iné typy informácií. Tieto typy informácií sa potom zobrazia na aj na stránke **Adresárový server**. Podobne ako užívatelia a systémy sú najprv deaktivované a nakonfigurujete ich rovnakým postupom. Program, ktorý pridáva údaje do adresára LDAP, sa nazýva zverejňujúci agent. Typy informácií, ktoré sa zverejňujú, ako je uvedené na stránke **Adresárový server** sa nazývajú názov agenta.

Zverejňovanie vám do vlastných programov umožnia zabudovať nasledujúce API :

## **QgldChgDirSvrA**

Aplikácia používa formát CSVR0500 s cieľom pridať na začiatku názov agenta, ktorý je označený ako zakázaná položka. Pokyny pre užívateľov aplikácie by im mali oznámiť, aby pomocou iSeries Navigator prešli na stránku vlastností adresárového servera a nakonfigurovali zverejňovacieho agenta. Príkladmi názvov agentov sú názvy agentov systémov a užívateľov, automaticky dostupné na stránke **Adresárový server**.

## **QgldLstDirSvrA**

Pomocou tohto formátu API LSVR0500 uveďte, ktorí agenti sú momentálne dostupní na vašom systéme.

## **QgldPubDirObj**

Toto API použite na aktuálne zverejnenie informácií.

Podrobné informácie o týchto API obsahuje téma LDAP (Lightweight Directory Access Protocol) pod Programovaním v iSeries Information Center.

# <span id="page-160-0"></span>**Kapitola 8. Odstraňovanie problémov adresárového servera**

Nanešťastie aj spoľahlivé servery ako adresárový server majú niekedy problémy. Keď má váš adresárový server problémy, tieto informácie vám môžu pomôcť zistiť, kde je chyba a odstrániť ju.

Spätné kódy chýb LDAP sa nachádzajú v súbore ldap.h, ktorý je umiestnený na vašom systéme v QSYSINC/H.LDAP.

# **["Monitorovanie](#page-161-0) chýb a prístupu pomocou protokolu úloh adresárového servera" na strane 156**

Keď dôjde vo vašom adresárovom serveri k chybe a chcete získať viac detailov, ďalšou akciou, ktorú môžete vykonať je zobrazenie protokolu úlohy QDIRSRV.

#### **"Použitie [TRCTCPAPP](#page-161-0) na pomoc pri vyhľadávaní problémov" na strane 156**

Pre zopakovateľné chyby môžete pomocou príkazu TRCTCPAPP APP(\*DIRSRV) (Trace TCP/IP Application) spustiť sledovanie chýb.

#### **"Použitie voľby [LDAP\\_OPT\\_DEBUG](#page-162-0) na sledovanie chýb" na strane 157** Sledovanie chýb klientov používajúcich rozhrania API LDAP C.

#### **["Obvyklé](#page-162-0) chyby klienta LDAP" na strane 157**

Poznanie príčin obvyklých problémov klientov LDAP vám pomôže vyriešiť problémy s vaším serverom.

Viac informácií o bežných problémoch adresárového servera nájdete na domovskej stránke [adresárového]( http://www.ibm.com/servers/eserver/iseries/ldap) servera (www.iseries.ibm.com/ldap).

Adresárový server používa niekoľko serverov SQL (Structured Query Language), ktoré tvoria úlohy QSQSRVR iSeries. Keď nastane chyba SQL, protokol úlohy QDIRSRV obyčajne obsahuje nasledujúcu správu: Nastala chyba SQL -1

V týchto príkladoch vás bude protokol úlohy QDISRV odkazovať na protokoly úlohy servera SQL. V niektorých prípadoch QDIRSRV nemusí obsahovať túto správu a túto odvolávku, aj keď je SQL server príčinou problému. V týchto prípadoch vám pomôže, ak budete vedieť, ktoré úlohy serverov SQL spustil server, takže budete vedieť, v ktorých protokoloch úloh QSQSRVR máte hľadať ďalšie chyby.

Keď sa adresárový server spustí normálne, generuje správy podobné tejto:

Systém: MYISERIES Úloha . . : QDIRSRV Užívateľ . . : QDIRSRV Číslo . . . : 174440 >> CALL PGM(QSYS/QGLDSVR) Úloha 057448/QUSER/QSQSRVR používaná pre spracovanie v režime SQL servera. Úloha 057340/QUSER/QSQSRVR používaná pre spracovanie v režime SQL servera. Úloha 057448/QUSER/QSQSRVR používaná pre spracovanie v režime SQL servera. Úloha 057166/QUSER/QSQSRVR používaná pre spracovanie v režime SQL servera. Úloha 057279/QUSER/QSQSRVR používaná pre spracovanie v režime Úloha 057288/QUSER/QSQSRVR používaná na spracovanie režimu servera SQL. Adresárový server sa úspešne spustil.

Správy odkazujú na úlohy QSQSRVR, spustené pre server. Počet správ sa môže vo vašom serveri líšiť v závislosti od konfigurácie a počtu úloh QSQSRVR, potrebných na dokončenie spustenia servera.

<span id="page-161-0"></span>Na stránke Vlastnosti **databázy/prípon** adresárových serverov v iSeries Navigator uvádzate celkový počet serverov SQL, ktoré používa adresárový server pre operácie adresára po spustení servera. Pre účely replikácie sa spustia ďalšie servery SQL.

## **Monitorovanie chýb a prístupu pomocou protokolu úloh adresárového servera**

Zobrazenie protokolu úlohy pre váš adresárový server vás môže upozorniť na chyby a pomôcť vám pri monitorovaní prístupu k serveru. Protokol úlohy obsahuje:

- v Správy o práci servera a všetkých problémoch na serveri, napríklad zlyhania úloh servera SQL alebo replikácie.
- v Správy súvisiace s bezpečnosťou, týkajúce sa operácií klientov, napríklad nesprávne heslá.
- Správy poskytujúce detaily o chybách klientov, napríklad chýbajúce povinné atribúty.

Ak neladíte problémy klientov, môžete chcieť zakázať protokolovanie chýb klientov. Protokolovanie chýb klientov môžete riadiť na záložke vlastností adresárového servera **Všeobecné** v iSeries Navigator.

Ak je server naštartovaný, prezrite si protokol úlohy QDIRSRV:

- 1. V iSeries Navigator rozviňte **Sieť**.
- 2. Rozviňte **Servery**.
- 3. Kliknite na **TCP/IP**.
- 4. Pravým tlačidlom kliknite na **Adresár** a vyberte **Úlohy servera**.
- 5. Z menu **File** vyberte **Protokol úlohy**.

Ak je server zastavený, prezrite si protokol úlohy QDIRSRV:

- 1. V iSeries Navigator rozviňte **Základné operácie**.
- 2. Kliknite na **Výstup na tlačiareň**.
- 3. QDIRSRV sa objaví v stĺpci **Užívateľ** iSeries Navigators pravého panelu. Ak si chcete prezrieť protokol úlohy, 2x kliknite na **Qpjoblog** naľavo od QDIRSRV v tom istom riadku.
	- **Poznámka:** iSeries Navigator sa dá nakonfigurovať tak, že zobrazí len pripravené súbory. Ak sa na zozname neobjaví QDIRSRV, kliknite na **Výstup na tlačiareň**, potom vyberte **Zahrnúť** v menu **Voľby**. V poli **Užívateľ** špecifikujte **Všetko** Potom kliknite na **OK**.
- **Poznámka:** Adresárový server používa na vykonanie niektorých úloh iné systémové prostriedky. Ak chyba nastane na jednom z týchto prostriedkov, protokol úlohy označí, kde nájdete potrebné informácie. V niektorých prípadoch adresárový server nemusí byť schopný určiť miesto, kam by ste sa mali pozrieť. V takýchto prípadoch si pozrite protokol úloh serverov SQL (Structured Query Language) a zistite, či sa problém týkal serverov SQL.

# **Použitie TRCTCPAPP na pomoc pri vyhľadávaní problémov**

Váš server poskytuje sledovanie komunikácie a zhromažďuje údaje o komunikačnej linke, napríklad rozhranie LAN (local area network) alebo WAN (wide area network). Priemerný užívateľ nemusí porozumieť celému obsahu údajov sledovania. Tieto položky sledovania však môže použiť na to, aby určil, či sa skutočne bude konať výmena údajov medzi dvoma bodmi.

Príkaz TRCTCPAPP (Trace TCP/IP Application) s voľbou \*DIRSRV vám môže v adresárovom serveri pomôcť pri hľadaní problémov klientov alebo aplikácií.

Viac detailných informácií o použití príkazu TRCTCPAPP s LDAP ako aj o obmedzeniach požadovaných oprávnení nájdete v časti Opis príkazu TRCTCPAPP (Trace TCP/IP Application).

Všeobecné informácie o používaní sledovania komunikácie nájdete v časti Sledovanie komunikácie.

# <span id="page-162-0"></span>**Použitie voľby LDAP\_OPT\_DEBUG na sledovanie chýb**

Na sledovanie problémov klientov používajúcich rozhrania API LDAP C môžete použiť voľbu LDAP\_OPT\_DEBUG rozhrania API **ldap set option()**. Voľba ladenia má nastavenie viacerých úrovní ladenia, ktoré môžete použiť na pomoc pri odstraňovaní problémov s týmito aplikáciami.

Nasleduje príklad povolenia klientskej voľby ladenia sledovania.

int debugvalue= LDAP\_DEBUG\_TRACE | LDAP\_DEBUG\_PACKETS; ldap\_set\_option( 1d, LDAP\_OPT\_DEBUG, &debugvalue);

Iným spôsobom nastavenia úrovne ladenia je nakonfigurovať numerickú hodnotu premennej prostredia LDAP\_DEBUG pre úlohu, v ktorej je spustená klientska aplikácia na rovnakú numerickú hodnotu, ktorou by debugvalue bola, ak by sa použilo API **ldap\_set\_option()** .

Nasleduje príklad povolenia sledovania klienta pomocou premennej prostredia LDAP\_DEBUG:

ADDENVVAR ENVVAR(LDAP\_DEBUG) VALUE(0x0003)

Po spustení klienta, ktorý spôsobuje váš problém, napíšte do výzvy iSeries toto:

DMPUSRTRC ClientJobNumber

kde ClientJobNumber je číslo úlohy klienta.

Ak chcete túto informáciu zobraziť interaktívne, napíšte do výzvy iSeries nasledujúce:

DSPPFM QAPOZDMP QP0Znnnnnn

kde QAP0ZDMP obsahuje nulu a nnnnnn je číslo úlohy.

Ak chcete uložiť tieto informácie s cieľom odoslať ich do servisu, postupujte takto:

- 1. Pomocou príkazu CRTSAVF (Create SAVF) vytvorte súbor SAVF.
- 2. Do príkazovej výzvy iSeries napíšte nasledujúce:

SAVOBJ OBJ(QAP0ZDMP LIB(QTEMP) DEV(\*SAVF) SAVF(*xxx*)

kde QAP0ZDMP obsahuje nulu a *xxx* je názov, ktorý ste zadali pre súbor SAVF.

## **Obvyklé chyby klienta LDAP**

Poznanie príčin obvyklých problémov klientov LDAP vám pomôže vyriešiť problémy s vaším serverom. Úplný zoznam chybových stavov klientov LDAP nájdete v téme "Rozhrania API adresárového servera" pod časťou Programovanie v iSeries Information Center.

Chybové správy klienta majú nasledujúci formát: [Zlyhanie operácie LDAP]:[chybový stav API klienta LDAP]

**Poznámka:** Vysvetlenie týchto chýb predpokladá, že tento klient komunikuje s LDAP serverom na i5/OS. Klient komunikujúci so serverom na inej platforme sa môže stretnúť s podobnými chybami, ale príčiny a ich náprava budú pravdepodobne odlišné.

Bežné správy majú nasledujúci obsah:

- "Idap search: Timelimit exceeded" na strane 158
- v ["\[Zlyhanie](#page-163-0) operácie LDAP]: Chyba operácií" na strane 158
- <span id="page-163-0"></span>• "Idap bind: Žiadny objekt tohto typu"
- v "ldap\_bind: Inappropriate authentication"
- v "[Failing LDAP operation]: Insufficient access"
- v "[neúspešná operácia LDAP]: nemožno kontaktovať server LDAP"
- v ["\[zlyhanie](#page-164-0) operácie LDAP]: Zlyhalo pripojenie k serveru SSL" na strane 159

# **ldap\_search: Timelimit exceeded**

Táto chyba nastane pri pomalom vykonávaní Idapsearch. Môžete ju opraviť týmito činnosťami:

- v Zvýšte časový limit hľadania pre adresárový server. Viac informácie nájdete v časti "Úprava [nastavení](#page-107-0) výkonu" na [strane](#page-107-0) 102.
- v Znížte aktivitu na vašom systéme. Môžete znížiť aj počet aktívnych spustených úloh klienta LDAP.

# **[Zlyhanie operácie LDAP]: Chyba operácií**

Túto chybu môže spôsobiť viacero príčin. Ak chcete získať informácie o príčine tejto chyby pre konkrétny prípad, pozrite si protokoly úlohy QDIRSRV (ako je opísané v časti ["Monitorovanie](#page-161-0) chýb a prístupu pomocou protokolu úloh [adresárového](#page-161-0) servera" na strane 156) a protokoly úlohy servera SQL (Structured Query Language) (ako je opísané v časti Kapitola 8, ["Odstraňovanie](#page-160-0) problémov adresárového servera", na strane 155).

# **ldap\_bind: Žiadny objekt tohto typu**

Bežnou príčinou tejto chyby je, že keď užívateľ vykonáva operáciu, urobí chybu pri písaní. Ďalšou bežnou príčinou býva, keď sa klient LDAP pokúsi o väzbu s DN, ktorý neexistuje, čo sa často stáva, keď užívateľ zadá čosi, o čom sa chybne domnieva, že ide o administrátora DN. Užívateľ môže napríklad uviesť QSECOFR alebo Administrator, keď skutočný DN administrátora môže byť niečo ako cn=Administrator.

Detaily o tejto chybe nájdete v protokole úlohy QDIRSRV, ako je opísané v časti ["Monitorovanie](#page-161-0) chýb a prístupu pomocou protokolu úloh [adresárového](#page-161-0) servera" na strane 156.

# **ldap\_bind: Inappropriate authentication**

Keď je heslo alebo DN vytvorenia väzby nesprávny, server vráti neplatné oprávnenia. Server vracia nevhodnú autentifikáciu, keď sa klient pokúša vytvoriť väzbu buď ako:

- v Položka, ktorá nemá atribút userpassword
- v Položka, ktorá reprezentuje užívateľa i5/OS, ktorý má atribút UID a nemá atribút userpassword. Toto spôsobí, že bude vykonané porovnanie špecifikovaného hesla a hesla užívateľa i5/OS, ktoré sa nebudú zhodovať.
- v Položka, ktorá predstavuje projektovaného užívateľa a inú metódu pripojenia, než bola požadovaná.

Táto chyba sa vyskytne vtedy, keď sa klient pokúša pripojiť použitím hesla, ktoré nie je platné. Ak potrebujete informácie o tejto chybe, pozrite sa do protokolu úlohy QDIRSRV, ako je opísané v časti ["Monitorovanie](#page-161-0) chýb a prístupu pomocou protokolu úloh [adresárového](#page-161-0) servera" na strane 156.

# **[Failing LDAP operation]: Insufficient access**

Táto chyba sa zvyčajne vyskytne vtedy, keď pripájané DN nemá oprávnenie na vykonanie operácie (napríklad pridať alebo vymazať), ktorú klient požaduje. Ak potrebujete informáciu o tejto chybe, pozrite sa do protokolu úlohy QDIRSRV, ako sa uvádza v časti ["Monitorovanie](#page-161-0) chýb a prístupu pomocou protokolu úloh adresárového servera" na [strane](#page-161-0) 156.

# **[neúspešná operácia LDAP]: nemožno kontaktovať server LDAP**

Najčastejšie príčiny tejto chyby sú nasledujúce:

- v LDAP klient zadá požiadavku predtým, než je server LDAP na danom systéme pripravený a v režime očakávania výberov.
- v Užívateľ špecifikuje číslo portu, ktoré je neplatné. Napríklad: server je pripravený na porte 386, ale požiadavka klienta smeruje na port 387.

<span id="page-164-0"></span>Ak potrebujete informáciu o tejto chybe, pozrite sa do protokolu úlohy QDIRSRV, ako sa uvádza v časti ["Monitorovanie](#page-161-0) chýb a prístupu pomocou protokolu úloh adresárového servera" na strane 156. Ak sa adresárový server úspešne spustil, v protokole úlohy QDIRSRV bude správa Adresárový server sa úspešne spustil.

# **[zlyhanie operácie LDAP]: Zlyhalo pripojenie k serveru SSL**

Táto chyba sa vyskytuje vtedy, keď server LDAP odmietne spojenie s klientom preto, lebo sa nedá nastaviť zásuvka bezpečného spojenia. Môže to byť spôsobené jednou z nasledujúcich príčin:

- v Podpora riadenia certifikátov odmietne pokus klienta o pripojenie sa k serveru. Pomocou Správcu digitálnych certifikátov skontrolujte, že sú vaše certifikáty správne nastavené, potom reštartujte server a zopakujte požiadavku.
- v Užívateľ možno nemá prístup na čítanie do súboru certifikátov \*SYSTEM (štandardne /QIBM/userdata/ICSS/Cert/Server/default.kdb).

Pre i5/OS C aplikácie sú k dispozícii ďalšie chybové informácie SSL. Detaily nájdete v časti "Rozhrania API adresárového servera" v téme Programovanie.

# **Kapitola 9. Referencie**

Ďalšie referenčné informácie nájdete v týchto častiach:

- v "Nástroje pre príkazový riadok"
- v "Formát LDIF (LDAP data [interchange](#page-191-0) format)" na strane 186
- v "Schéma konfigurácie [adresárového](#page-193-0) servera" na strane 188

## **Nástroje pre príkazový riadok**

Táto časť opisuje pomocné programy, ktoré môžete spúšťať z prostredia príkazového riadka Qshell na i5/OS. Viac informácií nájdete v častiach opisujúcich tieto príkazy:

- "Idapmodify a Idapadd"
- v ["ldapdelete"](#page-169-0) na strane 164
- v ["ldapexop"](#page-171-0) na strane 166
- v ["ldapmodrdn"](#page-175-0) na strane 170
- v ["ldapsearch"](#page-178-0) na strane 173
- v ["ldapchangepwd"](#page-186-0) na strane 181
- v ["ldapdiff"](#page-187-0) na strane 182
- v "Poznámky o používaní SSL s pomocnými programami LDAP [príkazového](#page-190-0) riadka" na strane 185

Všimnite si, že aby prostredie príkazov Qsehll správne spracovalo niektoré reťazce, musia byť uzavreté v úvodzovkách. Toto sa vo všeobecnosti týka reťazcov, ktoré tvoria názvy DN a vyhľadávacie filtre a zoznamov atribútov, ktoré má vrátiť príkaz ldapsearch. Tento zoznam obsahuje niekoľko príkladov:

- v Reťazce obsahujúce medzery: "cn=John Smith,cn=users"
- v Reťazce obsahujúce zástupné znaky: "\*"
- v Reťazce obsahujúce zátvorky: "(objectclass=person)"

Viac informácií o prostredí príkazov Qshell nájdete v téme "Qshell".

## **ldapmodify a ldapadd**

Nástroje pre modifikáciu položiek LDAP a pridávanie položiek LDAP

## **Prehľad**

```
ldapmodify [-a] [-b] [-c] [-C charset] [-d debuglevel][-D binddn][-i file]
[-h ldaphost] [-k] [-K keyfile] [-m mechanism] [-M] [-N certificatename]
[-O maxhops] [-p ldapport] [-P keyfilepw] [-r] [-R] [-v] [-V]
[-w passwd | ?] [-Z]
```

```
ldapadd [-a] [-b] [-c] [-C charset] [-d debuglevel][-D binddn][-i file]
[-h ldaphost] [-k] [-K keyfile] [-m mechanism] [-M] [-N certificatename]
[-O maxhops] [-p ldapport] [-P keyfilepw] [-r] [-R] [-v] [-V] [-w passwd | ?]
[-Z]
```
## **Opis**

**ldapmodify** je rozhranie príkazového riadka k aplikačným programovým rozhraniam (API) ldap\_modify, ldap\_add, ldap\_delete a ldap\_modrdn. Príkaz **ldapadd** je implementovaný ako premenovaná verzia príkazu ldapmodify. Pri zavolaní ako ldapadd sa automaticky povolí prepínač **-a** (pridanie novej položky).

**ldapmodify** otvorí pripojenie k serveru LDAP a naviaže sa k serveru. Pomocou **ldapmodify** môžete upravovať alebo pridávať položky. Informácie o položke sa čítajú zo štandardného vstupu alebo zo súboru pomocou voľby **-i**.

Ak chcete zobraziť pomoc k syntaxi pre **ldapmodify** alebo **ldapadd**, zadajte: ldapmodify -?

alebo

ldapadd -?

## **Voľby**

- **-a** Pridanie nových položiek. Predvolenou akciou príkazu **ldapmodify** je modifikácia existujúcich položiek. Ak sa príkaz zavolá ako **ldapadd**, tento prepínač sa vždy nastaví.
- **-b** Všetky hodnoty začínajúce s `/' sa chápu ako binárne a konkrétna hodnota sa nachádza v súbore, ktorého cesta je určená hodnotou.
- **-c** Nepretržitý prevádzkový režim. Chyby sa nahlasujú, ale **ldapmodify** pokračuje s modifikáciou. V opačnom prípade je predvoleným správaním ukončenie po nahlásení chyby.

## **-C** *charset*

Určuje, že reťazce zadané ako vstup pre nástroje **ldapmodify** a **ldapadd** sú reprezentované v lokálnej znakovej sade určenej hodnotou charset a musia sa konvertovať do UTF-8. Voľbu **-C** *charset* použite, ak je kódová stránka vstupného reťazca iná ako hodnota kódovej stránky úlohy. Podporované hodnoty znakovej sady nájdete v téme o API ldap\_set\_iconv\_local\_charset().

#### **-d** *debuglevel*

Nastaví úroveň ladenia LDAP na hodnotu debuglevel.

#### **-D***binddn*

Na naviazanie k serveru LDAP sa použije hodnota *binddn*. *binddn* je DN reprezentované reťazcom.

## **-h***ldaphost*

Určenie alternatívneho hostiteľa, v ktorom je spustený server LDAP.

- **-i** *file* Prečítať informácie o modifikácii položky v súbore LDIF namiesto štandardného vstupu. Ak súbor LDIF nie je špecifikovaný, musíte použiť štandardný vstup na špecifikovanie aktualizovaných položiek vo formáte LDIF.
- **-k** Určuje použitie riadenia správy servera.

## **-K***keyfile*

Určuje názov databázového súboru kľúčov SSL s predvoleným rozšírením **kdb**. Ak databázový súbor kľúčov nie je v aktuálnom adresári, zadajte úplný názov databázového súboru kľúčov. Ak nezadáte názov databázového súboru kľúčov, program najprv skontroluje, či existuje premenná prostredia SSL\_KEYRING s daným názvom súboru. Ak nie je definovaná premenná prostredia SSL\_KEYRING, použije sa systémový súbor kľúčov, ak existuje.

Tento parameter efektívne umožní prepínač **-Z**. Ak pre adresárový server na i5/OS použijete -Z a nepoužijete -K alebo -N, použije sa certifikát združený s ID klientskej aplikácie adresárových služieb.

#### **-m** *mechanism*

Pomocou hodnoty *mechanism* môžete určiť mechanizmus SASL, ktorý sa použije na naviazanie k serveru. Používa sa API ldap\_sasl\_bind\_s(). Ak je zadané **-V 2**, ignoruje sa parameter **-m**. Ak nezadáte **-m**, použije sa jednoduchá autentifikácia. Platné mechanizmy sú:

- v CRAM-MD5 chráni heslo odosielané serveru.
- v EXTERNAL používa certifikát SSL. Vyžaduje -Z.
- GSSAPI používa prihlasovacie údaje užívateľa Kerberos.
- **-M** Spravovať objekty odvoláviek ako štandardné záznamy.

#### **-N***certificatename*

Zadajte návestie patriace klientskemu certifikátu v databázovom súbore kľúčov. Ak je server LDAP

nakonfigurovaný, aby vykonával len autentifikáciu servera, nevyžaduje sa certifikát klienta. Ak je server LDAP nakonfigurovaný, aby vykonával autentifikáciu servera a klienta, môže sa vyžadovať certifikát klienta. Ak je pre databázový súbor kľúčov nastavený predvolený pár certifikát/súkromý kľúč, hodnota *certificatename* sa nevyžaduje. Podobne, *certificatename* nie je potrebné, ak v označenom súbore kľúčov databázy existuje jeden pár certifikát/súkromný kľúč. Ak nie je zadané **-Z** ani **-K**, tento parameter sa ignoruje. Ak pre adresárový server na i5/OS použijete -Z a nepoužijete -K alebo -N, použije sa certifikát združený s ID klientskej aplikácie adresárových služieb.

#### **-O** *maxhops*

Pomocou hodnoty *maxhops* môžete nastaviť maximálny počet skokov, ktoré vykoná klientska knižnica pri sledovaní odvolávok. Štandardný počet preskočení je 10.

#### **-p** *ldapport*

Určuje alternatívny port TCP, na ktorom počúva server LDAP. Štandardný port LDAP je 389. Ak nie za zadané **-p** a je zadané **-Z**, použije sa predvolený port 636 pre SSL LDAP.

#### **-P***keyfilepw*

Zadajte heslo databázy kľúčov. Toto heslo sa vyžaduje na prístup k zašifrovaným informáciám v databázovom súbore kľúčov, ktorý môže obsahovať jeden alebo viac súkromných kľúčov. Ak je k databázovému súboru kľúčov priradený súbor hesiel, heslo sa získa zo súboru hesiel a parameter **-P** sa nevyžaduje. Ak nie je zadané **-Z** ani **-K**, tento parameter sa ignoruje.

- **-r** Nahrádza existujúce hodnoty štandardnými.
- **-R** Určuje, že odvolávky automaticky nenasledujú.
- **-v** Použije sa viacslovný režim s veľkým množstvom diagnostík zapísaných do štandardného výstupu.
- **-V** Určuje verziu LDAP, ktorú použije nástroj **ldapmodify** pri naviazaní k serveru LDAP. Štandardne sa vytvára pripojenie LDAP V3. Ak chcete explicitne vybrať LDAP V3, zadajte parameter **-V 3**. Ak chcete program spustiť ako aplikáciu LDAP V2, zadajte **-V 2**.

#### **-w** *passwd* **| ?**

Použiť *passwd* ako heslo pre autentifikáciu. Ak použijete hodnotu ?, vygeneruje sa výzva pre zadanie hesla.

**-Z** Na komunikáciu so serverom LDAP použije bezpečné spojenie SSL. Ak pre adresárový server na i5/OS použijete -Z a nepoužijete -K alebo -N, použije sa certifikát združený s ID klientskej aplikácie adresárových služieb.

#### **Vstupný formát**

Obsah súboru (alebo štandardného vstupu, ak na príkazovom riadku nie je zadaný prepínač **-i**) by mal spĺňať formát LDIF. Viac informácií o formáte LDIF nájdete v časti "Formát LDIF (LDAP data [interchange](#page-191-0) format)" na strane 186.

## **Príklady**

Predpokladáme, že existuje súbor /tmp/entrymods a má tento obsah:

```
dn: cn=Modify Me, o=University of Higher Learning, c=US
changetype: modify
replace: mail
mail: modme@student.of.life.edu
-
add: title
title: Grand Poobah
-
add: jpegPhoto
jpegPhoto: /tmp/modme.jpeg
-
delete: description
-
```

```
príkaz:
```
<span id="page-169-0"></span>ldapmodify -b -r -i /tmp/entrymods

nahradí v položke Modify Me obsah atribútu mail hodnotou modme@student.of.life.edu, pridá atribút title s hodnotou Grand Poobah, pridá obsah súboru /tmp/modme.jpeg ako jpegPhoto a úplne odstráni atribút description. Rovnaké úpravy môžete vykonať aj pomocou staršieho vstupného formátu nástroja ldapmodify:

```
cn=Modify Me, o=University of Higher Learning, c=US
mail=modme@student.of.life.edu
+title=Grand Poobah
+jpegPhoto=/tmp/modme.jpeg
-description
```
a príkazu: ldapmodify -b -r -i /tmp/entrymods

Predpokladáme, že existuje súbor /tmp/newentry a má tento obsah:

```
dn: cn=John Doe, o=University of Higher Learning, c=US
objectClass: person
cn: John Doe
cn: Johnny
sn: Doe
title: the world's most famous mythical person
mail: johndoe@student.of.life.edu
uid: jdoe
```
príkaz: ldapadd -i /tmp/entrymods

pridá pre meno John Doe novú položku s použitím hodnôt zo súboru /tmp/newentry.

### **Poznámky**

Ak nie je vstup zadaný pomocou voľby **-i** zo súboru, príkaz **ldapmodify** bude čakať na načítanie položiek zo štandardného vstupu.

## **Diagnostika**

Ak nedôjde k chybe, bude stav ukončenia rovný 0. Chyba spôsobí stav ukončenia iný ako nula a na štandardný chybový výstup sa zapíše diagnostická správa.

## **ldapdelete**

Nástroj na vymazávanie položiek LDAP

## **Prehľad**

```
ldapdelete [-c] [-C charset] [-d debuglevel][-D binddn][-i file]
[-h ldaphost] [-k] [-K keyfile] [-m mechanism] [-M] [-n] [-N certificatename]
[-O maxops] [-p ldapport] [-P keyfilepw] [-R] [-s][-v] [-V version]
[-w passwd | ?] [-Z] [dn] \ldots
```
## **Opis**

**ldapdelete** je rozhranie príkazového riadka k aplikačnému programovému rozhraniu (API) ldap\_delete.

**ldapdelete** otvorí pripojenie k serveru LDAP, vytvorí väzbu a vymaže jednu alebo viac položiek. Ak je zadaný jeden alebo viac rozlišovacích názvov (DN), vymažú sa položky s s týmito názvami DN. Každé DN je DN reprezentované reťazcom. Ak nie sú zadané žiadne argumenty DN, zoznam názvov DN sa číta zo štandardného vstupu alebo zo súboru, ak je použitý prepínač **-i**.

Ak chcete zobraziť pomoc k syntaxi pre **ldapdelete**, zadajte: ldapdelete -?

## **Voľby**

**-c** Nepretržitý prevádzkový režim. Chyby sa nahlasujú, ale **ldapdelete** pokračuje s modifikáciou. V opačnom prípade je predvoleným správaním ukončenie po nahlásení chyby.

#### **-C** *charset*

Určuje, že názvy DN, zadané ako vstup pre nástroj **ldapdelete** sú reprezentované v lokálnej znakovej sade určenej hodnotou charset. Voľbu **-C** *charset* použite, ak je kódová stránka vstupného reťazca iná ako hodnota kódovej stránky úlohy. Podporované hodnoty znakovej sady nájdete v téme o API ldap\_set\_iconv\_local\_charset().

#### **-d** *debuglevel*

Nastaví úroveň ladenia LDAP na hodnotu debuglevel.

#### **-D***binddn*

Na naviazanie k serveru LDAP sa použije hodnota *binddn*. *binddn* je DN reprezentované reťazcom.

#### **-h***ldaphost*

Určte alternatívneho hostiteľa, na ktorom je spustený server LDAP.

- **-i** *file* Načítanie postupnosti riadkov zo súboru a vymazanie jednej položky LDAP pre každý riadok v súbore. Každý riadok v súbore by mal obsahovať jeden rozlišovací názov.
- **-k** Určuje použitie riadenia správy servera.

#### **-K***keyfile*

Zadajte názov databázového súboru kľúčov SSL. Ak databázový súbor kľúčov nie je v aktuálnom adresári, zadajte úplný názov databázového súboru kľúčov.

Ak pomocný program nemôže lokalizovať databázu kľúčov, použije náročne kódovanú sadu štandardných dôveryhodných koreňov certifikačnej autority. Databázový súbor kľúčov zvyčajne obsahuje jeden alebo viac certifikátov z certifikačných autorít (CA), ktorým dôveruje klient. Tieto typy certifikátov X.509 sú tiež známe ako dôveryhodné zdroje.

Tento parameter efektívne umožní prepínač **-Z**. Ak pre adresárový server na i5/OS použijete -Z a nepoužijete -K alebo -N, použije sa certifikát združený s ID klientskej aplikácie adresárových služieb.

**-m** *mechanism*

Pomocou hodnoty *mechanism* môžete určiť mechanizmus SASL, ktorý sa použije na naviazanie k serveru. Ak je zadané **-V 2**, ignoruje sa parameter **-m**. Ak nezadáte **-m**, použije sa jednoduchá autentifikácia.

**-M** Spravovať objekty odvoláviek ako štandardné záznamy.

**-n** Zobrazenie, čo by sa vykonalo, bez samotnej modifikácie položiek. Používa sa pri ladení spolu s **-v**.

#### **-N***certificatename*

Zadajte návestie patriace klientskemu certifikátu v databázovom súbore kľúčov. Ak je server LDAP nakonfigurovaný, aby vykonával len autentifikáciu servera, nevyžaduje sa certifikát klienta. Ak je server LDAP nakonfigurovaný, aby vykonával autentifikáciu servera a klienta, môže sa vyžadovať certifikát klienta. *Názov certifikátu* sa nepožaduje, ak bol štandardný pár certifikát/privátny kľúč nastavený ako štandardný. Podobne, *certificatename* nie je potrebné, ak v označenom súbore kľúčov databázy existuje jeden pár certifikát/súkromný kľúč. Ak nie je zadané **-Z** ani **-K**, tento parameter sa ignoruje. Ak pre adresárový server na i5/OS použijete -Z a nepoužijete -K alebo -N, použije sa certifikát združený s ID klientskej aplikácie adresárových služieb.

#### **-O** *maxhops*

Pomocou hodnoty *maxhops* môžete nastaviť maximálny počet skokov, ktoré vykoná klientska knižnica pri sledovaní odvolávok. Štandardný počet preskočení je 10.

#### <span id="page-171-0"></span>**-p** *ldapport*

Určuje alternatívny port TCP, na ktorom počúva server LDAP. Štandardný port LDAP je 389. Ak nie za zadané **-p** a je zadané **-Z**, použije sa predvolený port 636 pre SSL LDAP.

#### **-P***keyfilepw*

Zadajte heslo databázy kľúčov. Toto heslo sa vyžaduje na prístup k zašifrovaným informáciám v databázovom súbore kľúčov, ktorý môže obsahovať jeden alebo viac súkromných kľúčov. Ak je k databázovému súboru kľúčov priradený súbor hesiel, heslo sa získa zo súboru hesiel a parameter **-P** sa nevyžaduje. Ak nie je zadané **-Z** ani **-K**, tento parameter sa ignoruje.

- **-R** Určuje, že odvolávky automaticky nenasledujú.
- **-s** Pomocou tejto voľby môžete vymazať podstrom s koreňom v zadanej položke.
- **-v** Použije sa viacslovný režim s veľkým množstvom diagnostík zapísaných do štandardného výstupu.
- **-V** Určuje verziu LDAP, ktorú použije nástroj **ldapdelete** pri naviazaní k serveru LDAP. Štandardne sa vytvára pripojenie LDAP V3. Ak chcete explicitne vybrať LDAP V3, zadajte parameter **-V 3**. Ak chcete program spustiť ako aplikáciu LDAP V2, zadajte **-V 2**.

#### **-w** *passwd* **| ?**

Použiť *passwd* ako heslo pre autentifikáciu. Ak použijete hodnotu ?, vygeneruje sa výzva pre zadanie hesla.

- **-Z** Na komunikáciu so serverom LDAP použije bezpečné spojenie SSL. Ak pre adresárový server na i5/OS použijete -Z a nepoužijete -K alebo -N, použije sa certifikát združený s ID klientskej aplikácie adresárových služieb.
- **dn** Určuje jeden alebo viac argumentov DN. Každé DN by malo byť DN reprezentované reťazcom.

## **Príklady**

Príkaz

```
ldapdelete -D cn=administrator -w secret "cn=Delete Me, o=University of Life, c=US"
```
sa pokúsi vymazať položku s názvom commonName ″Delete Me″ priamo pod organizačnou položkou University of Life.

## **Poznámky**

Ak nie sú zadané žiadne argumenty DN, príkaz **ldapdelete** čaká na načítanie zoznamu názvov DN zo štandardného vstupu.

## **Diagnostika**

Ak nedôjde k chybe, bude stav ukončenia rovný 0. Chyba spôsobí stav ukončenia iný ako nula a na štandardný chybový výstup sa zapíše diagnostická správa.

## **ldapexop**

Nástroj pre rozšírené operácie LDAP.

## **Prehľad**

```
ldapexop [-C charset] [-d debuglevel][-D binddn][-e] [-h ldaphost]
[-help][-K keyfile] [-m mechanism] [-N certificatename]
[-p ldapport] [-P keyfilepw] [-?] [-v] [-w passwd | ?] [-Z]
-op {cascrepl | controlqueue | controlrepl |
quiesce | readconfig}
```
**Opis**

Nástroj **ldapexop** je rozhraním príkazového riadka poskytujúce možnosť naviazania k adresárovému serveru a odoslanie jednej rozšírenej operácie spolu s údajmi predstavujúcimi hodnotu rozšírenej operácie.

Nástroj **ldapexop** podporuje voľby pre štandardného hostiteľa, port, SSL a autentifikáciu, ktoré používajú všetky klientske nástroje LDAP. Okrem toho je definovaná množina volieb, pomocou ktorých určíte operáciu, ktorá sa má vykonať a argumenty pre každú rozšírenú operáciu.

Ak chcete zobraziť pomoc k syntaxi pre **ldapexop**, zadajte: ldapexop -?

alebo ldapexop -help

## **Voľby**

Voľby pre príkaz ldapexop sú rozdelené do dvoch kategórií:

- 1. Všeobecné voľby určujúce spôsob pripojenia k adresárovému serveru. Tieto voľby musíte zadať pred voľbami špecifickými pre operáciu.
- 2. Voľba rozšírenej operácie, identifikujúca rozšírenú operáciu, ktorá sa má vykonať.

## **Všeobecné voľby**

Tieto voľby určujú metódy pripojenia k serveru a musíte ich zadať pred voľbou **-op**.

**-C** *charset*

Určuje, že názvy DN, zadané ako vstup pre nástroj **ldapexop** sú reprezentované v lokálnej znakovej sade určenej hodnotou charset. Voľbu **-C** *charset* použite, ak je kódová stránka vstupného reťazca iná ako hodnota kódovej stránky úlohy. Podporované hodnoty znakovej sady nájdete v téme o API ldap\_set\_iconv\_local\_charset().

#### **-d** *debuglevel*

Nastaví úroveň ladenia LDAP na hodnotu debuglevel.

#### **-D***binddn*

Na naviazanie k serveru LDAP sa použije hodnota *binddn*. *binddn* je DN reprezentované reťazcom.

**-e** Zobrazenie informácií o verzii knižnice LDAP a ukončenie.

## **-h***ldaphost*

Určte alternatívneho hostiteľa, na ktorom je spustený server LDAP.

**-help** Zobrazenie pomoci k syntaxi príkazu a informácií o použití.

## **-K***keyfile*

Zadajte názov databázového súboru kľúčov SSL. Ak databázový súbor kľúčov nie je v aktuálnom adresári, zadajte úplný názov databázového súboru kľúčov.

Ak program nemôže nájsť databázu kľúčov, použije sa systémová databáza kľúčov. Databázový súbor kľúčov zvyčajne obsahuje jeden alebo viac certifikátov z certifikačných autorít (CA), ktorým dôveruje klient. Tieto typy certifikátov X.509 sú tiež známe ako dôveryhodné zdroje.

Tento parameter efektívne umožní prepínač **-Z**. Ak pre adresárový server na i5/OS použijete -Z a nepoužijete -K alebo -N, použije sa certifikát združený s ID klientskej aplikácie adresárových služieb.

#### **-m** *mechanism*

Pomocou hodnoty *mechanism* môžete určiť mechanizmus SASL, ktorý sa použije na naviazanie k serveru. Používa sa API ldap\_sasl\_bind\_s(). Ak je zadané **-V 2**, ignoruje sa parameter **-m**. Ak nezadáte **-m**, použije sa jednoduchá autentifikácia.

### **-N***certificatename*

Zadajte návestie patriace klientskemu certifikátu v databázovom súbore kľúčov. Ak je server LDAP

nakonfigurovaný, aby vykonával len autentifikáciu servera, nevyžaduje sa certifikát klienta. Ak je server LDAP nakonfigurovaný, aby vykonával autentifikáciu servera a klienta, môže sa vyžadovať certifikát klienta. *Názov certifikátu* sa nepožaduje, ak bol štandardný pár certifikát/privátny kľúč nastavený ako štandardný. Podobne, *certificatename* nie je potrebné, ak v označenom súbore kľúčov databázy existuje jeden pár certifikát/súkromný kľúč. Ak nie je zadané **-Z** ani **-K**, tento parameter sa ignoruje. Ak pre adresárový server na i5/OS použijete -Z a nepoužijete -K alebo -N, použije sa certifikát združený s ID klientskej aplikácie adresárových služieb.

#### **-p** *ldapport*

Určuje alternatívny port TCP, na ktorom počúva server LDAP. Štandardný port LDAP je 389. Ak nie za zadané **-p** a je zadané **-Z**, použije sa predvolený port 636 pre SSL LDAP.

### **-P***keyfilepw*

Zadajte heslo databázy kľúčov. Toto heslo sa vyžaduje na prístup k zašifrovaným informáciám v databázovom súbore kľúčov, ktorý môže obsahovať jeden alebo viac súkromných kľúčov. Ak je k databázovému súboru kľúčov priradený súbor hesiel, heslo sa získa zo súboru hesiel a parameter **-P** sa nevyžaduje. Ak nie je zadané **-Z** ani **-K**, tento parameter sa ignoruje.

- **-?** Zobrazenie pomoci k syntaxi príkazu a informácií o použití.
- **-v** Použije sa viacslovný režim s veľkým množstvom diagnostík zapísaných do štandardného výstupu.

#### **-w** *passwd* **| ?**

Použiť *passwd* ako heslo pre autentifikáciu. Ak použijete hodnotu ?, vygeneruje sa výzva pre zadanie hesla.

**-Z** Na komunikáciu so serverom LDAP použije bezpečné spojenie SSL. Ak pre adresárový server na i5/OS použijete -Z a nepoužijete -K alebo -N, použije sa certifikát združený s ID klientskej aplikácie adresárových služieb.

#### **Voľba rozšírenej operácie**

Voľba rozšírenej operácie **-op** identifikuje rozšírenú operáciu, ktorá sa má vykonať. Pre rozšírenú operáciu môžete použiť jednu z týchto hodnôt:

v **cascrepl**: Rozšírená operácia replikácie s riadením kaskádovania. Požadovaná akcia sa aplikuje na zadaný server a odovzdá sa tiež všetkým replikám daného podstromu. Ak niektoré z týchto sú postupovacie repliky, odovzdajú tiež rozšírenú operáciu do ich replík. Operácia bude kaskáda na celej topológii replikácie.

#### **-action quiesce | unquiesce | replnow | wait**

Toto je povinný atribút určujúci akciu, ktorá sa vykoná.

#### **quiesce**

Nie sú povolené žiadne ďalšie aktualizácie okrem replikácie.

#### **unquiesce**

Obnovenie normálnej funkcie, aktualizácie od klientov sa akceptujú.

#### **replnow**

Replikácia všetkých zmien vo fronte do všetkých replikačných serverov hneď ako to bude možné, bez ohľadu na rozvrh.

**wait** Čakanie na dokončenie replikácie všetkých aktualizácií do všetkých replík.

#### **-rc** *contextDn*

Toto je povinný atribút určujúci koreň podstromu.

#### **-timeout** *secs*

Toto je voliteľný atribút ktorý, ak je zadaný, určuje časový limit v sekundách. Ak nie je zadaný alebo je rovný 0, operácia čaká nekonečne dlho.

## **Príklad:**

ldapexop -op cascrepl -action -quiesce -rc "o=acme,c=us" -timeout 60

v **controlqueue**: rozšírená operácia replikácie s frontom. Táto operácia vám umožňuje zo zoznamu zmien replikácie vymazať alebo odstrániť nevybavené zmeny, ktoré boli zaradené do frontu a nevykonali sa z dôvodu zlyhania replikácie. Táto operácia je užitočná pri manuálnom opravovaní údajov replikácie. V tom prípade by ste ju použili na vynechanie niektorých zlyhaní vo fronte.

#### **-skip all | change-id**

Toto je povinný atribút.

- **all** znamená, že sa vynechajú všetky nevybavené zmeny pre toto dohodnutie.
- **change-id** určuje jednu zmenu, ktorá sa vynechá. Ak server momentálne nevykonáva replikáciu tejto zmeny, požiadavka zlyhá.

#### **-ra** *agreementDn*

Toto je povinný atribút určujúci DN dohodnutia replikácie.

#### **Príklady**:

```
ldapexop -op controlqueue -skip all -ra "cn=server3,
             ibm-replicaSubentry=master1-id,ibm-replicaGroup=default,
             o=acme,c=us"
ldapexop -op controlqueue -skip 2185 -ra "cn=server3,
```

```
ibm-replicaSubentry=master1-id,ibm-replicaGroup=default,
o=acme,c=us"
```
v **controlrepl**: rozšírená operácia riadenia replikácie

#### **-action suspend | resume | replnow**

Toto je povinný atribút určujúci akciu, ktorá sa vykoná.

**-rc** *contextDn* **| -ra** *agreementDn*

Názov **-rc** *contextDn* je názov DN kontextu replikácie. Akcia sa vykoná pre všetky dohodnutia pre tento kontext. Parameter **-ra** *agreementDn* určuje DN dohodnutia replikácie. Akcia sa vykoná pre zadané dohodnutie replikácie.

#### **Príklad**:

```
ldapexop -op controlrepl -action suspend -ra "cn=server3,
             ibm-replicaSubentry=master1-id,ibm-replicaGroup=default,
             o=acme,c=us"
```
v **quiesce**: rozšírená operácia uvedenia podstromu do do kľudového stavu alebo zrušenia kľudového stavu

#### **-rc** *contextDn*

Toto je povinný atribút, ktorý určuje DN kontextu replikácie (podstrom) na uvedenie do kľudového stavu alebo zrušenie kľudového stavu.

**-end** Toto je volitený atribút a ak je prítomný, určuje ukončenie kľudového stavu podstromu. Ak nie je zadaný, predvolené nastavenie je uvedenie podstromu do kľudového stavu.

#### **Príklady**:

ldapexop -op quiesce -rc "o=acme,c=us"

ldapexop -op quiesce -end -rc "o=ibm,c=us"

v **readconfig**: rozšírená operácia opätovného načítania konfiguračného súboru

#### **-scope entire | single<***entry DN***><***attribute***>**

Toto je povinný atribút.

- **entire** znamená, že sa znova načíta celý konfiguračný súbor.
- **single** znamená, že sa načíta jedna zadaná položka a atribút.

**Príklady**:

<span id="page-175-0"></span>ldapexop -op readconfig -scope entire

ldapexop -op readconfig -scope single "cn=configuration" ibm-slapdAdminPW

**Poznámka:** Tieto položky s označením:

- $-$ <sup>1</sup> nadobudnú účinnosť okamžite
- $-$  <sup>2</sup> nadobudnú účinnosť pri nových operáciách
- $-$ <sup>3</sup> nadobudnú účinnosť po zmene hesla (nevyžaduje sa operácia readconfig)
- $-$ <sup>4</sup> podporuje ich pomocný program príkazového riadka na i $5/\text{OS}$ , ale nepodporuje ich adresárový server na i5/OS

```
cn=Configuration
ibm-slapdadmindn<sup>2</sup>
ibm-slapdadminpw2, 3, 4
ibm-slapderrorlog<sup>1, 4</sup>
ibm-slapdpwencryption<sup>1</sup></sup>
ibm-slapdsizelimit<sup>1</sup>
ibm-slapdsysloglevel^{1,4}ibm-slapdtimelimit<sup>1</sup>
cn=Front End, cn=Configuration
ibm-slapdaclcache<sup>1</sup>
ibm-slapdaclcachesize1
ibm-slapdentrycachesize<sup>1</sup>
ibm-slapdfiltercachebypasslimit<sup>1</sup>
ibm-slapdfiltercachesize<sup>1</sup>
ibm-slapdidletimeout<sup>1</sup>
cn=Event Notification, cn=Configuration
ibm-slapdmaxeventsperconnection<sup>2</sup>
ibm-slapdmaxeventstotal2
cn=Transaction, cn=Configuration
ibm-slapdmaxnumoftransactions<sup>2</sup>
ibm-slapdmaxoppertransaction<sup>2</sup>
ibm-slapdmaxtimelimitoftransactions<sup>2</sup>
cn=ConfigDB, cn=Config Backends, cn=IBM SecureWay, cn=Schemas, cn=Configuration
ibm-slapdreadonly<sup>2</sup>
cn=Directory, cn=RDBM Backends, cn=IBM SecureWay, cn=Schemas, cn=Configuration
ibm-slapdbulkloaderrors<sup>1, 4</sup>
ibm-slapdclierrors<sup>1, 4</sup>
ibm-slapdpagedresallownonadmin<sup>2</sup>
ibm-slapdpagedreslmt<sup>2</sup>
ibm-slapdpagesizelmt2
ibm-slapdreadonly<sup>2</sup>
ibm-slapdsortkeylimit<sup>2</sup>
ibm-slapdsortsrchallownonadmin<sup>2</sup>
ibm-slapdsuffix2
```
#### **Diagnostika**

Ak nedôjde k chybe, bude stav ukončenia rovný 0. Chyba spôsobí stav ukončenia iný ako nula a na štandardný chybový výstup sa zapíše diagnostická správa.

## **ldapmodrdn**

Nástroj na modifikáciu RDN položiek LDAP

#### **Prehľad**

```
ldapmodrdn [-c] [-C charset] [-d debuglevel][-D binddn] [-h ldaphost]
[-i file] [-k] [-K keyfile] [-m mechanism] [-M] [-n]
[-N certificatename] [-O hopcount] [-p ldapport] [-P keyfilepw]
[-r] [-R] [-v] [-V] [-w passwd | ?] [-Z] [dn newrdn | [-i file]]
```
#### **Opis**

**ldapmodrdn** je rozhranie príkazového riadka k aplikačnému programovému rozhraniu (API) ldap\_modrdn.

**ldapmodrdn** otvorí pripojenie k serveru LDAP, vytvorí väzbu a upraví RDN položiek. Informácie o položkách sa čítajú zo štandardného vstupu, zo súboru pomocou voľby **-f** alebo z páru dn a rdn na príkazovom riadku.

Viac informácií o relatívnych rozlišovacích názvoch (RDN) a rozlišovacích názvoch (DN) nájdete v časti ["Rozlišovacie](#page-16-0) názvy [\(DN\)"](#page-16-0) na strane 11.

Ak chcete zobraziť pomoc k syntaxi pre **ldapmodrdn**, zadajte: ldapmodrdn -?

### **Voľby**

**-c** Nepretržitý prevádzkový režim. Chyby sa nahlasujú, ale **ldapmodrdn** pokračuje s modifikáciou. V opačnom prípade je predvoleným správaním ukončenie po nahlásení chyby.

#### **-C** *charset*

Určuje, že reťazce zadané ako vstup pre nástroj **ldapmodrdn** sú reprezentované v lokálnej znakovej sade určenej hodnotou charset. Voľbu **-C** *charset* použite, ak je kódová stránka vstupného reťazca iná ako hodnota kódovej stránky úlohy. Podporované hodnoty znakovej sady nájdete v téme o API ldap\_set\_iconv\_local\_charset(). Všimnite si, že podporované hodnoty pre parameter charset sú rovnaké ako podporované hodnoty pre značku charset, voliteľne definovanú v súboroch LDIF verzie 1.

#### **-d** *debuglevel*

Nastaví úroveň ladenia LDAP na hodnotu debuglevel.

#### **-D***binddn*

Na naviazanie k serveru LDAP sa použije hodnota *binddn*. binddn by malo byť DN reprezentované reťazcom.

#### **-h***ldaphost*

Určenie alternatívneho hostiteľa, v ktorom je spustený server LDAP.

- **-i** *file* Informácie pre modifikáciu položky sa načítajú zo súboru namiesto štandardného vstupu alebo príkazového riadka (určením hodnôt rdn and newrdn). Údaje štandardného súboru môžu byť tiež zo súboru (″< file″).
- **-k** Určuje použitie riadenia správy servera.

#### **-K***keyfile*

Zadajte názov databázového súboru kľúčov SSL. Ak databázový súbor kľúčov nie je v aktuálnom adresári, zadajte úplný názov databázového súboru kľúčov.

Ak pomocný program nemôže lokalizovať databázu kľúčov, použije náročne kódovanú sadu štandardných dôveryhodných koreňov certifikačnej autority. Databázový súbor kľúčov zvyčajne obsahuje jeden alebo viac certifikátov z certifikačných autorít (CA), ktorým dôveruje klient. Tieto typy certifikátov X.509 sú tiež známe ako dôveryhodné zdroje.

Tento parameter efektívne umožní prepínač **-Z**. Ak pre adresárový server na i5/OS použijete -Z a nepoužijete -K alebo -N, použije sa certifikát združený s ID klientskej aplikácie adresárových služieb.

#### **-m** *mechanism*

Pomocou hodnoty *mechanism* môžete určiť mechanizmus SASL, ktorý sa použije na naviazanie k serveru. Používa sa API ldap\_sasl\_bind\_s(). Ak je zadané **-V 2**, ignoruje sa parameter **-m**. Ak nezadáte **-m**, použije sa jednoduchá autentifikácia.

**-M** Spravovať objekty odvoláviek ako štandardné záznamy.

**-n** Zobrazenie, čo by sa vykonalo, bez samotnej modifikácie položiek. Používa sa pri ladení spolu s **-v**.

#### **-N***certificatename*

Zadajte návestie patriace klientskemu certifikátu v databázovom súbore kľúčov. Všimnite si, že ak je server LDAP nakonfigurovaný, aby vykonával len autentifikáciu servera, nevyžaduje sa certifikát klienta. Ak je server LDAP nakonfigurovaný, aby vykonával autentifikáciu servera a klienta, môže sa vyžadovať certifikát klienta. *Názov certifikátu* sa nepožaduje, ak bol štandardný pár certifikát/privátny kľúč nastavený ako

štandardný. Podobne, *certificatename* nie je potrebné, ak v označenom súbore kľúčov databázy existuje jeden pár certifikát/súkromný kľúč. Ak nie je zadané **-Z** ani **-K**, tento parameter sa ignoruje. Ak pre adresárový server na i5/OS použijete -Z a nepoužijete -K alebo -N, použije sa certifikát združený s ID klientskej aplikácie adresárových služieb.

#### **-O** *hopcount*

Pomocou hodnoty *hopcount* môžete nastaviť maximálny počet skokov, ktoré vykoná klientska knižnica pri sledovaní odvolávok. Štandardný počet preskočení je 10.

#### **-p** *ldapport*

Určuje alternatívny port TCP, na ktorom počúva server LDAP. Štandardný port LDAP je 389. Ak nie voľba zadaní a je zadané -Z, použije sa predvolený port 636 pre SSL LDAP.

#### **-P***keyfilepw*

Zadajte heslo databázy kľúčov. Toto heslo sa vyžaduje na prístup k zašifrovaným informáciám v databázovom súbore kľúčov (ktorý môže obsahovať jeden alebo viac súkromných kľúčov). Ak je k databázovému súboru kľúčov priradený súbor hesiel, heslo sa získa zo súboru hesiel a parameter **-P** sa nevyžaduje. Ak nie je zadané **-Z** ani **-K**, tento parameter sa ignoruje.

**-r** Odstránenie starých hodnôt RDN z položky. Predvolené správanie je ponechanie starých hodnôt.

**-R** Určuje, že odvolávky automaticky nenasledujú.

- **-v** Použije sa viacslovný režim s veľkým množstvom diagnostík zapísaných do štandardného výstupu.
- **-V** Určuje verziu LDAP, ktorú použije nástroj **ldapmodrdn** pri naviazaní k serveru LDAP. Štandardne sa vytvára pripojenie LDAP V3. Ak chcete explicitne vybrať LDAP V3, zadajte parameter **-V 3**. Ak chcete program spustiť ako aplikáciu LDAP V2, zadajte **-V 2**. Aplikácia, napríklad **ldapmodrdn** vyberá LDAP V3 ako preferovaný protokol pomocou ldap\_init namiesto ldap\_open.

#### **-w** *passwd* **| ?**

Použiť *passwd* ako heslo pre autentifikáciu. Ak použijete hodnotu ?, vygeneruje sa výzva pre zadanie hesla.

**-Z** Na komunikáciu so serverom LDAP použije bezpečné spojenie SSL. Ak pre adresárový server na i5/OS použijete -Z a nepoužijete -K alebo -N, použije sa certifikát združený s ID klientskej aplikácie adresárových služieb.

#### **dn newrdn**

Viac informácií nájdete v ďalšej časti, "Formát vstupu pre dn newrdn".

#### **Formát vstupu pre dn newrdn**

Ak sú zadané argumenty príkazového riadka *dn* a *newrdn*, *newrdn* nahradí RDN položky určenej názvom DN, *dn*. V opačnom prípade pozostáva obsah súboru (alebo štandardného vstupu, ak nie je zadaný prepínač **-i**) z jednej alebo viacerých položiek:

Rozlišovací názov (DN)

```
Relatívny rozlišovací názov (RDN)
```
Na oddelenie každého páru DN a RDN môžete použiť jeden alebo viac prázdnych riadkov.

#### **Príklady**

Predpokladáme, že existuje súbor /tmp/entrymods a má tento obsah: cn=Modify Me, o=University of Life, c=US

cn=The New Me

príkaz: ldapmodrdn -r -i /tmp/entrymods <span id="page-178-0"></span>zmení RDN položky Modify Me z Modify Me na The New Me a staré cn Modify Me sa odstráni.

#### **Poznámky**

Ak nie sú informácie o položkách zadané zo súboru pomocou voľby **-i** (alebo z páru *dn* a *rdn* na príkazovom riadku), príkaz **ldapmodrdn** bude čakať na načítanie položiek zo štandardného vstupu.

#### **Diagnostika**

Ak nedôjde k chybe, bude stav ukončenia rovný 0. Chyba spôsobí stav ukončenia iný ako nula a na štandardný chybový výstup sa zapíše diagnostická správa.

## **ldapsearch**

Nástroj na hľadanie položiek LDAP a vzorový program

## **Prehľad**

```
ldapsearch [-a deref] [-A] [-b searchbase] [-B] [-C charset] [-d debuglevel]
[-D binddn] [-F sep] [-h ldaphost] [-i file] [-K keyfile] [-l timelimit] [-L]
[-m mechanism] [-M] [-n] [-N certificatename] [-o attr type] [-O maxhops]
[-p ldapport] [-P keyfilepw] [-q pagesize] [-R] [-s scope ] [-t] [-T seconds]
[-v] [-V version] [-w passwd | ?] [-z sizelimit] [-Z] filter [attrs...]
```
#### **Opis**

**ldapsearch** je rozhranie príkazového riadka k aplikačnému programovému rozhraniu (API) ldap\_search.

**ldapsearch** otvorí pripojenie k serveru LDAP, vytvorí väzbu a vykoná hľadanie pomocou filtra. Filter by mal vyhovovať reprezentácii reťazcov pre filtre LDAP (viac informácií o filtroch nájdete v téme Rozhrania API adresárového servera).

Ak program **ldapsearch** nájde jednu alebo viac položiek, získajú sa atribúty zadané parametrom attrs a odošlú sa na štandardný výstup. Ak nie sú uvedené žiadne atribúty, vrátia sa všetky atribúty.

Ak chcete zobraziť pomoc k syntaxi pre **ldapsearch**, zadajte: ldapsearch -?.

#### **Voľby**

#### **-a deref**

Špecifikuje, ako sa rušia referencie na alias. deref by malo byť jedno z never, always, search alebo find, aby určovalo, že aliasy sa nemajú nikdy dereferencovať, vždy dereferencovať, dereferencovať pri hľadaní alebo dereferencovať len pri hľadaní základného objektu pre hľadanie. Štandard je nikdy nerušiť referencie na alias.

**-A** Získava len atribúty (nie hodnoty). Možno ho použiť vtedy, keď sa chcete uistiť, či sa atribút v zázname nachádza, ale nezaujíma vás konkrétna hodnota.

#### **-b searchbase**

Namiesto predvolenej hodnoty sa ako začiatočný bod použije hodnota searchbase. Ak nie je zadané **-b**, program sa pokúsi definíciu searchbase získať analýzou premennej prostredia LDAP\_BASEDN. Ak nie je zadané ani jedno, začiatočný bod sa nastaví sa predvolenú hodnotu ″″.

**-B** Určuje, že sa nebude potláčať zobrazovanie hodnôt iných ako ASCII. Toto je užitočné pri spracúvaní hodnôt v alternatívnych znakových sadách, napríklad ISO-8859.1. Voľba **-L** implikuje túto voľbu.

#### **-C charset**

Určuje, že reťazce zadané ako vstup pre nástroj ldapsearch sú reprezentované v lokálnej znakovej sade (určenej hodnotou charset). Reťazcový vstup zahŕňa filter, DN pre väzbu a základné DN. Podobne aj pri zobrazovaní údajov **ldapsearch** konvertuje údaje prijaté zo servera LDAP do zadanej znakovej sady. Voľbu **-C** *charset* použite, ak je kódová stránka vstupného reťazca iná ako hodnota kódovej stránky úlohy. Podporované

hodnoty znakovej sady nájdete v téme o API ldap\_set\_iconv\_local\_charset(). Ak sú zadané voľby **-C** aj **-L**, očakáva sa vstup v zadanej znakovej sade, ale výstup z programu **ldapsearch** sa vždy zachová v reprezentácii UTF-8 alebo v reprezentácii údajov zakódovanej vo formáte base-64, keď sa zistia netlačiteľné znaky. Je to preto, že štandardné súbory LDIF obsahujú len reprezentáciu reťazcových údajov vo formáte UTF-8 (alebo UTF-8 zakódovanom vo formáte base-64). Všimnite si, že podporované hodnoty pre parameter charset sú rovnaké ako podporované hodnoty pre značku charset, voliteľne definovanú v súboroch LDIF verzie 1.

#### **-d debuglevel**

Nastaví úroveň ladenia LDAP na hodnotu debuglevel.

#### **-D binddn**

Na naviazanie k serveru LDAP sa použije hodnota binddn. binddn by malo byť DN reprezentované reťazcom (pozrite si časť Rozlišovacie názvy LDAP).

- **-e** Zobrazenie informácií o verzii knižnice LDAP a ukončenie.
- **-F sep** Hodnota sep sa použije ako oddeľovač polí medzi názvami atribútov a hodnotami. Predvolený oddeľovač je `=', pokiaľ nie je zadaný prepínač **-L**, kedy sa ignoruje táto voľba.

#### **-h ldaphost**

Určenie alternatívneho hostiteľa, v ktorom je spustený server LDAP.

**-i file** Načítanie postupnosti riadkov zo súboru a vykonanie jedného hľadania LDAP pre každý riadok. V tomto prípade sa filter zadaný na príkazovom riadku spracúva ako vzor, pričom prvý výskyt hodnoty %s sa nahradí riadkom zo súboru. Ak je hodnota file rovná jednému znaku ″-″, riadky sa čítajú zo štandardného vstupu.

#### **-K keyfile**

Zadajte názov databázového súboru kľúčov SSL. Ak databázový súbor kľúčov nie je v aktuálnom adresári, zadajte úplný názov databázového súboru kľúčov.

Ak pomocný program nemôže lokalizovať databázu kľúčov, použije náročne kódovanú sadu štandardných dôveryhodných koreňov certifikačnej autority. Databázový súbor kľúčov zvyčajne obsahuje jeden alebo viac certifikátov z certifikačných autorít (CA), ktorým dôveruje klient. Tieto typy certifikátov X.509 sú tiež známe ako dôveryhodné zdroje.

Tento parameter efektívne umožní prepínač **-Z**. Ak pre adresárový server na i5/OS použijete -Z a nepoužijete -K alebo -N, použije sa certifikát združený s ID klientskej aplikácie adresárových služieb.

#### **-l timelimit**

Hodnota timelimit určuje maximálny čas čakania na dokončenie hľadania.

**-L** Výsledky vyhľadávania zobrazí vo formáte LDIF. Táto voľba tiež zapína voľbu **-B** a zapríčiní ignorovanie voľby **-F**.

#### **-m mechanism**

Pomocou hodnoty mechanism môžete určiť mechanizmus SASL, ktorý sa použije na naviazanie k serveru. Používa sa API ldap\_sasl\_bind\_s(). Ak je zadané **-V 2**, ignoruje sa parameter **-m**. Ak nezadáte **-m**, použije sa jednoduchá autentifikácia.

- **-M** Spravovať objekty odvoláviek ako štandardné záznamy.
- **-n** Zobrazenie, čo by sa vykonalo, bez samotnej modifikácie položiek. Používa sa pri ladení spolu s **-v**.

#### **-N certificatename**

Zadajte návestie patriace klientskemu certifikátu v databázovom súbore kľúčov.

**Poznámka:** Ak je server LDAP nakonfigurovaný, aby vykonával len autentifikáciu servera, nevyžaduje sa certifikát klienta. Ak je server LDAP nakonfigurovaný, aby vykonával autentifikáciu servera a klienta, môže sa vyžadovať certifikát klienta. *Názov certifikátu* sa nepožaduje, ak bol štandardný pár certifikát/privátny kľúč nastavený ako štandardný. Podobne, *certificatename* nie je potrebné, ak v označenom súbore kľúčov databázy existuje jeden pár certifikát/súkromný kľúč. Ak nie je
## zadané **-Z** ani **-K**, tento parameter sa ignoruje.

Ak pre adresárový server na i5/OS použijete -Z a nepoužijete -K alebo -N, použije sa certifikát združený s ID klientskej aplikácie adresárových služieb.

**-o** *attr\_type*

Pomocou parametra -o (poradie) môžete určiť atribút, ktorý sa použije pre kritérium zoradenia výsledkov hľadania. Na ďalšie určenie poradia zoradenia môžete použiť viac parametrov -o. V tomto príklade sa výsledky hľadania zoradia podľa priezviska (sn), potom podľa krstného mena (givenname) zostupne, čo určuje predpona znaku mínus ( - ):

-o sn -o -givenname

Takže syntax parametra zoradenia je táto:

[-]<attribute name>[:<matching rule OID>]

kde

- attribute name je názov atribútu, podľa ktorého chcete zoradiť výsledky.
- v OID porovnávacieho pravidla je voliteľné OID porovnávacieho pravidla, ktoré chcete použiť pre zoradenie. Adresárový server nepodporuje atribút OID porovnávacieho pravidla ale iné servery LDAP ho môžu podporovať.
- v Znak mínus ( ) určuje, že výsledky musia byť zoradené v zostupnom poradí.
- Kritickosť je vždy critical.

Štandardným správaním je nezoraďovať vrátené výsledky.

#### **-O maxhops**

Pomocou hodnoty maxhops môžete nastaviť maximálny počet skokov, ktoré vykoná klientska knižnica pri sledovaní odvolávok. Štandardný počet preskočení je 10.

## **-p ldapport**

Určuje alternatívny port TCP, na ktorom počúva server LDAP. Štandardný port LDAP je 389. Ak nie voľba zadaní a je zadané -Z, použije sa predvolený port 636 pre SSL LDAP.

#### **-P keyfilepw**

Zadajte heslo databázy kľúčov. Toto heslo sa vyžaduje na prístup k zašifrovaným informáciám v databázovom súbore kľúčov (ktorý môže obsahovať jeden alebo viac súkromných kľúčov). Ak je k databázovému súboru kľúčov priradený súbor hesiel, heslo sa získa zo súboru hesiel a parameter **-P** sa nevyžaduje. Ak nie je zadané **-Z** ani **-K**, tento parameter sa ignoruje.

#### **-q** *pagesize*

Na určenie stránkovania výsledkov hľadania, môžete použiť dva parametre: -q (veľkosť stránok dotazu) a -T (čas medzi hľadaniami v sekundách). V tomto príklade výsledky hľadania každých 15 sekúnd vrátia jednu stránku (25 položiek), až kým sa nevrátia všetky výsledky pre dané hľadanie. Klient ldapsearch riadi pokračovanie pripojenia pre každý požiadavku o stránkované výsledky počas celého trvania operácie hľadania.

Tieto parametre môžu byť užitočné, keď má klient obmedzené prostriedky alebo keď je pripojený cez pomalé pripojenie. Vo všeobecnosti vám umožňujú riadiť rýchlosť, akou sa vracajú údaje pre každú požiadavku o hľadanie. Namiesto súčasného prijatia všetkých výsledkov môžete vždy naraz získať niekoľko položiek (stránku). Okrem toho môžete riadiť dĺžku oneskoria medzi každou požiadavkou o stránku, čím poskytnete klientovi čas na spracovanie výsledkov.

 $-q$  25  $-I$  15

Ak je zadaný parameter -v (verbose), ldapsearch po strane vrátených položiek zo servera zobrazí, koľko výsledkov sa už vrátilo, napríklad **Vrátilo sa celkovo 30 položiek.**

Je povolených viac parametrov -q, takže počas trvania jednej operácia hľadania môžete určiť rôzne veľkosti stránok. V tomto príklade je na prvej stránke 15 položiek, na druhej je 20 položiek a tretí parameter ukončuje operáciu stránkovaného hľadania.

 $-q$  15  $-q$  20  $-q$  0

V tomto príklade je na prvej stránke 15 položiek a všetky ostatné stránky majú 20 položiek, pokračujúc s poslednou zadanou hodnotou **-q** až do konca operácie hľadania.

 $-q$  15  $-q$  20

Štandardné správanie programu ldapsearch je vrátenie všetkých položiek v jednej požiadavke. Pri štandardnom správaní programu ldapsearch sa nevykonáva stránkovanie.

**-R** Určuje, že odvolávky automaticky nenasledujú.

**-s scope**

Špecifikuje rozsah hľadania. scope by malo byť jedno z base, one alebo sub, aby určovalo hľadanie základného objektu, jednej úrovne alebo podstromu. Predvolená hodnota je sub.

**-t** Získané hodnoty zapíše do niekoľkých dočasných súborov. Toto je užitočné pri spracúvaní hodnôt iných ako ASCII, napríklad jpegPhoto alebo audio.

**-T** *seconds*

Čas medzi hľadaním (v sekundách). Voľba **-T** je podporovaná, len keď je zadaná voľba **-q**.

- **-v** Použije sa viacslovný režim s veľkým množstvom diagnostík zapísaných do štandardného výstupu.
- **-V** Určuje verziu LDAP, ktorú použije nástroj ldapmodify pri naviazaní k serveru LDAP. Štandardne sa vytvára pripojenie LDAP V3. Ak chcete explicitne vybrať LDAP V3, zadajte parameter -V 3. Ak chcete program spustiť ako aplikáciu LDAP V2, zadajte ″-V 2″. Aplikácia, napríklad ldapmodify vyberá LDAP V3 ako preferovaný protokol pomocou ldap\_init namiesto ldap\_open.

## **-w** *passwd* **| ?**

Použiť *passwd* ako heslo pre autentifikáciu. Ak použijete hodnotu ?, vygeneruje sa výzva pre zadanie hesla. .

## **-z sizelimit**

Obmedzenie výsledkov hľadania na maximálny počet položiek sizelimit. Toto umožňuje nastaviť hornú hranicu pre počet vrátených položiek v jednej operácii hľadania.

- **-Z** Na komunikáciu so serverom LDAP použije bezpečné spojenie SSL. Ak pre adresárový server na i5/OS použijete -Z a nepoužijete -K alebo -N, použije sa certifikát združený s ID klientskej aplikácie adresárových služieb.
- **filter** Určuje reťazcovú reprezentáciu filtra, ktorý sa má aplikovať v hľadaní. Jednoduché filtre môžete zadať vo formáte attributetype=attributevalue. Komplexnejšie filtre sa zadávajú pomocou notácie s predponami podľa tohto formátu BNR (Backus Naur Form):

```
<filter> ::='('<filtercomp>')'
<filtercomp> ::= <and>|<or>|<not>|<simple>
<and> ::= '&' <filterlist>
<or> ::= '|' <filterlist>
<not> ::= '!' <filter>
<filterlist> ::= <filter>|<filter><filterlist>
<simple> ::= <attributetype><filtertype>
<attributevalue>
<filtertype> ::= '='|'~='|'<='|'>='
```
Konštrukcia '~=' sa používa na určenie približnej zhody. Reprezentácia pre <*attributetype*> a <*attributevalue*>

je podľa opisu v dokumente ″RFC 2252, LDAP V3 Attribute Syntax [Definitions](http://www.ietf.org/rfc/rfc2252.txt)″ . Okrem toho, ak je hodnota filtertype rovná '=', potom hodnota <*attributevalue*> môže byť jedna \*, čím sa dosiahne test existencie atribútu, alebo môže obsahovať text a hviezdičky ( \* ), čím sa dosiahne porovnávanie podreťazcov.

Napríklad filter ″mail=\*″ nájde všetky položky, ktoré majú atribút mail. Filter ″mail=\*@student.of.life.edu″ nájde všetky položky, ktorých atribút mail sa končí zadaným reťazcom. Ak chcete do filtra vložiť zátvorky, zadajte pred ne znak opačnej lomky (\).

Poznámka: V adresárovom serveri IBM filter typu "cn=Bob \*", v ktorom sa nachádza medzera medzi slovom Bob a hviezdičkou ( \* ), sa zodpovedá napríklad reťazcu ″Bob Carter″ ale nie reťazcu ″Bobby Carter″. Medzera medzi slovom ″Bob″ a zástupným znakom ( \* ) ovplyvňuje výsledok hladania pomocou filtrov.

Úplný opis povolených filtrov nájdete v dokumente ″RFC 2254, A String [Representation](http://www.ietf.org/rfc/rfc2254.txt) of LDAP Search [Filters](http://www.ietf.org/rfc/rfc2254.txt)" $\overline{\phantom{a}}$ 

#### **Výstupný formát**

Ak sa nájde jedna alebo viac položiek, každý položka sa zapíše na štandardný výstup vo formáte:

Rozlišovací názov (DN) názov atribútu=hodnota názov atribútu=hodnota názov atribútu=hodnota ...

Viacnásobné položky sú oddelené jedným prázdnym riadkom. Ak je na určenie oddeľovacieho znaku použitá voľba **-F**, použije sa namiesto znaku `='. Ak je použitá voľba **-t**, namiesto samotnej hodnoty sa použije názov dočasného súboru. Ak je zadaná hodnota **-A**, zapisuje sa len časť ″attributename″.

## **Príklady**

Nasledujúci príkaz:

ldapsearch "cn=john doe" cn telephoneNumber

vyhľadá v podstrome (za použitia predvoleného základu hľadania) položky s atribútom commonName rovným ″john doe″. Získajú sa hodnoty commonName a telephoneNumber a odošlú sa na štandardný výstup. Ak sa nájdu dve položky, môže výstup vyzerať napríklad takto:

cn=John E Doe, ou="College of Literature, Science, and the Arts", ou=Students, ou=People, o=University of Higher Learning, c=US

cn=John Doe cn=John Edward Doe cn=John E Doe 1 cn=John E Doe telephoneNumber=+1 313 555-5432

cn=John B Doe, ou=Information Technology Division, ou=Faculty and Staff, ou=People, o=University of Higher Learning, c=US

cn=John Doe

cn=John B Doe 1

cn=John B Doe

telephoneNumber=+1 313 555-1111

Príkaz:

ldapsearch -t "uid=jed" jpegPhoto audio

vyhľadá v podstrome (za použitia predvoleného základu hľadania) položky s id užívateľa rovným ″jed″. Získajú sa hodnoty jpegPhoto a audio a zapíšu sa do dočasných súborov. Ak sa nájde jedna položka s jednou hodnotou pre každý z požadovaných atribútov, môže výstup vyzerať napríklad takto:

cn=John E Doe, ou=Information Technology Division,

ou=Faculty and Staff, ou=People, o=University of Higher Learning, c=US audio=/tmp/ldapsearch-audio-a19924 jpegPhoto=/tmp/ldapsearch-jpegPhoto-a19924

Príkaz:

ldapsearch -L -s one -b "c=US" "o=university\*" o description

vykoná hľadanie jednej úrovne na úrovni c=US a nájde všetky organizácie, ktorých atribút organizationName začína s ″university″. Výsledky hľadania sa zobrazia vo formáte LDIF (pozrite si LDAP Data Interchange Format). Získajú sa atribúty organizationName a description a odošlú sa na štandardný výstup, ktorý bude vyzerať napríklad takto:

dn: o=University of Alaska Fairbanks, c=US

o: University of Alaska Fairbanks

description: Preparing Alaska for a brave new tomorrow

description: leaf node only

dn: o=University of Colorado at Boulder, c=US

o: University of Colorado at Boulder

description: No personnel information

description: Institution of education and research

dn: o=University of Colorado at Denver, c=US

o: University of Colorado at Denver

o: UCD

o: CU/Denver

o: CU-Denver

description: Institute for Higher Learning and Research

dn: o=University of Florida, c=US o: University of Florida o: UFl

description: Shaper of young minds

...

#### Príkaz:

ldapsearch -b "c=US" -o ibm-slapdDN "objectclass=person" ibm-slapdDN

vykoná hľadanie v podstrome na úrovni c=US a vyhľadá všetky osoby. Keď sa tento špeciálny atribút (ibm-slapdDN) použije pri vyhľadávaní so zoradením, výsledky hľadania sa zoradia podľa reťazcovej reprezentácie rozlišovacieho názvu (DN). Výstup môže vyzerať napríklad takto:

cn=Al Edwards,ou=Widget Division,ou=Austin,o=IBM,c=US

cn=Al Garcia,ou=Home Entertainment,ou=Austin,o=IBM,c=US

cn=Amy Nguyen,ou=In Flight Systems,ou=Austin,o=IBM,c=US

cn=Arthur Edwards,ou=Widget Division,ou=Austin,o=IBM,c=US

cn=Becky Garcia,ou=In Flight Systems,ou=Austin,o=IBM,c=US

cn=Ben Catu,ou=In Flight Systems,ou=Austin,o=IBM,c=US

cn=Ben Garcia Jr,ou=Home Entertainment,ou=Austin,o=IBM,c=US

cn=Bill Keller Jr.,ou=In Flight Systems,ou=Austin,o=IBM,c=US

cn=Bob Campbell,ou=In Flight Systems,ou=Austin,o=IBM,c=US

#### Príkaz:

ldapsearch –h hostname –o sn –b "o=ibm,c=us" "title=engineer"

vráti všetky položky v adresári zamestnancov IBM, ktorých atribút title je ″engineer″ a výsledky zoradí podľa priezviska.

#### Príkaz:

ldapsearch –h hostname –o -sn –o cn –b "o=ibm,c=us" "title=engineer"

vráti všetky položky v adresári zamestnancov IBM, ktorých atribút title je ″engineer″ a výsledky zoradí podľa priezviska (v zostupnom poradí), potom podľa bežného mena (vo vzostupnom poradí).

## Príkaz:

ldapsearch –h hostname –q 5 –T 3 –b o=ibm,c=us "title=engineer"

vráti päť položiek na každej stránke s oneskorením 3 sekundy medzi stránkami pre všetky položky v adresári zamestnancov IBM, ktorých atribút title je ″engineer″.

Tento príkaz ukazuje vyhľadávania, keď sa týkajú objektu odvolávky. Ako sa uvádza v časti ["Odvolávky](#page-45-0) na adresár [LDAP"](#page-45-0) na strane 40, adresáre LDAP adresárového servera môžu obsahovať objekty odvolávok len vtedy, ak obsahujú len:

- Rozoznaný názov (dn).
- Triedu objektov (objectClass).
- Atribút (ref) odvolávky.

Predpokladáme, že systém 'System\_A' uchováva položku odvolávky:

```
dn: cn=Barb Jensen, ou=Rochester, o=Big Company, c=US
ref: ldap://System_B:389/cn=Barb Jensen,
 ou=Rochester, o=Big Company, c=US
objectclass: referral
```
Všetky atribúty priradené k položke by sa mali nachádzať v systéme 'System\_B'.

```
Systém_B obsahuje záznam:
dn: cn=Barb Jensen, ou=Rochester, o=Big Company, c=US
cn: Barb Jensen
objectclass: organizationalPerson
sn: Jensen
telephonenumber: (800) 555 1212
```
Keď klient vydá požiadavku pre 'System\_A', server LDAP v systéme System\_A odpovie klientovi pomocou URL:

```
ldap://System_B:389/cn=Barb Jensen,
ou=Rochester, o=Big Company, c=US
```
Klient pomocou týchto informácií vydá požiadavku pre systém System\_B. Ak položka v System\_A obsahuje atribúty iné ako dn, objectclass a ref, server tieto atribúty ignoruje (pokiaľ pomocou prepínača **-R** neurčíte, aby sa nesledovali odvolávky).

Keď klient od servera získava odvolávkovú odpoveď, túto požiadavku vydá opäť serveru, na ktorý sa odvoláva vrátené URL. Nová požiadavka má rovnaký rozsah ako pôvodná požiadavka. Výsledky tohto vyhľadávania sa menia podľa hodnoty, ktorú špecifikujete pre rozsah vyhľadávania (**-b**).

```
Ak zadáte -s base, ako je ukázané tu:
ldapsearch -h System_A -b 'ou=Rochester, o=Big Company, c=US'
     -s base 'sn=Jensen'
```
hľadanie vráti všetky atribúty pre všetky položky s 'sn=Jensen', ktoré sa náchádzajú v 'ou=Rochester, o=Big Company, c=US' v systéme System\_A aj System\_B.

Ak špecifikujete -s sub, ako v tomto prípade:

```
ldapsearch -h System_A -b 'ou=Rochester, o=Big Company, c=US'
     -s sub 'sn=Jensen'
```
hľadanie vráti všetky atribúty pre všetky položky s 'sn=Jensen', ktoré sa nachádzajú pod 'ou=Rochester, o=Big Company, c=US' v systéme System\_A aj System\_B.

Ak špecifikujete -s one, ako v tomto prípade:

```
ldapsearch -h System_A -b 'ou=Rochester, o=Big Company, c=US'
     -s one 'sn=Jensen'
```
vyhľadávanie nevráti položky ani z jedného systému. Namiesto toho server klientovi vráti odvolávku na URL:

```
ldap://System_B:389/cn=Barb Jensen,
  ou=Rochester, o=Big Company, c=US
```
Potom klient vydá požiadavku:

```
ldapsearch -h System_B -b 'ou=Rochester, o=Big Company, c=US'
    -s one 'sn=Jensen'
```
Toto tiež nevráti žiadne výsledky, pretože položka

dn: cn=Barb Jensen, ou=Rochester, o=Big Company, c=US

je umiestnená v

ou=Rochester, o=Big Company, c=US

Hľadanie s parametrom -s one sa pokúsi nájsť položky v úrovni priamo pod ou=Rochester, o=Big Company, c=US

## **Diagnostika**

Ak nedôjde k chybe, bude stav ukončenia rovný 0. Chyba spôsobí stav ukončenia iný ako nula a na štandardný chybový výstup sa zapíše diagnostická správa.

# **ldapchangepwd**

Nástroj pre modifikáciu hesiel LDAP.

# **Prehľad**

```
ldapchangepwd -D binddn -w passwd | ? -n newpassword | ?
[-C charset] [-d debuglevel][-h ldaphost] [-K keyfile]
[-m mechanism] [-M] [-N certificatename] [-O maxhops]
[-p ldapport] [-P keyfilepw] [-R] [-v] [-V version]
[-Z] [-?)
```
## **Opis**

Program odosiela do servera LDAP požiadavky o modifikáciu hesla. Umožňuje zmenu hesla pre položku adresára.

## **Voľby**

## **-C** *charset*

Určuje, že názvy DN, zadané ako vstup pre nástroj **ldapdelete** sú reprezentované v lokálnej znakovej sade určenej hodnotou charset. Voľbu **-C** *charset* použite, ak je kódová stránka vstupného reťazca iná ako hodnota kódovej stránky úlohy. Podporované hodnoty znakovej sady nájdete v téme o API ldap\_set\_iconv\_local\_charset().

## **-d** *debuglevel*

Nastaví úroveň ladenia LDAP na hodnotu debuglevel.

## **-D***binddn*

Na naviazanie k serveru LDAP sa použije hodnota *binddn*. *binddn* je DN reprezentované reťazcom.

## **-h***ldaphost*

Určenie alternatívneho hostiteľa, v ktorom je spustený server LDAP.

## **-K***keyfile*

Zadajte názov databázového súboru kľúčov SSL. Ak databázový súbor kľúčov nie je v aktuálnom adresári, zadajte úplný názov databázového súboru kľúčov.

Ak pomocný program nemôže lokalizovať databázu kľúčov, použije náročne kódovanú sadu štandardných dôveryhodných koreňov certifikačnej autority. Databázový súbor kľúčov zvyčajne obsahuje jeden alebo viac certifikátov z certifikačných autorít (CA), ktorým dôveruje klient. Tieto typy certifikátov X.509 sú tiež známe ako dôveryhodné zdroje.

Tento parameter efektívne umožní prepínač **-Z**. Ak pre adresárový server na i5/OS použijete -Z a nepoužijete -K alebo -N, použije sa certifikát združený s ID klientskej aplikácie adresárových služieb.

**-m** *mechanism*

Pomocou hodnoty *mechanism* môžete určiť mechanizmus SASL, ktorý sa použije na naviazanie k serveru. Používa sa API ldap\_sasl\_bind\_s(). Ak je zadané **-V 2**, ignoruje sa parameter **-m**. Ak nezadáte **-m**, použije sa jednoduchá autentifikácia.

**-M** Spravovať objekty odvoláviek ako štandardné záznamy.

## **-n** *newpassword* **| ?**

Určuje nové heslo. Ak použijete hodnotu ?, vygeneruje sa výzva pre zadanie hesla.

## **-N***certificatename*

Zadajte návestie patriace klientskemu certifikátu v databázovom súbore kľúčov. Ak je server LDAP nakonfigurovaný, aby vykonával len autentifikáciu servera, nevyžaduje sa certifikát klienta. Ak je server LDAP nakonfigurovaný, aby vykonával autentifikáciu servera a klienta, môže sa vyžadovať certifikát klienta. *Názov certifikátu* sa nepožaduje, ak bol štandardný pár certifikát/privátny kľúč nastavený ako štandardný. Podobne, *certificatename* nie je potrebné, ak v označenom súbore kľúčov databázy existuje jeden pár certifikát/súkromný kľúč. Ak nie je zadané **-Z** ani **-K**, tento parameter sa ignoruje. Ak pre adresárový server na i5/OS použijete -Z a nepoužijete -K alebo -N, použije sa certifikát združený s ID klientskej aplikácie adresárových služieb.

## **-O** *maxhops*

Pomocou hodnoty *maxhops* môžete nastaviť maximálny počet skokov, ktoré vykoná klientska knižnica pri sledovaní odvolávok. Štandardný počet preskočení je 10.

## **-p** *ldapport*

Určuje alternatívny port TCP, na ktorom počúva server LDAP. Štandardný port LDAP je 389. Ak nie za zadané **-p** a je zadané **-Z**, použije sa predvolený port 636 pre SSL LDAP.

## **-P***keyfilepw*

Zadajte heslo databázy kľúčov. Toto heslo sa vyžaduje na prístup k zašifrovaným informáciám v databázovom súbore kľúčov, ktorý môže obsahovať jeden alebo viac súkromných kľúčov. Ak je k databázovému súboru kľúčov priradený súbor hesiel, heslo sa získa zo súboru hesiel a parameter **-P** sa nevyžaduje. Ak nie je zadané **-Z** ani **-K**, tento parameter sa ignoruje.

- **-R** Určuje, že odvolávky automaticky nenasledujú.
- **-v** Použije sa viacslovný režim s veľkým množstvom diagnostík zapísaných do štandardného výstupu.
- **-V** *version*

Určuje verziu LDAP, ktorú použije nástroj **ldapdchangepwd** pri naviazaní k serveru LDAP. Štandardne sa vytvára pripojenie LDAP V3. Ak chcete explicitne vybrať LDAP V3, zadajte parameter **-V 3**. Ak chcete program spustiť ako aplikáciu LDAP V2, zadajte **-V 2**. Aplikácia, napríklad **ldapdchangepwd** vyberá LDAP V3 ako preferovaný protokol pomocou ldap\_init namiesto ldap\_open.

## **-w** *passwd* **| ?**

Použiť *passwd* ako heslo pre autentifikáciu. Ak použijete hodnotu ?, vygeneruje sa výzva pre zadanie hesla.

- **-Z** Na komunikáciu so serverom LDAP použije bezpečné spojenie SSL. Ak pre adresárový server na i5/OS použijete -Z a nepoužijete -K alebo -N, použije sa certifikát združený s ID klientskej aplikácie adresárových služieb.
- **-?** Zobrazenie pomoci k syntaxi príkazu ldapchangepwd.

## **Príklady**

Príkaz

ldapchangepwd -D cn=John Doe -w a1b2c3d4 -n wxyz9876

zmení heslo pre položku s atribútom commonName rovným ″John Doe″ z a1b2c3d4 na wxyz9876

## **Diagnostika**

Ak nedôjde k chybe, bude stav ukončenia rovný 0. Chyba spôsobí stav ukončenia iný ako nula a na štandardný chybový výstup sa zapíše diagnostická správa.

# **ldapdiff**

Nástroj pre synchronizáciu repík LDAP.

**Poznámka:** V závislosti od počtu replikovaných položiek (a atribútov týchto položiek) sa môže tento príkaz vykonávať dlho.

# **Prehľad**

(Porovnanie a synchronizácia údajových položiek medzi dvoma servermi v rámci prostredia replikácie.)

```
ldapdiff -b baseDN -sh host -ch host [-a] [-C countnumber]
 [-cD dn] [-cK keyStore] [-cw password] -[cN keyLabel]
 [-cp port] [-cP keyStorePwd] [-cZ] [-F] [-L filename] [-sD dn] [-sK keyStore]
 [-sw password] -[sN keyLabel] [-sp port] [-sP keyStorePwd]
[-sZ] [-v]
```
alebo

(Porovnanie schémy medzi dvoma servermi.)

```
ldapdiff -S -sh host -ch host [-a] [-C countnumber][-cD dn]
[-cK keyStore] [-cw password] -[cN keyLabel] [-cp port]
[-cP keyStorePwd] [-cZ] [-L filename] [-sD dn]
[-sK keyStore] [-sw password] [-sN keyLabel] [-sp port]
[-sP keyStorePwd] [-sZ] [-v]
```
## **Opis**

Tento nástroj synchronizuje replikačný server s hlavným serverom. Ak chcete zobraziť pomoc k syntaxi pre **ldapdiff**, zadajte:

ldapdiff -?

# **Voľby**

Tieto voľby sú platné pre príkaz **ldapdiff**. Sú rozdelené na dve skupiny platné špecificky pre dodávateľský server alebo spotrebiteľský server.

**-a** Určuje použitie riadenia správy servera pre zápisy do repliky len na čítanie.

**-b** *baseDN*

Namiesto predvolenej hodnoty sa ako začiatočný bod použije hodnota searchbase. Ak nie je zadané **-b**, program sa pokúsi definíciu searchbase získať analýzou premennej prostredia LDAP\_BASEDN.

## **-C** *countnumber*

Počítanie opravovaných položiek. Ak sa nájde viac ako tento počet nezhôd, nástroj sa ukončí.

- **-F** Toto je voľba pre opravu. Ak je zadaná, obsah spotrebiteľského servera sa upraví, aby zodpovedal obsahu dodávateľského servera. Toto nie je možné použiť, ak je zadaná aj voľba **-S**.
- **-L** Ak nie je zadaná voľba **-F**, môžete pomocou tejto voľby pre výstup vygenerovať súbor LDIF. Súbor LDIF môžete použiť na aktualizáciu spotrebiteľa a odstránenie rozdielov.
- **-S** Určuje porovnávanie schémy v oboch serveroch.
- **-v** Použije sa viacslovný režim s veľkým množstvom diagnostík zapísaných do štandardného výstupu.

## **Voľby pre dodávateľa replikácie**

Tieto voľby sú platné pre spotrebiteľský server a sú označené počiatočným znakom 's' v názve voľby.

**-sD** *dn* Na naviazanie k serveru LDAP sa použije hodnota *dn*. *dn* je DN reprezentované reťazcom.

**-sh** *host*

Určuje názov hostiteľa.

## **-sK** *keyStore*

Určuje názov databázového súboru kľúčov SSL s predvoleným rozšírením **kdb**. Ak tento parameter nie je

zadaný alebo hodnota je prázdny reťazec (-sK″″) použije sa systémový úložný priestsor kľúčov. Ak databázový súbor kľúčov nie je v aktuálnom adresári, zadajte úplný názov databázového súboru kľúčov.

**-sN** *keyLabel*

Zadajte návestie patriace klientskemu certifikátu v databázovom súbore kľúčov. Ak je návestie zadané bez určenia úložného priestoru kľúčov, návestie je identifikátor aplikácie v správcovi digitálnych certifikátov (DCM). Predvolené označenie (id aplikácie) je QIBM\_GLD\_DIRSRV\_CLIENT. Ak je server LDAP nakonfigurovaný, aby vykonával len autentifikáciu servera, nevyžaduje sa certifikát klienta. Ak je server LDAP nakonfigurovaný, aby vykonával autentifikáciu servera a klienta, vyžaduje sa certifikát klienta. Ak je vytvorený predvolený pár certifikát/súkromný kľúč, hodnota *keyLabel* sa nevyžaduje. Podobne, ak vo vytvorenom databázovom súbore kľúčov existuje len jeden pár certifikát/súkromný kľúč, hodnota *keyLabel* sa nevyžaduje. Ak nie je zadané **-sZ** ani **-sK**, tento parameter sa ignoruje.

#### **-sp** *ldapport*

Určuje alternatívny port TCP, na ktorom počúva server LDAP. Štandardný port LDAP je 389. Ak nie je zadané **-sp** a je zadané **-sZ** použije sa predvolený port 636 pre SSL LDAP.

#### **-sP** *keyStorePwd*

Zadajte heslo databázy kľúčov. Toto heslo sa vyžaduje na prístup k zašifrovaným informáciám v databázovom súbore kľúčov, ktorý môže obsahovať jeden alebo viac súkromných kľúčov. Ak je k databázovému súboru kľúčov priradený súbor hesiel, heslo sa získa zo súboru hesiel a parameter **-sP** sa nevyžaduje. Ak nie je zadané **-sZ** ani **-sK**, tento parameter sa ignoruje. Heslo sa nepoužije, ak pre použitý úložný priestor kľúčov existuje skrytý súbor.

## **-st** *trustStoreType*

Zadajte návestie patriace klientskemu certifikátu v databázovom súbore dôveryhodných položiek. Ak je server LDAP nakonfigurovaný, aby vykonával len autentifikáciu servera, nevyžaduje sa certifikát klienta. Ak je server LDAP nakonfigurovaný, aby vykonával autentifikáciu servera a klienta, môže sa vyžadovať certifikát klienta. Ak je vytvorený predvolený pár certifikát/súkromný kľúč, hodnota *trustStoreType* sa nevyžaduje. Podobne, ak vo vytvorenom databázovom súbore kľúčov existuje len jeden pár certifikát/súkromný kľúč, hodnota *trustStoreType* sa nevyžaduje. Ak nie je zadané **-sZ** ani **-sT**, tento parameter sa ignoruje.

**-sZ** Na komunikáciu so serverom LDAP použije bezpečné spojenie SSL.

## **Voľby pre spotrebiteľa replikácie**

Tieto voľby sú platné pre spotrebiteľský server a sú označené počiatočným znakom 'c' v názve voľby. Ak je zadané -cZ bez zadania is hodnôt pre -cK, -cN alebo -cP, použijú tieto hodnoty rovnakú hodnotu, ako bola zadaná pre voľby SSL dodávateľa. Ak chcete nahradiť voľby dodávateľa a použiť predvolené nastavenie, zadajte -cK ″″ -cN ″″ -cP ″″.

**-cD** *dn* Na naviazanie k serveru LDAP sa použije hodnota *dn*. *dn* je DN reprezentované reťazcom.

**-ch** *host*

Určuje názov hostiteľa.

**-cK** *keyStore*

Určuje názov databázového súboru kľúčov SSL s predvoleným rozšírením kdb. Ak je hodnota prázdny reťazec (-sK″″) použije sa systémový úložný priestsor kľúčov. Ak databázový súbor kľúčov nie je v aktuálnom adresári, zadajte úplný názov databázového súboru kľúčov.

#### **-cN** *keyLabel*

Zadajte návestie patriace klientskemu certifikátu v databázovom súbore kľúčov. Ak je server LDAP nakonfigurovaný, aby vykonával len autentifikáciu servera, nevyžaduje sa certifikát klienta. Ak je návestie zadané bez určenia úložného priestoru kľúčov, návestie je identifikátor aplikácie v správcovi digitálnych certifikátov (DCM). Predvolené označenie (id aplikácie) je QIBM\_GLD\_DIRSRV\_CLIENT. Ak je server LDAP nakonfigurovaný, aby vykonával autentifikáciu servera a klienta, vyžaduje sa certifikát klienta. Ak je vytvorený predvolený pár certifikát/súkromný kľúč, hodnota *keyLabel* sa nevyžaduje. Podobne, ak vo vytvorenom databázovom súbore kľúčov existuje len jeden pár certifikát/súkromný kľúč, hodnota *keyLabel* sa nevyžaduje. Ak nie je zadané **-cZ** ani **-cK**, tento parameter sa ignoruje.

## **-cp** *ldapport*

Určuje alternatívny port TCP, na ktorom počúva server LDAP. Štandardný port LDAP je 389. Ak nie za zadané **-cp** a je zadané **-cZ**, použije sa predvolený port 636 pre SSL LDAP.

**-cP** *keyStorePwd*

Zadajte heslo databázy kľúčov. Toto heslo sa vyžaduje na prístup k zašifrovaným informáciám v databázovom súbore kľúčov, ktorý môže obsahovať jeden alebo viac súkromných kľúčov. Ak je k databázovému súboru kľúčov priradený súbor hesiel, heslo sa získa zo súboru hesiel a parameter **-cP** sa nevyžaduje. Ak nie je zadané **-cZ** ani **-cK**, tento parameter sa ignoruje.

## **-cw** *password* **| ?**

Pre autentifikáciu sa použije heslo *password*. Ak použijete hodnotu ?, vygeneruje sa výzva pre zadanie hesla.

**-cZ** Na komunikáciu so serverom LDAP použije bezpečné spojenie SSL.

## **Príklady**

ldapdiff -b <*baseDN*> -sh <*supplierhostname*> -ch <*consumerhostnam*> [*options*]

alebo ldapdiff -S -sh <*supplierhostname*> -ch <*consumerhostname*> [*options*]

## **Diagnostika**

Ak nedôjde k chybe, bude stav ukončenia rovný 0. Chyba spôsobí stav ukončenia iný ako nula a na štandardný chybový výstup sa zapíše diagnostická správa.

# **Poznámky o používaní SSL s pomocnými programami LDAP príkazového riadka**

Aby ste mohli používať vlastnosti SSL (Secure Sockets Layer) programov príkazového riadka, musíte mať inštalovaný jeden z Cryptographic Access Provider Products (5722-ACx).

"SSL (Secure Sockets Layer) a [zabezpečenie](#page-46-0) transportnej vrstvy na adresárovom serveri" na strane 41 sa zaoberá použitím SSL s adresárovým serverom LDAP. Tieto informácie zahŕňajú riadenie a vytváranie dôveryhodných certifikačných autorít manažérom digitálnych certifikátov.

Niektoré servery LDAP, do ktorých vstupujú klienti, používajú len autentifikáciu servera. Pre tieto servery musíte definovať jeden alebo viac dôveryhodných zdrojových certifikátov v pamäti certifikátov. Ak je použitá autentifikácia servera, je klientovi jasné, že cieľovému serveru LDAP bol certifikát vydaný jednou z dôveryhodných Certifikačných autorít (CA). Aj všetky transakcie LDAP, ktoré tečú ponad spojenie SSL so serverom, sú zakódované. Medzi tieto procesy patria aj povoľovacie údaje LDAP, dodávané v aplikačných programových rozhraniach (API), ktoré sa používajú na väzbu s adresárovým serverom. Napríklad, ak server LDAP používa vysoko spoľahlivý certifikát Verisign, mali by ste urobiť nasledujúce:

- 1. Od Verisign získať certifikát CA.
- 2. Na jeho importovanie do vašej pamäte certifikátov použite DCM.
- 3. Na jeho označenie za dôveryhodný certifikát použite DCM.

Ak server LDAP používa súkromne vydaný certifikát servera, administrátor serverov vám môže dodať kópiu súboru požiadaviek certifikátu serverov. Certifikát požadovaného súboru importujte do vašej pamäti certifikátov a označte ho ako dôveryhodný.

Ak používate na prístup k serverom LDAP funkcie shell, ktoré používajú autentifikáciu klienta aj autentifikáciu servera, musíte urobiť nasledujúce:

v Definujte jeden alebo viacej dôveryhodných zdrojov certifikátov v systémovej pamäti certifikátov. Toto umožňuje klientovi mať istotu, že cieľovému serveru LDAP bol certifikát vydaný jednou z dôveryhodných CA. Aj všetky

transakcie LDAP, ktoré tečú ponad spojenie SSL so serverom, sú zakódované. Medzi tieto procesy patria aj povoľovacie údaje LDAP, dodávané v aplikačných programových rozhraniach (API), ktoré sa používajú na väzbu s adresárovým serverom.

v Vytvorte kľúčový pár a od CA vyžiadajte klientsky certifikát. Po prijatí podpísaného certifikátu od CA certifikát umiestnite do súboru kľúčov klienta.

# **Formát LDIF (LDAP data interchange format)**

Tátp dokumentácia opisuje formát LDIF (LDAP Data Interchange Format), používaný nástrojmi [ldapmodify,](#page-166-0) [ldapsearch](#page-178-0) a [ldapadd.](#page-166-0) Tu špecifikovaný formát LDIF podporujú aj nástroje servera poskytované adresárom IBM.

Formát LDIF sa používa na reprezentáciu položiek LDAP v textovej forme. Základný formát položky LDIF je:

```
dn: <distinguished name>
<attrtype> : <attrvalue>
<attrtype> : <attrvalue>
...
```
Riadok môže pokračovať tak, že nasledujúci riadok sa bude začínať jednou medzerou alebo znakom tabulátora, napríklad:

dn: cn=John E Doe, o=University of Higher Learning, c=US

Viac hodnôt sa zadáva na samostatných riadkoch, napríklad:

```
cn: John E Doe
cn: John Doe
```
Ak <*attrvalue*> obsahuje znak iný ako US-ASCII alebo začína medzerou alebo dvojbodkou ':', <*attrtype*> je nasledované dvomi dvojbodkami a hodnota je kódovaná v notácii base-64. Napríklad hodnota ″ začína medzerou″ by bola kódovaná takto:

```
cn:: IGJlZ2lucyB3aXRoIGEgc3BhY2U=
```
Viacero položiek v rovnakom súbore LDIF je oddelených prázdnym riadkom. Viacero prázdnych riadkov sa považuje za koniec sú boru.

Viac informácií nájdete v nasledujúcich témach:

- v "Príklad súboru LDIF"
- v ["Podpora](#page-192-0) LDIF verzie 1" na strane 187
- v ["Príklady](#page-192-0) pre LDIF verzie 1" na strane 187

# **Príklad súboru LDIF**

Nasleduje príklad súboru LDIF s tromi položkami.

```
dn: cn=John E Doe, o=University of High
er Learning, c=US
cn: John E Doe
cn: John Doe
objectclass: person
sn: Doe
dn: cn=Bjorn L Doe, o=University of High
 er Learning, c=US
cn: Bjorn L Doe
cn: Bjorn Doe
objectclass: person
sn: Doe
dn: cn=Jennifer K. Doe, o=University of High
 er Learning, c=US
```

```
cn: Jennifer K. Doe
cn: Jennifer Doe
objectclass: person
sn: Doe
jpegPhoto:: /9j/4AAQSkZJRgABAAAAAQABAAD/2wBDABALD
 A4MChAODQ4SERATGCgaGBYWGDEjJR0oOjM9PDkzODdASFxOQ
 ERXRTc4UG1RV19iZ2hnPk1xeXBkeFxlZ2P/2wBDARESEhgVG
...
```
Atribút jpegPhoto v položke Jennifer Jensen je kódovaný pomocou base-64. Textové hodnoty atribútov je tiež možné zadať vo formáte base-64. V tomto prípade však musí byť kódovanie base-64 v kódovej stránke základného formátu pre protokol (pre LDAP V2 to je znaková sada IA5 a pre protokol LDAP V3 to je kódovanie UTF-8).

# **Podpora LDIF verzie 1**

Nástroje klienta (ldapmodify a ldapadd) boli rozšírené na rozpoznanie poslednej verzie LDIF, ktorá je identifikovaná prítomnosťou značky ″version: 1″ v hlavičke súboru. Na rozdiel od originálnej verzie LDIF, novšia verzia LDIF podporuje hodnoty atribútov, reprezentované v UTF-8 (namiesto US-ASCII s množstvom obmedzení).

Manuálne vytvorenie súboru LDIF s hodnotami UTF-8 však môže byť obtiažne. Na zjednodušenie tohto procesu je k dispozícii podpora rozšírenia znakovej sady na formát LDIF. Toto rozšírenie dovoľuje zadať názov znakovej sady IANA v hlavičke súboru LDIF (spolu s číslom verzie). Je podporovaná obmedzená množina znakových sád IANA.

Formát LDIF verzie 1 tiež podporuje odkazy URL na súbory. Toto poskytuje pružnosť pri definovaní špecifikácie súboru. Odkazy URL na súbory používajú tento formát:

attribute:< file:///path (syntax pre path závisí na platforme)

Nasleduje príklad platných vzorových webových adries súborov:

```
jpegphoto:<
file:///d:\temp\photos\myphoto.jpg (cesta v štýle DOS/Windows)
     jpegphoto:< file:///etc/temp/photos/myphoto.jpg (cesta v štýle Unix)
```
**Poznámka:** Nástroje IBM Directory podporujú novú špecifikáciu URL súborov a tiež starý štýl (″jpegphoto: /etc/temp/myphoto″), bez ohľadu na špecifikáciu verzie. Inými slovami, nový formát URL súboru sa môže používať bez pridania značky version do vašich súborov LDIF.

# **Príklady pre LDIF verzie 1**

Môžete použiť voliteľnú značku charset, aby nástroje automaticky vykonali konverziu zo zadanej znakovej sady na UTF-8 ako v tomto príklade:

```
version: 1
charset: ISO-8859-1
dn: cn=Juan Griego, o=University of New Mexico, c=US
cn: Juan Griego
sn: Griego
description:: V2hhdCBhIGNhcmVmdWwgcmVhZGVyIHlvd
title: Associate Dean
title: [nadpis v španielčine]
jpegPhoto:> file:///usr/local/photos/jgriego.jpg
```
V tomto príklade sa všetky hodnoty za názvvom atribútu a jednou dvojbodkou preložia zo znakovej sady ISO-8859-1 na UTF-8. Hodnoty za názvom atribútu a dvojitou dvojbodkou (napríklad description:: V2hhdCBhIGNhcm...) musia byť kódované v base-64 a očakáva sa, že budú binárne alebo znakové reťazce UTF-8. Očakáva sa tiež, že hodnoty prečítané zo súboru, napríklad atribút jpegPhoto, určený webovou adresou v predošlom príklade, budú tiež binárne alebo UTF-8. Pre tieto hodnoty sa nevykoná žiadny preklad zo zadaného ″charset″ na UTF-8.

V tomto príklade súboru LDIF bez značky charset sa očakáva, že obsah bude kódovaný ako UTF-8 alebo UTF-8 kódované cez base-64 alebo alebo ako binárne údaje kódované v base-64:

```
# IBM Directorysample LDIF file
 #
 # The suffix "o=IBM, c=US" should be defined before attempting to load
 # this data.
version: 1
dn: o=IBM, c=US
objectclass: top
objectclass: organization
o: IBM
dn: ou=Austin, o=IBM, c=US
ou: Austin
objectclass: organizationalUnit
 seealso: cn=Linda Carlesberg, ou=Austin, o=IBM, c=US
```
Tento istý súbor sa mohol použiť aj bez informácie version: 1 v hlavičke, ako v predošlých vydaniach IBM Directory:

```
# IBM Directorysample LDIF file
#
# The suffix "o=IBM, c=US" should be defined before attempting to load
# this data.
dn: o=IBM, c=US
objectclass: top
objectclass: organization
o: IBM
dn: ou=Austin, o=IBM, c=US
ou: Austin
objectclass: organizationalUnit
seealso: cn=Linda Carlesberg, ou=Austin, o=IBM, c=US
```
**Poznámka:** Textové hodnoty atribútov je možné zadať vo formáte base-64.

# **Schéma konfigurácie adresárového servera**

Tieto informácie opisujú DIT (Directory Information Tree) a atribúty používané na konfiguráciu súboru ibmslapd.conf. V predošlých vydaniach boli konfiguračné nastavenia adresára uložené v špeciálnom formáte v konfiguračnom súbore. Nastavenia adresára sa teraz ukladajú v konfiguračných súboroch pomocou formátu LDIF.

Konfiguračný súbor má názov ibmslapd.conf. Je tiež k dispozícii schéma používaná konfiguračným súborom. Typy atribútov môžete nájsť v súbore v3.config.at a triedy objektov sú v súbore v3.config.oc. Atribúty je možné upravovať pomocou príkazu ldapmodify. Viac informácií o príkaze ldapmodify nájdete v časti ["ldapmodify](#page-166-0) a ldapadd" na strane [161.](#page-166-0)

- v "Strom informácií v adresári"
- v ["Atribúty"](#page-202-0) na strane 197

# **Strom informácií v adresári**

[cn=Configuration](#page-194-0)

- $\cdot$  [cn=Admin](#page-194-0)
- cn=Event [Notification](#page-195-0)
- [cn=Front](#page-195-0) End
- [cn=Kerberos](#page-195-0)
- [cn=Master](#page-196-0) Server
- [cn=Referral](#page-196-0)
- [cn=Schema](#page-197-0)
- <span id="page-194-0"></span>– cn=IBM [Directory](#page-197-0)
	- [cn=Config](#page-197-0) Backends
		- [cn=ConfigDB](#page-198-0)
	- [cn=RDBM](#page-198-0) Backends
		- [cn=Directory](#page-198-0)
		- [cn=ChangeLog](#page-199-0)
	- [cn=LDCF](#page-200-0) Backends
		- $\cdot$  [cn=SchemaDB](#page-200-0)
- $\cdot$  [cn=SSL](#page-200-0)

 $-$  [cn=CRL](#page-201-0)

• [cn=Transaction](#page-201-0)

## **cn=Configuration**

- **DN** cn=Configuration
- **Opis** Toto je položka na najvyššej úrovni v konfigurácii DIT. Obsahuje údaje, ktoré sú pre server globálne, hoci v praxi môže tiež obsahovať rôzne položky. Každý atribút v tejto položke sa stane prvou časťou (odsek global) súboru ibmslapd.conf.
- **Počet** 1 (vyžadované)

#### **Trieda objektov**

ibm-slapdTop

## **Povinné atribúty**

- $\cdot$  [cn](#page-204-0)
- [ibm-slapdAdminDN](#page-205-0)
- [ibm-slapdAdminPW](#page-205-0)
- [ibm-slapdErrorLog](#page-209-0)
- [ibm-slapdPort](#page-217-0)
- [ibm-slapdPwEncryption](#page-217-0)
- [ibm-slapdSizeLimit](#page-220-0)
- [ibm-slapdSysLogLevel](#page-224-0)
- [ibm-slapdTimeLimit](#page-224-0)
- [objectClass](#page-225-0)

## **Voliteľné atribúty**

- [ibm-slapdACLAccess](#page-204-0)
- [ibm-slapdACIMechanism](#page-204-0)
- [ibm-slapdConcurrentRW](#page-206-0) (Deprecated)
- v [ibm-slapdMaxPendingChangesDisplayed](#page-215-0)
- [ibm-slapdServerId](#page-220-0)
- [ibm-slapdSupportedWebAdmVersion](#page-224-0)
- [ibm-slapdVersion](#page-225-0)

#### **cn=Admin**

- **DN** cn=Admin, cn=Configuration
- **Opis** Globálne konfiguračné nastavenia pre IBM Admin Daemon
- **Počet** 1 (vyžadované)

## <span id="page-195-0"></span>**Trieda objektov**

ibm-slapdAdmin

## **Povinné atribúty**

- $\cdot$  [cn](#page-204-0)
- [ibm-slapdErrorLog](#page-209-0)
- [ibm-slapdPort](#page-217-0)

## **Voliteľné atribúty**

• [ibm-slapdSecurePort](#page-219-0)

## **cn=Event Notification**

- **DN** cn=Event Notification, cn=Configuration
- **Opis** Globálne nastavenia pre notifikáciu na udalosti pre adresárový server
- **Počet** 0 alebo 1 (voliteľné, potrebné len v prípade, ak chcete povoliť notifikáciu na udalosti)

## **Trieda objektov**

ibm-slapdEventNotification

## **Povinné atribúty**

- $\cdot$  [cn](#page-204-0)
- v [ibm-slapdEnableEventNotification](#page-208-0)
- [objectClass](#page-225-0)

## **Voliteľné atribúty**

- [ibm-slapdMaxEventsPerConnection](#page-214-0)
- [ibm-slapdMaxEventsTotal](#page-214-0)

## **cn=Front End**

- **DN** cn=Front End, cn=Configuration
- **Opis** Globálne nastavenia prostredia, ktoré server aplikuje pri spúšťaní.
- **Počet** 0 alebo 1 (voliteľné)

## **Trieda objektov**

ibm-slapdFrontEnd

## **Povinné atribúty**

- $\cdot$  [cn](#page-204-0)
- [objectClass](#page-225-0)

## **Voliteľné atribúty**

- [ibm-slapdACLCache](#page-204-0)
- [ibm-slapdACLCacheSize](#page-205-0)
- [ibm-slapdDB2CP](#page-206-0)
- [ibm-slapdEntryCacheSize](#page-208-0)
- v [ibm-slapdFilterCacheBypassLimit](#page-209-0)
- [ibm-slapdFilterCacheSize](#page-209-0)
- [ibm-slapdPlugin](#page-217-0)
- [ibm-slapdSetenv](#page-220-0)
- [ibm-slapdIdleTimeOut](#page-209-0)

#### **cn=Kerberos**

## <span id="page-196-0"></span>**DN** cn=Kerberos, cn=Configuration

- **Opis** Globálne nastavenia autentifikácie Kerberos pre adresárový server.
- **Počet** 0 alebo 1 (voliteľné)

## **Trieda objektov**

ibm-slapdKerberos

## **Povinné atribúty**

- $\cdot$  [cn](#page-204-0)
- [ibm-slapdKrbEnable](#page-211-0)
- [ibm-slapdKrbRealm](#page-211-0)
- [ibm-slapdKrbKeyTab](#page-211-0)
- [ibm-slapdKrbIdentityMap](#page-211-0)
- [ibm-slapdKrbAdminDN](#page-210-0)
- [objectClass](#page-225-0)

## **Voliteľné atribúty**

• Žiadne

## **cn=Master Server**

- **DN** cn=Master Server, cn=Configuration
- **Opis** Pri konfigurácii repliky táto položka obsahuje prihlasovacie údaje pre pripojenie a URL odvolávky hlavného servera.
- **Počet** 0 alebo 1 (voliteľné)
- **Trieda objektov**

ibm-slapdReplication

## **Povinné atribúty**

- $\cdot$  [cn](#page-204-0)
- v [ibm-slapdMasterPW](#page-213-0) (Povinné, ak sa nepoužíva autentifikácia Kerberos.)

## **Voliteľné atribúty**

- [ibm-slapdMasterDN](#page-213-0)
- v [ibm-slapdMasterPW](#page-213-0) (Voliteľné, ak sa používa autentifikácia Kerberos.)
- [ibm-slapdMasterReferral](#page-213-0)
- [objectClass](#page-225-0)

## **cn=Referral**

- **DN** cn=Referral, cn=Configuration
- **Opis** Táto položka obsahuje všetky položky odvolávok z prvej časti (odsek global) súboru ibmslapd.conf. Ak neexistujú odvolávky (predvolené nastavenie), táto položka je voliteľná.
- **Počet** 0 alebo 1 (voliteľné)

## **Trieda objektov**

ibm-slapdReferral

## **Povinné atribúty**

- [cn](#page-204-0)
- [ibm-slapdReferral](#page-218-0)
- [objectClass](#page-225-0)

## <span id="page-197-0"></span>**Voliteľné atribúty**

• Žiadne

## **cn=Schemas**

- **DN** cn=Schemas, cn=Configuration
- **Opis** Táto položka slúži ako kontajner pre schémy. Táto položka nie je v skutočnosti potrebná, pretože schémy môžu byť rozlíšené pomocou triedy objektov ibm-slapdSchema. Je k dispozícii kvôli lepšej čitateľnosti DIT.
	- V súčasnosti je dovolená len jedna položka schémy: cn=IBM Directory.
- **Počet** 1 (vyžadované)

#### **Trieda objektov**

Kontajner

#### **Povinné atribúty**

- $\cdot$  [cn](#page-204-0)
- [objectClass](#page-225-0)

#### **Voliteľné atribúty**

• Žiadne

#### **cn=IBM Directory**

- **DN** cn=IBM Directory, cn=Schemas, cn=Configuration
- **Opis** Táto položka obsahuje všetky konfiguračné údaje schémy z prvej sekcie (odsek global) súboru ibmslapd.conf. Slúži tiež ako kontajner pre všetky ukončenia, ktoré používajú danú schému. V súčasnosti nie je podporovaných viacero schém, ale keby boli, jedna schéma môže používať jednu položku ibm-slapdSchema. Nezabudnite, že viacero schém sa považuje za nekompatibilné. Z tohto dôvodu môže byť ukončenie priradené len k jednej schéme.

#### **Počet** 1 (vyžadované)

#### **Trieda objektov**

ibm-slapdSchema

## **Povinné atribúty**

- [cn](#page-204-0)
- [ibm-slapdSchemaCheck](#page-219-0)
- [ibm-slapdIncludeSchema](#page-210-0)
- [objectClass](#page-225-0)

## **Voliteľné atribúty**

v [ibm-slapdSchemaAdditions](#page-219-0)

#### **cn=Config Backends**

- **DN** cn=Config Backends, cn=IBM Directory, cn=Schemas, cn=Configuration
- **Opis** Táto položka slúži ako kontajner pre ukončenia Config.

**Počet** 1 (vyžadované)

## **Trieda objektov**

Kontajner

#### **Povinné atribúty**

 $\cdot$  [cn](#page-204-0)

## • [objectClass](#page-225-0)

## <span id="page-198-0"></span>**Voliteľné atribúty**

Žiadne

## **cn=ConfigDB**

- **DN** cn=ConfigDB, cn=Config Backends, cn=IBM Directory, cn=Schemas, cn=Configuration
- **Opis** Ukončenie konfigurácie pre konfiguráciu servera IBM Directory

**Počet** 0 - n (voliteľné)

## **Trieda objektov**

ibm-slapdConfigBackend

## **Povinné atribúty**

- [ibm-slapdSuffix](#page-223-0)
- [ibm-slapdPlugin](#page-217-0)

## **Voliteľné atribúty**

• [ibm-slapdReadOnly](#page-218-0)

## **cn=RDBM Backends**

- **DN** cn=RDBM Backends, cn=IBM Directory, cn=Schemas, cn=Configuration
- **Opis** Táto položka slúži ako kontajner pre ukončenia RDBM. Účinne nahrádza riadok databázy rdbm pre ibmslapd.conf tým, že identifikuje všetky podpoložky ako ukončenia DB2. Táto položka nie je v skutočnosti potrebná, pretože ukončenia RDBM môžu byť rozšlíšené pomocou triedy objektov ibm-slapdRdbmBackend. Je k dispozícii kvôli lepšej čitateľnosti DIT.

## **Počet** 0 alebo 1 (voliteľné)

## **Trieda objektov**

Kontajner

## **Povinné atribúty**

- [cn](#page-204-0)
- [objectClass](#page-225-0)

## **Voliteľné atribúty**

• Žiadne

## **cn=Directory**

- **DN** cn=Directory, cn=RDBM Backends, cn=IBM Directory, cn=Schemas, cn=Configuration
- **Opis** Táto položka obsahuje všetky konfiguračné nastavenia databázy pre predovlené ukončenie databázy RDBM.

Je možné vytvoriť viacero ukončení s ľubovoľnými názvami, ale Správa servera predpokladá, že hlavné ukončenie adresára je ″cn=Directory″ a voliteľné ukončenie protokolu zmien je ″cn=Change Log″. Cez Správu servera sa dajú konfigurovať len prípony zobrazené v ″cn=Directory″ (s výnimkou prípony changelog, ktorá sa nastaví ako transparentná pri povolení protokolu zmien).

**Počet** 0 - n (voliteľné)

## **Trieda objektov**

ibm-slapdRdbmBackend

## **Povinné atribúty**

 $\cdot$  [cn](#page-204-0)

- <span id="page-199-0"></span>• [ibm-slapdDbInstance](#page-207-0)
- [ibm-slapdDbName](#page-207-0)
- [ibm-slapdDbUserID](#page-208-0)
- [objectClass](#page-225-0)

## **Voliteľné atribúty**

- [ibm-slapdBulkloadErrors](#page-205-0)
- v [ibm-slapdChangeLogMaxEntries](#page-205-0)
- [ibm-slapdCLIErrors](#page-206-0)
- [ibm-slapdDBAlias](#page-206-0)
- [ibm-slapdDB2CP](#page-206-0)
- [ibm-slapdDbConnections](#page-207-0)
- [ibm-slapdDbLocation](#page-207-0)
- v [ibm-slapdPagedResAllowNonAdmin](#page-215-0)
- [ibm-slapdPagedResLmt](#page-216-0)
- v [ibm-slapdPageSizeLmt](#page-216-0)
- [ibm-slapdPlugin](#page-217-0)
- [ibm-slapdReadOnly](#page-218-0)
- [ibm-slapdReplDbConns](#page-218-0)
- v [ibm-slapdSortKeyLimit](#page-220-0)
- v [ibm-slapdSortSrchAllowNonAdmin](#page-221-0)
- [ibm-slapdSuffix](#page-223-0)
- [ibm-slapdUseProcessIdPw](#page-225-0)

# **Poznámka:** Ak používate **ibm-slapdUseProcessIdPw**, musíte upraviť schému, aby bolo **ibm-slapdDbUserPW** voliteľné.

## **cn=Change Log**

- **DN** cn=Change Log, cn=RDBM Backends, cn=IBM Directory, cn=Schemas, cn=Configuration
- **Opis** Táto položka obsahuje všetky konfiguračné nastavenia databázy pre ukončenie protokolu zmien.
- **Počet** 0 n (voliteľné)

## **Trieda objektov**

ibm-slapdRdbmBackend

## **Povinné atribúty**

- $\cdot$  [cn](#page-204-0)
- [ibm-slapdDbInstance](#page-207-0)
- [ibm-slapdDbName](#page-207-0)
- [ibm-slapdDbUserID](#page-208-0)
- [objectClass](#page-225-0)

## **Voliteľné atribúty**

- [ibm-slapdBulkloadErrors](#page-205-0)
- v [ibm-slapdChangeLogMaxEntries](#page-205-0)
- v [ibm-slapdCLIErrors](#page-206-0)
- [ibm-slapdDBAlias](#page-206-0)
- [ibm-slapdDB2CP](#page-206-0)
- [ibm-slapdDbConnections](#page-207-0)
- <span id="page-200-0"></span>• [ibm-slapdDbLocation](#page-207-0)
- [ibm-slapdPagedResAllowNonAdmin](#page-215-0)
- [ibm-slapdPagedResLmt](#page-216-0)
- [ibm-slapdPageSizeLmt](#page-216-0)
- [ibm-slapdPlugin](#page-217-0)
- [ibm-slapdReadOnly](#page-218-0)
- [ibm-slapdReplDbConns](#page-218-0)
- [ibm-slapdSortKeyLimit](#page-220-0)
- [ibm-slapdSortSrchAllowNonAdmin](#page-221-0)
- [ibm-slapdSuffix](#page-223-0)
- [ibm-slapdUseProcessIdPw](#page-225-0)

## **Poznámka:** Ak používate **ibm-slapdUseProcessIdPw**, musíte upraviť schému, aby bolo **ibm-slapdDbUserPW** voliteľné.

## **cn=LDCF Backends**

**DN** cn=LDCF Backends, cn=IBM Directory, cn=Schemas, cn=Configuration

- **Opis** Táto položka slúži ako kontajner pre ukončenia LDCF. Účinne nahrádza riadok databázy ldcf z ibmslapd.conf tým, že identifikuje všetky podpoložky ako ukončenia LDCF. Táto položka nie je v skutočnosti potrebná, pretože ukončenia LDCF môžu byť rozlíšené pomocou triedy objektov ibm-slapdLdcfBackend. Je k dispozícii kvôli lepšej čitateľnosti DIT.
- **Počet** 1 (vyžadované)

## **Trieda objektov**

Kontajner

## **Povinné atribúty**

- $\cdot$  [cn](#page-204-0)
- [objectClass](#page-225-0)

## **Voliteľné atribúty**

• [ibm-slapdPlugin](#page-217-0)

## **cn=SchemaDB**

- **DN** cn=SchemaDB, cn=LDCF Backends, cn=IBM Directory, cn=Schemas, cn=Configuration
- **Opis** Táto položka obsahuje všetky konfiguračné údaje databázy z časti ldcf database súboru ibmslapd.conf.
- **Počet** 1 (vyžadované)

## **Trieda objektov**

ibm-slapdLdcfBackend

## **Povinné atribúty**

- $\cdot$  [cn](#page-204-0)
- [objectClass](#page-225-0)

# **Voliteľné atribúty**

- [ibm-slapdPlugin](#page-217-0)
- [ibm-slapdSuffix](#page-223-0)

#### **cn=SSL**

**DN** cn=SSL, cn=Configuration

<span id="page-201-0"></span>**Opis** Globálne nastavenia pripojenia SSL pre adresárový server.

**Počet** 0 alebo 1 (voliteľné)

#### **Trieda objektov**

ibm-slapdSSL

## **Povinné atribúty**

- $\cdot$  [cn](#page-204-0)
- [ibm-slapdSecurity](#page-219-0)
- [ibm-slapdSecurePort](#page-219-0)
- [ibm-slapdSslAuth](#page-222-0)
- [objectClass](#page-225-0)

## **Voliteľné atribúty**

- [ibm-slapdSslCertificate](#page-222-0)
- [ibm-slapdSslCipherSpec](#page-222-0)

## **Poznámka: ibm-slapdSslCipherSpecs** je teraz nedovolené. Namiesto toho použite **ibm-slapdSslCipherSpec**. Ak používate **ibm-slapdSslCipherSpecs**, server spraví konverziu na podporovaný atribút.

- [ibm-slapdSslKeyDatabase](#page-222-0)
- v [ibm-slapdSslKeyDatabasePW](#page-223-0)

#### **cn=CRL**

- **DN** cn=CRL, cn=SSL, cn=Configuration
- **Opis** Táto položka obsahuje údaje zoznamu zrušených certifikátov z prvej sekcie (odsek global) súboru ibmslapd.conf. Je to potrebné len v prípade, ak ″ibm-slapdSslAuth = serverclientauth″ v položke cn=SSL a na validáciu cez CRL boli poskytnuté certifikáty klienta.
- **Počet** 0 alebo 1 (voliteľné)

#### **Trieda objektov**

ibm-slapdCRL

#### **Povinné atribúty**

- [cn](#page-204-0)
- [ibm-slapdLdapCrlHost](#page-212-0)
- v [ibm-slapdLdapCrlPort](#page-212-0)
- [objectClass](#page-225-0)

## **Voliteľné atribúty**

- [ibm-slapdLdapCrlUser](#page-212-0)
- v [ibm-slapdLdapCrlPassword](#page-212-0)

# **cn=Transaction**

- **DN** cn = Transaction, cn = Configuration
- **Opis** Určuje globálne nastavenia podpory transakcií. Podpora transakcií je poskytovaná ako doplnkový komponent:

extendedop /QSYS.LIB/QGLDTRANEX.SRVPGM tranExtOpInit 1.3.18.0.2.12.5 1.3.18.0.2.12.6

Server (**slapd**) zavedie tento doplnkový komponent automaticky, ak **ibm-slapdTransactionEnable = TRUE**. Tento doplnkový komponent nie je potrebné explicitne pridávať do **ibmslapd.conf**.

<span id="page-202-0"></span>**Počet** 0 alebo 1 (voliteľné; vyžadované len v prípade, ak chcete používať transakcie.)

# **Trieda objektov**

ibm-slapdTransaction

# **Povinné atribúty**

- $\cdot$  [cn](#page-204-0)
- v [ibm-slapdMaxNumOfTransactions](#page-214-0)
- [ibm-slapdMaxOpPerTransaction](#page-215-0)
- v [ibm-slapdMaxTimeLimitOfTransactions](#page-215-0)
- v [ibm-slapdTransactionEnable](#page-224-0)
- [objectClass](#page-225-0)

# **Voliteľné atribúty**

• Žiadne

# **Atribúty**

- $\cdot$  [cn](#page-204-0)
- [ibm-slapdACIMechanism](#page-204-0)
- [ibm-slapdACLAccess](#page-204-0)
- [ibm-slapdACLCache](#page-204-0)
- [ibm-slapdACLCacheSize](#page-205-0)
- [ibm-slapdAdminDN](#page-205-0)
- [ibm-slapdAdminPW](#page-205-0)
- [ibm-slapdBulkloadErrors](#page-205-0)
- v [ibm-slapdChangeLogMaxEntries](#page-205-0)
- [ibm-slapdCLIErrors](#page-206-0)
- [ibm-slapdConcurrentRW](#page-206-0)
- [ibm-slapdDB2CP](#page-206-0)
- [ibm-slapdDBAlias](#page-206-0)
- [ibm-slapdDbConnections](#page-207-0)
- [ibm-slapdDbInstance](#page-207-0)
- [ibm-slapdDbLocation](#page-207-0)
- [ibm-slapdDbName](#page-207-0)
- [ibm-slapdDbUserID](#page-208-0)
- [ibm-slapdDbUserPW](#page-208-0)
- v [ibm-slapdEnableEventNotification](#page-208-0)
- [ibm-slapdEntryCacheSize](#page-208-0)
- [ibm-slapdErrorLog](#page-209-0)
- [ibm-slapdFilterCacheBypassLimit](#page-209-0)
- [ibm-slapdFilterCacheSize](#page-209-0)
- [ibm-slapdIdleTimeOut](#page-209-0)
- [ibm-slapdIncludeSchema](#page-210-0)
- [ibm-slapdKrbAdminDN](#page-210-0)
- [ibm-slapdKrbEnable](#page-211-0)
- [ibm-slapdKrbIdentityMap](#page-211-0)
- [ibm-slapdKrbKeyTab](#page-211-0)
- [ibm-slapdKrbRealm](#page-211-0)
- [ibm-slapdLdapCrlHost](#page-212-0)
- [ibm-slapdLdapCrlPassword](#page-212-0)
- [ibm-slapdLdapCrlPort](#page-212-0)
- [ibm-slapdLdapCrlUser](#page-212-0)
- [ibm-slapdMasterDN](#page-213-0)
- [ibm-slapdMasterPW](#page-213-0)
- [ibm-slapdMasterReferral](#page-213-0)
- [ibm-slapdMaxEventsPerConnection](#page-214-0)
- [ibm-slapdMaxEventsTotal](#page-214-0)
- [ibm-slapdMaxNumOfTransactions](#page-214-0)
- [ibm-slapdMaxOpPerTransaction](#page-215-0)
- v [ibm-slapdMaxPendingChangesDisplayed](#page-215-0)
- v [ibm-slapdMaxTimeLimitOfTransactions](#page-215-0)
- [ibm-slapdPagedResAllowNonAdmin](#page-215-0)
- [ibm-slapdPagedResLmt](#page-216-0)
- [ibm-slapdPageSizeLmt](#page-216-0)
- [ibm-slapdPlugin](#page-217-0)
- [ibm-slapdPort](#page-217-0)
- [ibm-slapdPwEncryption](#page-217-0)
- [ibm-slapdReadOnly](#page-218-0)
- [ibm-slapdReferral](#page-218-0)
- [ibm-slapdReplDbConns](#page-218-0)
- [ibm-slapdReplicaSubtree](#page-218-0)
- v [ibm-slapdSchemaAdditions](#page-219-0)
- [ibm-slapdSchemaCheck](#page-219-0)
- [ibm-slapdSecurePort](#page-219-0)
- [ibm-slapdSecurity](#page-219-0)
- [ibm-slapdServerId](#page-220-0)
- [ibm-slapdSetenv](#page-220-0)
- [ibm-slapdSizeLimit](#page-220-0)
- [ibm-slapdSortKeyLimit](#page-220-0)
- v [ibm-slapdSortSrchAllowNonAdmin](#page-221-0)
- [ibm-slapdSslAuth](#page-222-0)
- [ibm-slapdSslCertificate](#page-222-0)
- [ibm-slapdSslCipherSpec](#page-222-0)
- [ibm-slapdSslKeyDatabase](#page-222-0)
- [ibm-slapdSslKeyDatabasePW](#page-223-0)
- [ibm-slapdSslKeyRingFile](#page-223-0)
- [ibm-slapdSuffix](#page-223-0)
- [ibm-slapdSupportedWebAdmVersion](#page-224-0)
- [ibm-slapdSysLogLevel](#page-224-0)
- v [ibm-slapdTimeLimit](#page-224-0)
- v [ibm-slapdTransactionEnable](#page-224-0)
- [ibm-slapdUseProcessIdPw](#page-225-0)
- [ibm-slapdVersion](#page-225-0)

<span id="page-204-0"></span>• [objectClass](#page-225-0)

#### **cn**

**Opis** Toto je atribút bežného návzu X.500, ktorý obsahuje názov objektu.

**Syntax** Reťazec adresára

**Maximálna dĺžka**

256

#### **Hodnota**

Viac hodnôt

#### **ibm-slapdACIMechanism**

- **Opis** Určuje, kktorý model ACL používa server. (Podporované len na i5/OS od v3.2, na ostatných platformách ignorované.)
	- $\cdot$  1.3.18.0.2.26.1 = model ACL z IBM SecureWay v3.1
	- $\cdot$  1.3.18.0.2.26.2 = model ACL z IBM SecureWay v3.2

## **Predvolená hodnota**

1.3.18.0.2.26.2 = model ACL z IBM SecureWay v3.2

**Syntax** Reťazec adresára

#### **Maximálna dĺžka**

256

#### **Hodnota**

Viac hodnôt.

## **ibm-slapdACLAccess**

**Opis** Riadi, či je povolený prístup k zoznamom ACL. Ak je nastavený na TRUE, prístup k zoznamom ACL je povolený. Ak je nastavený na FALSE, prístup k zoznamom ACL je zakázaný.

## **Predvolená hodnota**

TRUE

#### **Syntax** Boolean

## **Maximálna dĺžka**

5

#### **Hodnota**

Jedna hodnota

## **ibm-slapdACLCache**

- **Opis** Riadi, či server ukladá informácie ACL do vyrovnávacej pamäte.
	- v Ak je nastavený na TRUE, server ukladá informácie ACL do vyrovnávacej pamäte.
	- v Ak je nastavený na FALSE, server neukladá informácie ACL do vyrovnávacej pamäte.

#### **Predvolená hodnota**

TRUE

**Syntax** Boolean

#### **Maximálna dĺžka** 5

## **Hodnota**

Jedna hodnota

#### <span id="page-205-0"></span>**ibm-slapdACLCacheSize**

**Opis** Maximálny počet položiek na uchovanie vo vyrovnávacej pamäti ACL.

#### **Predvolená hodnota**

25000

**Syntax** Integer

## **Maximálna dĺžka**

11

## **Hodnota**

Jedna hodnota

#### ibm-slapdAdminDN

**Opis** DN pripojenia administrátora pre adresárový server.

## **Predvolená hodnota**

cn=root

#### **Syntax** DN

**Maximálna dĺžka**

Neobmedzené

#### **Hodnota**

Jedna hodnota

#### **ibm-slapdAdminPW**

**Opis** Heslo pripojenia administrátora pre adresárový server.

## **Predvolená hodnota**

secret

## **Syntax** Binary

## **Maximálna dĺžka** 128

**Hodnota**

Jedna hodnota

## **ibm-slapdBulkloadErrors**

**Opis** Cesta k súboru alebo zariadeniu v hostiteľskom počítači ibmslapd, kam sa zapíšu chybové správy bulkload.

## **Predvolená hodnota**

/var/bulkload.log

**Syntax** Reťazec adresára, zohľadňujúci veľkosť písmen

# **Maximálna dĺžka**

1024

#### **Hodnota**

Jedna hodnota

#### **ibm-slapdChangeLogMaxEntries**

**Opis** Tento atribút sa používa doplnkovým komponentom changelog na určenie maximálneho počtu položiek protokolu zmien, povolených v databáze RDBM. Každé changelog má svoj vlastný atribút changeLogMaxEntries.

Minimum  $= 0$ (neobmedzené) Maximum = 2,147,483,647 (32-bitové celé číslo so znamienkom)

## <span id="page-206-0"></span>**Predvolená hodnota**

 $\Omega$ 

## **Syntax** Integer

# **Maximálna dĺžka**

11

## **Hodnota**

Jedna hodnota

## **ibm-slapdCLIErrors**

**Opis** Cesta k súboru alebo zariadeniu v hostiteľskom počítači ibmslapd, kam sa zapíšu chybové správy CLI.

#### **Predvolená hodnota**

/var/db2cli.log

**Syntax** Reťazec adresára, zohľadňujúci veľkosť písmen

#### **Maximálna dĺžka**

1024

## **Hodnota**

Jedna hodnota

## **ibm-slapdConcurrentRW**

**Opis** Nastavenie hodnoty TRUE dovoľuje vykonávanie hľadania súčasne a aktualizáciou. Dovoľuje 'nekonzistenené čítania', teda výsledky nemusia byť konzistentné s potvrdeným stavom databázy.

**Upozornenie:** Tento atribút nie je dovolený.

# **Predvolená hodnota**

FALSE

## **Syntax** Boolean

# **Maximálna dĺžka**

5

#### **Hodnota**

Jedna hodnota

## **ibm-slapdDB2CP**

**Opis** Určuje kódovú stránku adresárovej databázy. 1208 je kódová stránka pre databázy UTF-8.

**Syntax** Reťazec adresára, zohľadňujúci veľkosť písmen

**Maximálna dĺžka**

## 11

# **Hodnota**

Jedna hodnota

#### **ibm-slapdDBAlias**

**Opis** Alias databázy DB2.

**Syntax** Reťazec adresára, zohľadňujúci veľkosť písmen

# <span id="page-207-0"></span>**Maximálna dĺžka**

8

# **Hodnota**

Jedna hodnota

## **ibm-slapdDbConnections**

**Opis** Určuje počet pripojení DB2, ktoré vyhradí server pre ukončenie DB2. Táto hodnota musí byť medzi 5 a 50 (vrátane).

**Poznámka:** Premenná prostredia ODBCCONS nahrádza hodnotu tejto direktívy. Ak je ibm-slapdDbConnections (alebo ODBCCONS) menšie ako 5, respektíve väčšie ako 50, server použije hodnotu 5, respektíve 50. 1 dodatočné pripojenie sa vytvorí pre replikáciu (ak keď nie je definovaná replikácia). 2 dodatočné pripojenia sa vytvoria pre protokol zmien (ak je protokol zmien povolený).

## **Predvolená hodnota**

15

**Syntax** Integer

# **Maximálna dĺžka**

50

## **Hodnota**

Jedna hodnota

## **ibm-slapdDbInstance**

**Opis** Určuje inštanciu databázy DB2 pre toto ukončenie.

# **Predvolená hodnota**

ldapdb2

**Syntax** Reťazec adresára, zohľadňujúci veľkosť písmen

## **Maximálna dĺžka**

8

## **Hodnota**

Jedna hodnota

**Poznámka:** Všetky objekty ibm-slapdRdbmBackend musia používať rovnaké ibm-slapdDbInstance, ibm-slapdDbUserID, ibm-slapdDbUserPW a znakovú sadu DB2.

## **ibm-slapdDbLocation**

**Opis** Cesta v súborovom systéme, kde sa nachádza koncová databáza.

**Syntax** Reťazec adresára, zohľadňujúci veľkosť písmen

## **Maximálna dĺžka**

1024

## **Hodnota**

Jedna hodnota

## **ibm-slapdDbName**

**Opis** Určuje názov databázy DB2 pre toto ukončenie.

**Predvolená hodnota** ldapdb2

<span id="page-208-0"></span>**Syntax** Reťazec adresára, zohľadňujúci veľkosť písmen

#### **Maximálna dĺžka**

8

## **Hodnota**

Jedna hodnota

## **ibm-slapdDbUserID**

**Opis** Určuje meno užívateľa, s ktorým sa má vykonať viazanie k databáze DB2 pre toto ukončenie.

# **Predvolená hodnota**

ldapdb2

**Syntax** Reťazec adresára, zohľadňujúci veľkosť písmen

#### **Maximálna dĺžka**

8

## **Hodnota**

Jedna hodnota

**Poznámka:** Všetky objekty ibm-slapdRdbmBackend musia používať rovnaké ibm-slapdDbInstance ibm-slapdDbUserID, ibm-slapdDbUserPW a znakovú sadu DB2.

#### **ibm-slapdDbUserPW**

**Opis** Určuje heslo užívateľa, s ktorým sa má vykonať viazanie k databáze DB2 pre toto ukončenie. Heslo môže byť normálny text alebo byť zašifrovaný pomocou imask.

## **Predvolená hodnota**

ldapdb2

## **Syntax** Binary

# **Maximálna dĺžka**

128

## **Hodnota**

Jedna hodnota

**Poznámka:** Všetky objekty ibm-slapdRdbmBackend musia používať rovnaké ibm-slapdDbInstance, ibm-slapdDbUserID, ibm-slapdDbUserPW a znakovú sadu DB2.

## **ibm-slapdEnableEventNotification**

**Opis** Určuje, či sa má povoliť podpora notifikácie. Musí byť nastavený na TRUE alebo FALSE.

Ak je nastavený na FALSE, server odmietne všetky požiadavky klientov o registráciu notifikácií na udalosti s rozšíreným výsledkom LDAP\_UNWILLING\_TO\_PERFORM.

## **Predvolená hodnota**

TRUE

**Syntax** Boolean

# **Maximálna dĺžka**

5

**Hodnota**

Jedna hodnota

## **ibm-slapdEntryCacheSize**

<span id="page-209-0"></span>**Opis** Maximálny počet položiek na uchovanie vo vyrovnávacej pamäti položiek.

## **Predvolená hodnota**

25000

**Syntax** Integer

# **Maximálna dĺžka**

11

## **Hodnota**

Jedna hodnota

## **ibm-slapdErrorLog**

**Opis** Určuje cestu k súboru alebo zariadeniu v počítači adresárového servera, kam sa zapíšu chybové správy.

#### **Predvolená hodnota**

/var/ibmslapd.log

**Syntax** Reťazec adresára, zohľadňujúci veľkosť písmen

## **Maximálna dĺžka**

1024

## **Hodnota**

Jedna hodnota

#### **ibm-slapdFilterCacheBypassLimit**

**Opis** Do vyrovnávacej pamäte vyhľadávacích filtrov sa nepridajú vyhľadávacie filtre, ktoré nájdu viac ako tento počet položiek. Zoznam identifikátorov položiek, nájdených filtrom sa zahrnie do tejto vyrovnávacej pamäte, preto toto nastavenie pomáha obmedziť použitie pamäte. Hodnota 0 označuje žiadny limit.

## **Predvolená hodnota**

100

## **Syntax** Integer

**Maximálna dĺžka**

11

#### **Hodnota**

Jedna hodnota

#### **ibm-slapdFilterCacheSize**

**Opis** Určuje maximálny počet položiek na uchovanie vo vyrovnávacej pamäti vyhľadávacieho filtra.

# **Predvolená hodnota**

25000

**Syntax** Integer

#### **Maximálna dĺžka**

11

## **Hodnota**

Jedna hodnota

#### **ibm-slapdIdleTimeOut**

**Opis** Maximálny čas udržiavania pripojenia LDAP v otvorenom stave, ak je pripojenie neaktívne. Čas nečinnosti pre pripojenie LDAP je čas (v sekundách) medzi poslednou aktivitou na pripojení a

aktuálnym časom. Ak pripojenie exspiruje, pretože čas nečinnosti je väčší ako hodnota tohto atribútu, server LDAP vyčistí a ukončí dané pripojenie LDAP, čím ho sprístupní pre iné prichádzajúce požiadavky.

#### <span id="page-210-0"></span>**Predvolená hodnota**

300

**Syntax** Integer

**Dĺžka** 11

**Počet** Jeden

#### **Použitie**

Operácia na adresári

#### **Upraviteľné užívateľom**

Yes

# **Trieda prístupu**

Kritická

#### **Vyžadované**

Nie

#### **ibm-slapdIncludeSchema**

**Opis** Určuje cestu k súboru v počítači adresárového servera, ktorý obsahuje definície schém.

## **Predvolená hodnota**

/etc/V3.system.at /etc/V3.system.oc /etc/V3.config.at /etc/V3.config.oc /etc/V3.ibm.at /etc/V3.ibm.oc /etc/V3.user.at /etc/V3.user.oc /etc/V3.ldapsyntaxes /etc/V3.matchingrules

## **Syntax** Reťazec adresára, zohľadňujúci veľkosť písmen

#### **Maximálna dĺžka**

1024

#### **Hodnota**

Viac hodnôt

#### **ibm-slapdKrbAdminDN**

**Opis** Určuje ID Kerberos administrátora LDAP (napríklad ibm-kn=admin1@realm1). Používa sa pri použití autentifikácie Kerberos na autentifikáciu administrátora pri prihlásení do rozhrania Správa servera. Môže to byť zadané ako náhrada alebo doplnok k adminDN a adminPW.

#### **Predvolená hodnota**

Nie je definovaná žiadna predvolená hodnota.

**Syntax** Reťazec adresára, zohľadňujúci veľkosť písmen

## **Maximálna dĺžka**

128

#### <span id="page-211-0"></span>**Hodnota**

Jedna hodnota

#### **ibm-slapdKrbEnable**

**Opis** Určuje, či server podporuje Kerberos. Musí byť zadaný ako TRUE alebo FALSE.

**Predvolená hodnota** TRUE

**Syntax** Boolean **Maximálna dĺžka**

5

**Hodnota**

Jedna hodnota

#### **ibm-slapdKrbIdentityMap**

**Opis** Určuje, či sa má používať mapovanie identity Kerberos. Musí byť nastavený na TRUE alebo FALSE. Ak je nastavený na TRUE a klient je autentifikovaný s ID Kerberos, server pohľadá všetkých lokálnych užívateľov s vyhovujúcimi prihlasovacími údajmi Kerberos a dané rozlišovacie mená týchto užívateľov pridá k prihlasovacím údajom viazania pre pripojenie. Toto dovoľuje používať zoznamy ACL, založené na rozlišovacích menách užívateľov LDAP.

#### **Predvolená hodnota**

FALSE

**Syntax** Boolean

## **Maximálna dĺžka**

5

#### **Hodnota**

Jedna hodnota

## **ibm-slapdKrbKeyTab**

**Opis** Určuje súbor kľúčov Kerberos servera LDAP. Tento súbor obsahuje súkromný kľúč servera LDAP, ktorý je priradený k jeho kontu Kerberos. Tento súbor je potrebné chrániť (podobne, ako databázový súbor kľúčov SSL).

#### **Predvolená hodnota**

Nie je definovaná žiadna predvolená hodnota.

**Syntax** Reťazec adresára, zohľadňujúci veľkosť písmen

## **Maximálna dĺžka**

1024

#### **Hodnota**

Jedna hodnota

## **ibm-slapdKrbRealm**

**Opis** Určuje realm Kerberos servera LDAP. Používa sa na zverejenie atribútu ldapservicename v rodičovskom DSE. Nezabudnite, že server LDAP môže vystupovať ako archív informácií o kontách pre viacero centier KDC (a relamov), ale server LDAP, ako server s Kerberos, môže byť členom jedného realmu.

#### **Predvolená hodnota**

Nie je definovaná žiadna predvolená hodnota.

**Syntax** Reťazec adresára, nezohľadňujúci veľkosť písmen

# <span id="page-212-0"></span>**Maximálna dĺžka**

256

## **Hodnota**

Jedna hodnota

## **ibm-slapdLdapCrlHost**

**Opis** Určuje názov hostiteľa servera LDAP, ktorý obsahuje zoznamy zrušených certifikátov (CRL) pre validáciu certifikátov x.509v3 klienta. Tento parameter je potrebný v prípade, ak pre validáciu CRL bolo poskytnuté ibm-slapdSslAuth=serverclientauth a certifikáty klienta.

## **Predvolená hodnota**

Nie je definovaná žiadna predvolená hodnota.

**Syntax** Reťazec adresára, nezohľadňujúci veľkosť písmen

#### **Maximálna dĺžka**

256

#### **Hodnota**

Jedna hodnota

#### **ibm-slapdLdapCrlPassword**

**Opis** Určuje heslo, ktoré používa SSL na strane servera na naviazanie k serveru LDAP, ktorý obsahuje zoznamy zrušených certifikátov (CRL) pre validáciu certifikátov x.509v3 klienta. Tento parameter môže byť potrebný v prípade, ak pre validáciu CRL bolo poskytnuté ibm-slapdSslAuth=serverclientauth a certifikáty klienta.

**Poznámka:** Ak server LDAP, obsahujúci zoznamy CRL povoľuje neautentifikovaný prístup k zoznamom CRL (nazývaný anonymný prístup), nevyžaduje sa ibm-slapdLdapCrlPassword.

## **Predvolená hodnota**

Nie je definovaná žiadna predvolená hodnota.

#### **Syntax** Binary

**Maximálna dĺžka**

128

## **Hodnota**

Jedna hodnota

#### **ibm-slapdLdapCrlPort**

**Opis** Určuje port na použitie na pripojenie k serveru LDAP, ktorý obsahuje zoznamy zrušených certifikátov (CRL) pre validáciu certifikátov x.509v3 klienta. Tento parameter je potrebný v prípade, ak pre validáciu CRL bolo poskytnuté ibm-slapdSslAuth=serverclientauth a certifikáty klienta. (Porty IP sú 16-bitové celé čísla bez znamenika, z rozsahu 1 - 65535.)

## **Predvolená hodnota**

Nie je definovaná žiadna predvolená hodnota.

**Syntax** Integer

## **Maximálna dĺžka**

11

**Hodnota**

Jedna hodnota

#### **ibm-slapdLdapCrlUser**

<span id="page-213-0"></span>**Opis** Určuje bindDN, ktoré používa SSL na strane servera na naviazanie k serveru LDAP, ktorý obsahuje zoznamy zrušených certifikátov (CRL) pre validáciu certifikátov x.509v3 klienta. Tento parameter môže byť potrebný v prípade, ak pre validáciu CRL bolo poskytnuté ibm-slapdSslAuth=serverclientauth a certifikáty klienta.

**Poznámka:** Ak server LDAP, obsahujúci zoznamy CRL povoľuje neautentifikovaný prístup k zoznamom CRL (nazývaný anonymný prístup), nevyžaduje sa ibm-slapdLdapCrlUser.

## **Predvolená hodnota**

Nie je definovaná žiadna predvolená hodnota.

## **Syntax** DN

**Maximálna dĺžka**

1000

## **Hodnota**

Jedna hodnota

#### **ibm-slapdMasterDN**

**Opis** Určuje DN pripojenia hlavného servera. Táto hodnota sa musí zhodovať s replicaBindDN v replicaObject definovanom pre hlavný server. Keď sa na autentifikáciu pre repliku používa Kerberos, ibm-slapdMasterDN musí určovať ID Kerberos v tvare DN (napríklad ibm-kn=freddy@realm1). Keď sa používa Kerberos, ignoruje sa MasterServerPW.

#### **Predvolená hodnota**

Nie je definovaná žiadna predvolená hodnota.

#### **Syntax** DN

## **Maximálna dĺžka**

1000

#### **Hodnota**

Jedna hodnota

#### **ibm-slapdMasterPW**

**Opis** Určuje heslo pripojenia hlavného replikačného servera. Táto hodnota sa musí zhodovať s replicaBindDN v replicaObject definovanom pre hlavný server. Keď sa na autentifikáciu pre repliku používa Kerberos, ibm-slapdMasterDN musí určovať ID Kerberos v tvare DN (napríklad ibm-kn=freddy@realm1). Keď sa používa Kerberos, ignoruje sa MasterServerPW.

#### **Predvolená hodnota**

Nie je definovaná žiadna predvolená hodnota.

#### **Syntax** Binary

## **Maximálna dĺžka**

128

## **Hodnota**

Jedna hodnota

#### **ibm-slapdMasterReferral**

**Opis** Určuje URL hlavného replikačného servera. Napríklad: ldap://master.us.ibm.com

> Ak je bezpečnosť nastavená len na použitie SSL: ldaps://master.us.ibm.com:636

Ak je bezpečnosť nastavená na none a používa sa neštandardný port: ldap://master.us.ibm.com:1389

#### <span id="page-214-0"></span>**Predvolená hodnota**

none

**Syntax** Reťazec adresára, nezohľadňujúci veľkosť písmen

**Maximálna dĺžka**

256

#### **Hodnota**

Jedna hodnota

## **ibm-slapdMaxEventsPerConnection**

**Opis** Určuje maximálny počet notifikácií na udalosti, ktoré môžu byť zaregistrované pre pripojenie.

 $Minimum = 0$ (neobmedzené) Maximum = 2,147,483,647

## **Predvolená hodnota**

100

## **Syntax** Integer

**Maximálna dĺžka** 11

## **Hodnota**

Jedna hodnota

## **ibm-slapdMaxEventsTotal**

**Opis** Určuje maximálny celkový počet notifikácií na udalosti, ktoré môžu byť zaregistrované pre všetky pripojenia.

Minimum = 0 (neobmedzené)  $Maximum = 2,147,483,647$ 

#### **Predvolená hodnota**

0

**Syntax** Integer

# **Maximálna dĺžka**

11

**Hodnota**

Jedna hodnota

## **ibm-slapdMaxNumOfTransactions**

**Opis** Určuje maximálny počet transakcií pre server.

 $Minimum = 0$ (neobmedzené) Maximum = 2,147,483,647

# **Predvolená hodnota**

20

**Syntax** Integer

# **Maximálna dĺžka**

11

#### <span id="page-215-0"></span>**Hodnota**

Jedna hodnota

#### **ibm-slapdMaxOpPerTransaction**

**Opis** Určuje maximálny počet operácií pre transakciu.

```
Minimum = 0(neobmedzené)
Maximum = 2,147,483,647
```
## **Predvolená hodnota**

5

**Syntax** Integer

#### **Maximálna dĺžka**

11

#### **Hodnota**

Jedna hodnota

#### **ibm-slapdMaxPendingChangesDisplayed**

**Opis** Maximálny počet cakajúcich zmien na zobrazenie.

## **Predvolená hodnota**

200

**Syntax** Integer

#### **Maximálna dĺžka**

11

## **Hodnota**

Jedna hodnota

#### **ibm-slapdMaxTimeLimitOfTransactions**

**Opis** Určuje hodnotu maximálneho časového limitu nevybavenej transakcie v sekundách.

```
Minimum = 0(neobmedzené)
Maximum = 2,147,483,647
```
#### **Predvolená hodnota**

300

**Syntax** Integer

#### **Maximálna dĺžka**

11

#### **Hodnota**

Jedna hodnota

#### **ibm-slapdPagedResAllowNonAdmin**

**Opis** Určuje, či má server povoliť viazanie iné ako Administrátor pre požiadavky o stránkované výsledky v požiadavke o hľadanie. Ak hodnota prečítaná zo súboru ibmslapd.conf je FALSE, server spracuje len tie požiadavky klienta, ktoré predložil užívateľ s oprávnením administrátor. Ak klient požaduje stránkované výsledky pre operáciu vyhľadávania a nemá oprávnenie Administrátor a hodnota prečítaná zo súboru ibmslapd.conf pre tento atribút je FALSE, server vráti klientovi návratový kód insufficientAccessRights; nevykoná sa žiadne vyhľadávanie ani stránkovanie.

## **Predvolená hodnota**

FALSE
# **Syntax** Boolean

**Dĺžka** 5

**Počet** Jeden

### **Použitie**

directoryOperation

# **Upraviteľné užívateľom**

Áno

### **Trieda prístupu** kritická

**Objectclass**

ibm-slapdRdbmBackend

## **Vyžadované**

Nie

# **ibm-slapdPagedResLmt**

**Opis** Maximálny počet nevybavených požiadaviek o vyhľadávanie so stránkovanými výsledkami, ktoré môžu byť aktívne súčasne. Rozsah = 0.... Ak klient požiada o operáciu so stránkovanými výsledkami a je práve aktívny maximálny počet nevybavených stánkovaných výsledkov, server vráti klientovi návratový kód zaneprázdnený; nevykoná sa žiadne vyhľadávanie ani stránkovanie.

# **Predvolená hodnota**

3

**Syntax** Integer

**Dĺžka** 11

**Počet** Jeden

**Použitie**

directoryOperation

# **Upraviteľné užívateľom**

Áno

#### **Trieda prístupu** kritická

**Vyžadované**

Nie

# **Objectclass**

ibm-slapdRdbmBackend

# **ibm-slapdPageSizeLmt**

**Opis** Maximálny počet položiek na vrátenie z vyhľadávania pre jednu stranu, keď sa používajú stránkované výsledky, bez ohľadu na veľkosť strany, ktorá mohla byť zadaná v požiadavke klienta o vyhľadávanie. Rozsah = 0.... Ak klient poskytol veľkosť strany, použije sa menšia hodnota spomedzi hodnoty klienta a hodnoty prečítanej zo súboru ibmslapd.conf.

### **Predvolená hodnota**

50

# **Syntax** Integer

**Dĺžka** 11

**Počet** Jeden

### **Použitie**

directoryOperation

# **Upraviteľné užívateľom**

Áno

#### **Trieda prístupu**

kritická

# **Vyžadované**

Nie

### **Objectclass**

ibm-slapdRdbmBackend

### **ibm-slapdPlugin**

**Opis** Doplnkový komponent je dynamicky zavedená knižnica, ktorá rozširuje schopnosti servera. Atribút ibm-slapdPlugin hovorí serveru, ako má zaviesť a inicializovať knižnicu doplnkového komponentu. Syntax:

*keyword filename* init\_function [*args*...]

Syntax sa mierne odlišuje pre každú platformu kvôli názvovým konvenciám knižníc.

Väčšina doplnkových komponentov je voliteľná, ale doplnkový komponent ukončenia RDBM je vyžadovaný pre všetky ukončenia RDBM.

### **Predvolená hodnota**

*database* /bin/libback-rdbm.dll rdbm\_backend\_init

**Syntax** Reťazec adresára, zohľadňujúci veľkosť písmen

### **Maximálna dĺžka**

2000

## **Hodnota**

Viac hodnôt

### **ibm-slapdPort**

**Opis** Určuje port TCP/IP, používaný pre pripojenia iné ako SSL. Nemôže mať rovnakú hodnotu ako ibm-slapdSecurePort. (Porty IP sú 16-bitové celé čísla bez znamenika, z rozsahu 1 - 65535.)

### **Predvolená hodnota**

389

**Syntax** Integer

```
Maximálna dĺžka
```
5

### **Hodnota**

Jedna hodnota

# **ibm-slapdPWEncryption**

**Opis** Určuje mechanizmus kódovania pre heslá užívateľov pred ich uložením do adresára. Musí byť zadaný ako none, imask, crypt alebo sha (ak chcete používať kódovanie SHA-1, musíte použiť kľúčové slovo **sha**). Pre viazania SASL a cram-md5 musí byť hodnota nastavená na none.

### **Predvolená hodnota**

none

**Syntax** Reťazec adresára, nezohľadňujúci veľkosť písmen

# **Maximálna dĺžka**

5

# **Hodnota**

Jedna hodnota

# **ibm-slapdReadOnly**

**Opis** Tento atribút sa zvyčajne aplikuje len na ukončenie databázy. Určuje, či sa dá zapisovať do ukončenia. Musí byť zadaný ako TRUE alebo FALSE. Ak nie je zadaný, použije sa predvolená hodnota FALSE. Ak je nastavený na TRUE, server vráti LDAP\_UNWILLING\_TO\_PERFORM (0x35) v odpovedi na každú požiadavku klienta, tkorá mení údaje v databáze readOnly.

### **Predvolená hodnota**

FALSE

**Syntax** Boolean

### **Maximálna dĺžka**

5

### **Hodnota**

Jedna hodnota

### **ibm-slapdReferral**

**Opis** Určuje URL odvolávky LDAP na vrátenie, keď sa lokálne prípony nezhodujú s požiadavkou. Používa sa pre nadradenú odvolávku (prípona nie je v názvovom kontexte servera).

# **Predvolená hodnota**

Nie je definovaná žiadna predvolená hodnota.

**Syntax** Reťazec adresára, zohľadňujúci veľkosť písmen

# **Maximálna dĺžka**

32700

### **Hodnota**

Viac hodnôt

### **ibm-slapdReplDbConns**

**Opis** Maximálny počet pripojení k databáze pre použitie replikáciou.

# **Predvolená hodnota**

4

**Syntax** Integer

**Maximálna dĺžka**

11

# **Hodnota**

Jedna hodnota

# **ibm-slapdReplicaSubtree**

**Opis** Identifikuje DN replikovaného podstromu

**Syntax** DN

### **Maximálna dĺžka** 1000

**Hodnota**

Jedna hodnota

### **ibm-slapdSchemaAdditions**

**Opis** Atribút ibm-slapdSchemaAdditions sa používa na explicitnú identifikáciu súboru, ktorý obsahuje nové položky schémy. Predvolene to je /etc/V3.modifiedschema. Ak tento atribút nie je definovaný, server použije posledný súbor ibm-slapdIncludeSchema, ako v predošlých vydaniach.

Pred verziou 3.2, posledná položka includeSchema v **slapd.conf** bol súbor, do ktorého server pridával nové položky schémy, ak prijal požiadavku od klienta. Posledné includeSchema je zvyčajne súbor V3.modifiedschema, čo je prázdny súbor nainštalovaný práve na tento účel.

**Poznámka:** Názov modified je zavádzajúci, pretože súbor obsahuje len nové položky. Zmeny v existujúcich položkách schémy sa robia v ich originálnych súboroch.

### **Predvolená hodnota**

/etc/V3.modifiedschema

**Syntax** Reťazec adresára, zohľadňujúci veľkosť písmen

### **Maximálna dĺžka**

1024

### **Hodnota**

Jedna hodnota

### i**bm-slapdSchemaCheck**

- **Opis** Určuje mechanizmus kontroly schémy pre operáciu pridania/modifikácie/vymazania. Musí byť zadaný ako V2, V3 alebo V3\_lenient.
	- v V2 Zachovať kontrolu v2 a v2.1. Odporúčané pre migráciu.
	- v V3 Vykonať kontrolu v3.
	- v V3\_lenient Nie sú potrebné všetky rodičovské triedy objektov. Pri pridávaní položiek je potrebná len priama trieda objektov.

### **Predvolená hodnota**

V3\_lenient

**Syntax** Reťazec adresára, nezohľadňujúci veľkosť písmen

# **Maximálna dĺžka**

10

#### **Hodnota**

Jedna hodnota

### **ibm-slapdSecurePort**

**Opis** Určuje port TCP/IP, používaný pre pripojenia SSL. Nemôže mať rovnakú hodnotu ako ibm-slapdPort. (Porty IP sú 16-bitové celé čísla bez znamenika, z rozsahu 1 - 65535.)

### **Predvolená hodnota**

636

**Syntax** Integer

### **Maximálna dĺžka**

5

**Hodnota**

Jedna hodnota

### **ibm-slapdSecurity**

**Opis** Povo2uje pripojenia SSL. Mus9 bz5 none, SSL alebo SSLOnly.

- v none server počúva len na porte inom ako ssl.
- SSL server počúva na portoch ssl aj iných ako ssl.
- SSLOnly server počúva len na porte ssl.

# **Predvolená hodnota**

none

**Syntax** Reťazec adresára, nezohľadňujúci veľkosť písmen

#### **Maximálna dĺžka** 7

**Hodnota**

Jedna hodnota

# **ibm-slapdServerId**

**Opis** Identifikuje server na použitie v replikácii.

**Syntax** Reťazec IA5, zohľadňujúci veľkosť písmen

### **Maximálna dĺžka**

240

### **Hodnota**

Jedna hodnota

### **ibm-slapdSetenv**

**Opis** Server spustí **putenv()** pre všetky hodnoty ibm-slapdSetenv pri spustení, aby upravil prostredie servera v čase vykonávania. Premenné shellu (napríklad %PATH% alebo \$LANG) sa nerozvíjajú.

#### **Predvolená hodnota**

Nie je definovaná žiadna predvolená hodnota.

**Syntax** Reťazec adresára, zohľadňujúci veľkosť písmen

# **Maximálna dĺžka**

2000

### **Hodnota**

Viac hodnôt

### **ibm-slapdSizeLimit**

**Opis** Určuje maximálny počet položiek na vrátenie z vyhľadávania, bez ohľadu na limit veľkosti, ktorý može byť zadaný v požiadavke klienta o vyhľadávanie (Rozsah = 0...). Ak klient poskytol limit, použije sa menšia hodnota spomedzi hodnôt klienta a hodnoty prečítanej zo súboru **ibmslapd.conf**. Ak klient neposkytol limit a je naviazaný s DN administrátora, za limit sa považuje ″neobmedzené″. Ak klient neposkytol limit a nie je naviazaný s DN administrátora, ako limit sa použije hodnota prečítaná zo súboru **ibmslapd.conf**. 0 = neobmedzené.

# **Predvolená hodnota**

500

**Syntax** Integer

# **Maximálna dĺžka**

12

#### **Hodnota**

Jedna hodnota

#### **ibm-slapdSortKeyLimit**

**Opis** Maximálny počet podmienok zoradenia (kľúčov), ktorý je možné zadať v jednej požiadavke o vyhľadávanie. Rozsah = 0.... Ak klient zadal operáciu vyhľadávania s viac zoraďovacími kľúčmi ako dovoľuje limit a kritickosť riadenia vyhľadávania so zoradením je FALSE, server použije hodnotu prečítanú zo súboru ibmslapd.conf a inogruje všetky zoraďovacie kľúče nájdené po dosiahnutí limitu vykoná sa vyhľadávanie a zoradenie. Ak klient zadal požiadavku o vyhľadávanie s viac kľúčmi ako dovoľuje limit a kritickosť riadenia vyhľadávania so zoradením je TRUE, server vráti klientovi návratový kód **adminLimitExceeded** - nevykoná sa žiadne vyhľadávanie ani zoradenie.

# **Predvolená hodnota**

3

**Syntax** cis

**Dĺžka** 11

**Počet** Jeden

#### **Použitie**

directoryOperation

**Upraviteľné užívateľom**

Yes

### **Trieda prístupu**

kritická

### **Objectclass**

ibm-slapdRdbmBackend

# **Vyžadované**

Nie

### **ibm-slapdSortSrchAllowNonAdmin**

**Opis** Určuje, či má server povoliť viazanie iné ako Administrátor pre požiadavky o zoradenie v požiadavke o hľadanie. Ak hodnota prečítaná zo súboru ibmslapd.conf je FALSE, server spracuje len tie požiadavky klienta, ktoré predložil užívateľ s oprávnením administrátor. Ak klient požaduje zoradenie pre operáciu vyhľadávania a nemá oprávnenie Administrátor a hodnota prečítaná zo súboru ibmslapd.conf pre tento atribút je FALSE, server vráti klientovi návratový kód insufficientAccessRights - nevykoná sa žiadne vyhľadávanie ani zoradenie.

# **Predvolená hodnota**

FALSE

**Syntax** Boolean

**Dĺžka** 5

**Počet** Jeden

**Použitie**

directoryOperation

# **Upraviteľné užívateľom**

Áno

**Trieda prístupu** kritická

#### **Objectclass**

ibm-slapdRdbmBackend

### **Vyžadované**

Nie

### **ibm-slapdSslAuth**

- **Opis** Určuje typ autentifikácie pre pripojenie ssl, buď serverauth, alebo serverclientauth.
	- v serverauth podporuje autentifikáciu servera v klientovi. Toto je predvolené nastavenie.
	- v serverclientauth podporuje autentifikáciu servera aj klienta.

# **Predvolená hodnota**

serverauth

**Syntax** Reťazec adresára, nezohľadňujúci veľkosť písmen

# **Maximálna dĺžka**

16

# **Hodnota**

Jedna hodnota

# **ibm-slapdSslCertificate**

**Opis** Určuje návestie, ktoré identifikuje osobný certifikát servera v databázovom súbore kľúčov. Toto návestie sa zadáva pri vytvorení súkromného kľúča a certifikátu servera aplikáciou **gsk4ikm**. Ak ibm-slapdSslCertificate nie je definované, server LDAP použije pre pripojenia SSL predvolený súkromný kľúč z databázového súboru kľúčov.

# **Predvolená hodnota**

Nie je definovaná žiadna predvolená hodnota.

**Syntax** Reťazec adresára, zohľadňujúci veľkosť písmen

### **Maximálna dĺžka**

128

#### **Hodnota**

Jedna hodnota

### **ibm-slapdSslCipherSpec**

Určuje metódu šifrovania SSL pre klientov pristupujúcich k serveru. Musí byť jedno z tohto:

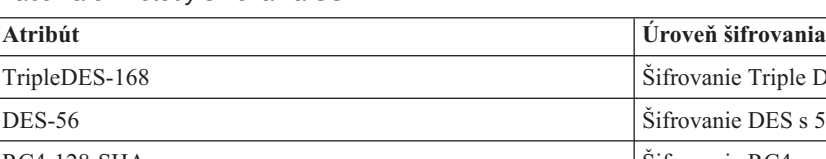

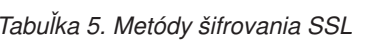

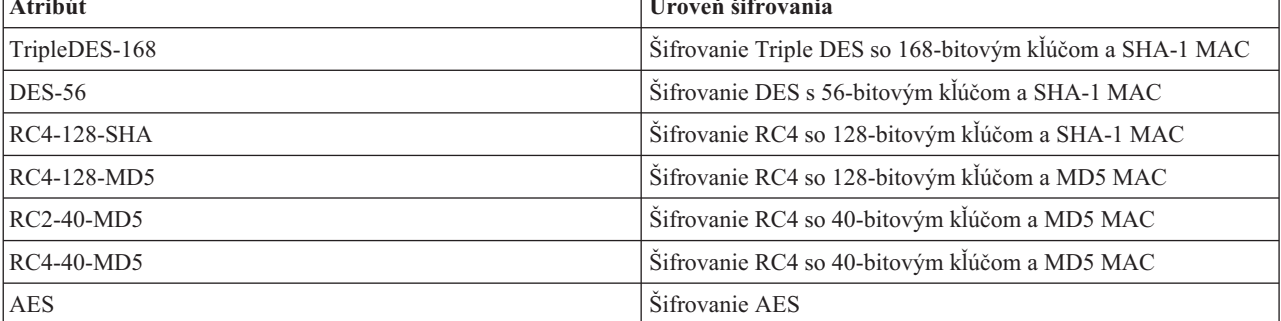

**Syntax** Reťazec IA5

# **Maximálna dĺžka**

30

# **ibm-slapdSslKeyDatabase**

**Opis** Určuje cestu k súboru pre databázový súbor kľúčov SSL servera LDAP. Tento databázový súbor kľúčov sa používa na obsluhu pripojení SSL od klientov LDAP, ako aj na vytváranie bezpečných pripojení SSL k replikačným serverom LDAP.

### **Predvolená hodnota**

/etc/key.kdb

**Syntax** Reťazec adresára, zohľadňujúci veľkosť písmen

### **Maximálna dĺžka**

1024

# **Hodnota**

Jedna hodnota

# **ibm-slapdSslKeyDatabasePW**

**Opis** Určuje heslo priradené k databázovému súboru kľúčov SSL servera LDAP, určenému parametrom ibm-slapdSslKeyDatabase. Ak má databázový súbor kľúčov servera LDAP priradený súbor hesiel, parameter ibm-slapdSslKeyDatabasePW môžete vynechať alebo nastaviť na none.

**Poznámka:** Súbor hesiel sa musí nachádzať v rovnakom adresári ako databázový súbor kľúčov a musí mať rovnaký názov ako databázový súbor kľúčov, ale s rozšírením .sth namiesto .kbd.

### **Predvolená hodnota**

none

### **Syntax** Binary

### **Maximálna dĺžka**

128

### **Hodnota**

Jedna hodnota

#### **ibm-slapdSslKeyRingFile**

**Opis** Cesta k databázovému súboru kľúčov SSL servera LDAP. Tento databázový súbor kľúčov sa používa na obsluhu pripojení SSL od klientov LDAP, ako aj na vytváranie bezpečných pripojení SSL k replikačným serverom LDAP.

# **Predvolená hodnota**

key.kdb

**Syntax** Reťazec adresára, zohľadňujúci veľkosť písmen

# **Maximálna dĺžka**

1024

#### **Hodnota**

Jedna hodnota

### **ibm-slapdSuffix**

**Opis** Určuje názvový kontext na uloženie v tomto ukončení.

**Poznámka:** Toto je rovnaký názov ako má trieda objektov.

#### **Predvolená hodnota**

Nie je definovaná žiadna predvolená hodnota.

### **Syntax** DN

**Maximálna dĺžka** 1000

#### **Hodnota**

Viac hodnôt

### **ibm-slapdSupportedWebAdmVersion**

**Opis** Tento atribút definuje najstaršiu verziu webového administratívneho nástroja, ktorá podporuje tento server cn=configuration.

### **Predvolená hodnota**

**Syntax** Reťazec adresára

# **Maximálna dĺžka**

### **Hodnota**

Jedna hodnota

### **ibm-slapdSysLogLevel**

- **Opis** Určuje úroveň, na ktorej sa do súboru slapd.errors protokoluje štatistika ladenia a operácie. Musí byť určená ako l, m alebo h.
	- v h vysoká úroveň (high), poskytuje najviac informácií
	- v m stredná úroveň (medium), predvolená
	- v l nízka úroveň (low), poskytuje najmenej informácií

# **Predvolená hodnota**

m

**Syntax** Reťazec adresára, nezohľadňujúci veľkosť písmen

### **Maximálna dĺžka** 1

**Hodnota**

Jedna hodnota

### **ibm-slapdTimeLimit**

**Opis** Určuje maximálny počet sekúnd pre trvanie požiadavky o hľadanie, bez ohľadu na časový limit, ktorý može byť zadaný v požiadavke klienta. Ak klient poskytol limit, použije sa menšia hodnota spomedzi hodnôt klienta a hodnoty prečítanej zo súboru **ibmslapd.conf**. Ak klient neposkytol limit a je naviazaný s DN administrátora, za limit sa považuje ″neobmedzené″. Ak klient neposkytol limit a nie je naviazaný s DN administrátora, ako limit sa použije hodnota prečítaná zo súboru **ibmslapd.conf**. 0 = neobmedzené.

### **Predvolená hodnota**

900

**Syntax** Integer

### **Maximálna dĺžka**

#### **Hodnota**

Jedna hodnota

# **ibm-slapdTransactionEnable**

**Opis** Ak je zavedený doplnkový komponent transakcií, ale ibm-slapdTransactionEnable je nastavené na FALSE, server odmietne všetky požiadavky StartTransaction s odpoveďou LDAP\_UNWILLING\_TO\_PERFORM.

## **Predvolená hodnota**

**TRUE** 

# **Syntax** Boolean

### **Maximálna dĺžka**

5

# **Hodnota**

Jedna hodnota

# **ibm-slapdUseProcessIdPw**

**Opis** Ak je nastavený na TRUE, server ignoruje atribút yibm-slapdDbUserID a ibm-slapdDbUserPW a na autentifikáciu pre DB2 použije vlastné prihlasovacie údaje.

# **Predvolená hodnota**

FALSE

**Syntax** Boolean

**Maximálna dĺžka** 5

# **Hodnota**

Jedna hodnota

# **ibm-slapdVersion**

**Opis** Číslo verzie IBM Slapd

# **Predvolená hodnota**

**Syntax** Reťazec adresára, zohľadňujúci veľkosť písmen

# **Maximálna dĺžka**

### **Hodnota**

Jedna hodnota

# **objectClass**

**Opis** Hodnoty atribútu objectClass opisujú druh objektu, ktorý reprezentuje položka.

**Syntax** Reťazec adresára

# **Maximálna dĺžka**

128

# **Hodnota**

Viac hodnôt

# **Kapitola 10. Súvisiace informácie**

Nižšie sú uvedené dokumenty IBM Redbooks (vo formáte PDF), webové lokality a témy Informačného centra, ktoré súvisia s témou Adresárový server. Každý dokument typu PDF môžete vytlačiť.

**Redbooks** (www.redbooks.ibm.com)

- v *[Understanding](http://publib-b.boulder.ibm.com/Redbooks.nsf/RedbookAbstracts/sg244986.html) LDAP*, SG24-4986 .
- v *Using LDAP for Directory [Integration:](http://publib-b.boulder.ibm.com/Redbooks.nsf/RedbookAbstracts/sg246163.html) A Look at IBM SecureWay Directory, Active Directory, and Domino*,  $SG24-6163$
- v *[Implementation](http://publib-b.boulder.ibm.com/Redbooks.nsf/RedbookAbstracts/sg246193.html) and Practical Use of LDAP on the iSeries Server*, SG24-6193 .

# **Webové lokality**

- v Webová lokalita IBM [Directory]( http://www.ibm.com/servers/eserver/iseries/ldap) Server for iSeries (www.ibm.com/servers/eserver/iseries/ldap)
- Webová stránka Java Naming and [Directory]( http://java.sun.com/products/jndi/tutorial/) Interface (JNDI) Tutorial (java.sun.com/products/jndi/tutorial/)

### **Ostatné informácie**

"Rozhrania API adresárového servera" v téme Programovanie.

# **Príloha. Poznámky**

Tieto informácie boli vyvinuté pre produkty a služby ponúkané v USA.

IBM nemusí produkty, služby alebo komponenty, o ktorých sa hovorí v tomto dokumente, ponúkať vo všetkých krajinách. Informácie o produktoch a službách, aktuálne dostupných vo vašej krajine, môžete získať od zástupcu spoločnosti IBM. Žiadne odkazy na produkt, program alebo službu spoločnosti IBM neznamenajú, ani z nich nevyplýva, že musí byť použitý len tento produkt, program alebo služba spoločnosti IBM. Môžete použiť ľubovoľný funkčne ekvivalentný produkt, program alebo službu, ktoré neporušujú práva duševného vlastníctva IBM. Užívateľ však zodpovedá za to, aby zhodnotil a overil používanie takéhoto produktu, programu alebo služby.

Spoločnosť IBM môže vlastniť patenty alebo patenty v schvaľovacom konaní pokrývajúce predmetné záležitosti opísané v tomto dokumente. Text tohto dokumentu vám nedáva žiadne licencie na tieto patenty. Žiadosti o licencie môžete zasielať písomne na adresu:

- IBM Director of Licensing |
- IBM Corporation |
- | North Castle Drive
- Armonk, NY 10504-1785 |
- USA |

Žiadosti o licencie týkajúce sa dvojbajtových (DBCS) informácií smerujte na oddelenie intelektuálneho vlastníctva IBM vo vašej krajine alebo ich pošlite písomne na:

- IBM World Trade Asia Corporation |
- | Licensing
- 2-31 Roppongi 3-chome, Minato-ku |
- Tokyo 106-0032, Japan |

**Nasledujúci odsek sa netýka Veľkej Británie ani žiadnej inej krajiny, kde sú takéto vyhlásenia nezlučiteľné s lokálnym zákonom:** SPOLOČNOSŤ INTERNATIONAL BUSINESS MACHINES POSKYTUJE TÚTO PUBLIKÁCIU "TAK AKO JE" BEZ ZÁRUKY AKÉHOKOĽVEK DRUHU, VYJADRENEJ ALEBO IMPLIKOVANEJ, VRÁTANE (ALE NEOBMEDZENE) IMPLIKOVANÝCH ZÁRUK NEPOŠKODENIA, PREDAJNOSTI ALEBO VHODNOSTI NA KONKRÉTNY ÚČEL. Niektoré štáty nedovoľujú zrieknutie sa vyjadrených alebo mlčky predpokladaných záruk v určitých transakciách, preto sa vás toto vyhlásenie nemusí týkať.

Tieto informácie môžu obsahovať technické nepresnosti alebo typografické chyby. Tieto informácie sa periodicky menia; tieto zmeny budú začlenené do nových vydaní publikácie. IBM môže kedykoľvek bez ohlásenia urobiť vylepšenia a/alebo zmeny v produktoch alebo programoch opísaných v tejto publikácii.

Akékoľvek odkazy v tejto publikácii na iné webové stránky, než stránky firmy IBM, sú poskytované len pre vaše pohodlie a v žiadnom prípade neslúžia ako súhlas s týmito webovými stránkami. Materiály na týchto webových stránkach nie sú súčasťou materiálov k tomuto produktu firmy IBM a ich použitie je na vaše vlastné riziko.

Spoločnosť IBM môže ktorúkoľvek z vami poskytnutých informácií použiť alebo distribuovať spôsobom, ktorý považuje za správny, bez toho, aby jej z toho vyplynul akýkoľvek záväzok voči vám.

Držitelia licencií tohto programu, ktorí si želajú mať informácie o tomto programe kvôli povoleniu: (i) výmeny informácií medzi nezávisle vytvorenými programami a inými programami (vrátane tohto programu) a (ii) spoločného používania vymenených informácií by mali kontaktovať:

IBM Corporation Software Interoperability Coordinator, Department 49XA 3605 Highway 52 N

Rochester, MN 55901 U.S.A.

|

Takéto informácie môžu byť v niektorých prípadoch dostupné až po zaplatení príslušného poplatku.

Licenčný program, opisovaný v týchto informáciách a všetky preň dostupné licenčné materiály, poskytuje IBM za | podmienok uvedených v zmluve IBM Customer Agreement, IBM International Program License Agreement, IBM | License Agreement for Machine Code, alebo lubovolnej ekvivalentnej zmluvy medzi nami.

Všetky údaje o výkone, uvádzané v tomto dokumente boli získané v riadenom prostredí. Výsledky získané v iných prevádzkových prostrediach sa môžu podstatne odlišovať. Niektoré merania boli vykonané v systémoch vývojovej úrovne a nie je žiadna záruka, že tieto merania budú rovnaké vo všeobecne dostupných systémoch. Okrem toho, niektoré výsledky boli odhadnuté extrapoláciou. Skutočné výsledky sa môžu odlišovať. Užívatelia tohto dokumentu by si mali overiť použiteľnosť týchto údajov pre svoje špecifické prostredie.

Informácie o produktoch iných ako od IBM boli získané od poskytovateľov týchto produktov, z ich zverejnených oznámení alebo z iných, verejne dostupných zdrojov. IBM netestovala tieto produkty a nemôže potvrdiť presnosť ich výkonu, kompatibilitu ani žiadne iné tvrdenie týkajúce sa produktov iných ako od IBM. Otázky k schopnostiam produktov iných ako od IBM by ste mali adresovať poskytovateľom týchto produktov.

Všetky vyhlásenia týkajúce sa budúceho smerovania alebo úmyslov IBM sú predmetom zmeny alebo zrušenia bez ohlásenia a vyjadrujú len zámery a ciele.

Všetky uvedené ceny IBM sú odporúčanými maloobchodnými cenami IBM, sú aktuálne a môžu sa zmeniť bez predchádzajúceho oznámenia. Dílerské ceny sa môžu líšiť.

Tieto informácie sú len pre účely plánovania. Tu uvedené informácie sú predmetom zmeny, predtým ako budú opisované produkty dostupné.

Tieto informácie obsahujú príklady údajov a hlásení používaných v každodenných firemných operáciách. Kvôli ich čo najlepšej ilustrácii obsahujú tieto príklady mená osôb, názvy spoločností, pobočiek a produktov. Všetky tieto mená a názvy sú vymyslené a akákoľvek podobnosť s menami, názvami a adresami používanými skutočnými osobami a spoločnosťami je čisto náhodná.

# LICENCIA AUTORSKÝCH PRÁV:

Tieto informácie obsahujú vzorové aplikačné programy v zdrojovom jazyku, ktoré ilustrujú programovacie techniky na rôznych operačných platformách. Tieto vzorové programy môžete kopírovať, modifikovať a distribuovať v ľubovoľnej forme bez poplatku IBM, pre účely vývoja, používania, marketingu alebo distribuovania aplikačných programov vyhovujúcich aplikačnému programovaciemu rozhraniu pre operačnú platformu, pre ktorú sú tieto vzorové programy napísané. Tieto príklady neboli dôkladne testované pre všetky podmienky. IBM preto nemôže zaručiť alebo implikovať spoľahlivosť, prevádzkyschopnosť alebo funkčnosť týchto programov.

NA ZÁKLADE ZO ZÁKONA VYPLÝVAJÚCICH ZÁRUK, KTORÉ NIE JE MOŽNÉ VYLÚČIŤ, IBM, JEJ | VÝVOJOVÝ PRACOVNÍCI A DODÁVATELIA NEPOSKYTUJÚ ŽIADNE ZÁRUKY ALEBO PODMIENKY, ČI | UŽ VYJADRENÉ ALEBO MLČKY PREDPOKLADANÉ, VRÁTANE ALE BEZ OBMEDZENIA NA MLČKY | PREDPOKLADANÉ ZÁRUKY ALEBO PODMIENKY NEPORUŠENIA PRÁV, PREDAJNOSTI ALEBO | VHODNOSTI NA KONKRÉTNY ÚČEL TYKAJÚCE SA PROGRAMOV ALEBO TECHNICKEJ PODPORY, AK | EXISTUJE. |

| ZA ZIADNYCH OKOLNOSTI IBM, JEJ VYVOJARI PROGRAMOV ALEBO DODAVATELIA NEZODPOVEDAJÚ ZA NIČ Z NASLEDUJÚCEHO, AJ KEĎ BOLI INFORMOVANÍ O TEJTO MOŽNOSTI: |

- 1. STRATA ALEBO POŠKODENIE DÁT; |
- 2. ŠPECIÁLNE, NÁHODNÉ ALEBO NEPRIAME ŠKODY, ALEBO ZA ŽIADNE EKONOMICKÉ NÁSLEDNÉ ŠKODY; ALEBO | |
- 3. UŠLÝ ZISK, STRATU OBCHODOV, ZISKU, DOBRÉHO MENA ALEBO OČAKÁVANÝCH ÚSPOR. |
- | NIEKTORE PRAVNE SYSTEMY NEUMOZNUJÚ VYLÚČENIE ALEBO OBMEDZENIE NAHODNÝCH ALEBO
- | NASLEDNÝCH SKOD, TAKŽE SA VAS NIEKTORE ALEBO VSETKÝ Z HORE UVEDENÝCH OBMEDŽENI ALEBO VYLÚČENÍ NEMUSIA TÝKAŤ. |

Každá kópia alebo časť týchto vzorových programov, alebo každá odvodená práca, musí zahŕňať nasledujúce oznámenie o autorských právach:

© (názov vašej spoločnosti) (rok). Časti tohto kódu sú odvodené od vzorových programov spoločnosti IBM Corp. . © Copyright IBM Corp. uveďte rok alebo roky. Všetky práva vyhradené.

Ak si prezeráte elektronickú kópiu týchto informácií, nemusia byť zobrazené fotografie ani farebné ilustrácie.

# **Ochranné známky**

Nasledujúce pojmy sú ochranné známky spoločnosti International Business Machines v USA alebo iných krajinách:

AIX |

- AIX 5L |
- | e(logo)server
- eServer |
- $\frac{15}{OS}$
- IBM |
- iSeries |
- pSeries |
- xSeries |
- zSeries |

Intel, Intel Inside (logá), MMX a Pentium sú ochranné známky spoločnosti Intel Corporation v Spojených štátoch alebo | v iných krajinách. |

Microsoft, Windows, Windows NT a logo Windows sú ochranné známky spoločnosti Microsoft Corporation v Spojených štátoch alebo iných krajinách.

Java a všetky ochranné známky založené na Java, sú ochranné známky spoločnosti Sun Microsystems, Inc. v Spojených štátoch alebo iných krajinách.

Linux je ochranná známka Linusa Torvaldsa v Spojených štátoch alebo iných krajinách. |

UNIX je registrovaná ochranná známka spoločnosti The Open Group v Spojených štátoch a iných krajinách.

Ostatné mená spoločností, produktov alebo služieb môžu byť ochrannými známkami alebo servisnými známkami iných spoločností.

#### **Podmienky sťahovania a tlače informácií** |

Povolenie na používanie vybratých informácií, ktoré si chcete stiahnuť, je podmienené vaším súhlasom s nasledujúcimi | podmienkami. |

**Osobné použitie:** Tieto informácie môžete kopírovať len na svoje osobné nekomerčné použitie pod podmienkou, že |

dodržíte všetky oznámenia o vlastníckych právach.V žiadnom prípade nemôžete tieto informácie ani žiadnu ich časť |

distribuovať, prezentovať alebo z nich vytvárať odvodené práce, bez výslovného súhlasu spoločnosti IBM. |

**Komerčné použitie:** V rámci vášho podniku môžete kopírovať, distribuovať a prezentovať tieto informácie len za |

predpokladu, že dodržíte všetky oznámenia o vlastníckych právach. V žiadnom prípade nemôžete tieto informácie ani |

žiadnu ich časť distribuovať, prezentovať alebo z nich vytvárať odvodené práce mimo vášho podniku bez výslovného | súhlasu spoločnosti IBM. |

Okrem povolení výslovne vyjadrených v tomto dokumente, nie sú pre uvedené informácie, údaje, softvér alebo iné | duševné vlastníctvo v nich obsiahnuté, udelené žiadne iné výslovné alebo mlčky predpokladané povolenia, oprávnenia alebo práva. | |

IBM si vyhradzuje právo vypovedať oprávnenia uvádzané v tomto dokumente kedykoľvek, ak usúdi, že používanie | týchto informácií poškodzuje jej záujmy alebo ak spoločnosť IBM zistí, že vyššie uvedené inštrukcie nie sú náležite | dodržiavané. |

Stiahnuť, exportovať a re-exportovať môžete tieto informácie len v tom prípade, ak vyhovujú všetkým platným | zákonom a predpisom, vrátane zákonov a predpisov USA týkajúcich sa exportu. IBM NEPOSKYTUJE ŽIADNU | ZÁRUKU NA OBSAH TÝCHTO INFORMÁCIÍ. TIETO INFORMÁCIE SA POSKYTUJÚ ″TAK AKO SÚ″ BEZ | | AKYCHKOLVEK VYSLOVNYCH ALEBO MLCKY PREDPOKLADANYCH ZARUK, VRATANE, ALE BEZ | OBMEDZENIA NA ZARUKY NEPORUSENIA PRAV, PREDAJNOSTI ALEBO VHODNOSTI NA KONKRETNY | UCEL

Na všetky materiály má autorské práva spoločnosť IBM Corporation.

Stiahnutím alebo vytlačením informácií z týchto stránok vyjadrujete svoj súhlas s týmito podmienkami. |

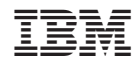

Vytlačené v USA